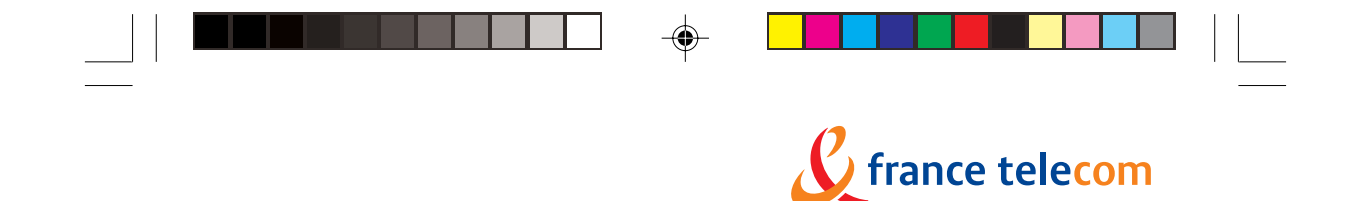

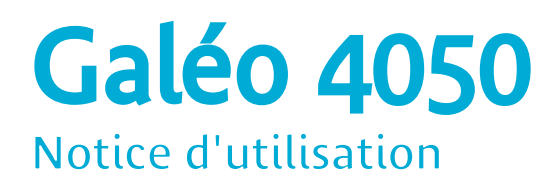

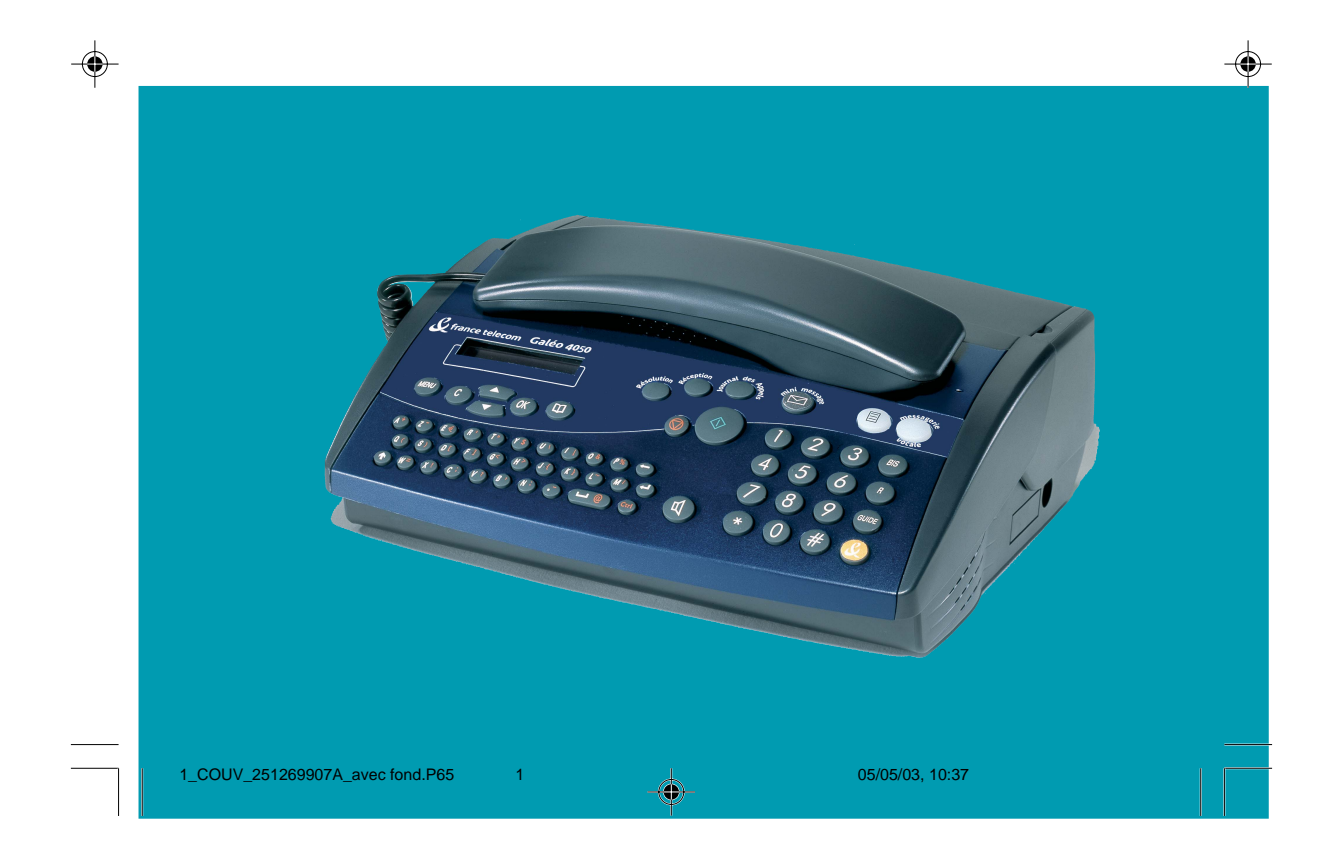

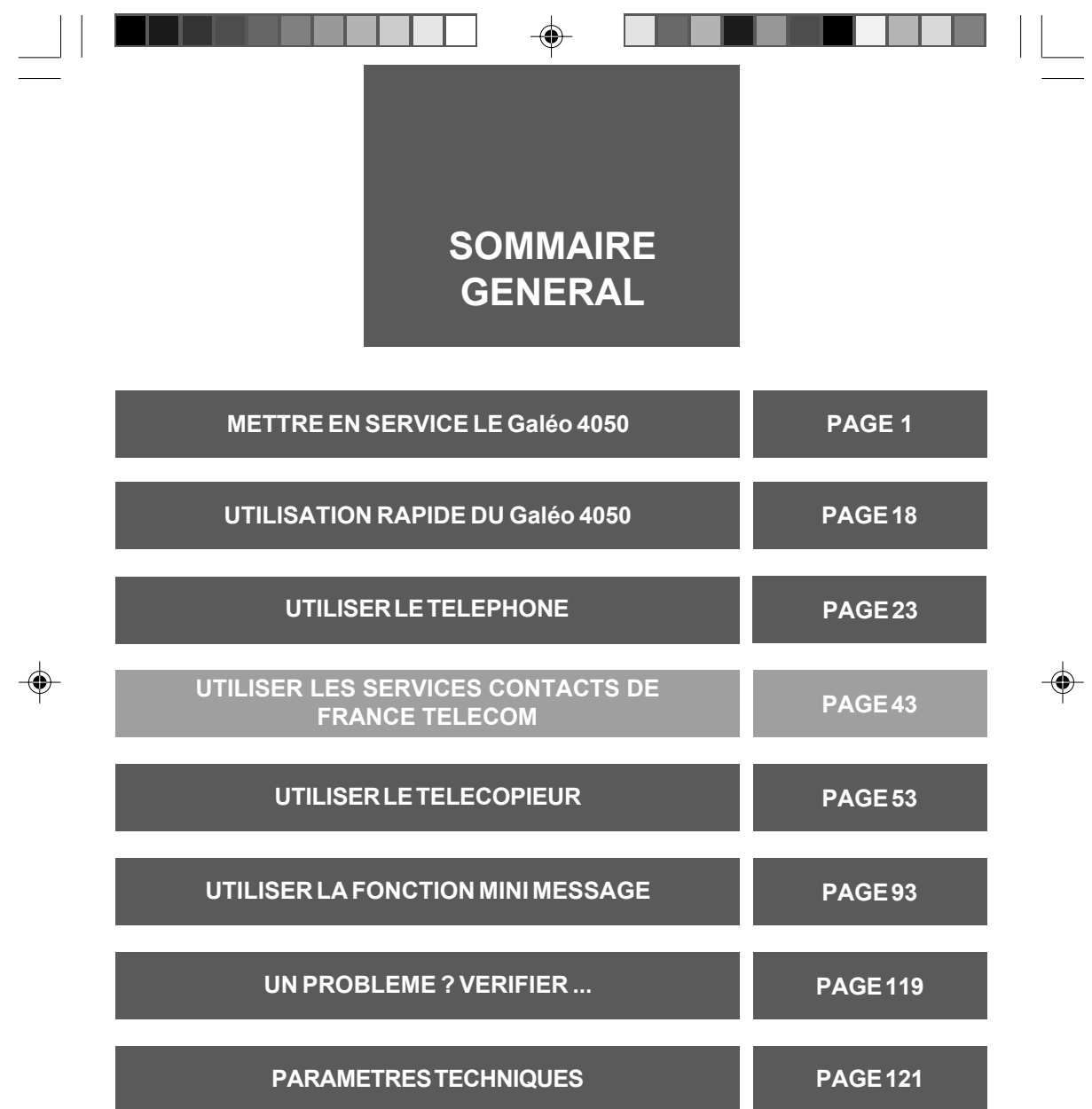

 $\begin{array}{c} \hline \hline \end{array}$ 

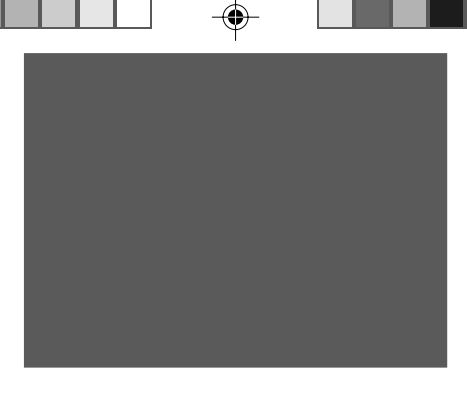

Vous venez d'acquérir le Téléphone-Fax Galéo 4050 et nous vous en remercions.

Intégrant les plus récentes innovations technologiques, cet appareil vous permet de disposer à la fois d'un téléphone, d'un fax, d'un copieur d'appoint.

Afin d'utiliser votre Galéo 4050 efficacement et dans les meilleures conditions, nous yous conseillons de lire très attentivement cette notice qui a été rédigée spécialement à votre intention en tenant compte des suggestions et des remarques exprimées par les utilisateurs.

Votre Galéo 4050 bénéficie d'une garantie d'un an.

Pour toute information supplémentaire sur les produits et services<br>FRANCE TELECOM, adressez-vous à l'accueil professionnel de votre ESS TOUCHES DE REGISTER Agence Commerciale en composant le 1016.

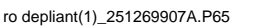

◈

30/04/03, 14:58

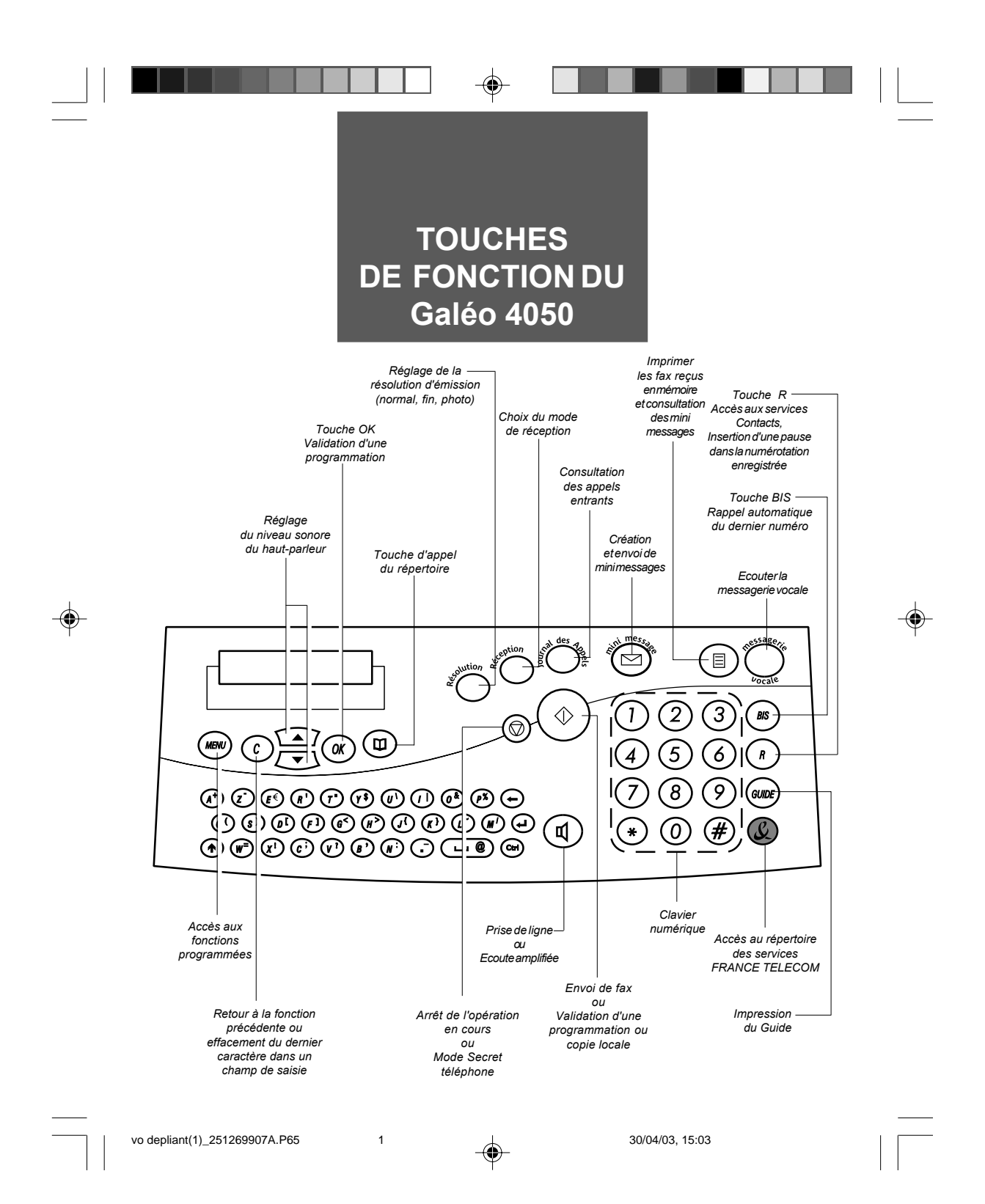

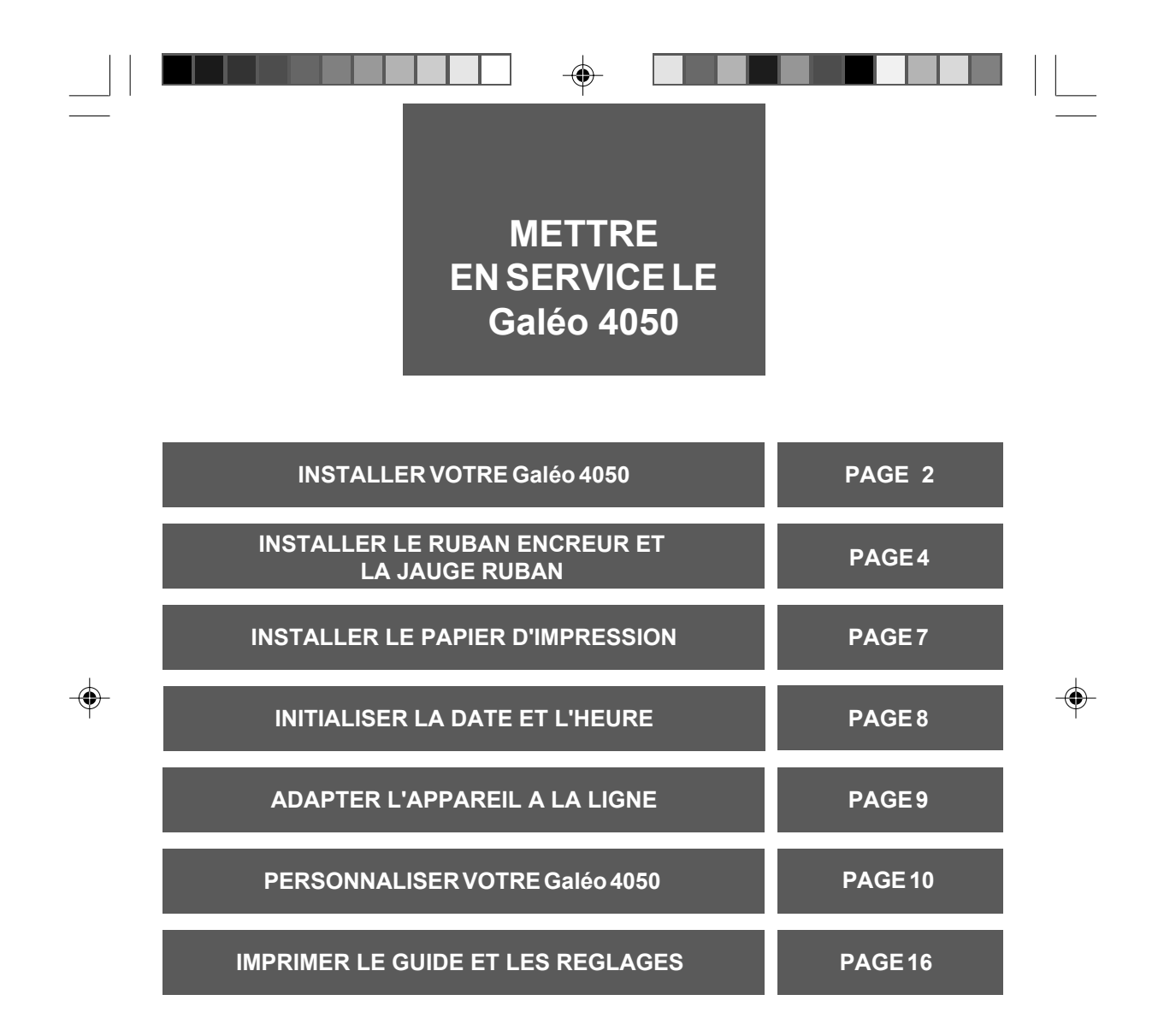

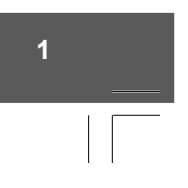

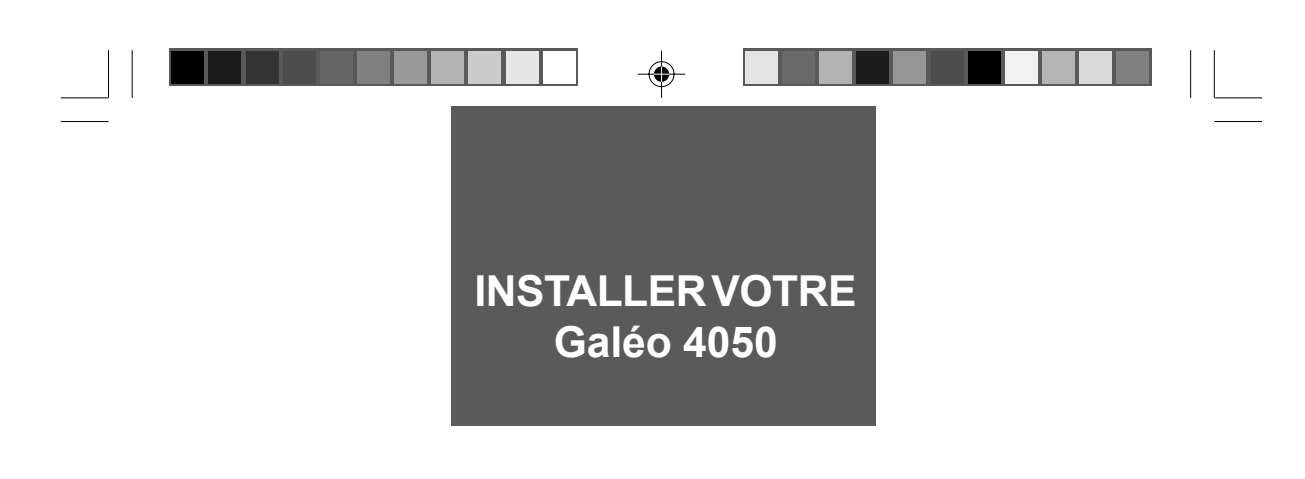

Le Galéo 4050 doit être placé à l'écart de toute zone de chaleur excessive (radiateur, soleil, ou endroits trop chauds et secs), et d'installation d'air conditionné. Il doit être protégé contre les vibrations, la poussière, l'humidité, les projections d'eau ou de produits, le rayonnement électromagnétique (proximité d'un téléviseur par exemple), et son accès doit être aisé (espace libre d'environ 10 cm tout autour de l'appareil).

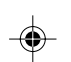

La fiche de prise de courant de l'appareil est le seul moyen de déconnexion du réseau électrique. Vérifier que la prise de courant sur laquelle vous allez brancher votre appareil est conforme aux indications portées sur l'étiquette apposée sous l'appareil. Votre appareil doit être branché sur une prise de courant située à proximité et aisément accessible.

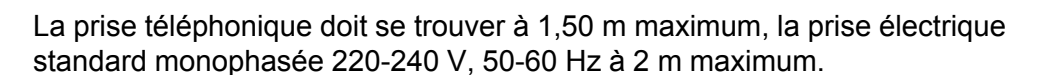

## En cas de coupure secteur, les fonctions téléphoniques de votre appareil sont indisponibles.

En cas d'orage important, il est recommandé de débrancher temporairement votre appareil.

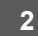

P01\_P22\_251269907A.P65

 $\overline{2}$ 

14/04/03, 13:37

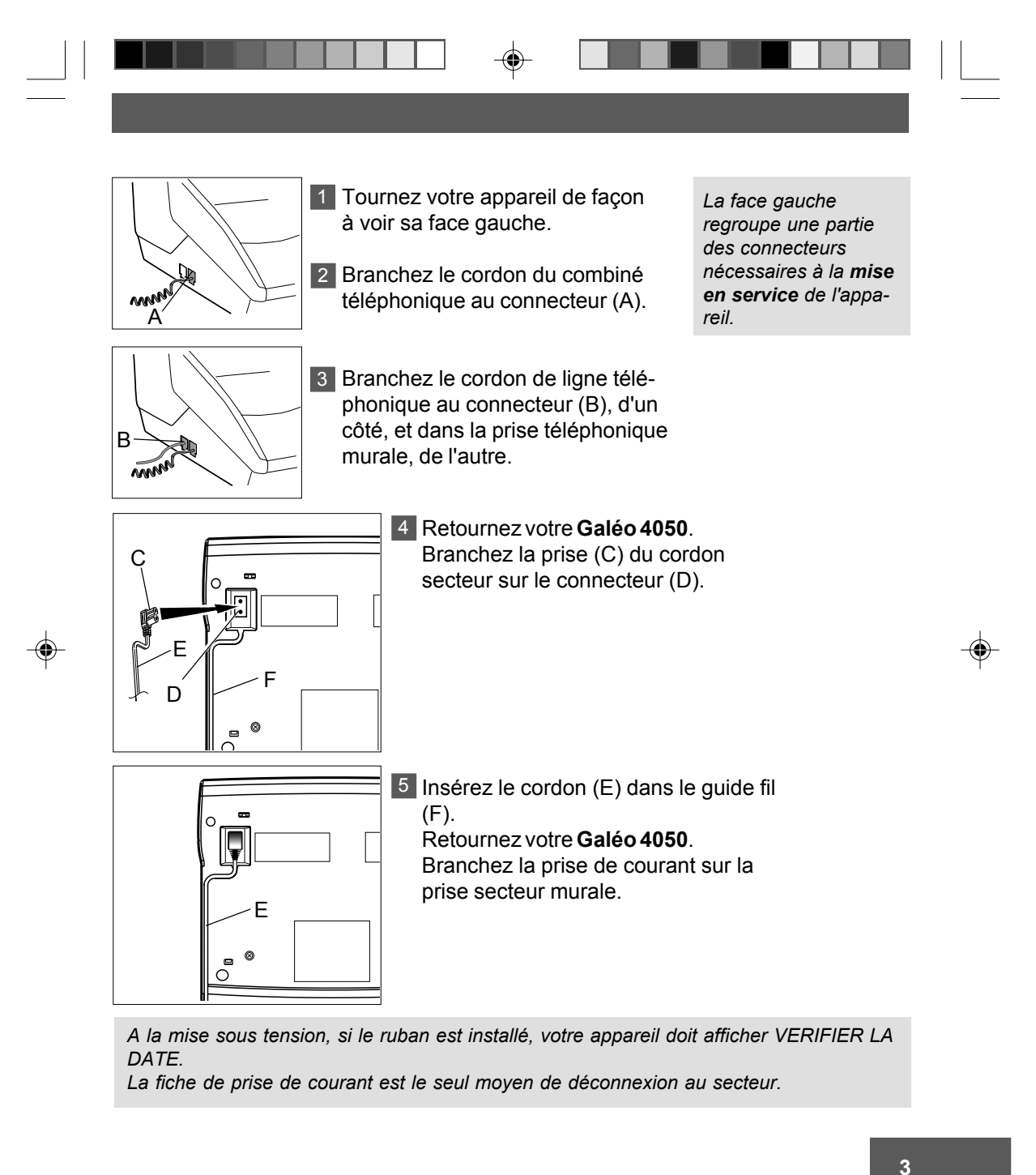

P01\_P22\_251269907A.P65 3 4/04/03, 13:37

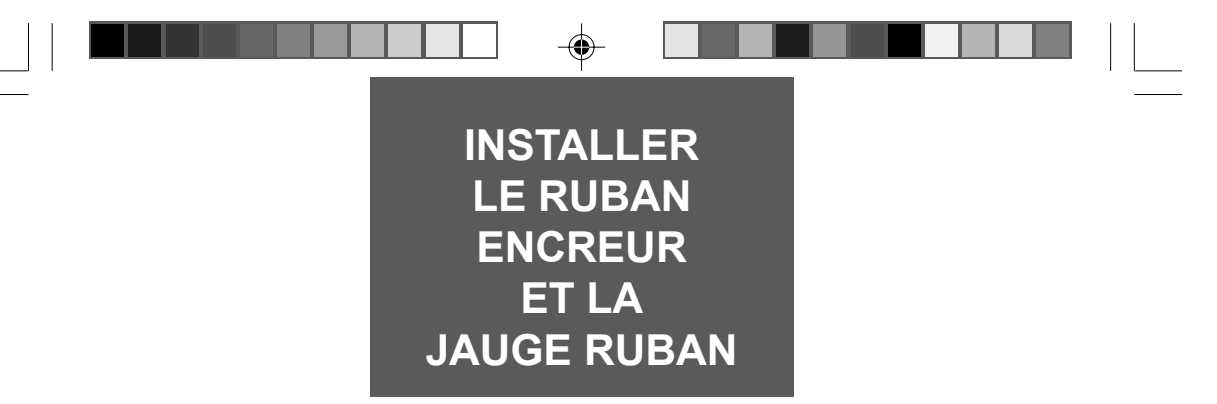

Les consommables, ruban encreur et carte jauge ruban sont déjà installés dans votre Galéo 4050. Vous pouvez être amené à changer ces consommables lorsqu'ils seront usagés. Pour cela, reportez-vous aux instructions des paragraphes ci-dessous.

**Remarque 1 :** la mise en place (ou le retrait) d'un ruban encreur doit avoir lieu en même *temps que la mise en place (ou le retrait) de la carte jauge ruban livrÈe avec le ruban encreur.*

*Remarque 2 : utilisez uniquement le ruban encreur fourni par votre Agence France TÈlÈcom. L'utilisation d'autres types de ruban encreur pourrait endommager l'appareil et annuler la garantie.*

Les documents imprimés par votre appareil peuvent être lisibles par transparence sur le ruban encreur usagé : au cas où des documents présenteraient un caractère confidentiel, pensez à retirer le ruban encreur si vous devez vous séparer de votre appareil.

### **RUBAN ENCREUR**

Le ruban encreur permet l'impression (télécopies, copies, rapports, journaux) sur du papier normal.

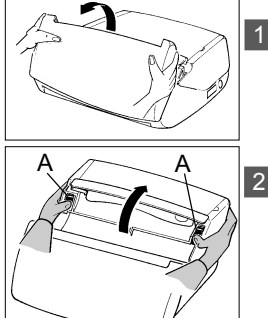

1 Retirez le combiné téléphonique puis ouvrez le capot avant, en le faisant basculer vers l'avant jusqu'au verrouillage.

2 Ouvrez le capot arrière : en déverrouillant ses 2 loquets verts latéraux (A) puis en le basculant vers l'arrière.

P01\_P22\_251269907A.P65 14/04/03, 13:37 4

**4**

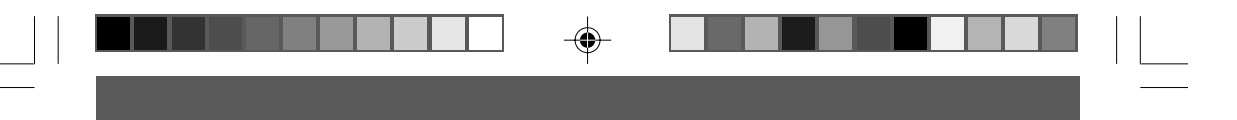

3 Retirez le ruban encreur usagé.

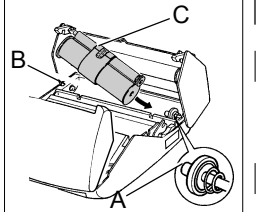

4 Présentez l'ensemble ruban encreur au dessus de son logement, vers l'arrière de l'appareil.

Mettez-le dans son logement, sans 5 Oter le ruban adhésif (C) : présentez l'extrémité droite du gros rouleau sur l'axe ressort (A), puis l'autre extrémité du gros rouleau sur l'axe gauche (B).

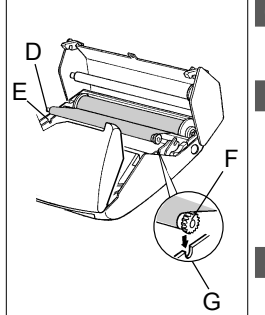

◈

L'ensemble ruban en place, tirez et 6  $\hat{\theta}$ tez le ruban adhésif  $(C)$ .

- Amenez le petit rouleau de l'ensem-7 ble transfert dans son logement : placez l'axe (D) dans l'encoche (E) et l'axe du pignon (F) dans l'encoche (G).
- 8 Fermez le capot arrière en appuyant simultanément des 2 côtés, puis fermez le capot avant.

*Remarque : le ruban encreur fourni avec le GalÈo 4050 est une amorce permettant l'impression d'environ 25 pages (format 210 x 297 mm). Les consommables en vente dans les agences France TÈlÈcom ont une autonomie d'environ 140 pages.*

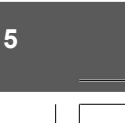

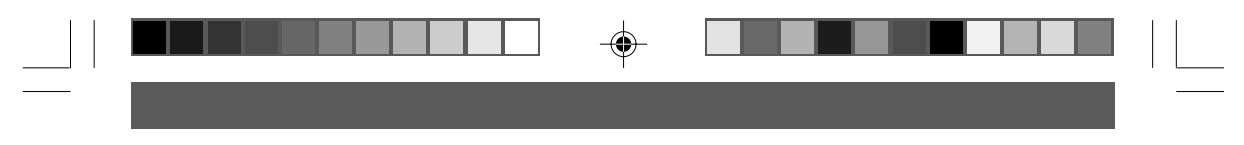

## **JAUGE RUBAN**

La jauge ruban permet d'afficher sur l'écran, après une impression, le pourcentage de ruban encreur encore disponible.

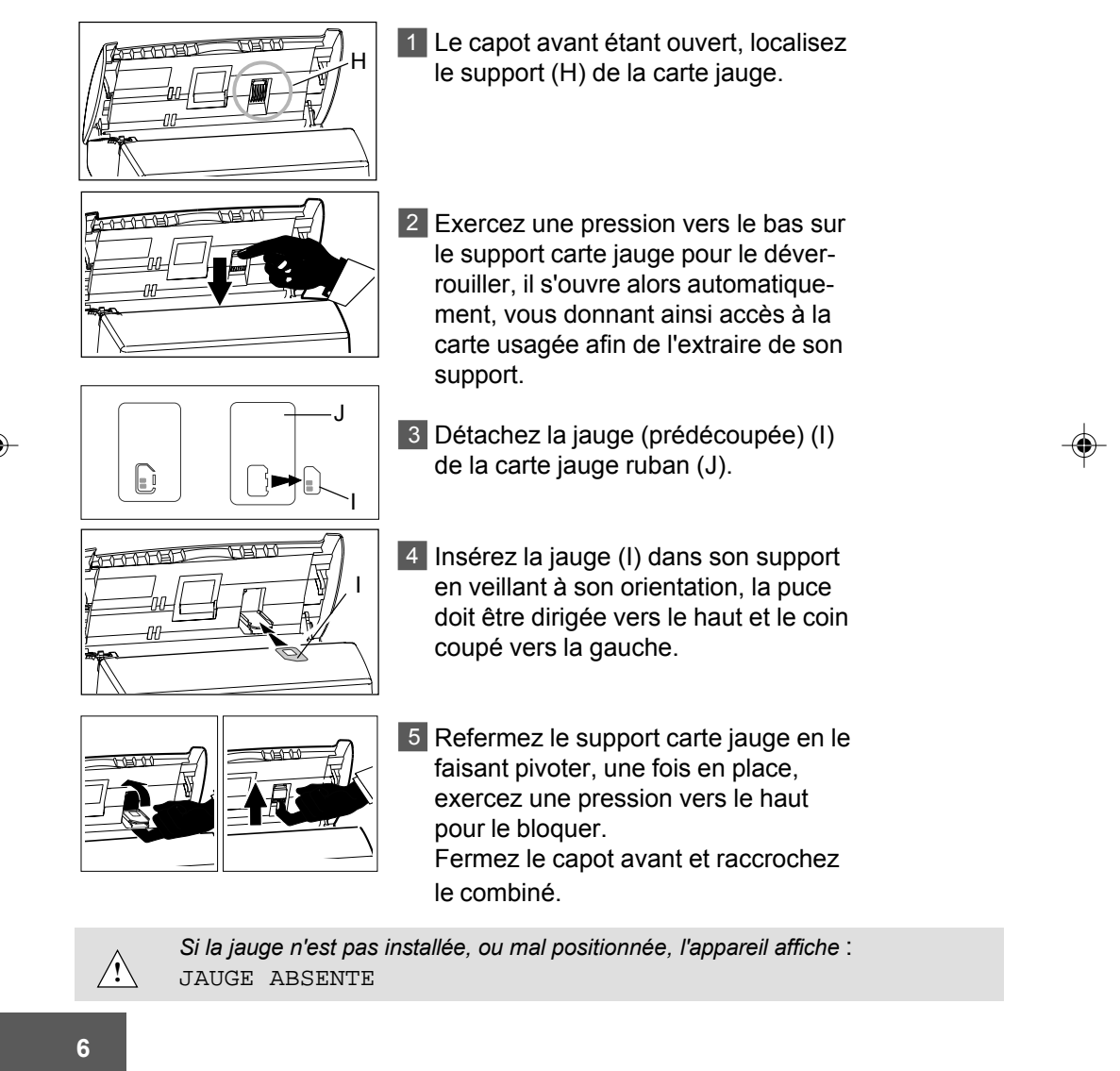

14/04/03, 13:37

P01\_P22\_251269907A.P65

 $6\overline{6}$ 

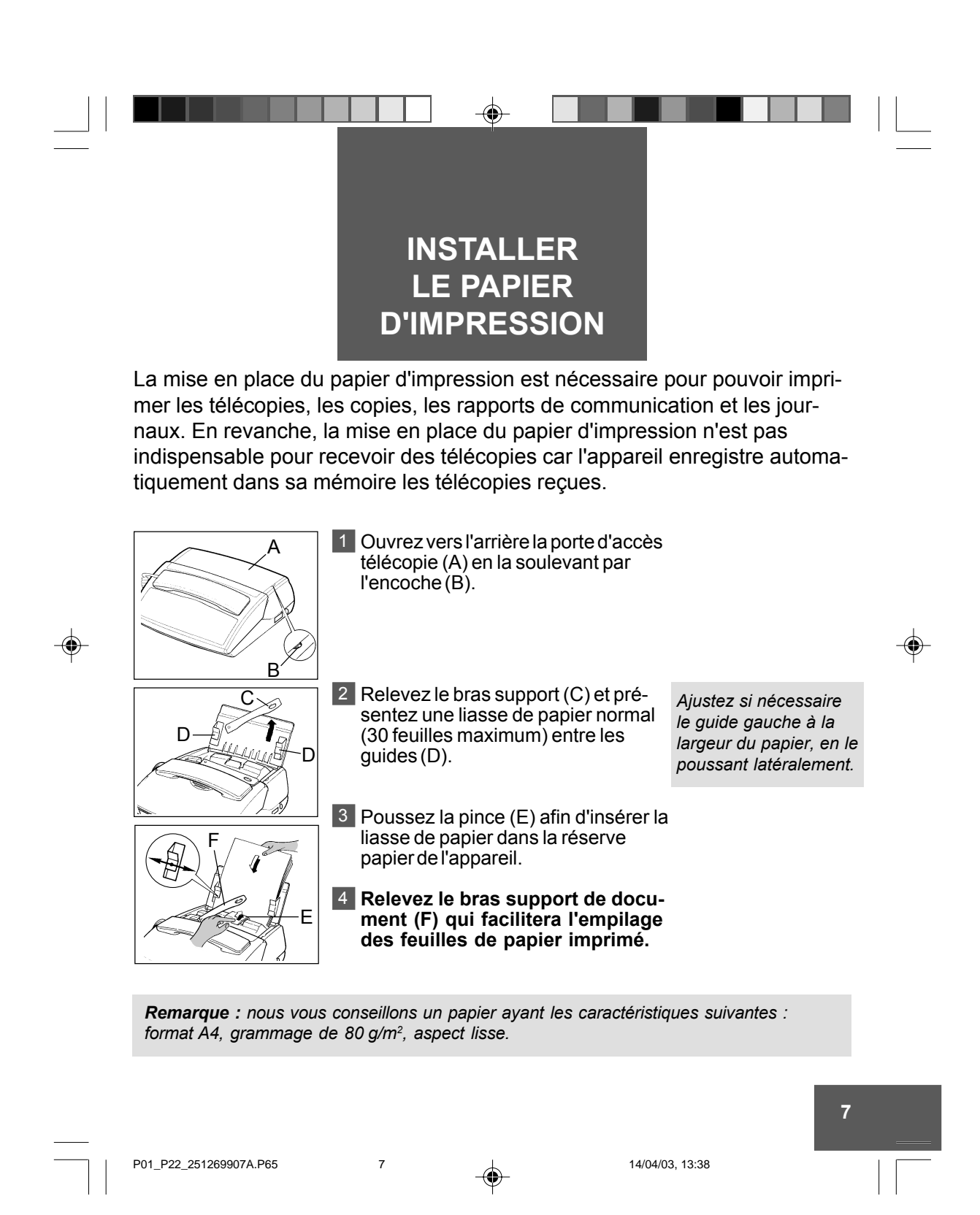

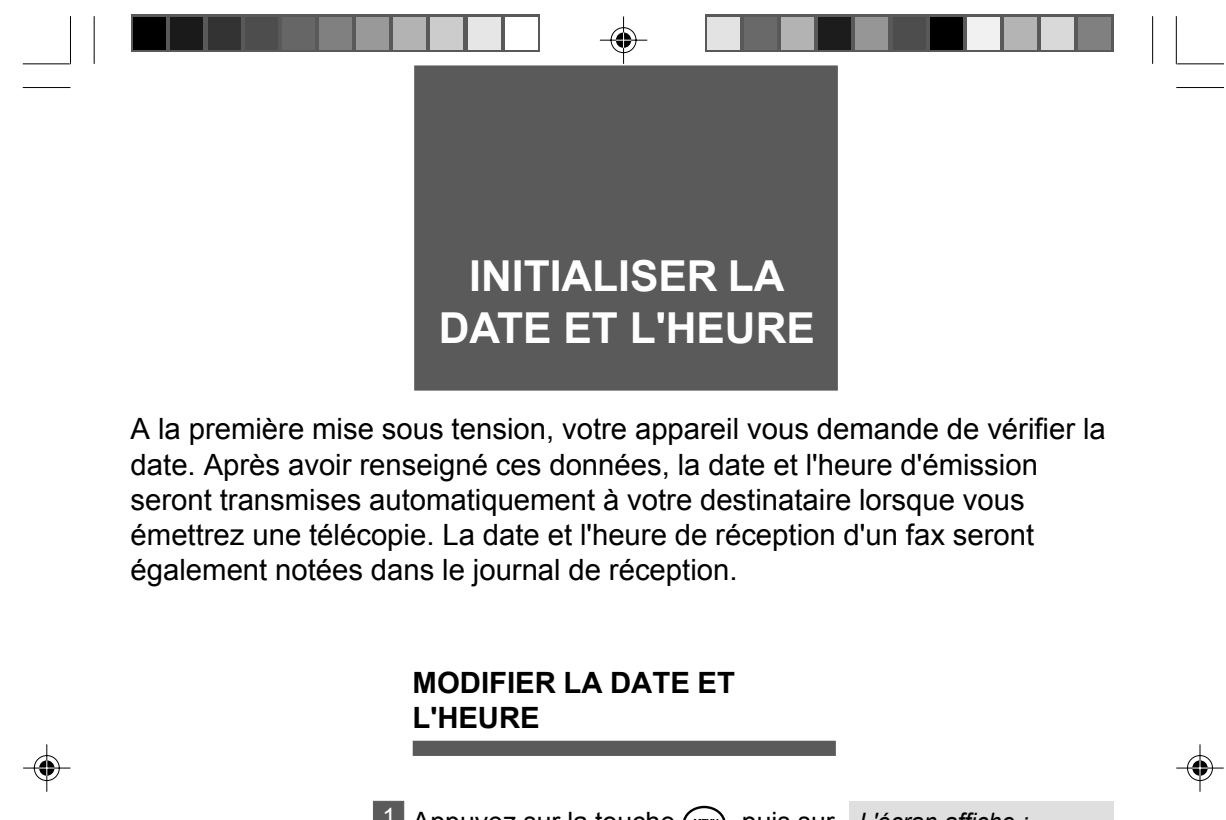

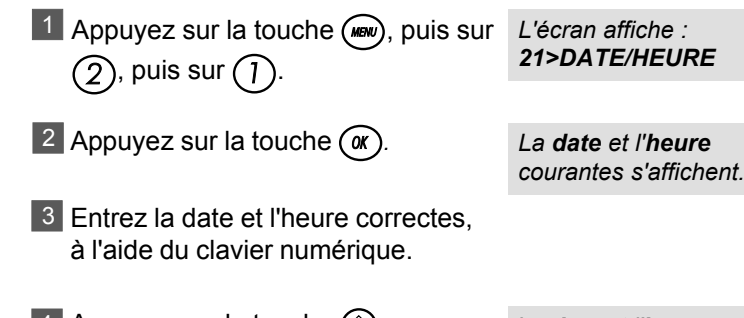

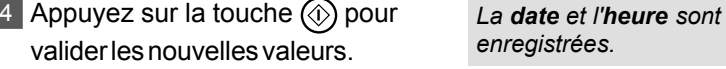

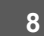

P01\_P22\_251269907A.P65 8 8 4/04/03, 13:39

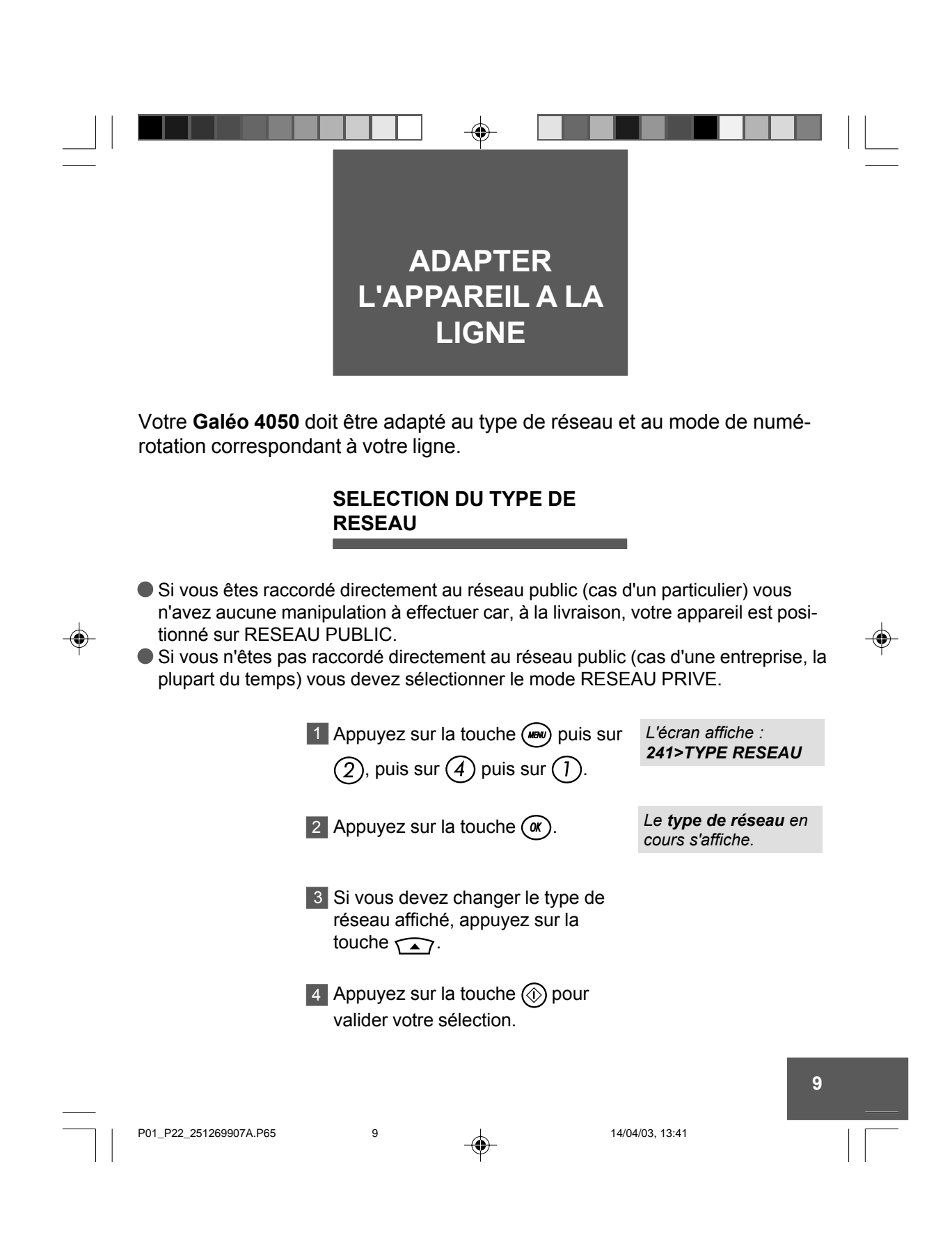

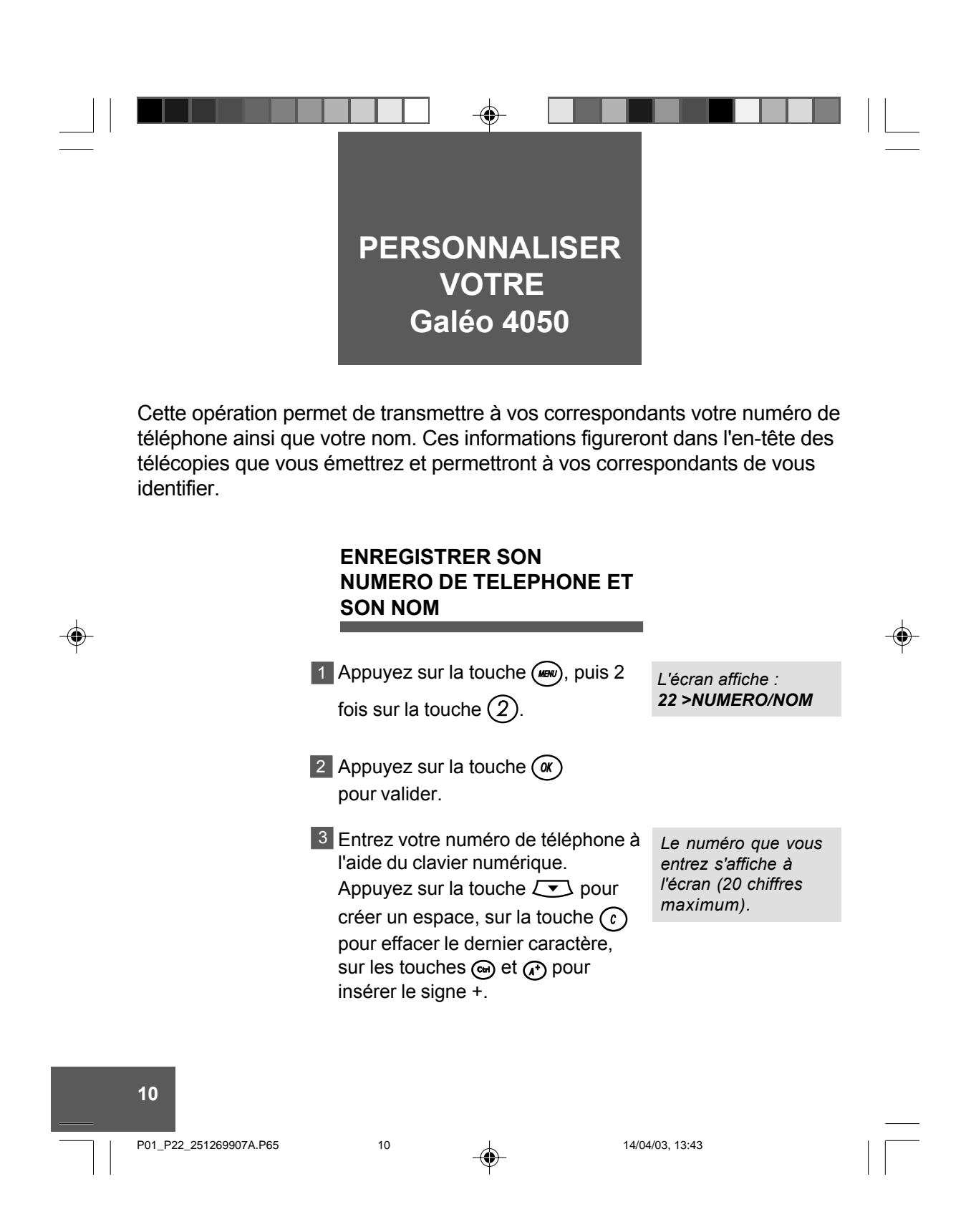

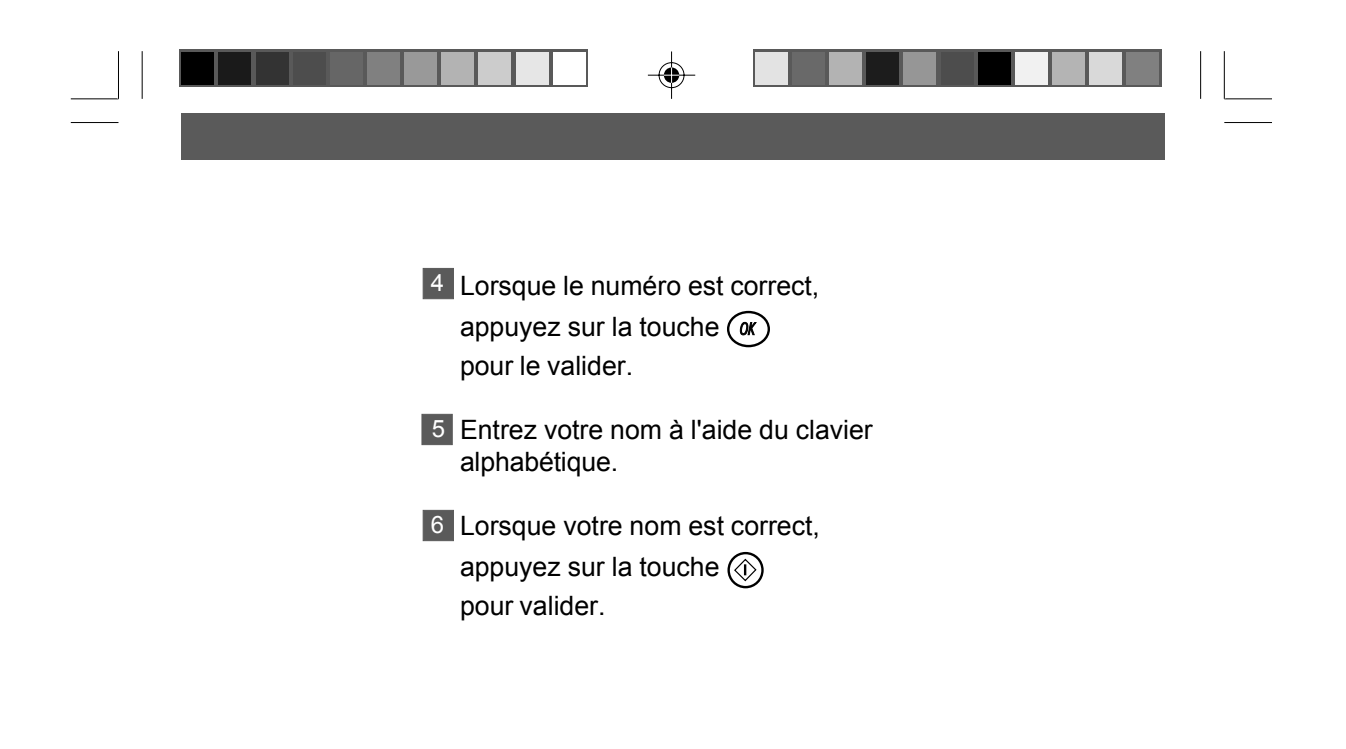

 $\bigoplus$ 

**11**

◈

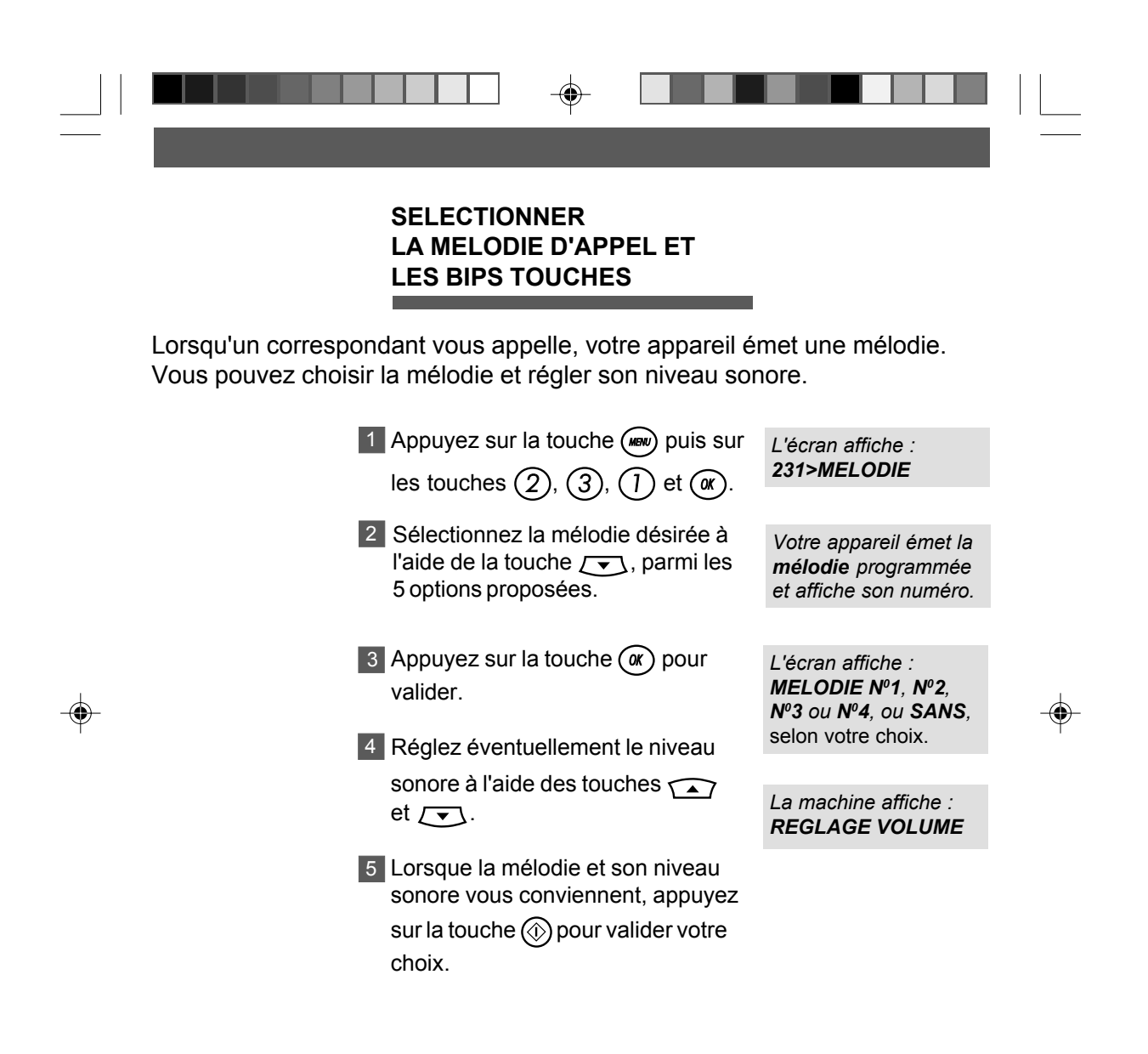

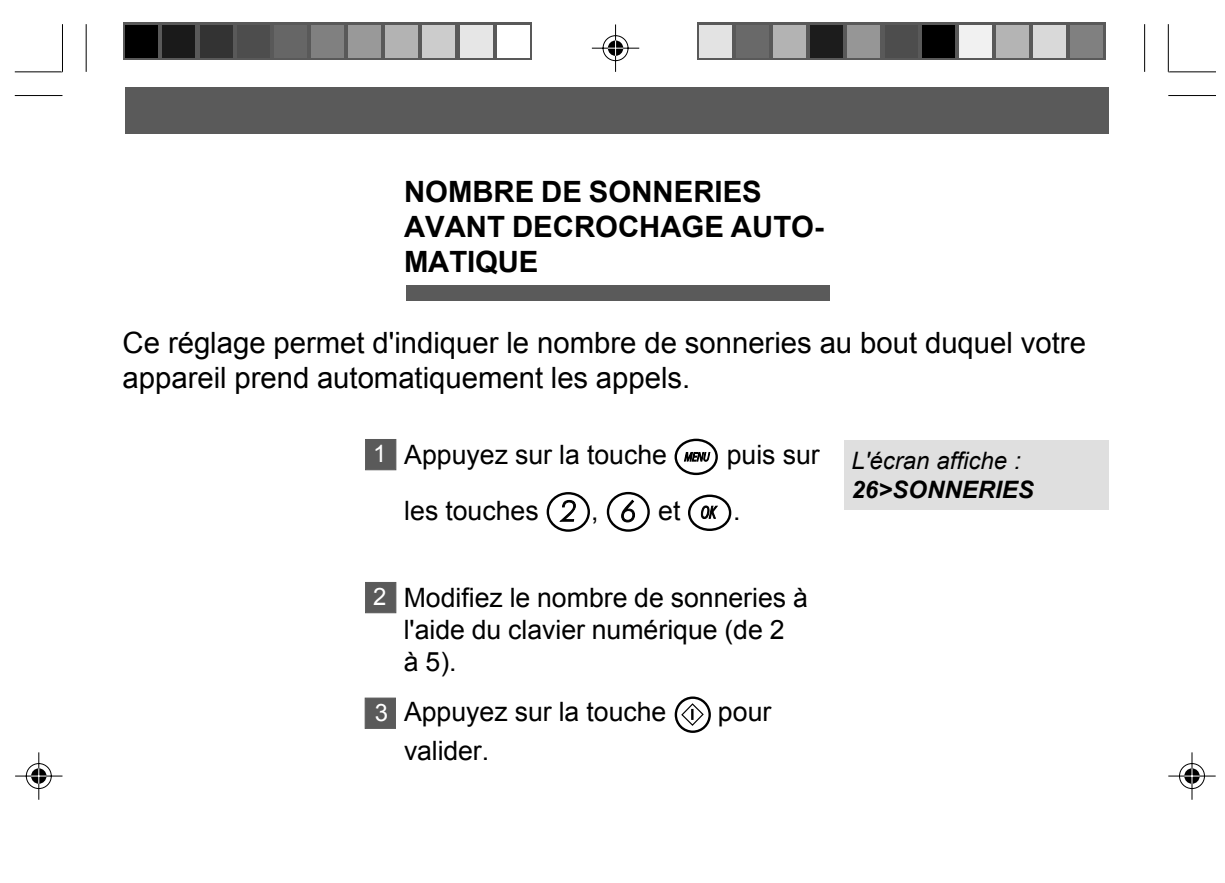

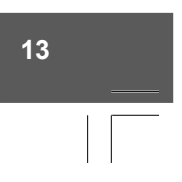

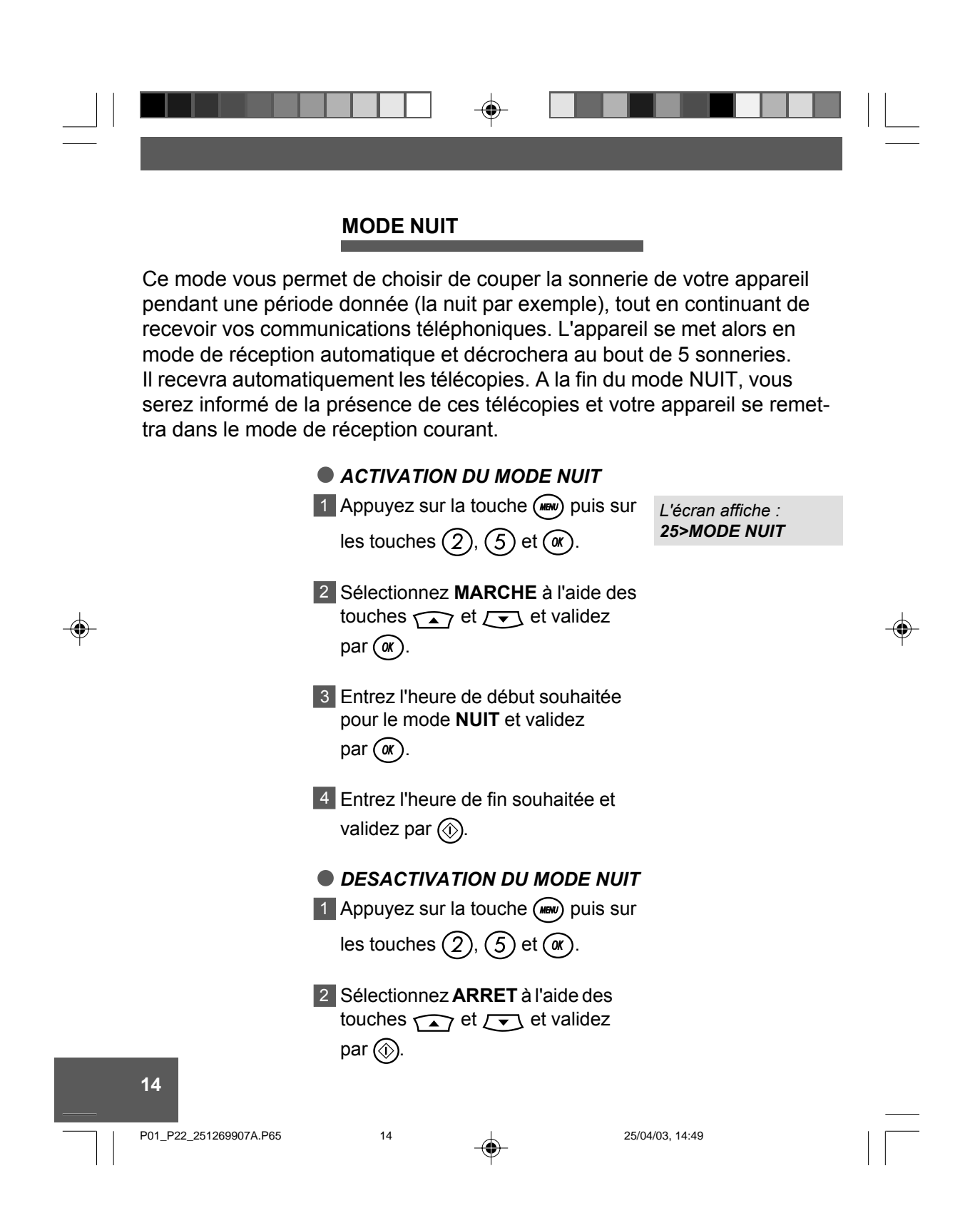

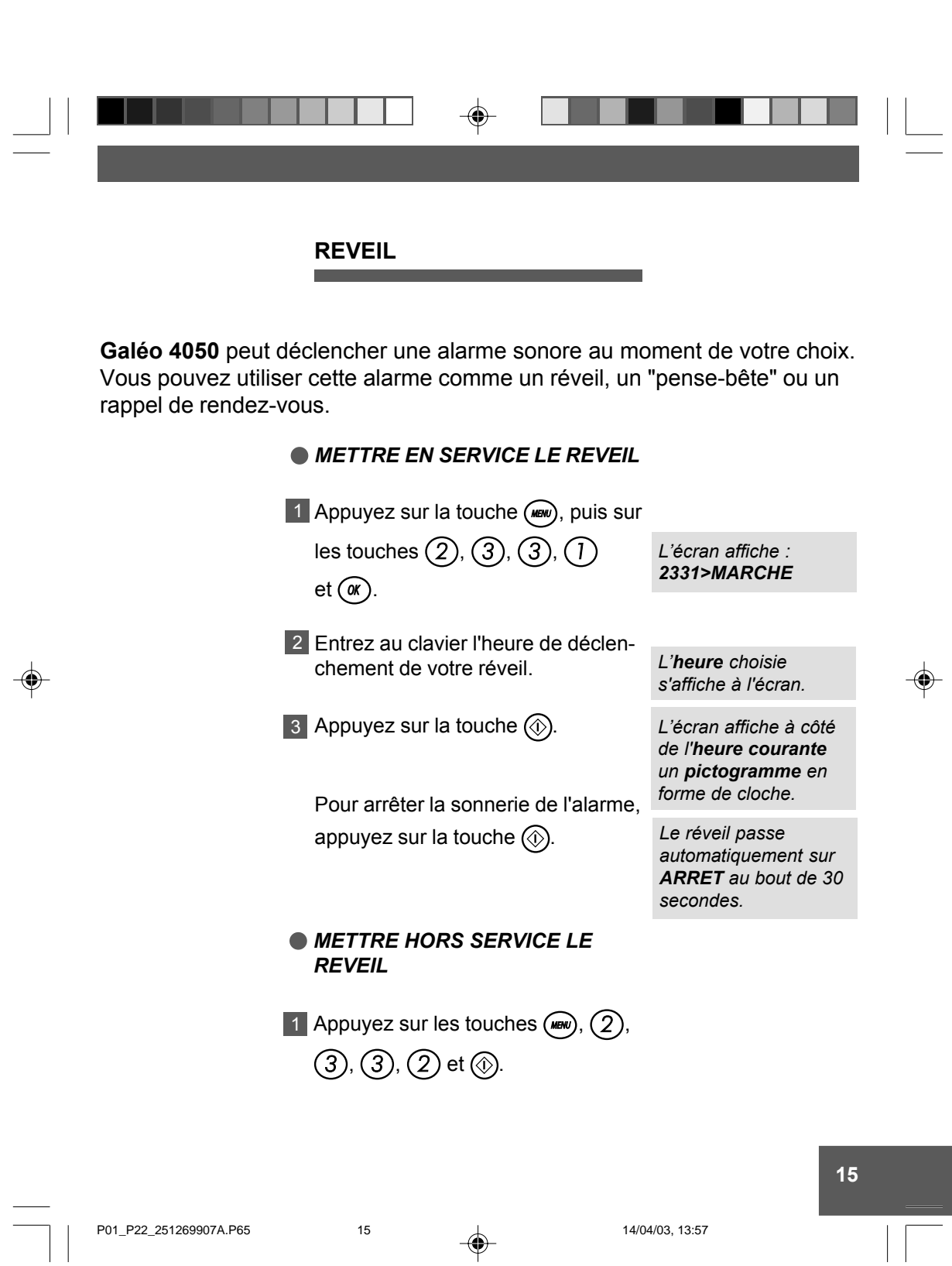

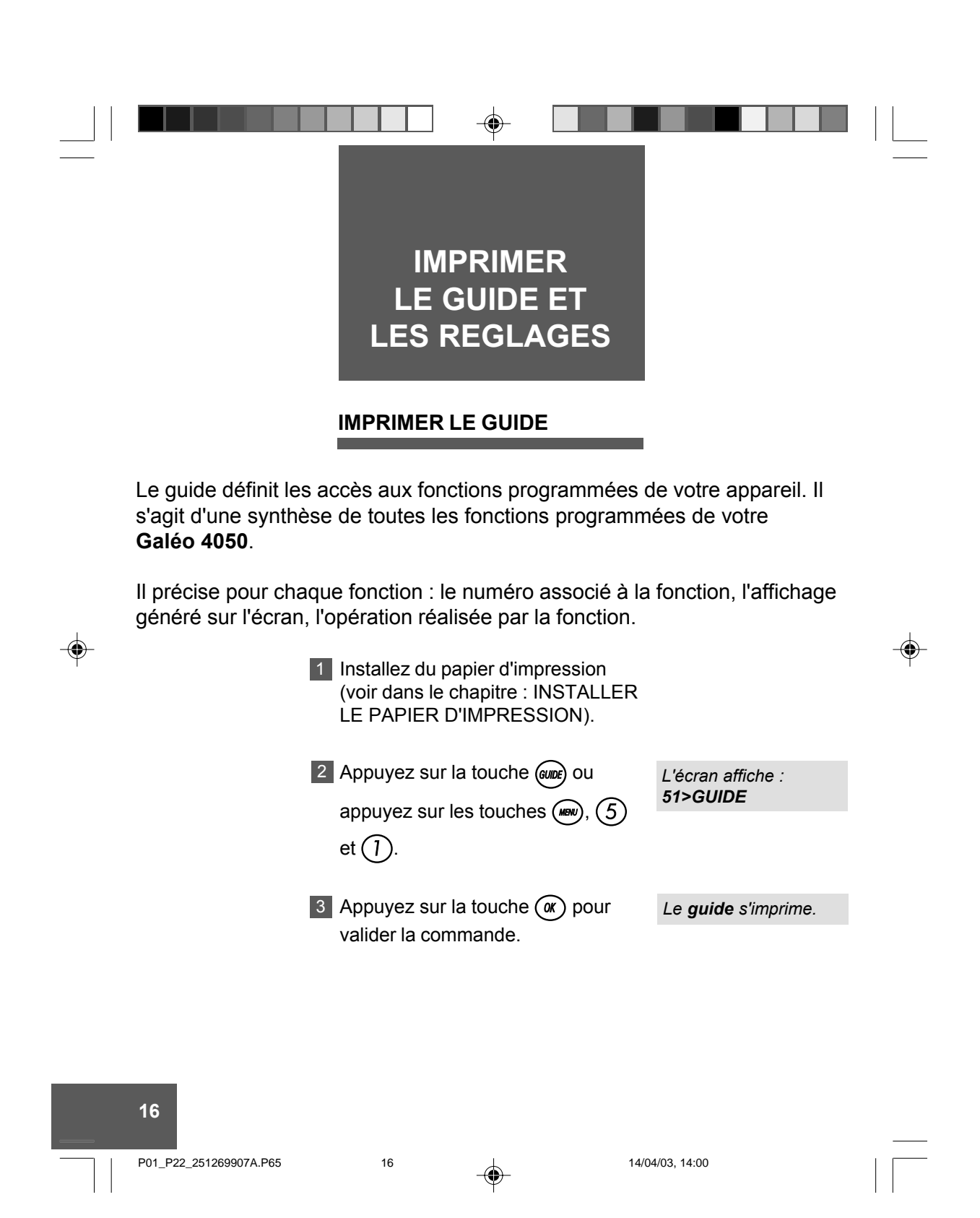

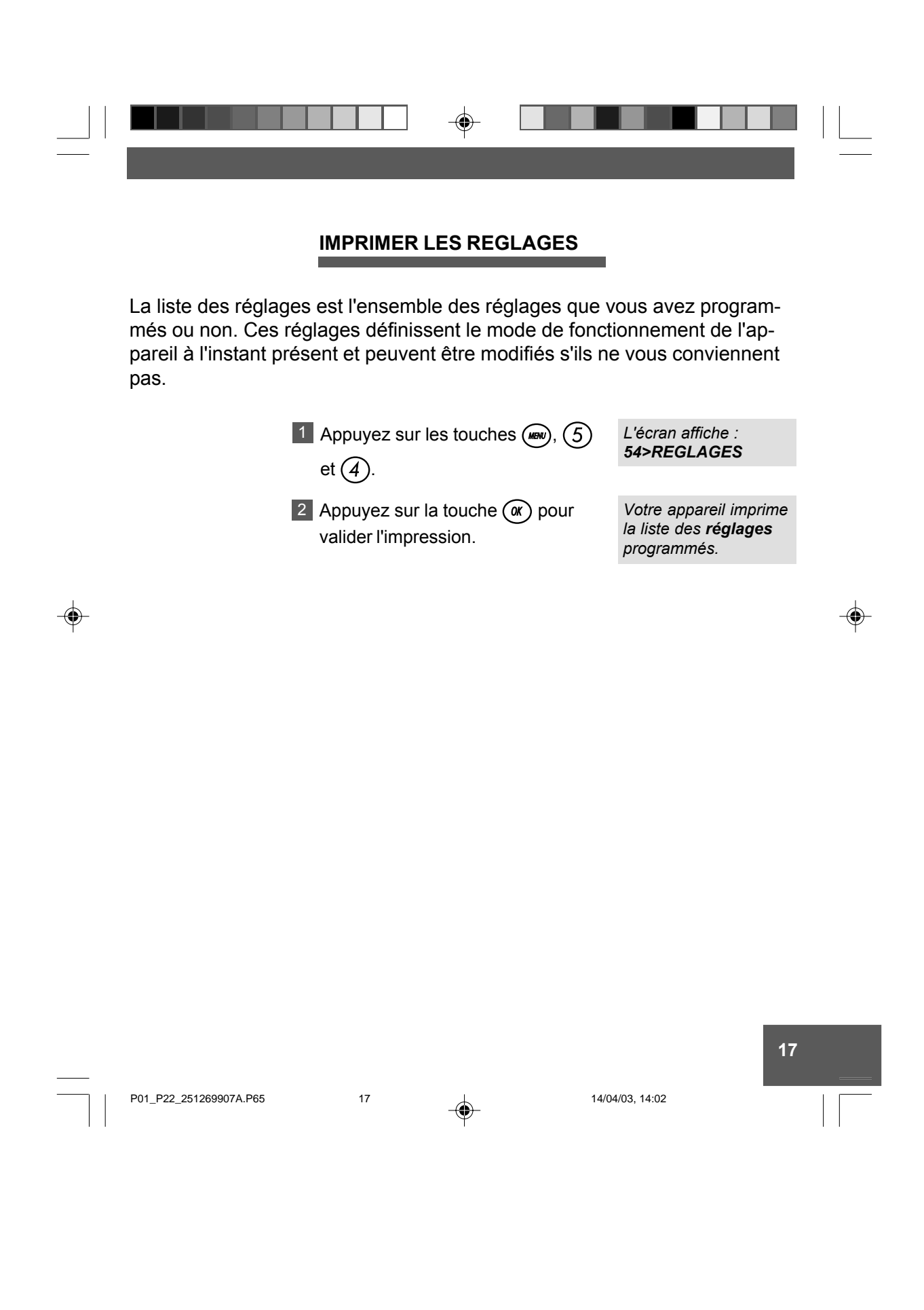

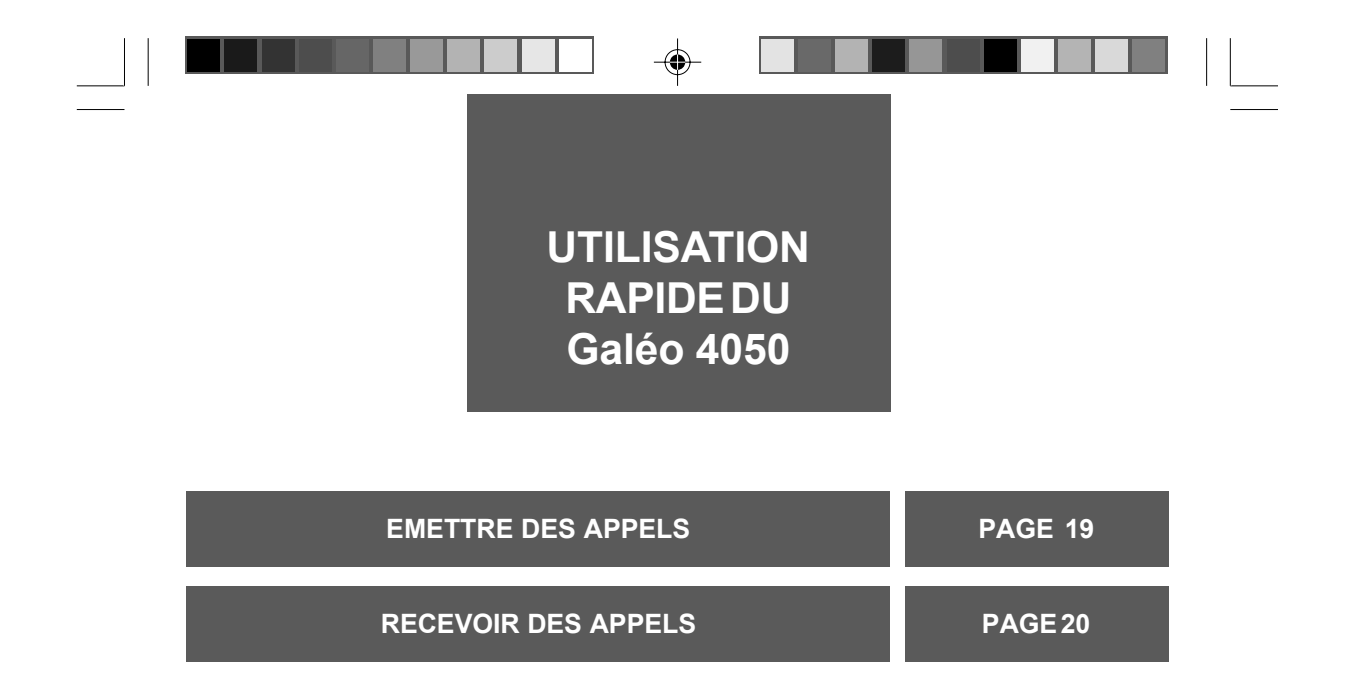

 $\bigoplus$ 

 $\Rightarrow$ 

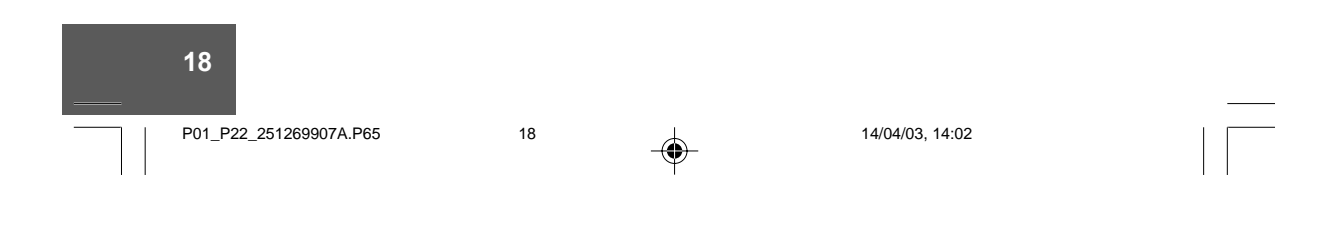

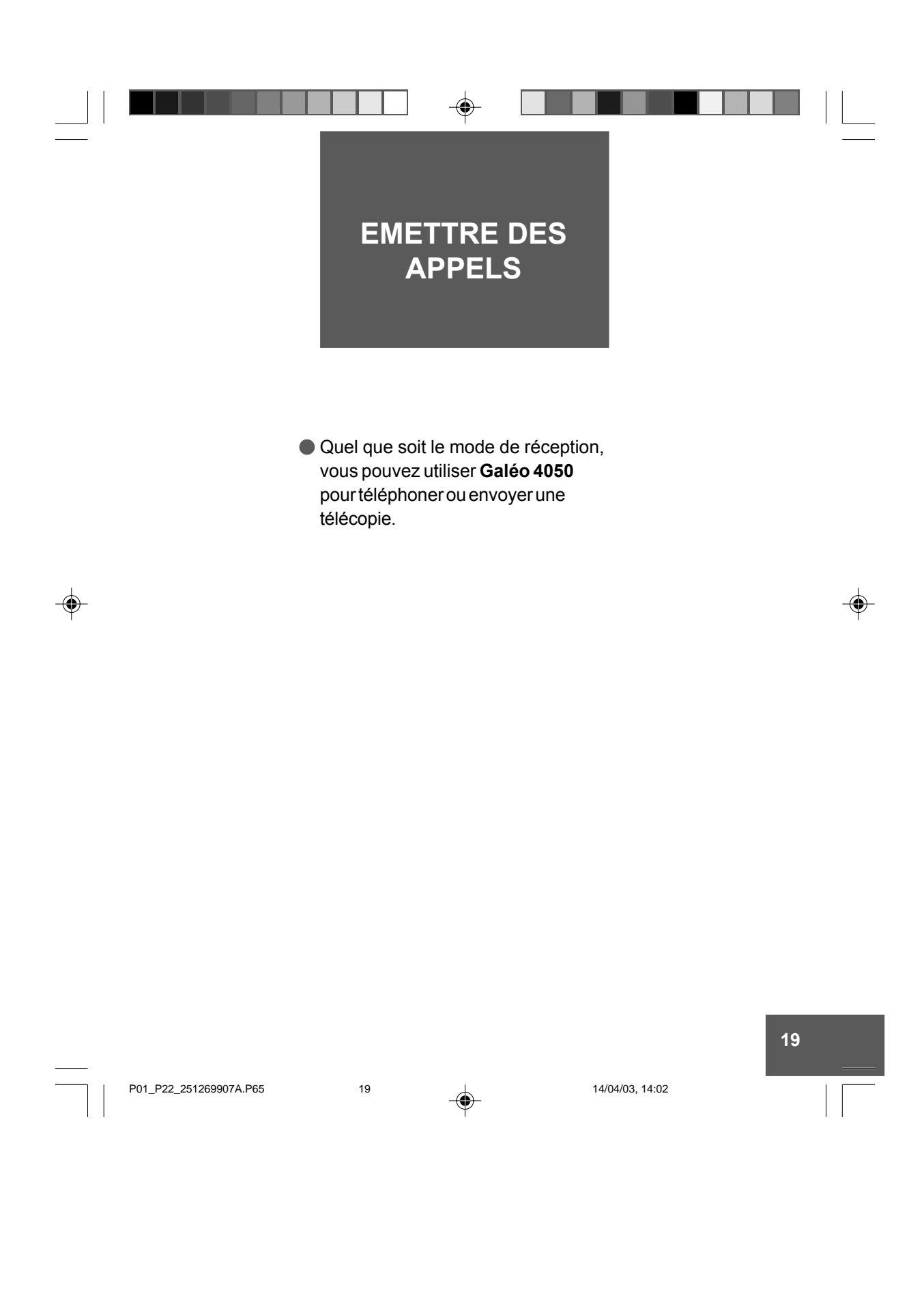

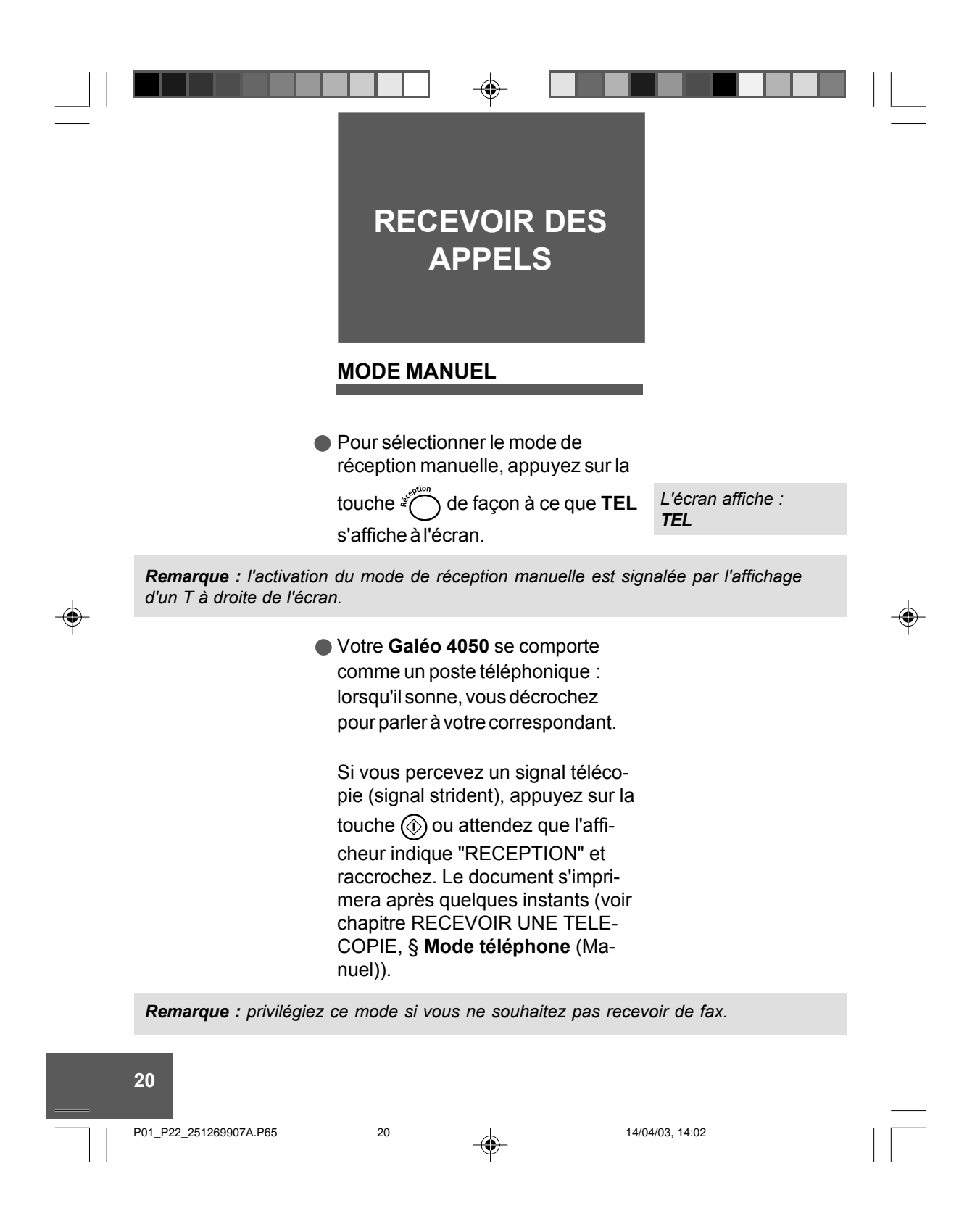

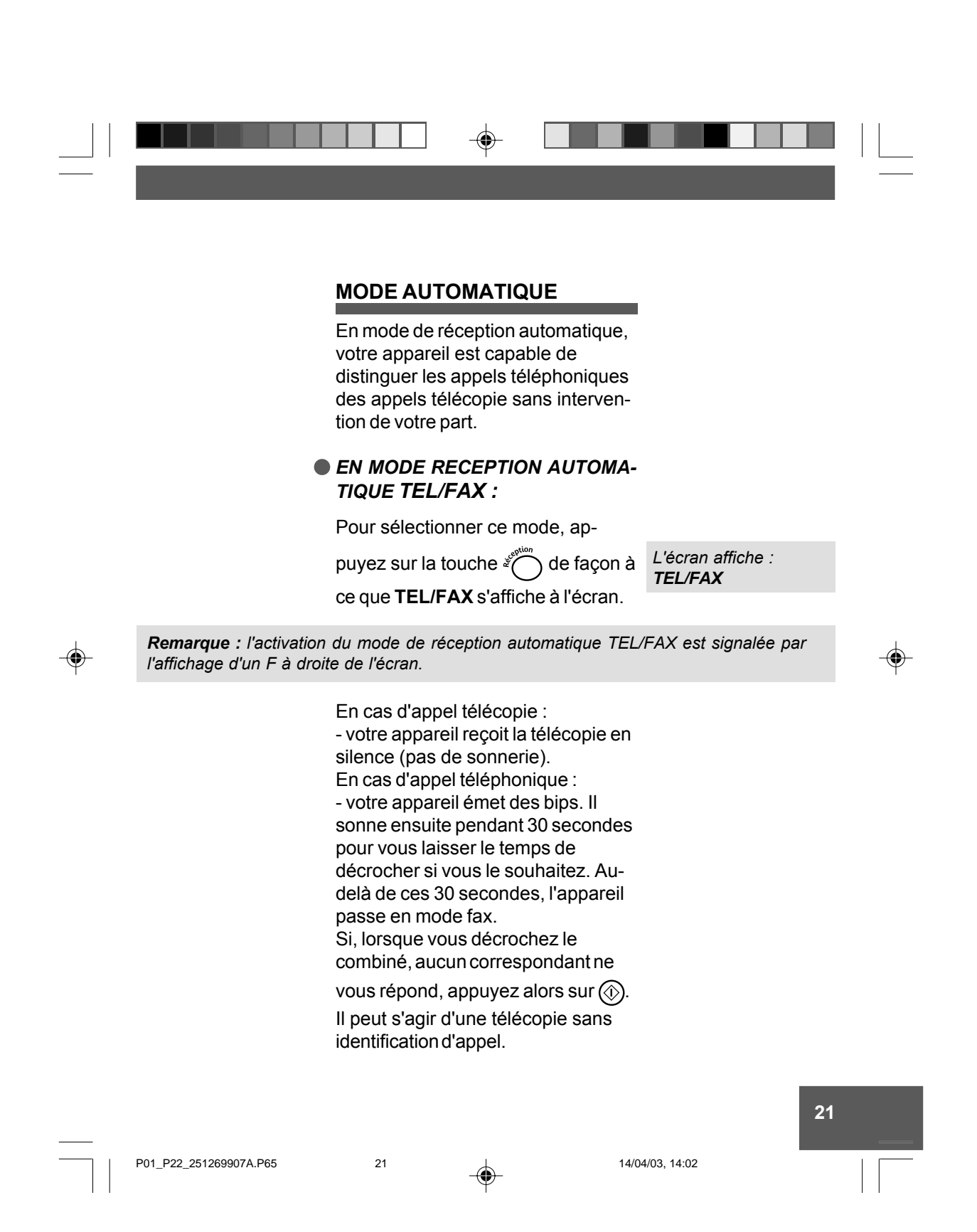

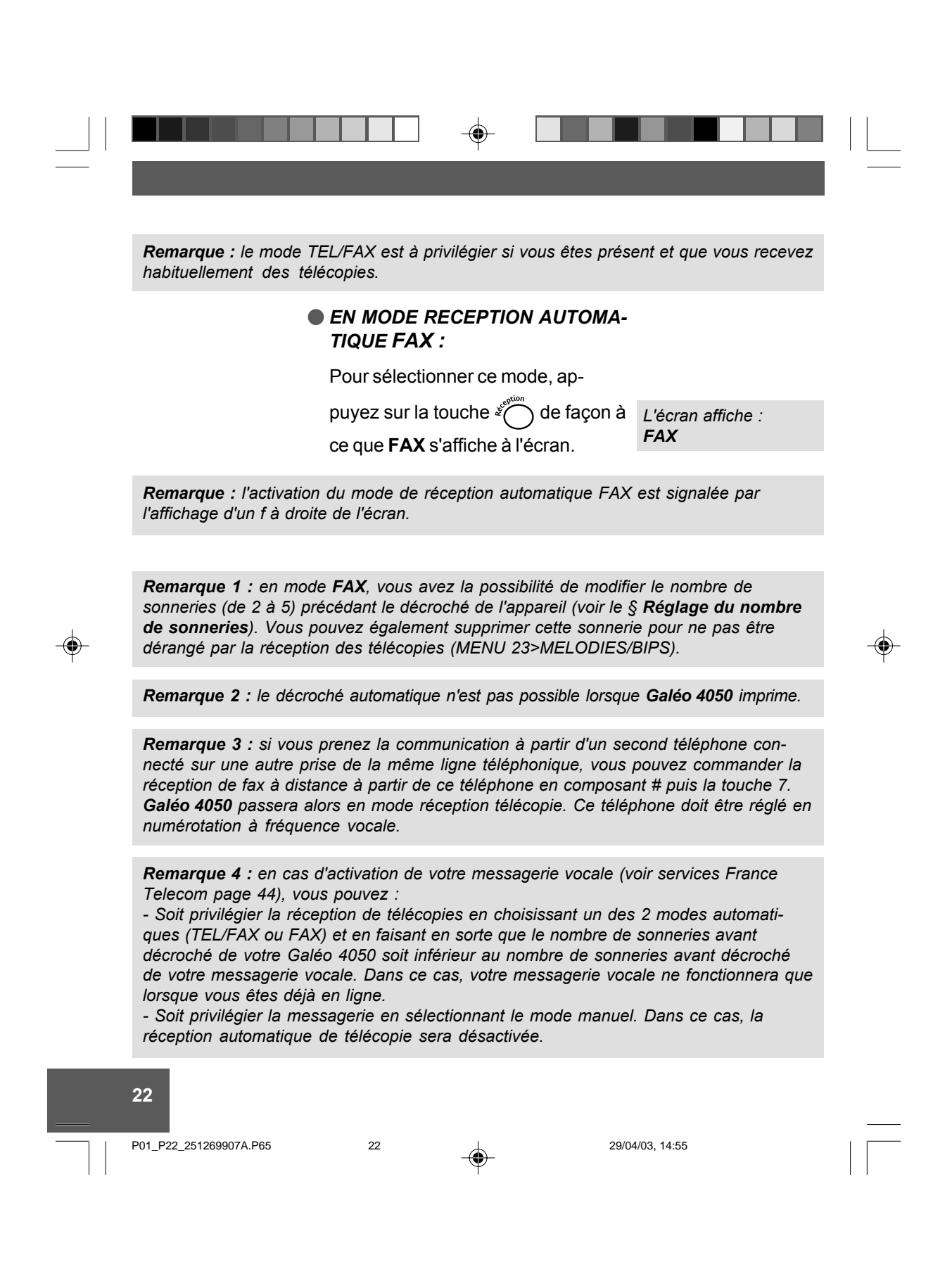

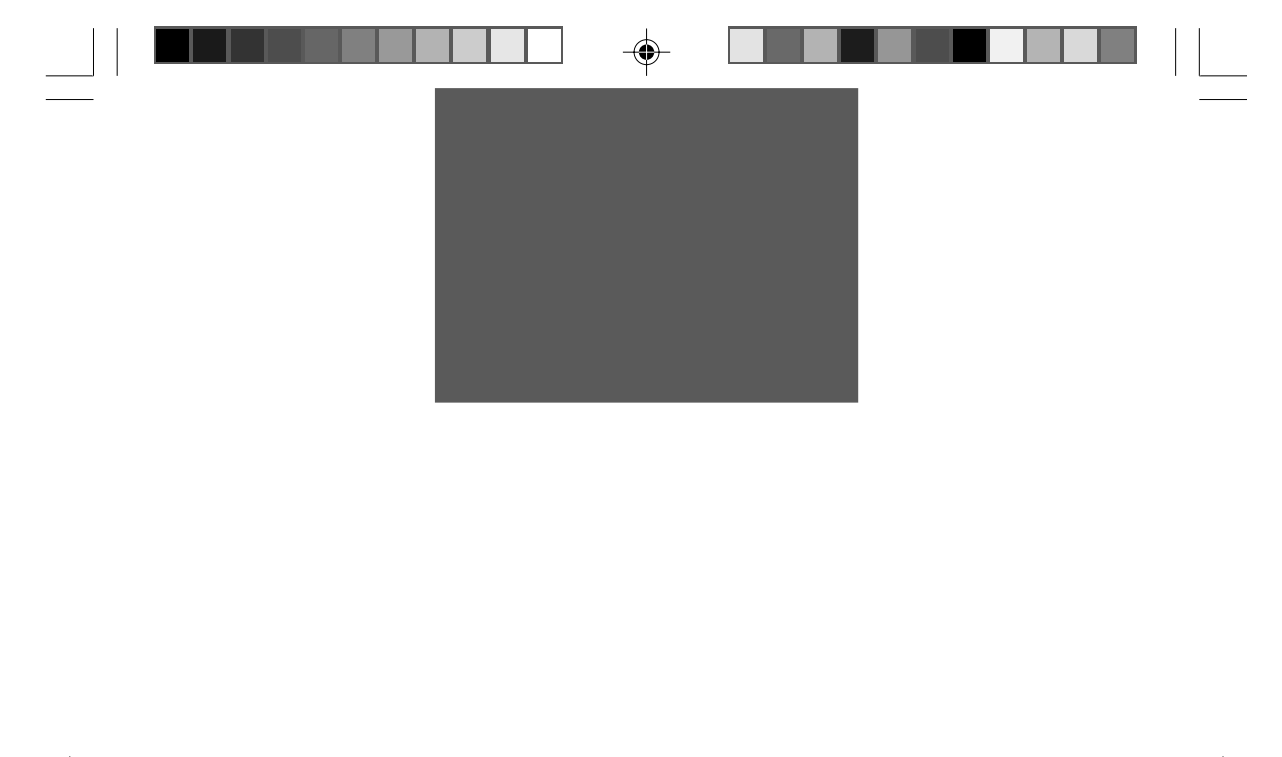

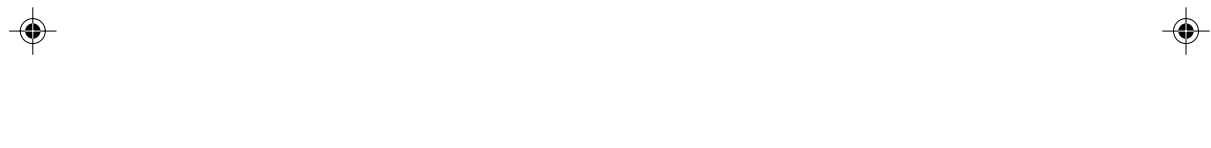

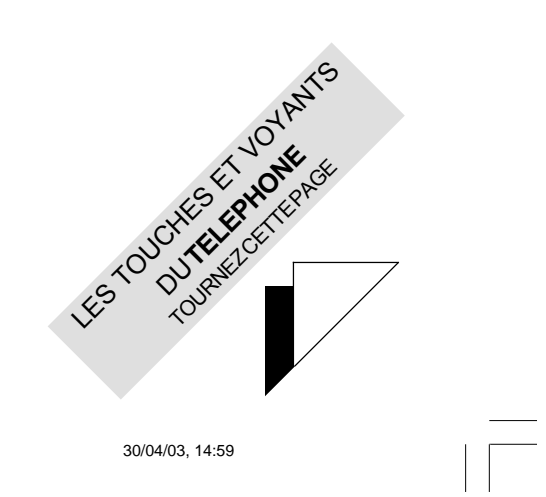

ro depliant(2)\_251269907A.P65  $\sim$   $\sim$  1

 $\Rightarrow$ 

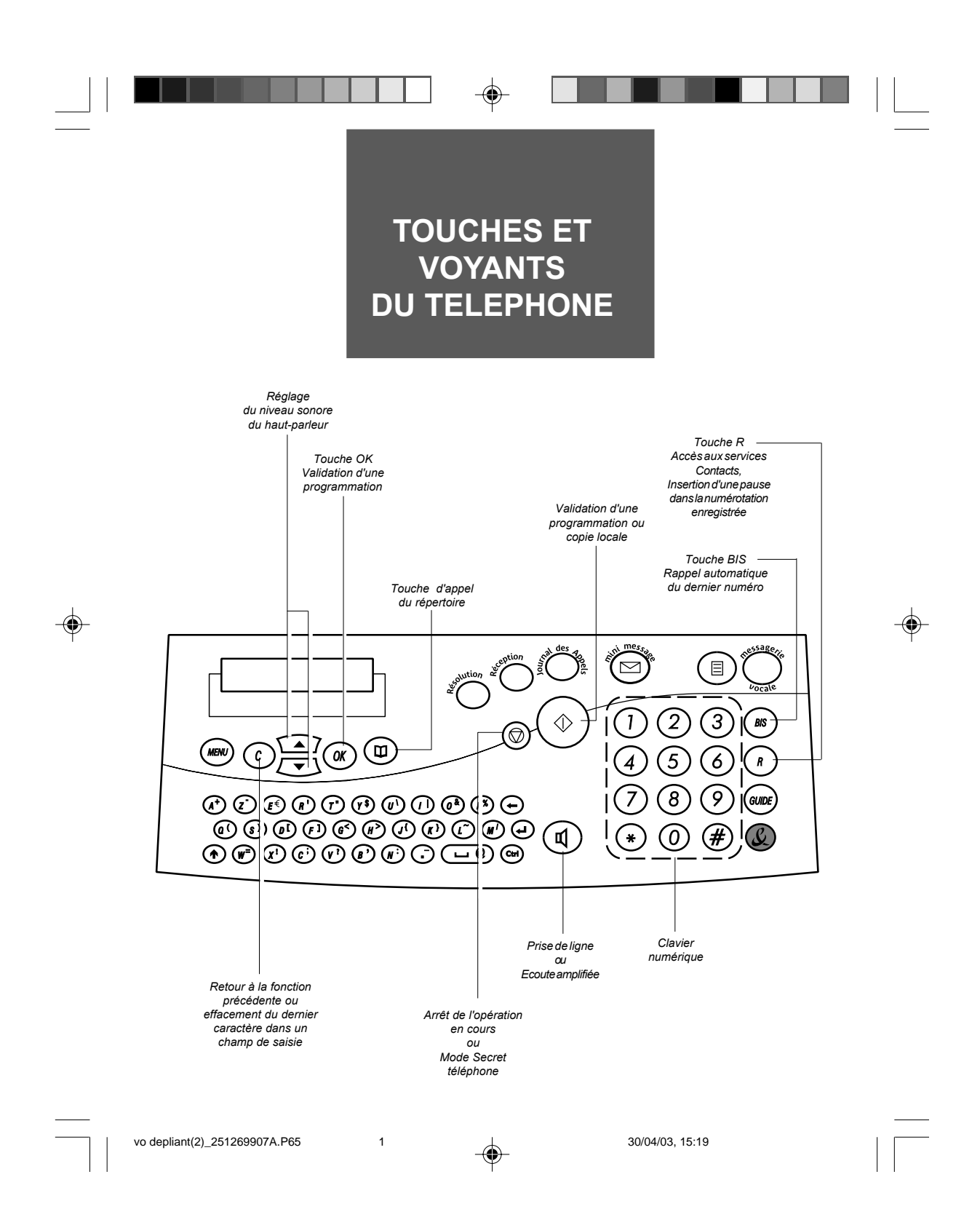

# $\bigoplus$ **UTILISER LE TELEPHONE TELEPHONER AVEC LE COMBINE PAGE 24 REPERTOIRE PAGE 27 TELEPHONER A PARTIR DU REPERTOIRE PAGE 32**  $\bigoplus$  $\bigoplus$ **RAPPELER LES DERNIERS NUMEROS COMPOSES (BIS) PAGE 33 REPONDRE A UN APPEL PAGE 35 LE REPERTOIRE DES SERVICES FRANCE TELECOM PAGE 36**  $(TOUCHE  $(\Omega)$ )$ **TRANSFERER LA CONVERSATION PAGE 40 TOUCHE R PAGE 41**

**23**

# ◈ **TELEPHONER AVEC LE COMBINE** 1 DÈcrochez le combinÈ. *L'Ècran affiche : EN LIGNE* 2 Composez le numéro de votre correspondant. *LíÈcran affiche le numÈro que vous composez, puis le* Vous pouvez Ègalement utiliser le *chronomËtre se* répertoire si vous avez déjà enre*dÈclenche.* gistré le numéro de votre correspondant (voir le § Téléphoner à partir du répertoire dans le pré-◈ sent chapitre). **UTILISER LE HAUT-PARLEUR** En cours de communication, vous pouvez activer le haut-parleur pour permettre à votre entourage d'entendre votre correspondant. 1 La communication avec votre correspondant étant établie, appuyez sur la touche  $\mathbb{q}$  pour activer l'écoute amplifiée. 2 Réglez, si nécessaire, le niveau sonore du haut-parleur avec les touches  $\sum$  et  $\sum$ . 3 Coupez, si nécessaire, le hautparleur en appuyant à nouveau sur la touche  $(\mathbb{d})$ . **24** P23\_P42\_251269907A.P65 24 15/04/03, 14:55

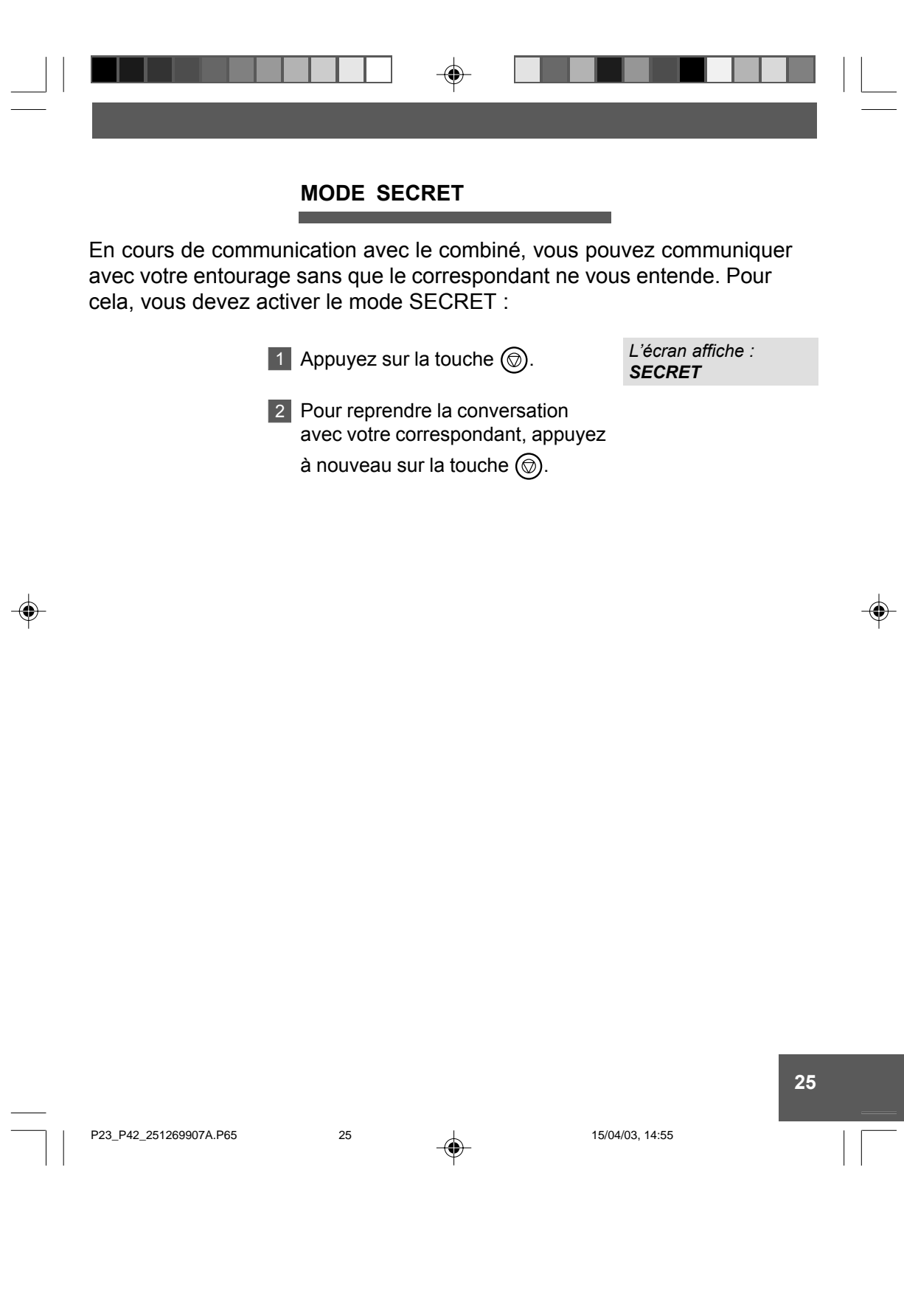

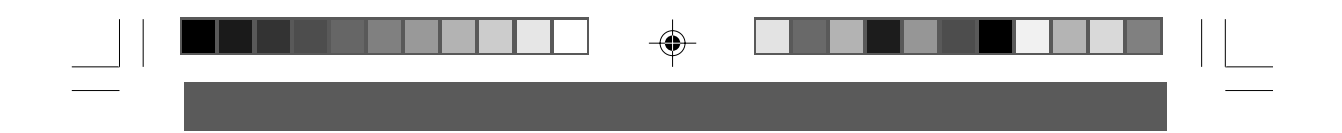

## **DUREE DE COMMUNICATION**

Certaines professions ont besoin de mesurer leur temps de communication. Il ne s'agit donc pas ici d'un temps **Télécom** correspondant à des unités téléphoniques facturées par FRANCE TELECOM, mais d'un temps d'activité téléphonique personnel.

Lorsque vous passez un appel, le chronomètre se déclenche et le temps s'affiche automatiquement quelques secondes après avoir composé le numéro de votre correspondant.

Lorsque vous recevez un appel, le chronomètre se déclenche et le temps s'affiche automatiquement dès que vous prenez l'appel.

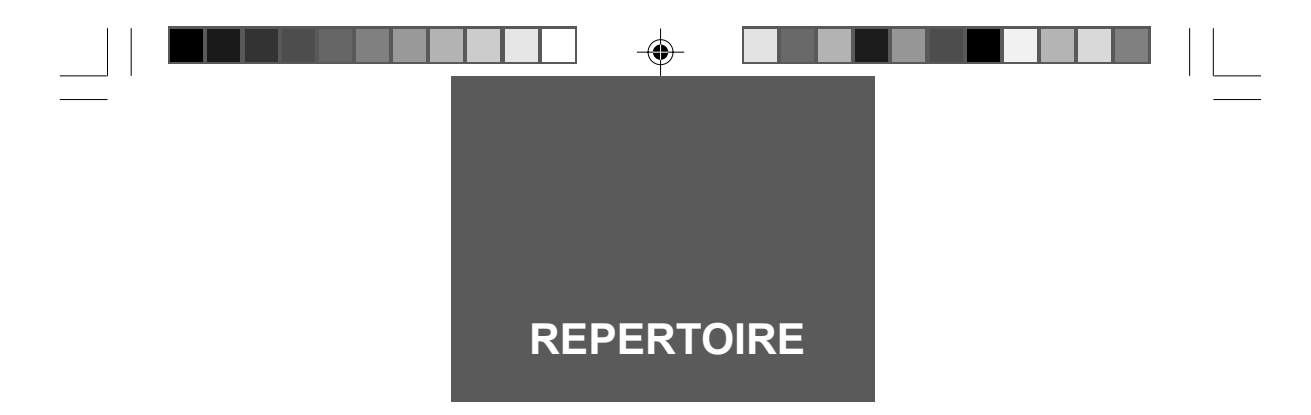

Le répertoire vous permet de mémoriser 50 correspondants (téléphone ou télécopie) qui peuvent être appelés de manière abrégée, par leur numéro d'enregistrement (de 00 à 49).

## **ENREGISTRER LE NUMERO D'UN CORRESPONDANT**

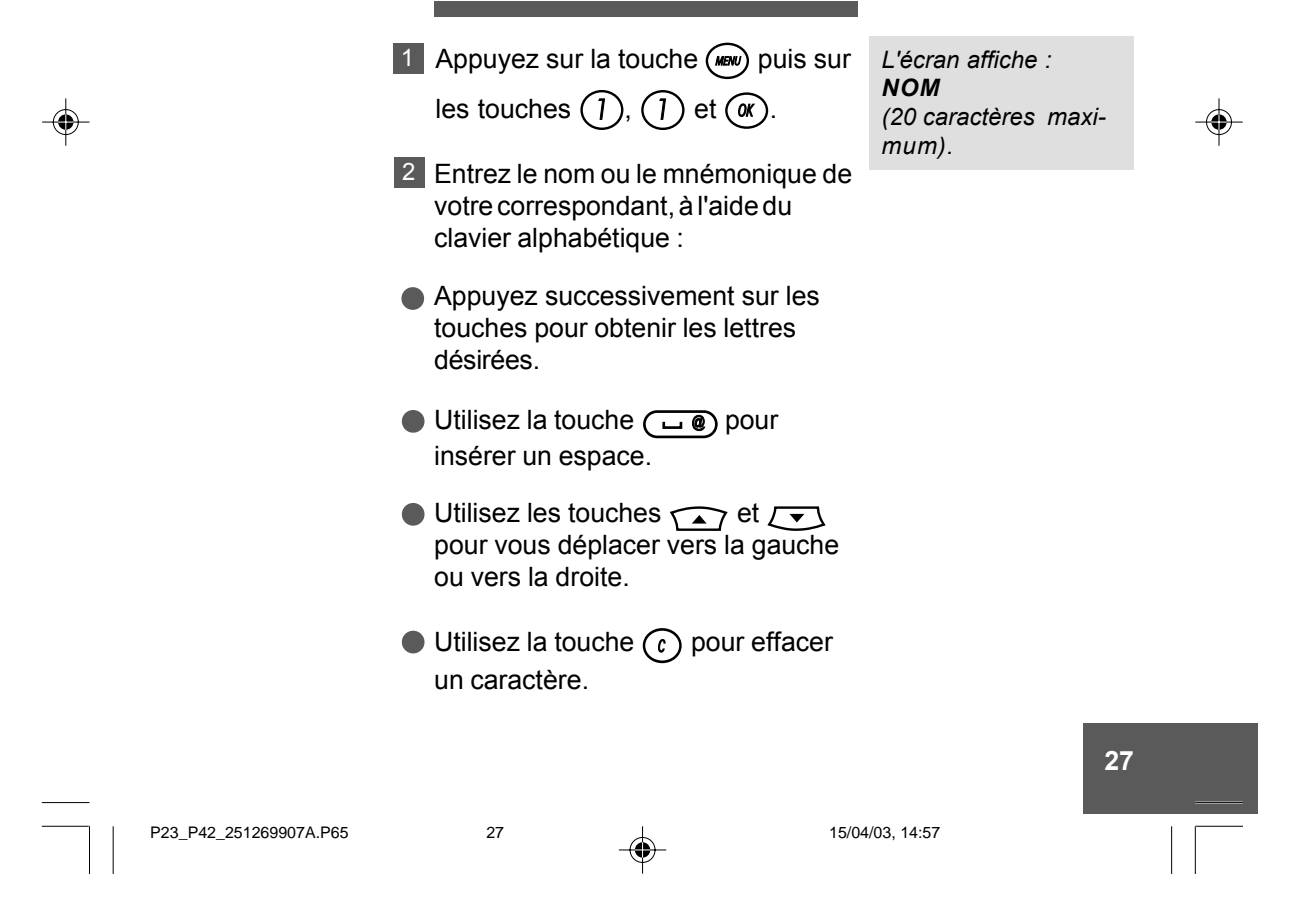

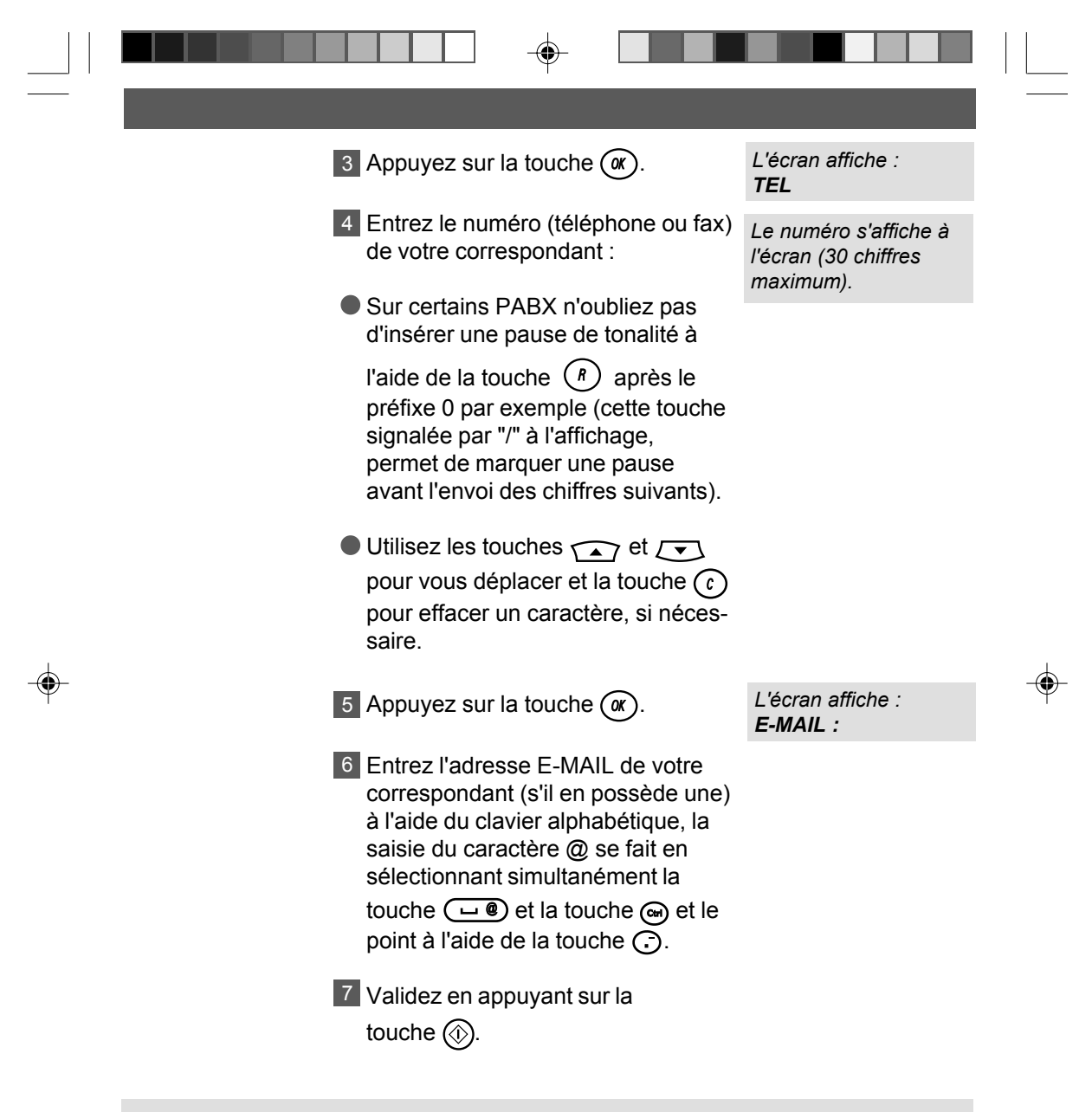

Pour enregistrer d'autres correspondants, recommencez les opérations depuis le début.

**28** P23\_P42\_251269907A.P65 28 45/04/03, 14:58

#### **MODIFIER UN NOM OU UN NUMERO DU REPERTOIRE** п

٠

 $\Rightarrow$ 

 $\overline{\phantom{a}}$ 

 $\bigoplus$ 

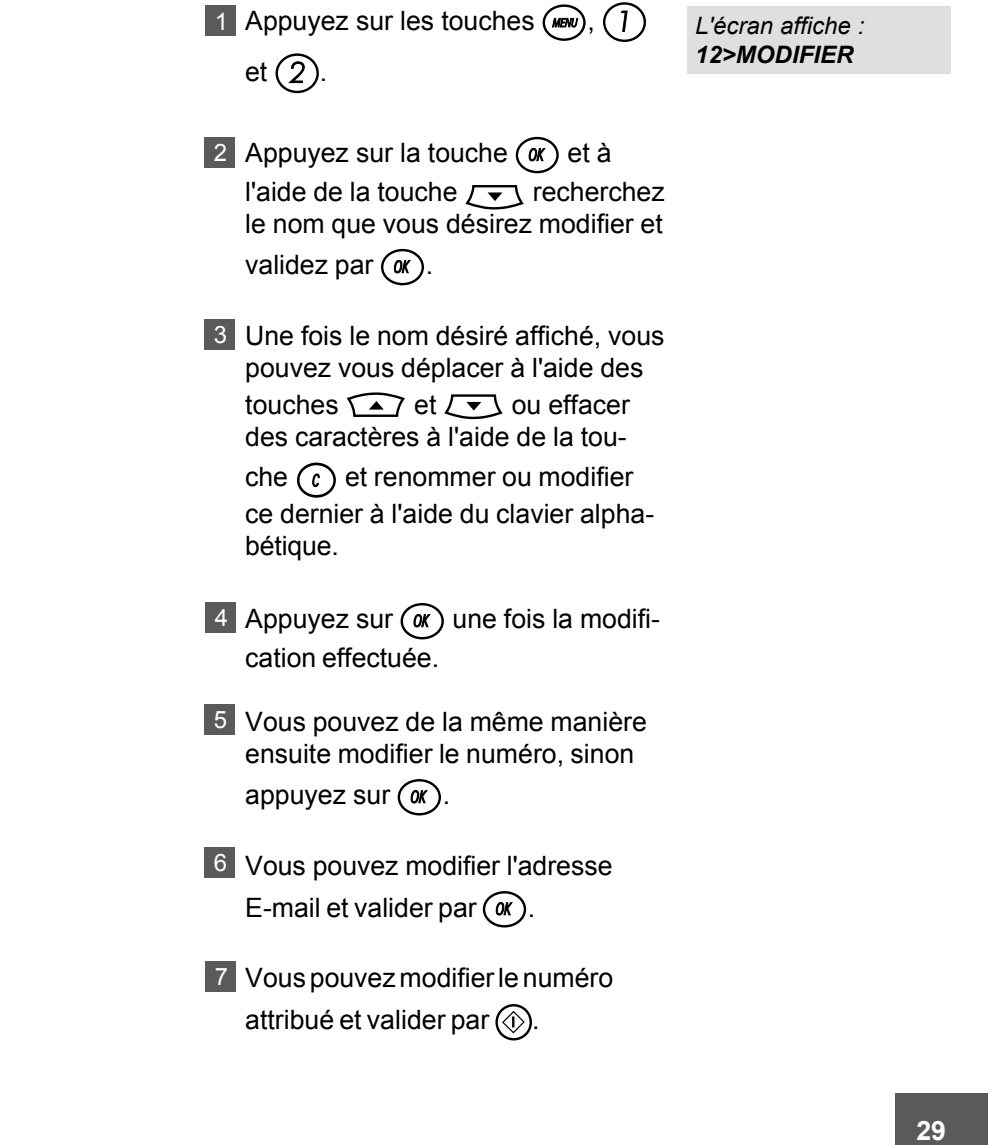

 $\mathbf{\underline{}}^+$ 

 $\Rightarrow$ 

<u> Film and a sta</u>

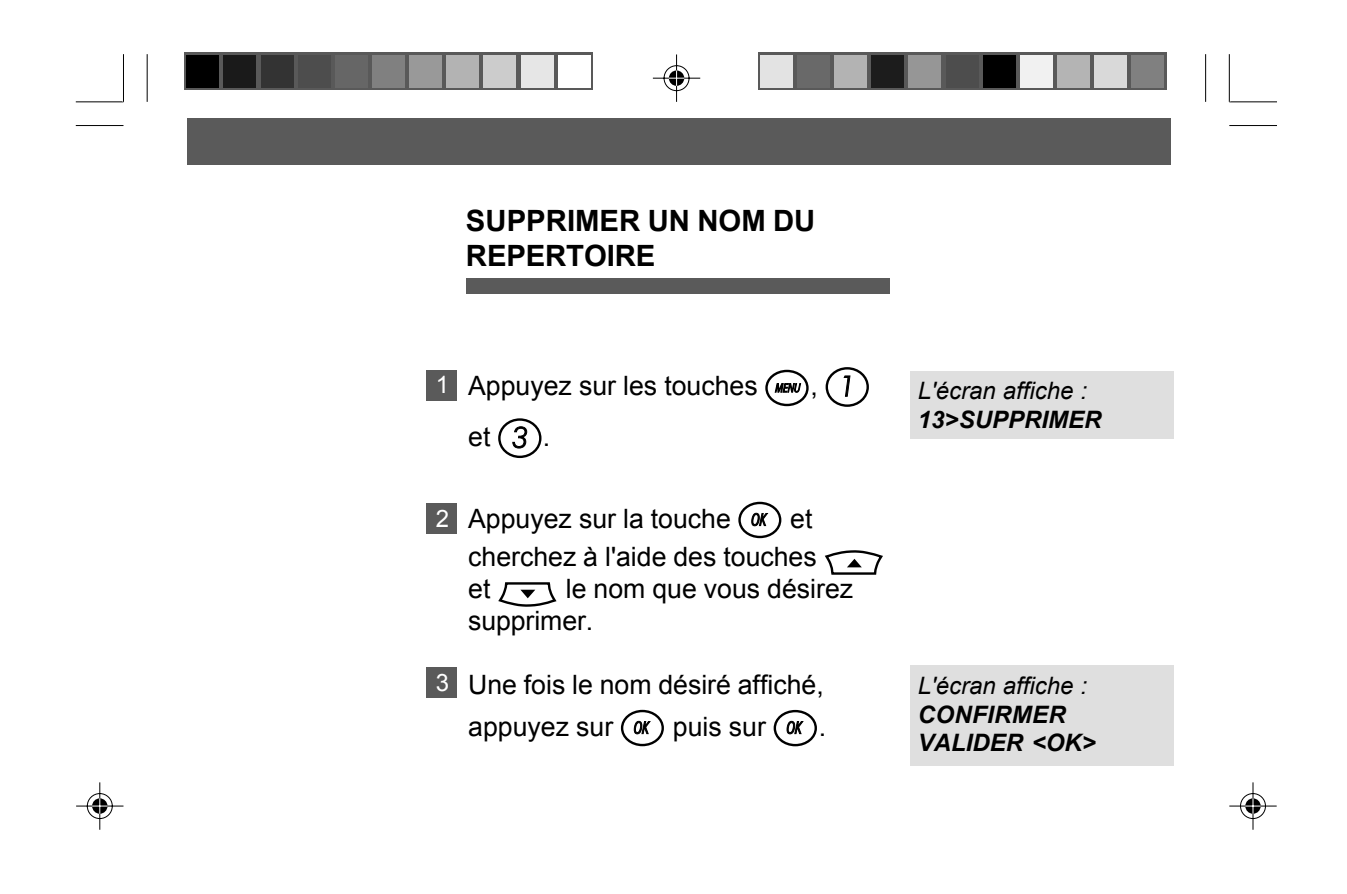

P23\_P42\_251269907A.P65 30 30 15/04/03, 15:04

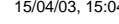
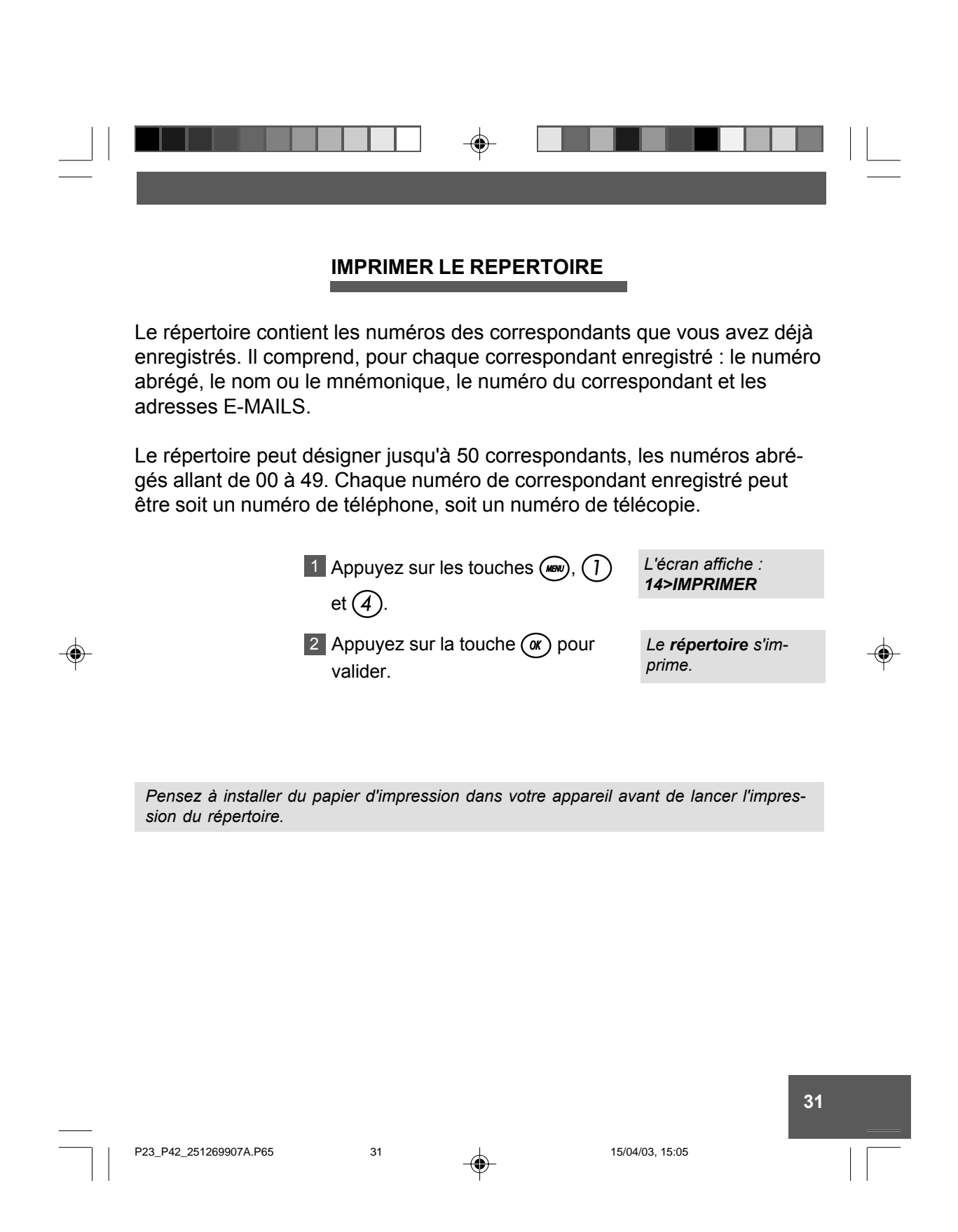

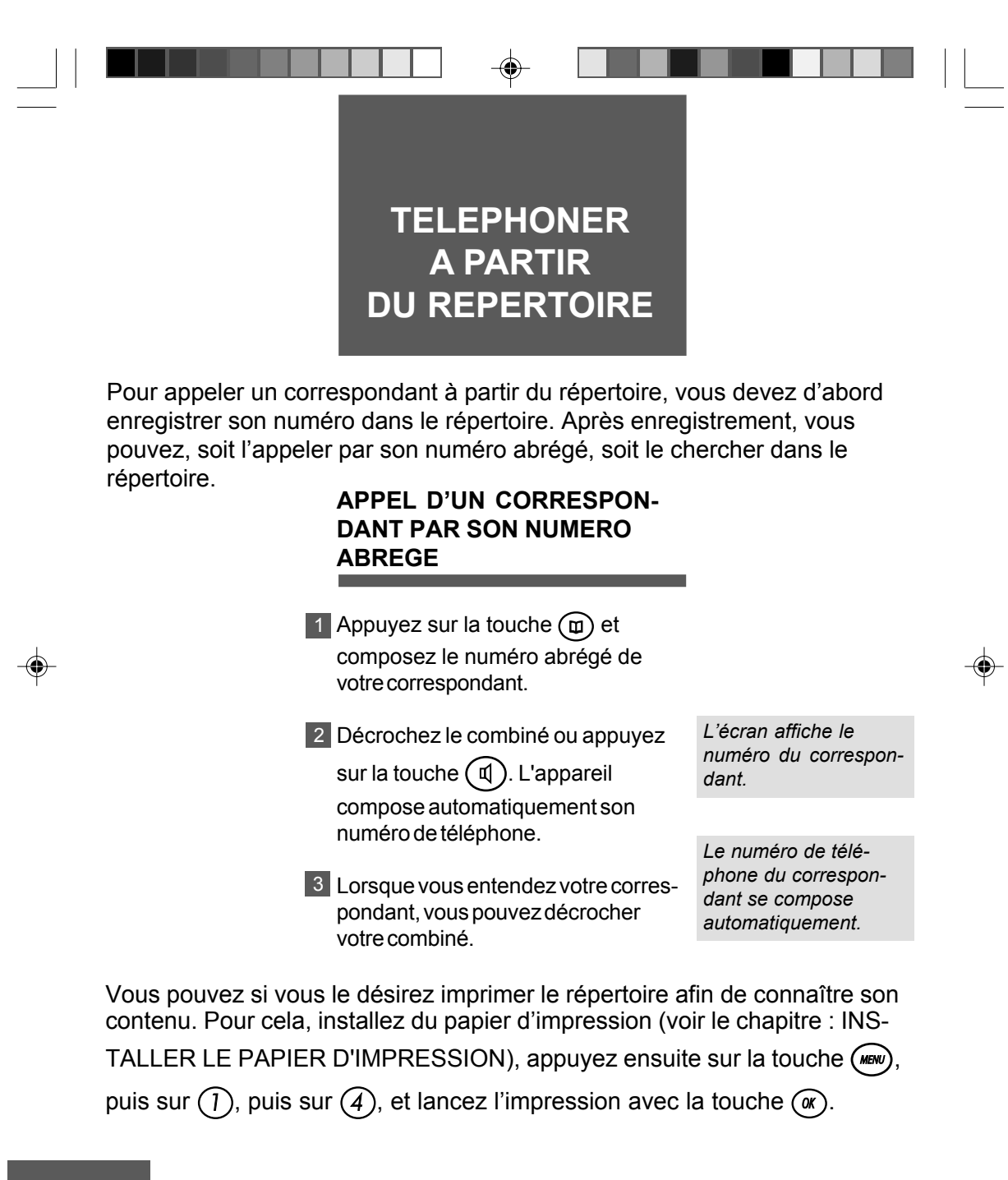

**32** P23\_P42\_251269907A.P65 32 4 15/04/03, 15:07

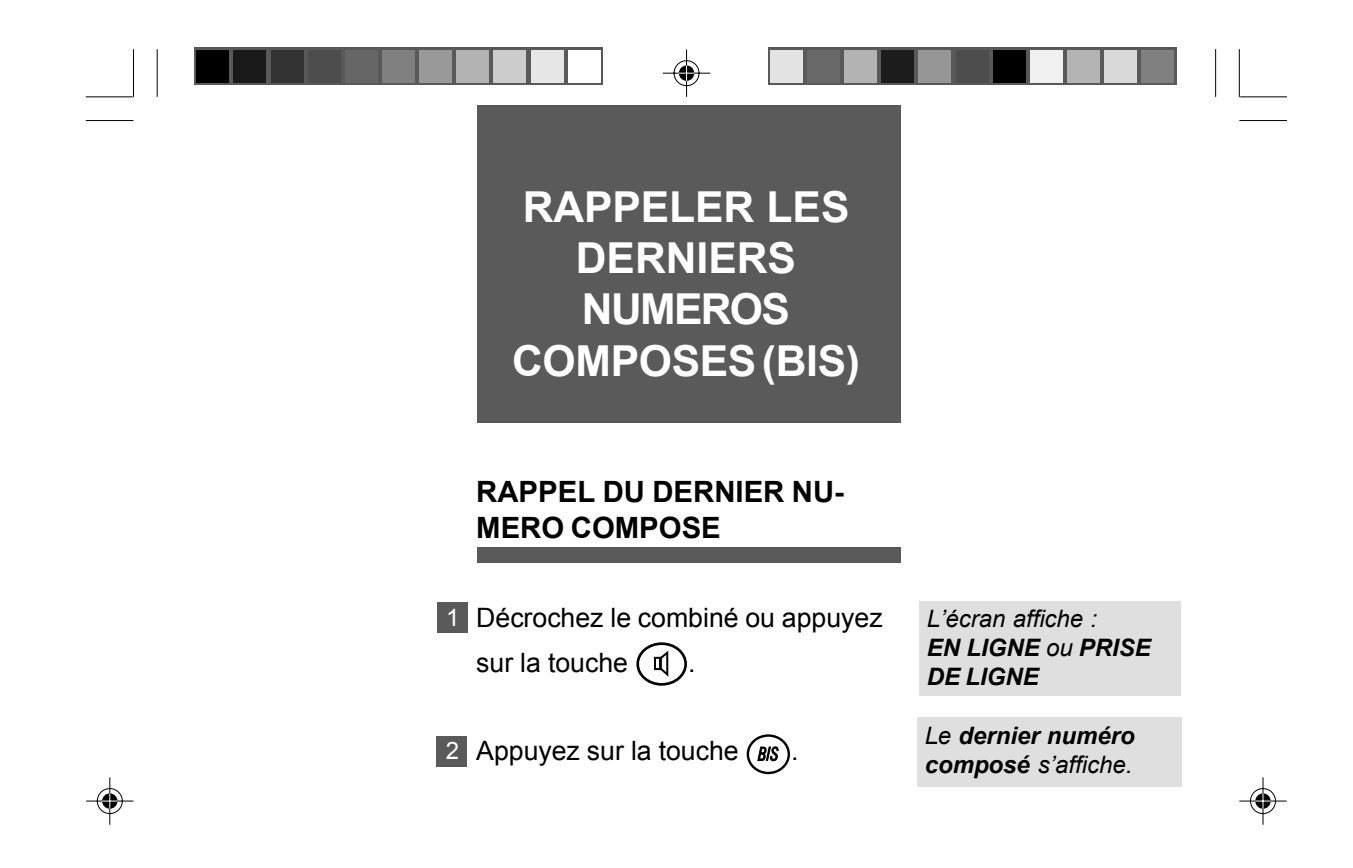

Si vous utilisez pour la première fois votre équipement ou si votre répertoire a été effacé, à l'utilisation de la touche (BIS), le message BIS VIDE apparaît à l'écran. Si le dernier numéro composé comporte un préfixe (0 par exemple), cette opération peut ne pas fonctionner correctement sur certains centraux téléphoniques. Dans ce cas, composez de préférence le préfixe puis attendez la tonalité intermédiaire, avant d'appuyer sur la touche  $(BIS)$ 

P23\_P42\_251269907A.P65

33

15/04/03, 15:09

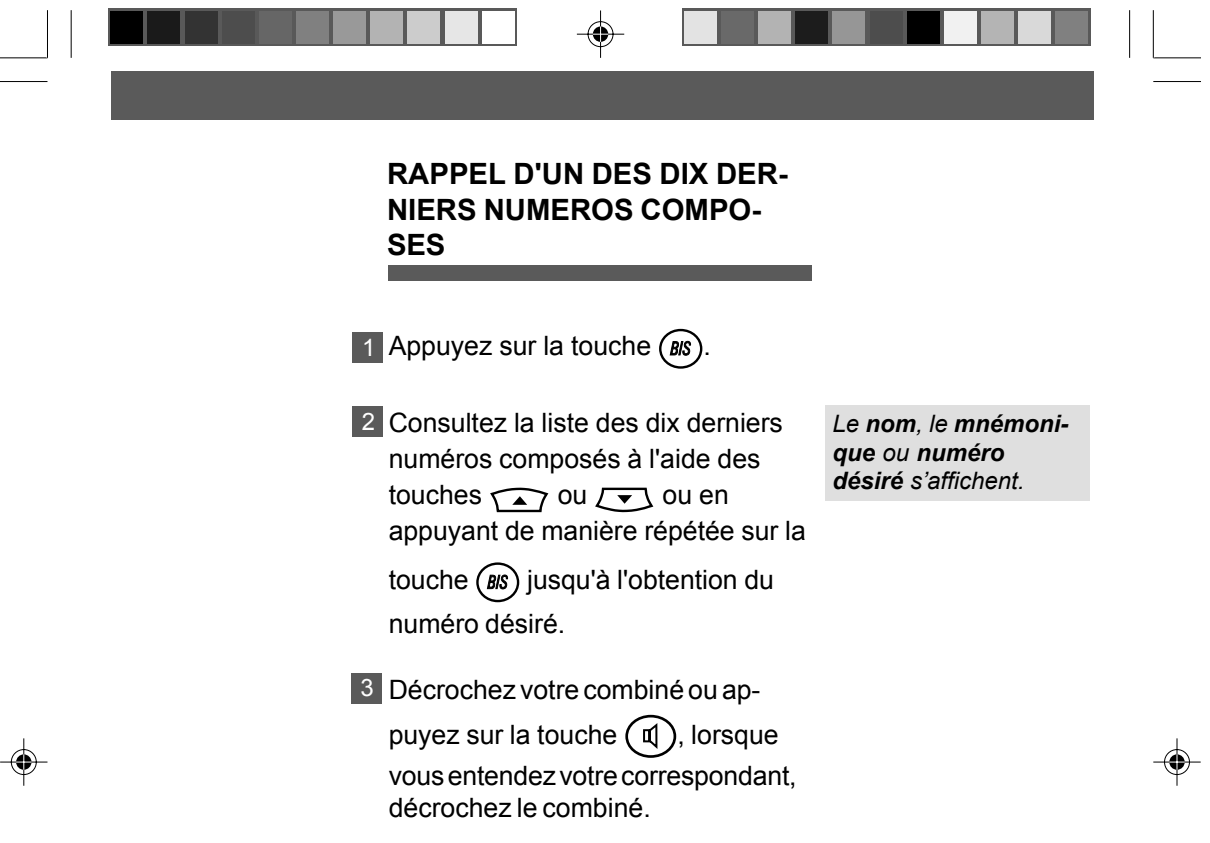

 $\overline{11}$ 

 $\Rightarrow$ 

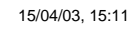

 $\begin{array}{c} \hline \hline \hline \hline \hline \hline \end{array}$ 

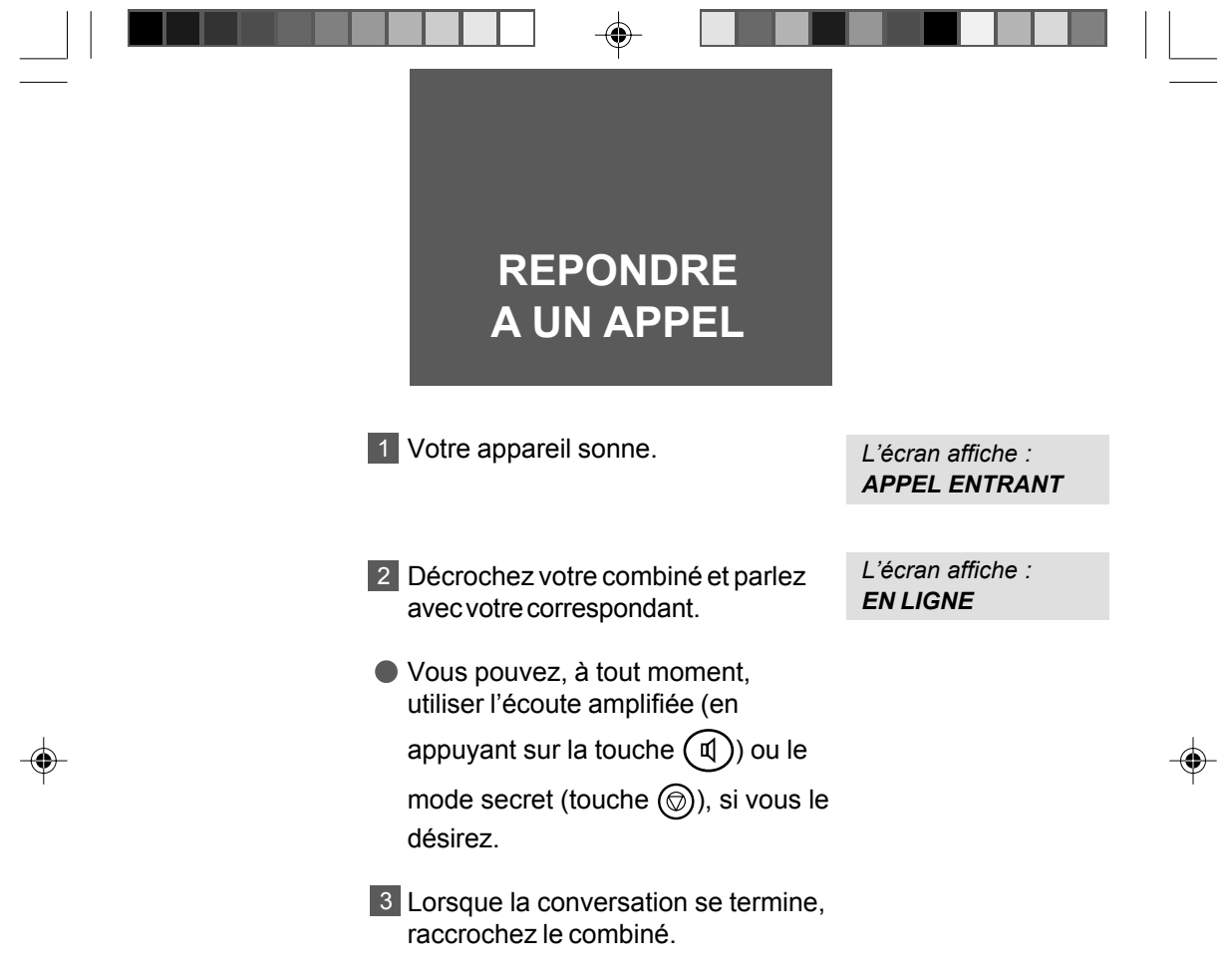

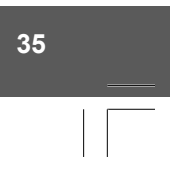

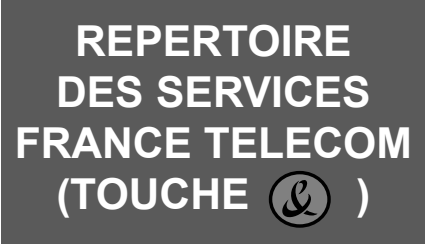

 $\bigcirc$ 

Vous avez accès directement à certains services téléphoniques France Télécom. Ces services sont mémorisés dans un répertoire accessible

directement à partir de la touche  $\mathbb Q$ . Vous pouvez modifier ces numéros,

de la même manière que des numéros de correspondants dans le répertoire mais en utilisant le menu 151. Le répertoire des services contient les numéros suivants :

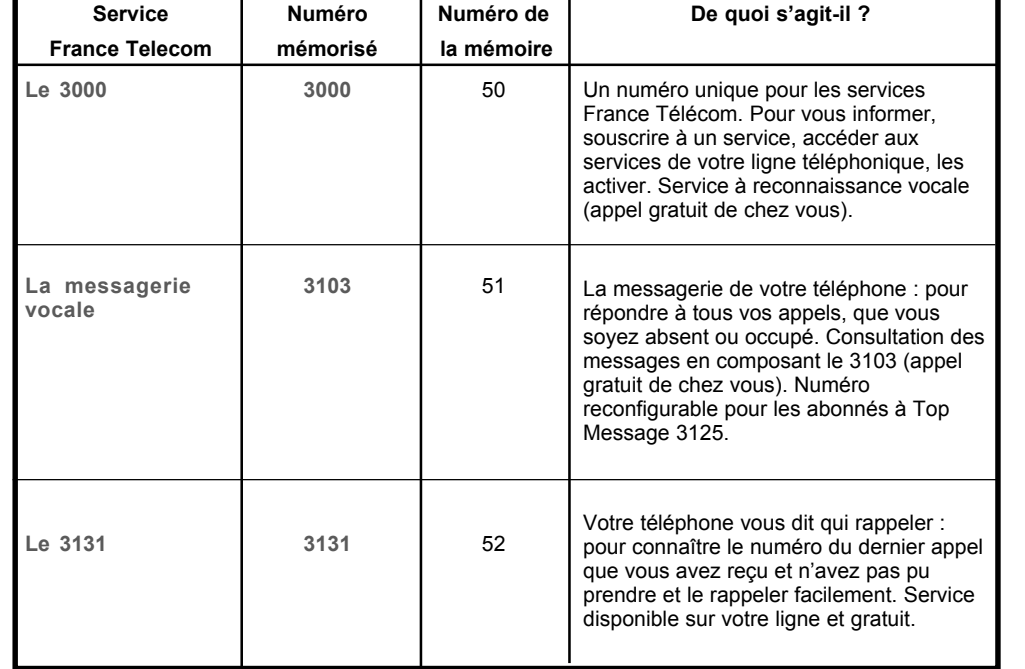

**36**

P23\_P42\_251269907A.P65 36 36 29/04/03, 14:59

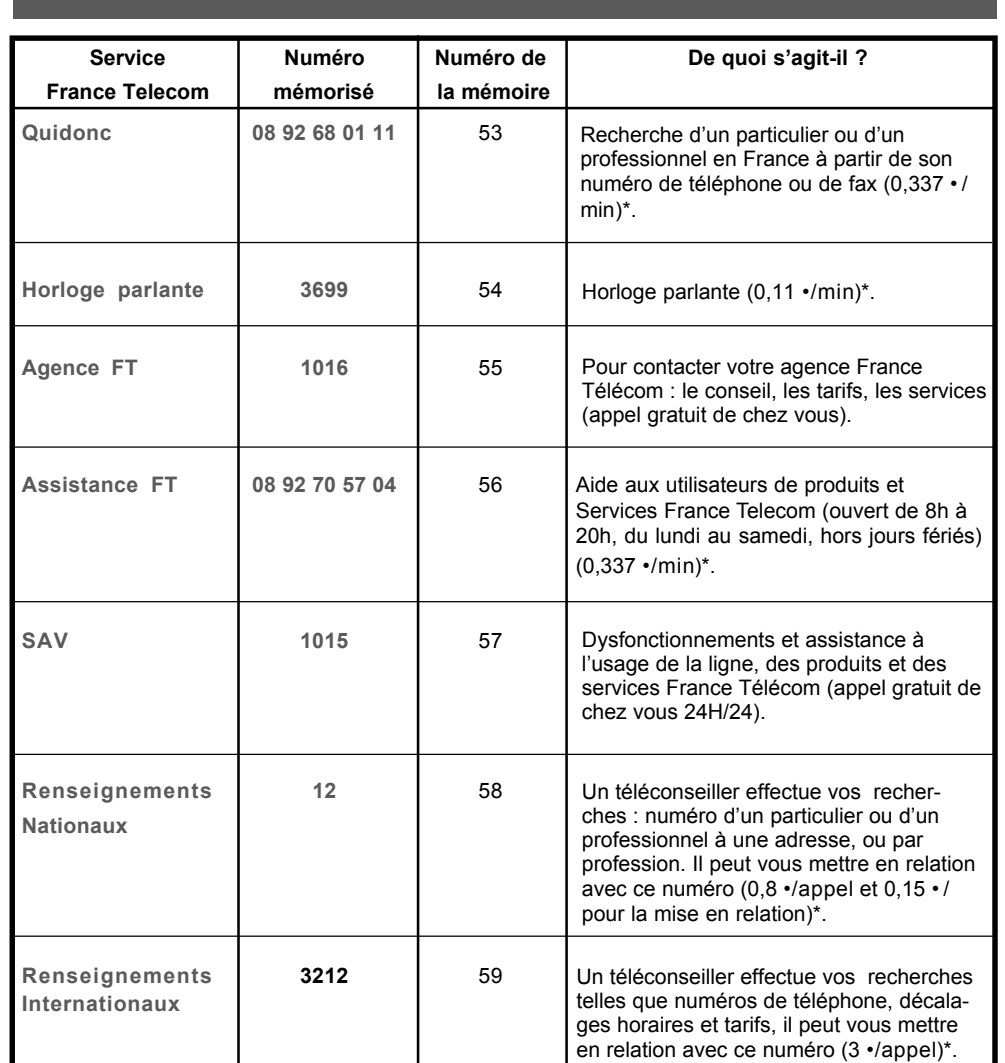

◈

*(\*) Tarifs indicatifs au 01/04/2003 (tarifs consultables sur le catalogue des prix de France TÈlÈcom).*

*Remarque : vous pouvez imprimer la liste des services du rÈpertoire France TÈlÈcom en appuyant sur les touches*  $\chi$ <sup>*m*</sup> $\chi$ *)*,  $\chi$ *)*  $\chi$ *) et 2)* et en validant par  $\chi$ <sup>*o* $\chi$ </sup>).

P23\_P42\_251269907A.P65 37 29/04/03, 15:01

 $\bigoplus$ 

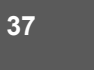

◈

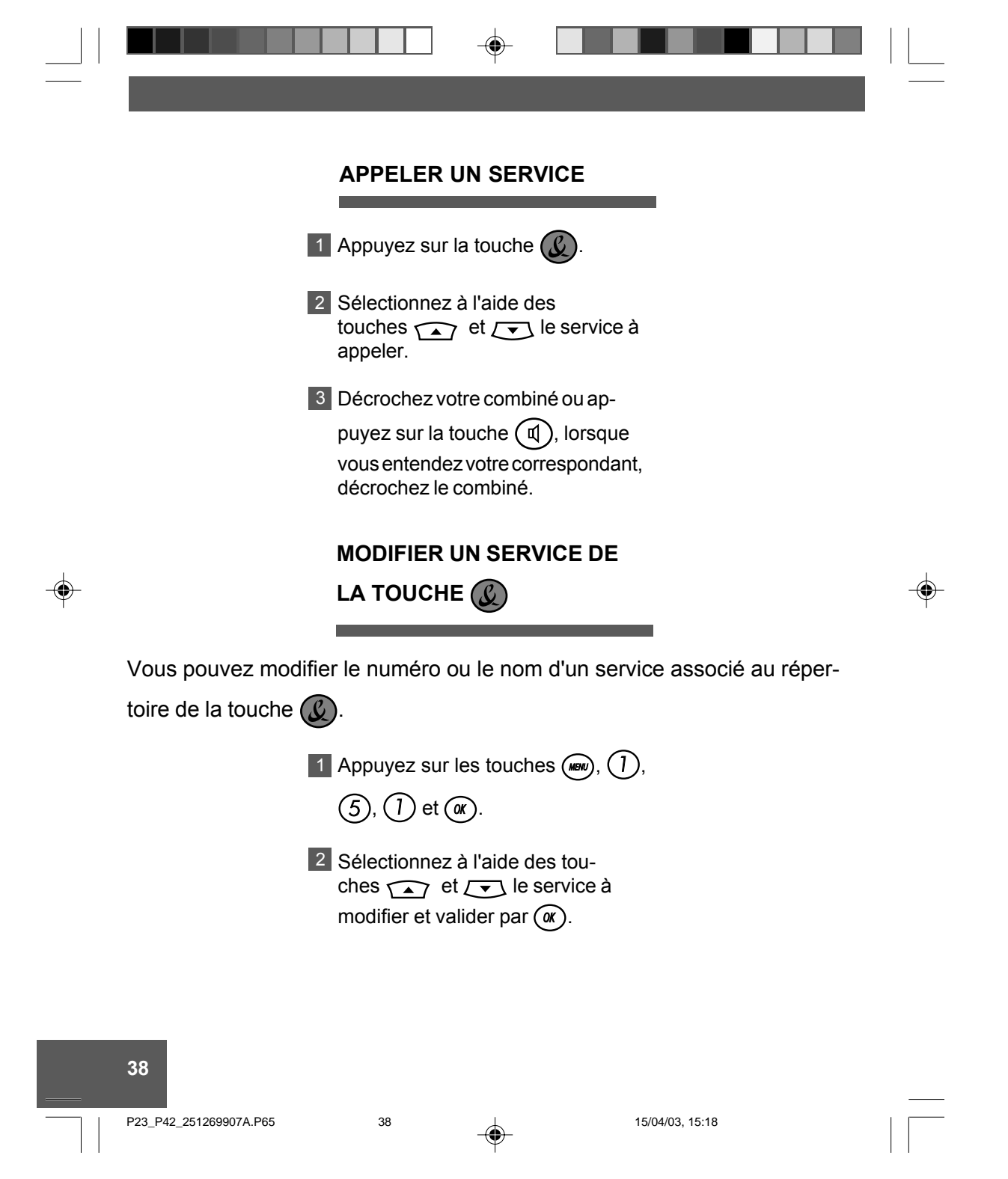

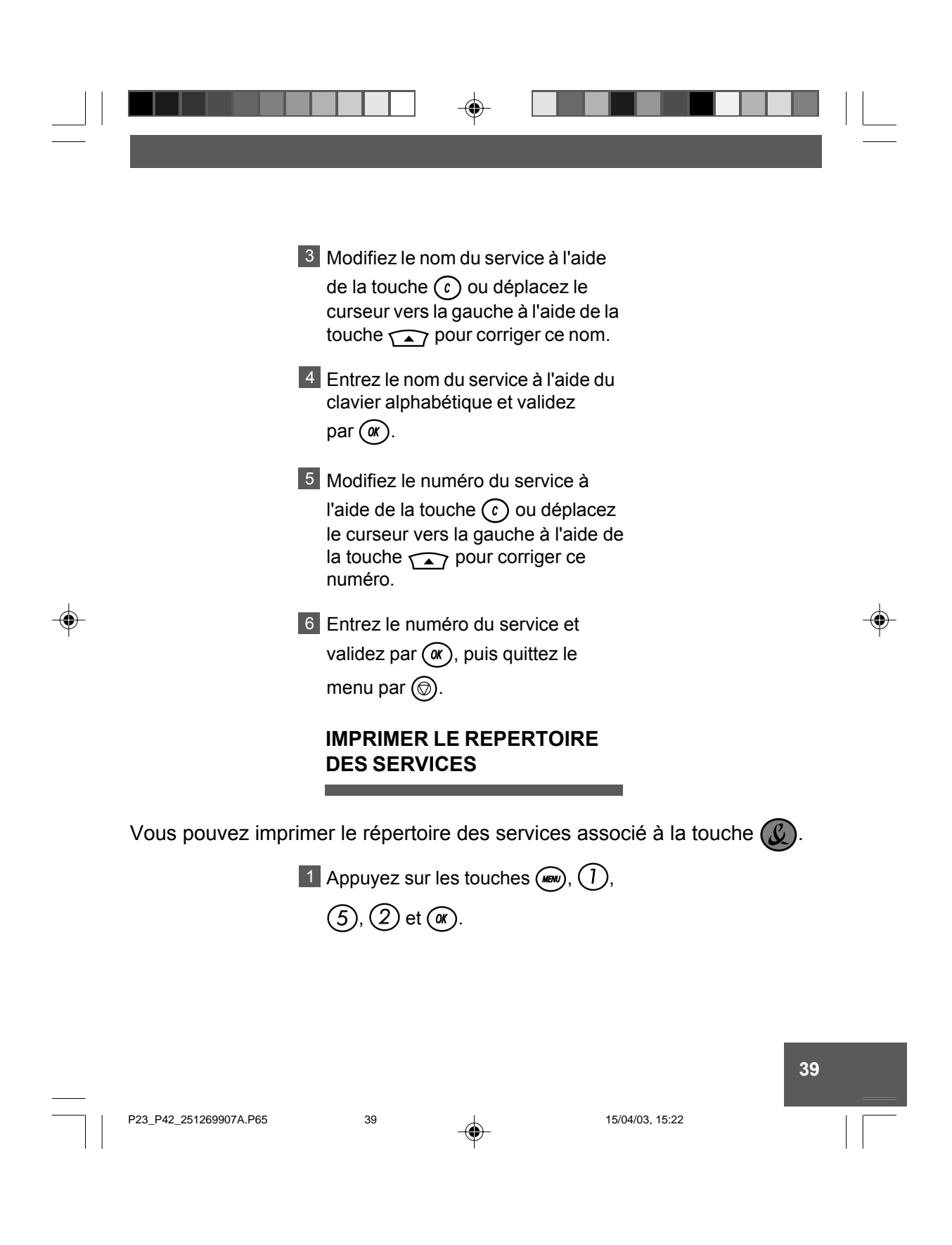

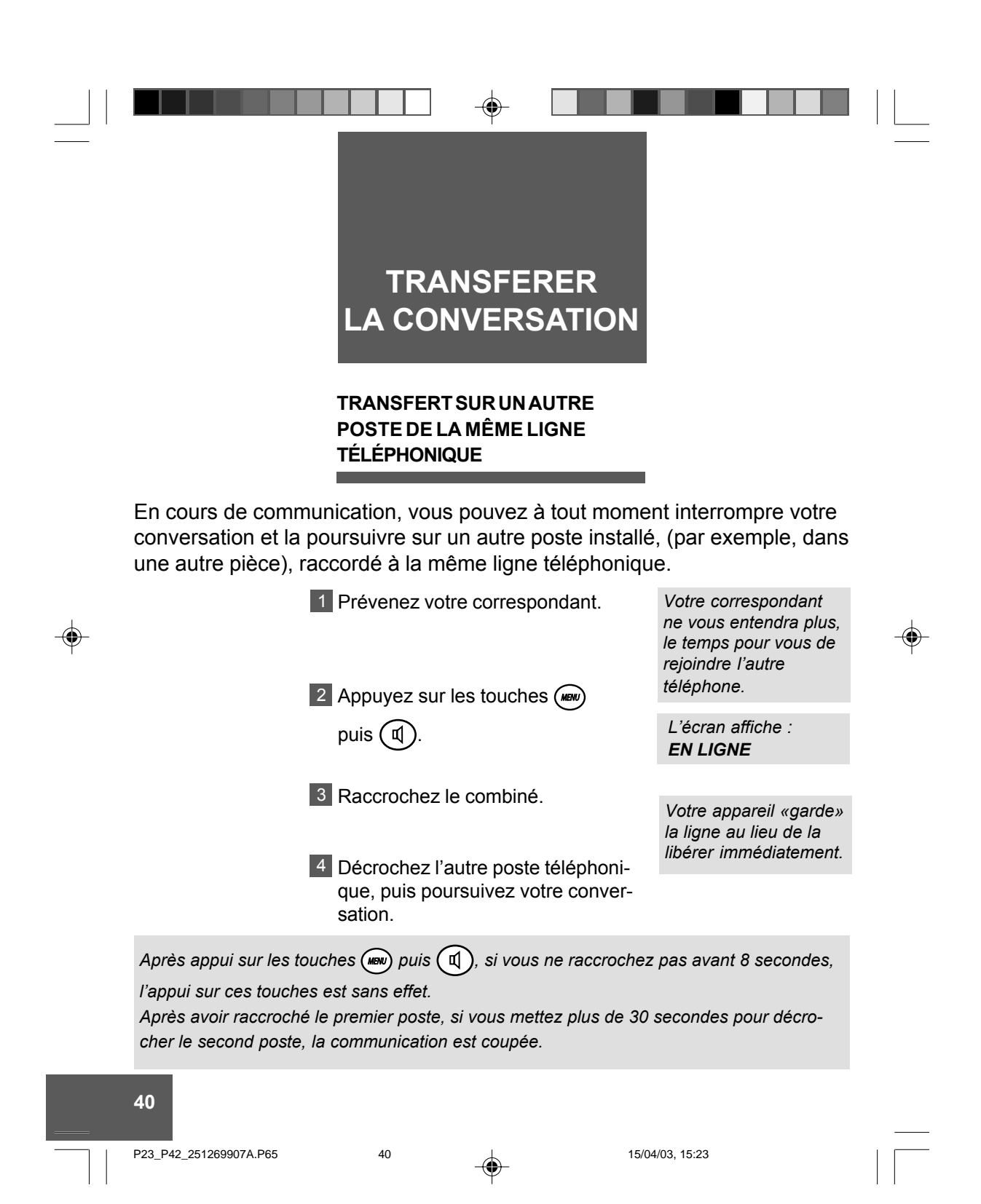

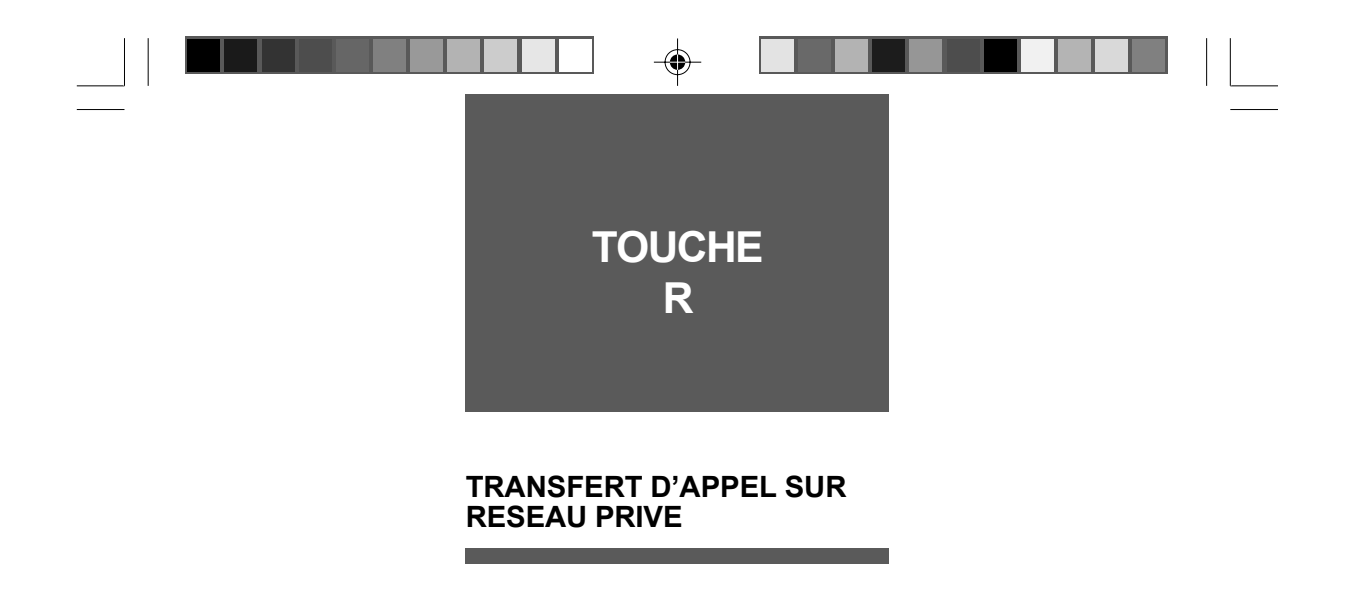

Si votre appareil est raccordé à un réseau privé (cas d'une entreprise la

plupart du temps), la touche  $\binom{n}{k}$  permet généralement d'effectuer un transfert d'appel (reportez-vous, si nécessaire, à la documentation de l'autocommutateur auquel vous êtes relié).

Cette touche sert également pour les Services Contacts de France Télécom : signal d'appel et conversation à trois.

 $(R)$   $(1)$  : signal d'appel (fin de la communication)

*<sup>R</sup> 2* : signal d'appel (bascule sur premier correspondant)

 $(R)$   $(3)$  : conversation à trois.

◈

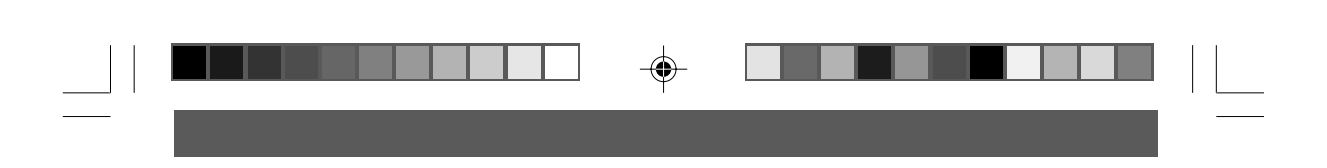

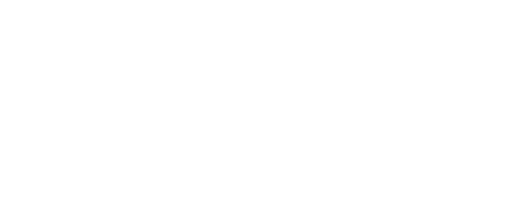

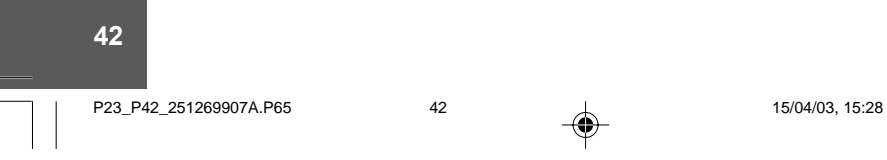

 $\Rightarrow$ 

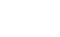

 $\Rightarrow$ 

 $\overline{1}$ 

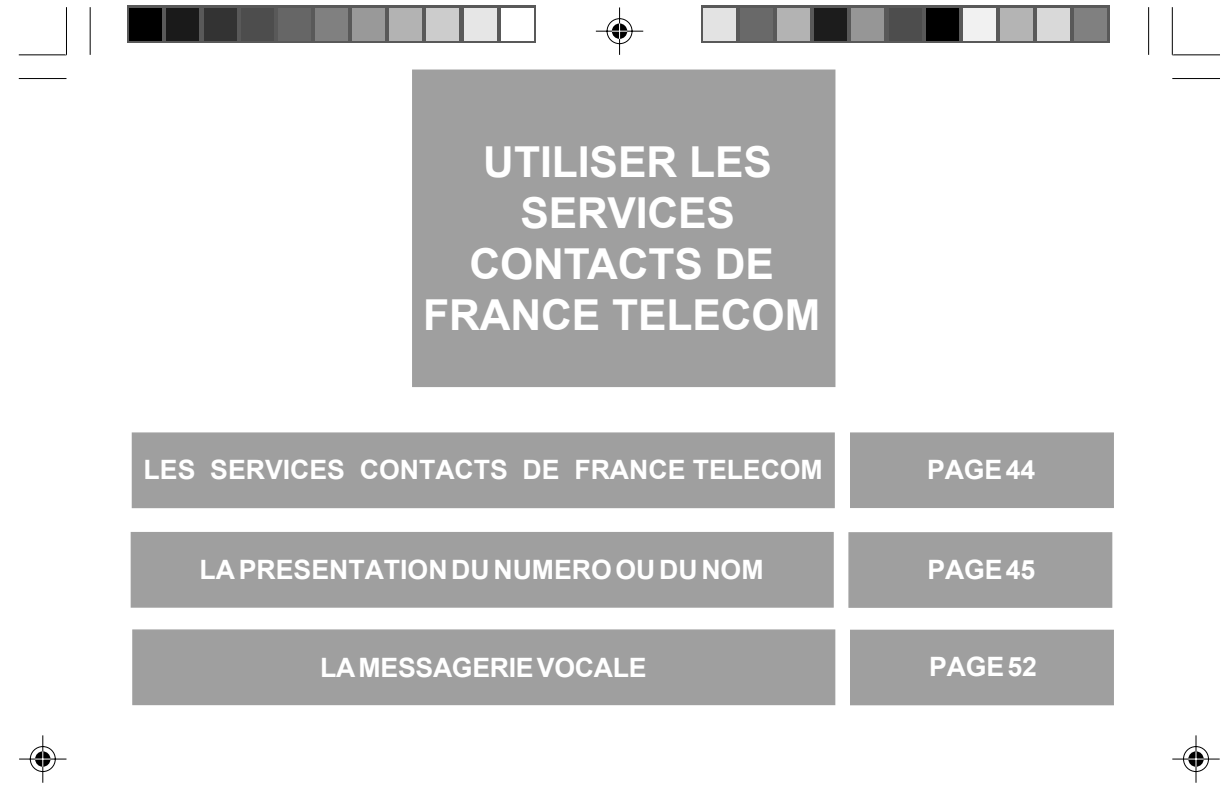

**43**

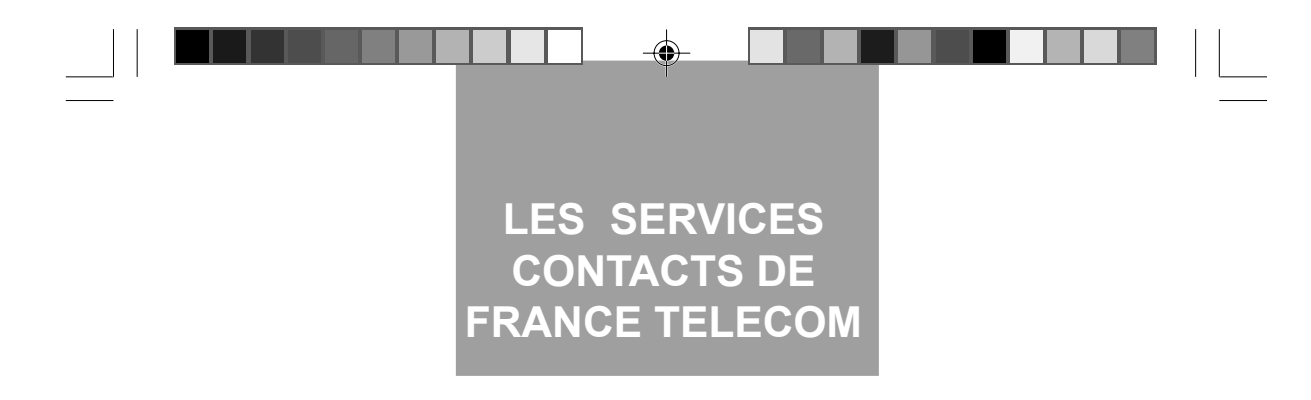

FRANCE TELECOM met à votre dispositon les services suivants, accessibles par abonnement:

**La Présentation du Numéro et du nom** 

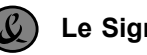

**Le Signal d'Appel**

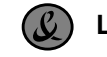

◈

**Le Transfert d'Appel**

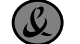

**La Conversation à Trois** 

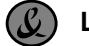

**La messagerie vocale**

*POUR BENEFICIER DE CES SERVICES : contactez votre agence FRANCE TELECOM en composant le 1016 (appel gratuit de chez vous).*

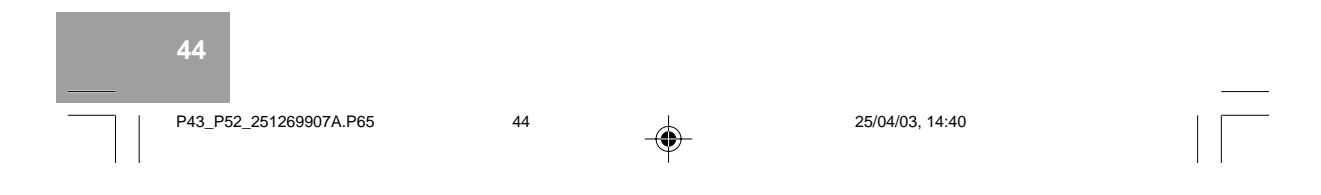

# **LA PRESENTATION DU NUMERO OU DU NOM**

◈

### **PRESENTATION DU NUMERO**

Pour savoir qui vous appelle, avant de décrocher, l'écran affiche le numéro L'écran affiche : de la ligne de votre correspondant au *0231030200* moment de la sonnerie. Si le numéro et le nom de votre corres-

pondant figurent dans votre répertoire, l'écran de votre télécopieur affiche en priorité le nom de répertoire.

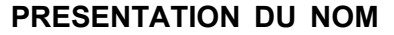

Vous voyez le nom et le prénom de L'écran affiche : celui qui appelle, avant de dÈcrocher. *DUPONT Patrick* Avec la présentation du nom les coordonnées présentées sont celles du titulaire de la ligne et sont issues de l'annuaire France Telecom. Dès l'émission de la sonnerie, l'écran affiche le nom et le prénom de votre correspondant (ou la raison sociale pour une société).

P43\_P52\_251269907A.P65 45 45 45 30/04/03, 13:57

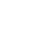

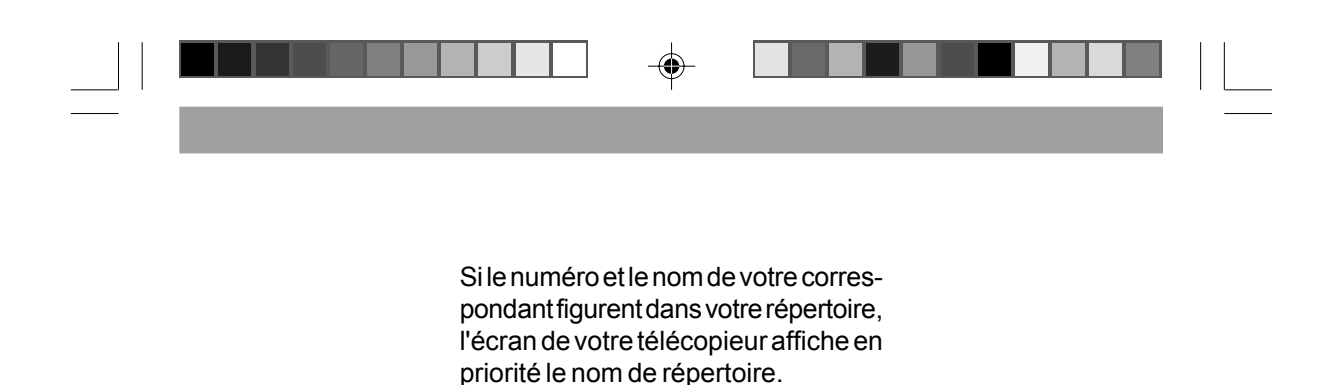

#### Le nom ou le numéro de votre correspondant sera affiché à l'ex**ception des 2 cas suivants** :

- Si votre correspondant ne souhaite L'écran affiche : pas vous communiquer son numéro de téléphone.

- Si le numéro de votre correspondant n'est pas connu du central téléphoni- NUMERO NON REÇU que (appels provenant de certains pays Ètrangers, par exemple).

*\* \* \* \* \* \* \* \* \* \* \* \* \* \* \**

*LíÈcran affiche :*

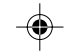

*Remarque : Pour les appels provenant de l'Ètranger, d'un mobile, d'opÈrateurs tiers ou de clients en Liste Rouge ou liste d'opposition aux services de recherche inversÈes de* France Telecom, le nom n'est pas présenté, seul le numéro est restitué s'il est fourni par *le rÈseau d'origine.*

Si vous ne souhaitez pas que votre numéro de téléphone soit communiqué, avant de numéroter ou d'appeler un numéro de votre répertoire, vous pouvez demandez le secret en composant le **3651** au clavier ; ce service est gratuit.

*Remarque 1 : pour que votre numÈro n'apparaisse pas lors d'un appel vocal ou d'un mini message, vous pouvez activer ou dÈsactiver cette fonction directement par le menu (voir ß NumÈro cachÈ, dans le prÈsent chapitre).*

Remarque 2 : si vous êtes raccordé à un PABX permettant l'accès au service Présen*tation du NumÈro, vous devez alors initialiser le paramËtre prÈfixe pour bÈnÈficier de la totalité des fonctions offertes par le service (voir § Raccordement derrière un PABX*, *dans le prÈsent chapitre).*

**46**

P43\_P52\_251269907A.P65 46 46 30/04/03, 11:17

#### **47** *LíÈcran affiche alternativement le numÈro (ou le nom s'il est au rÈpertoire) ou le nom si vous avez l'option PrÈsentation du Nom ainsi que la date et l'heure de l'appel. Exemple : 04 NOV 10-35 0231030200 LíÈcran affiche le message VOIR APPELS signalant que des correspondants ont essayÈ de vous joindre.* **UTILISER LE JOURNAL DES APPELS** *Le numÈro du correspondant à rappeler se compose automatiquement.* Si vous êtes abonné au service **Présentation du Numéro ou Présentation du Nom**, vous pouvez consulter et rappeler les 15 derniers numÈros de correspondants ayant cherché à vous joindre et auxquels vous n'avez pas répondu. *Consulter les appels* 1 Appuyez sur la touche  $\widetilde{\mathcal{E}}$ . 2 Parcourez la liste à l'aide des touches  $\left(\sqrt{\bullet}\right)$  et  $\left(\sqrt{\bullet}\right)$  (le premier numéro ou nom affiché est celui du dernier correspondant ayant cherché à vous appeler). Vous pouvez imprimer cette liste en appuyant sur la touche  $\left(\begin{matrix} \Box \end{matrix}\right)$ lorsque vous la consultez. *Rappeler un correspondant* 1 Si vous désirez appeler le correspondant affiché, décrochez votre combiné ou appuyez sur la touche  $($   $\mathbb{q}$   $)$ , lorsque vous entendez votre correspondant, décrochez le combinÈ. **Remarque** : Si vous n'êtes pas abonné à la Présentation du Nom ou du Numéro, le *journal des appels ne mÈmorise pas vos appels.* Vous pouvez utiliser le service gratuit "3131", pour connaître le numéro du dernier *correspondant qui a cherchÈ ‡ vous joindre.*

P43\_P52\_251269907A.P65 47 47 30/04/03, 11:17

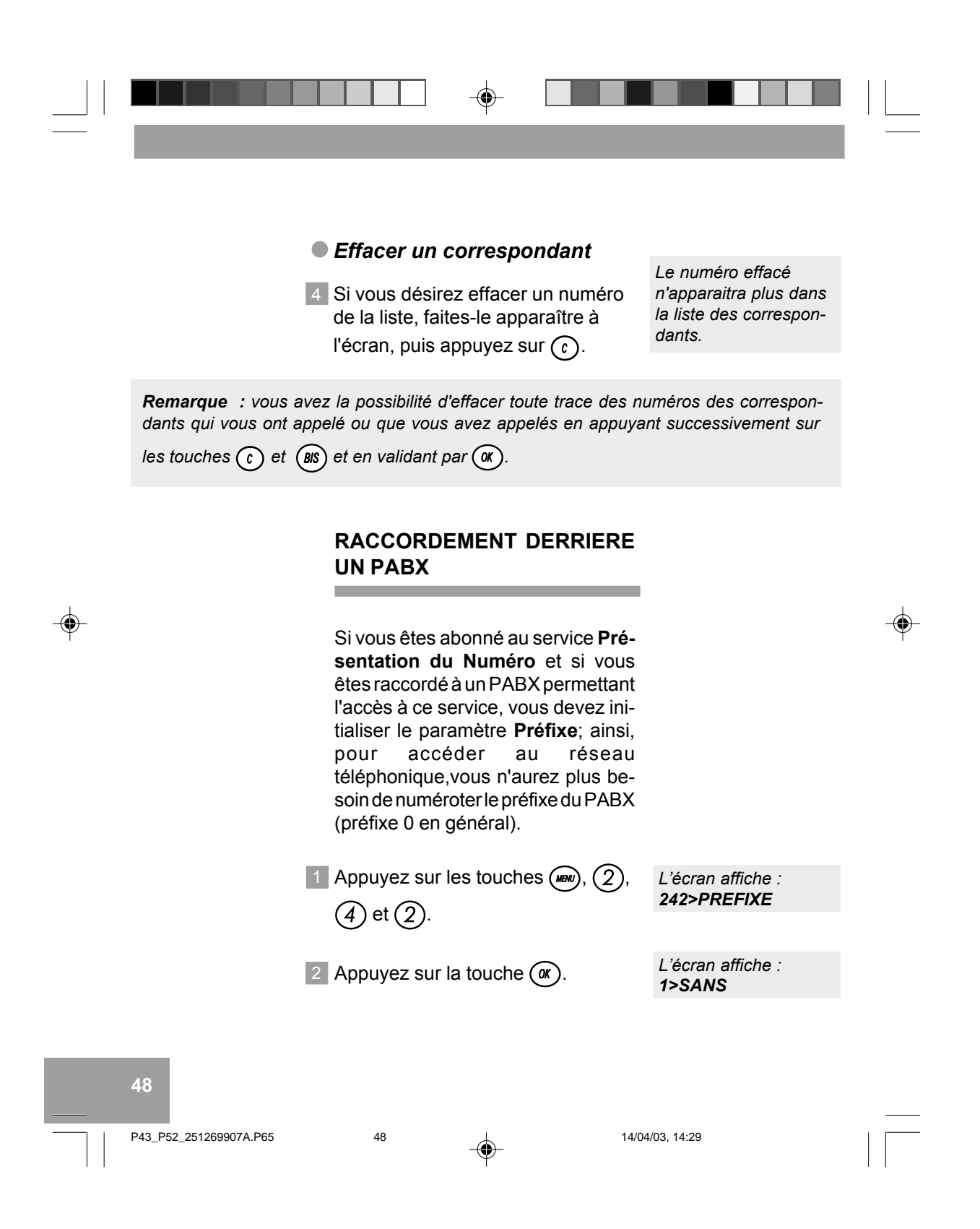

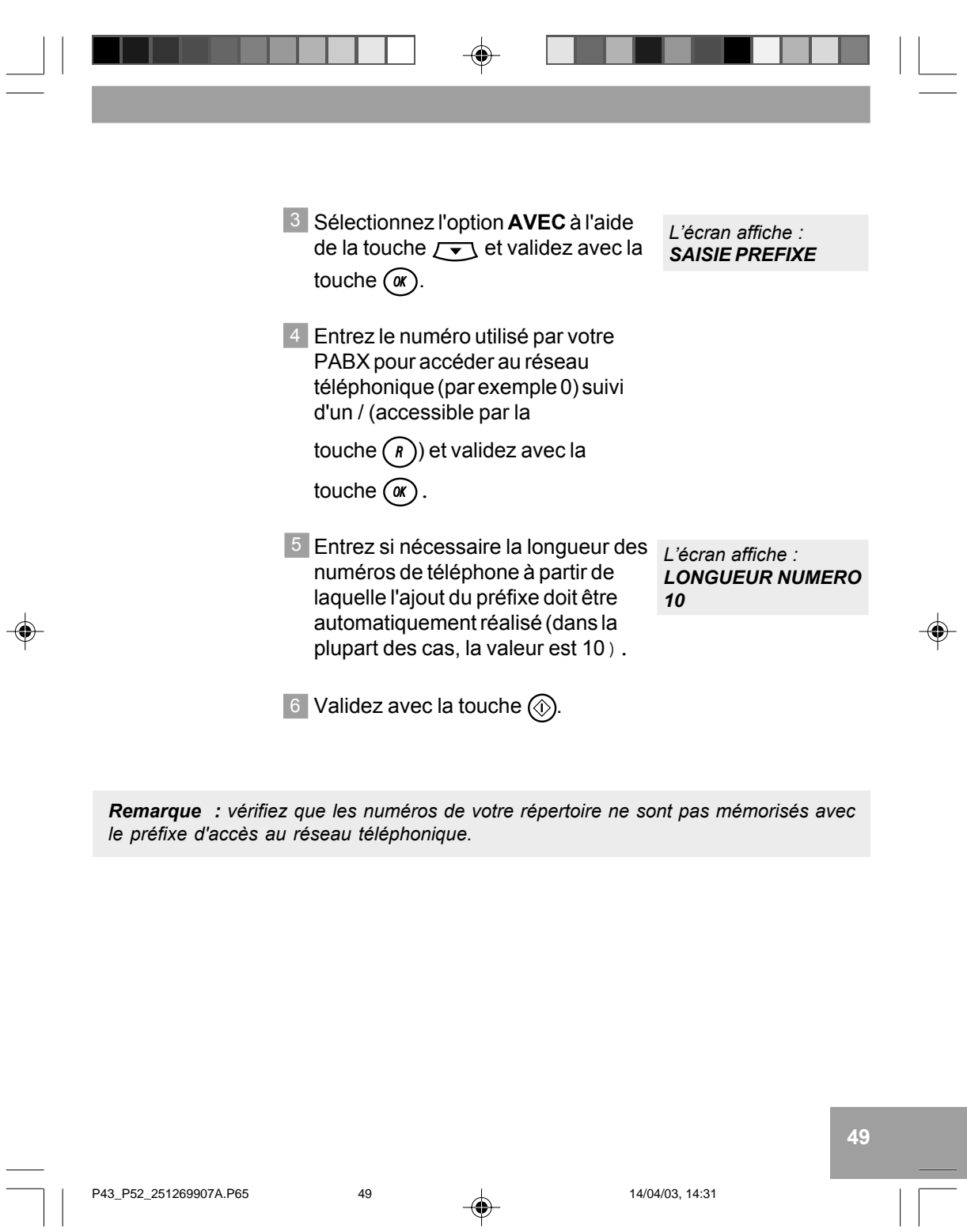

 $\overline{\blacklozenge}$ 

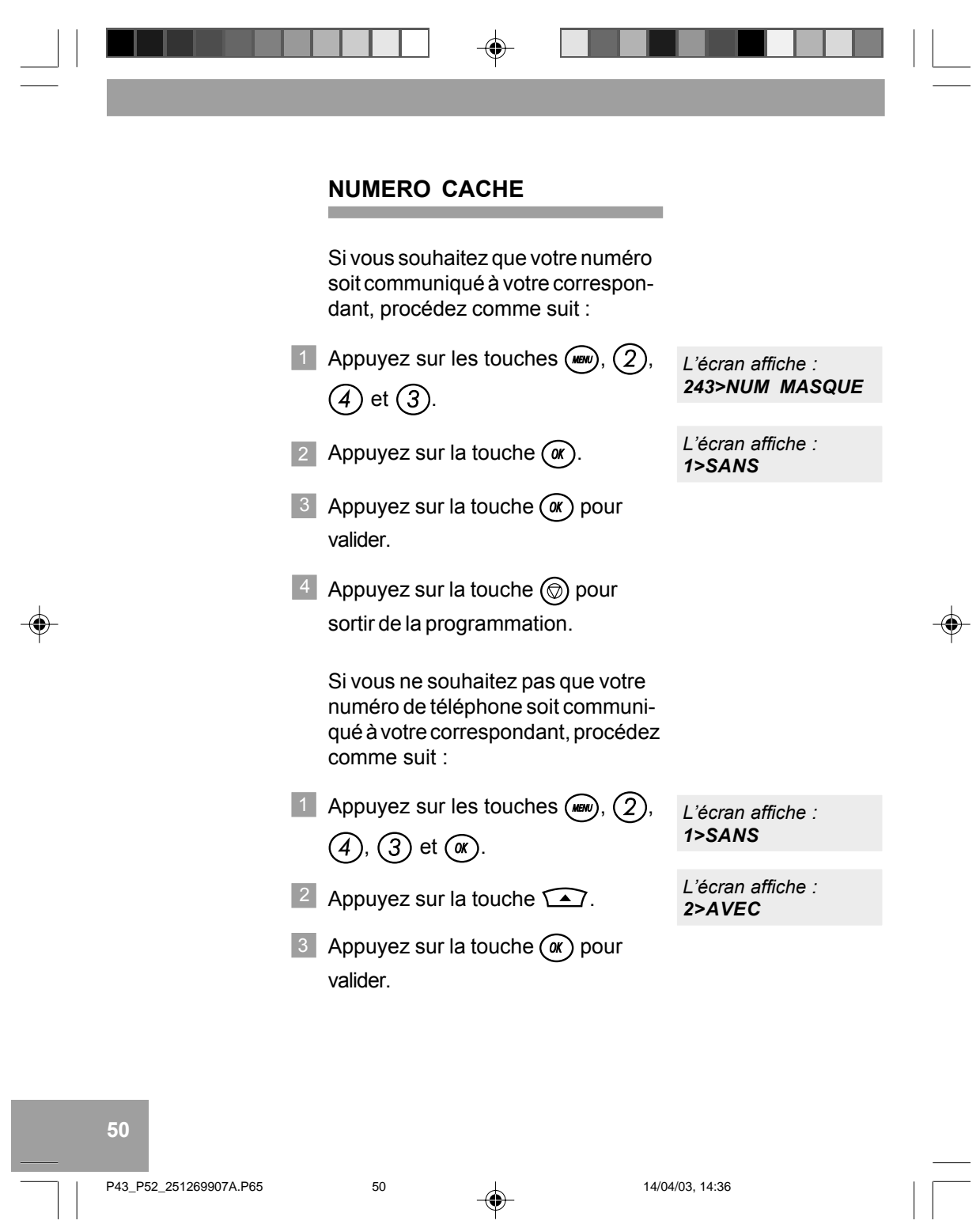

 $\begin{array}{c} \hline \hline \hline \hline \hline \hline \end{array}$ 

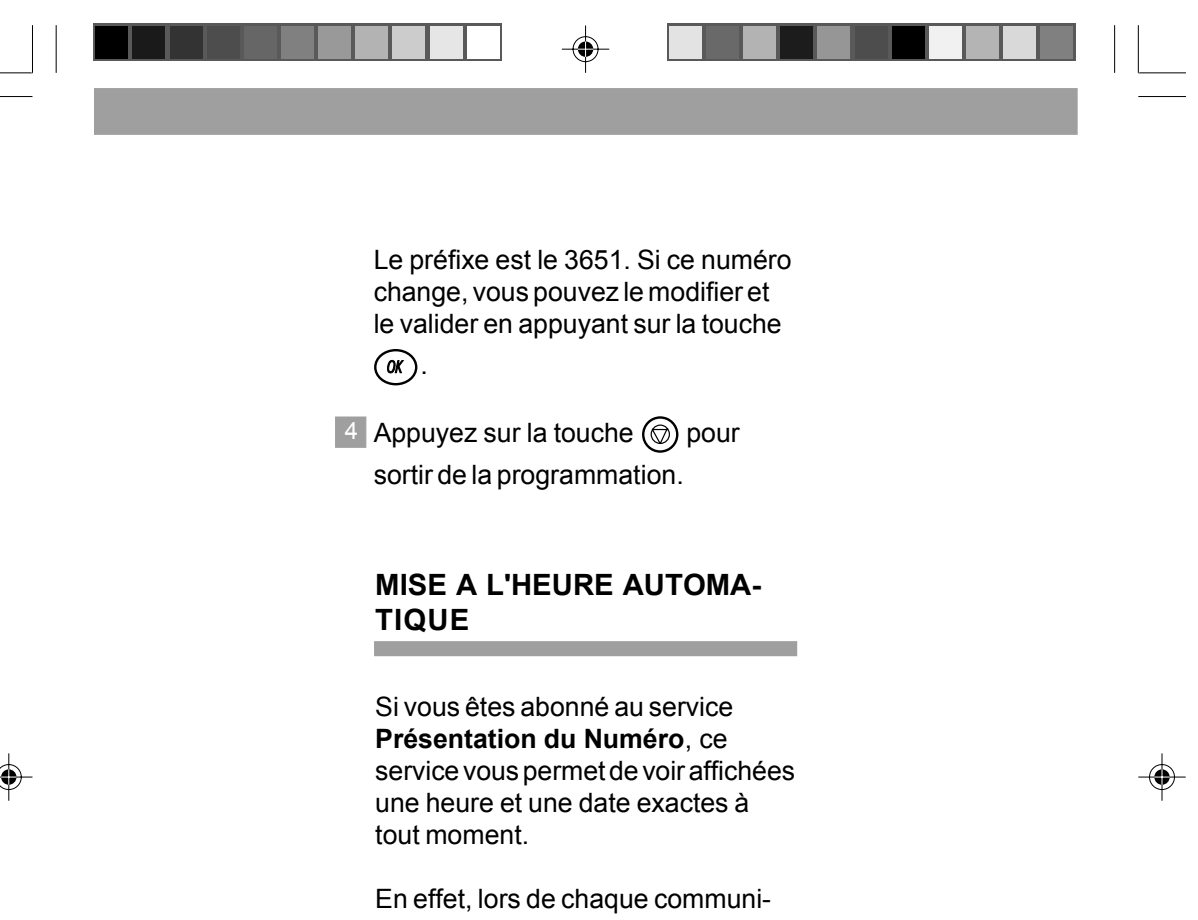

cation, le central téléphonique procèdera au recalage automatique de l'heure et de la date.

◈

51

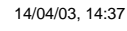

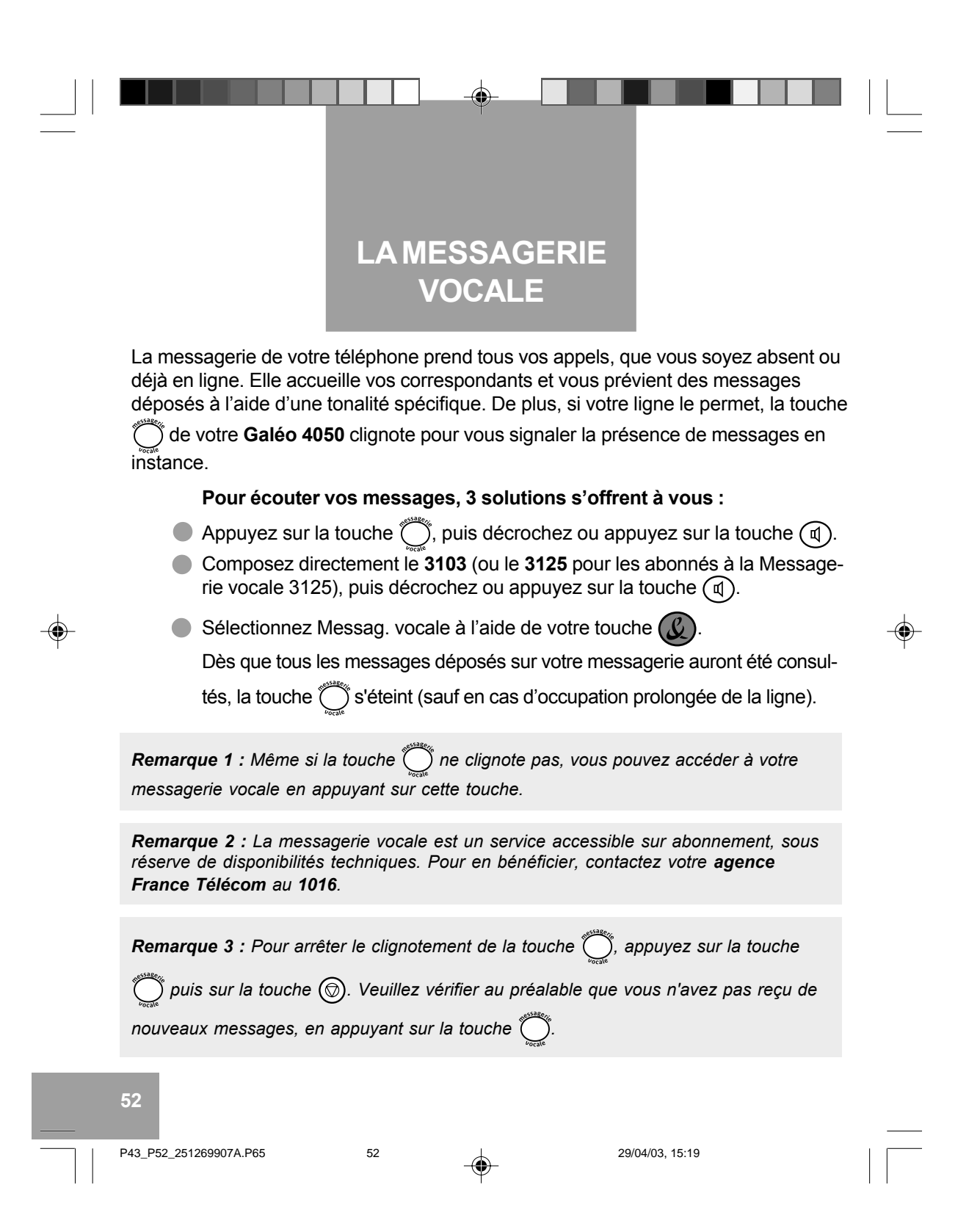

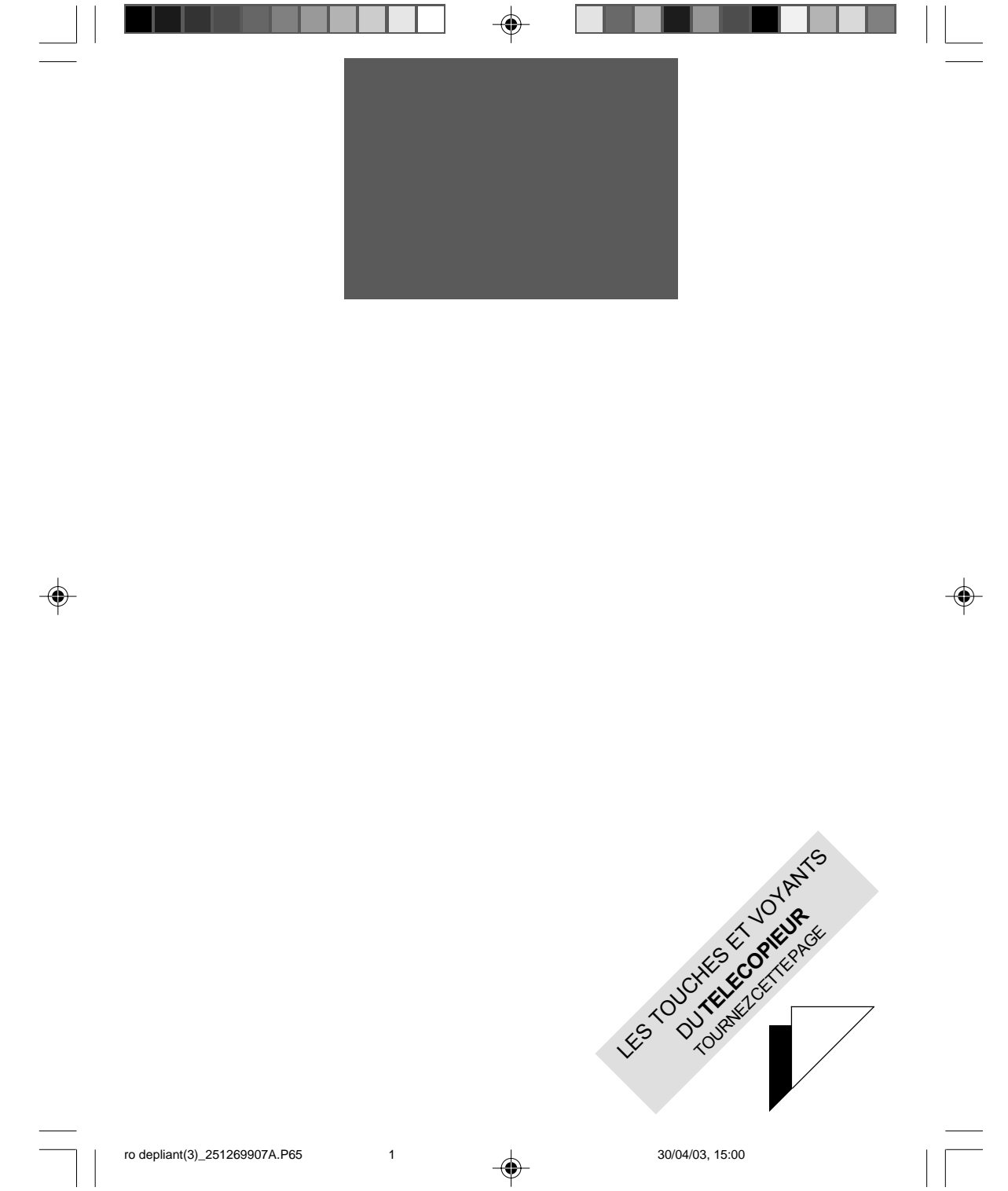

ro depliant(3)\_251269907A.P65

 $\Rightarrow$ 

30/04/03, 15:00

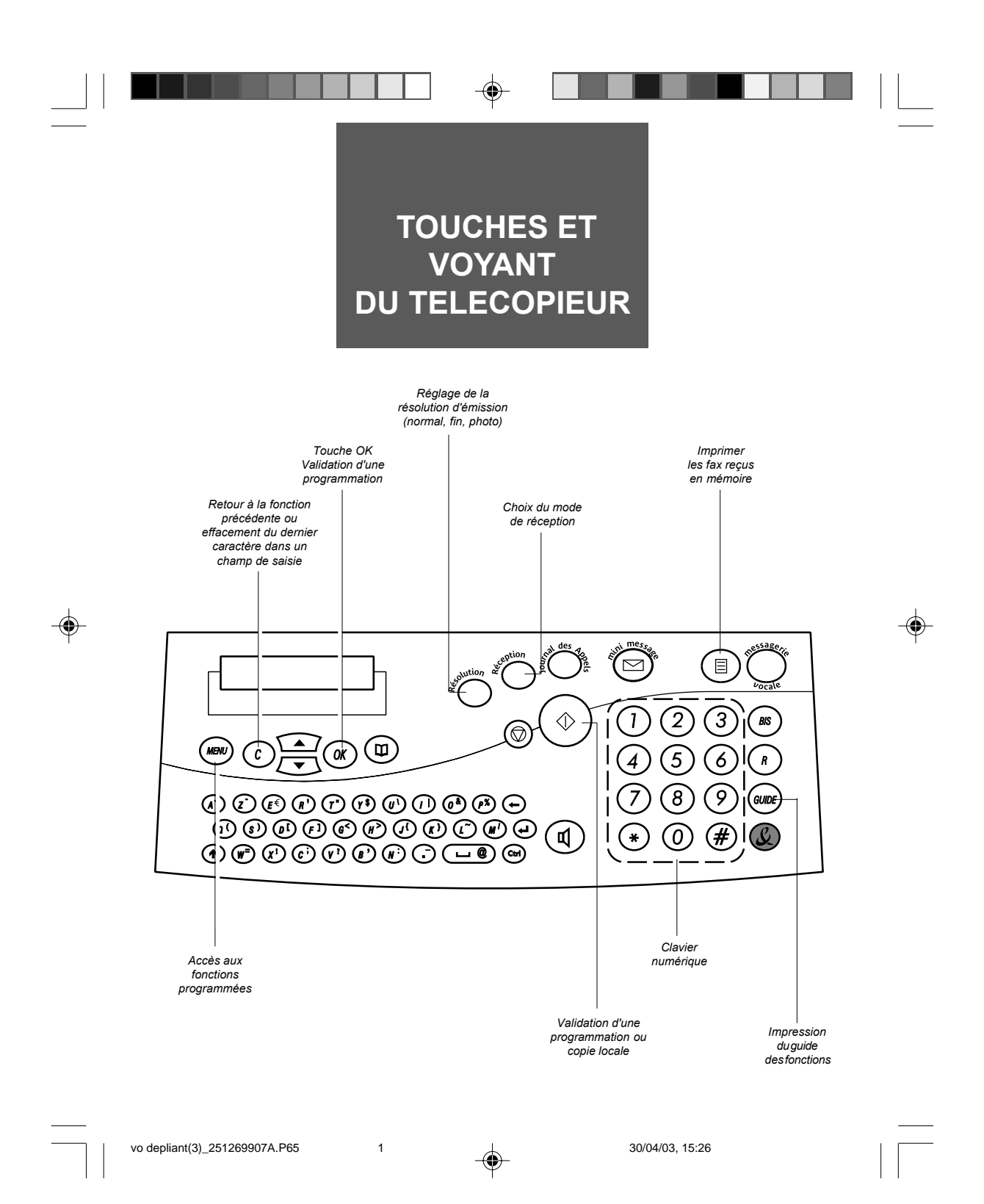

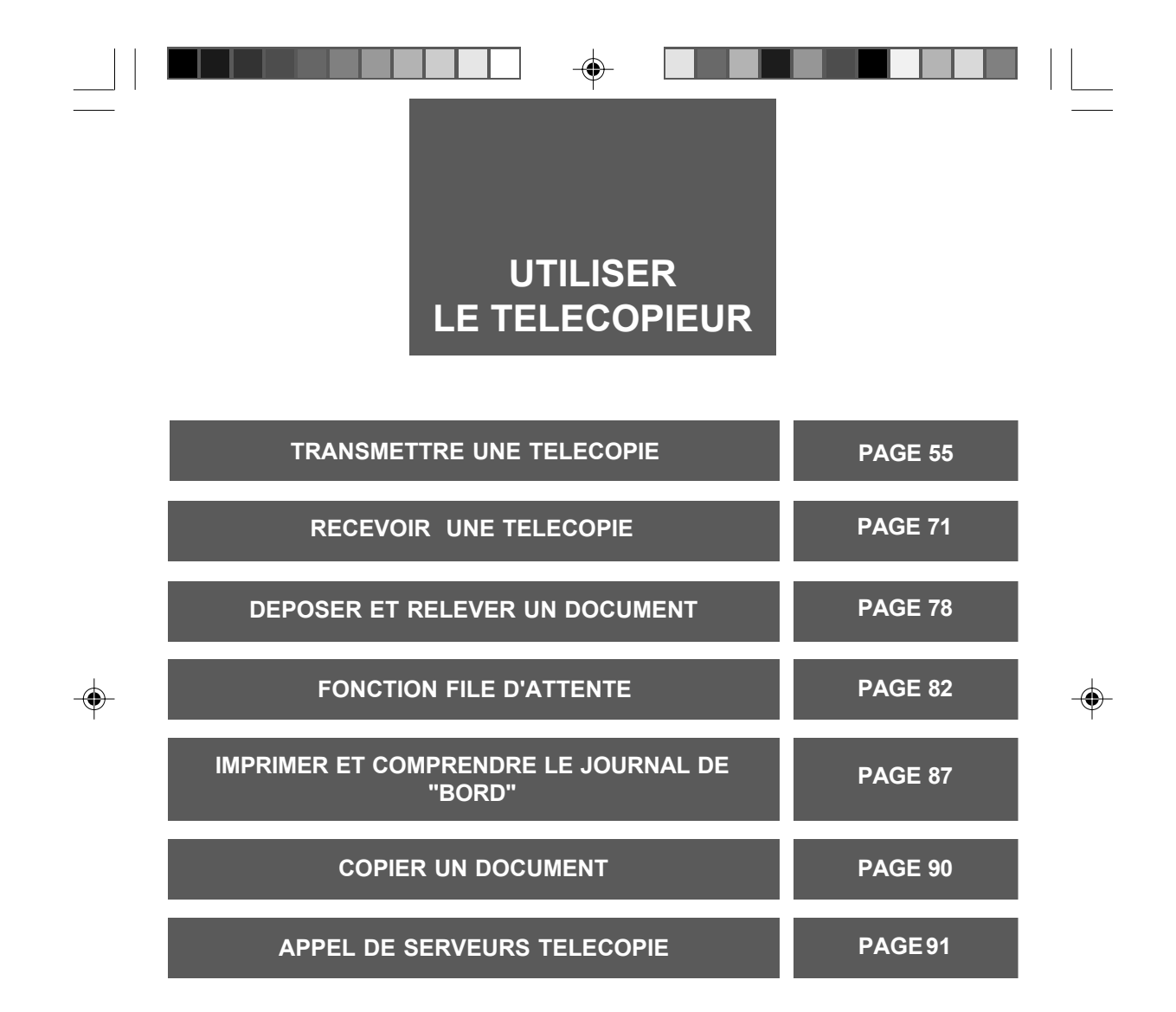

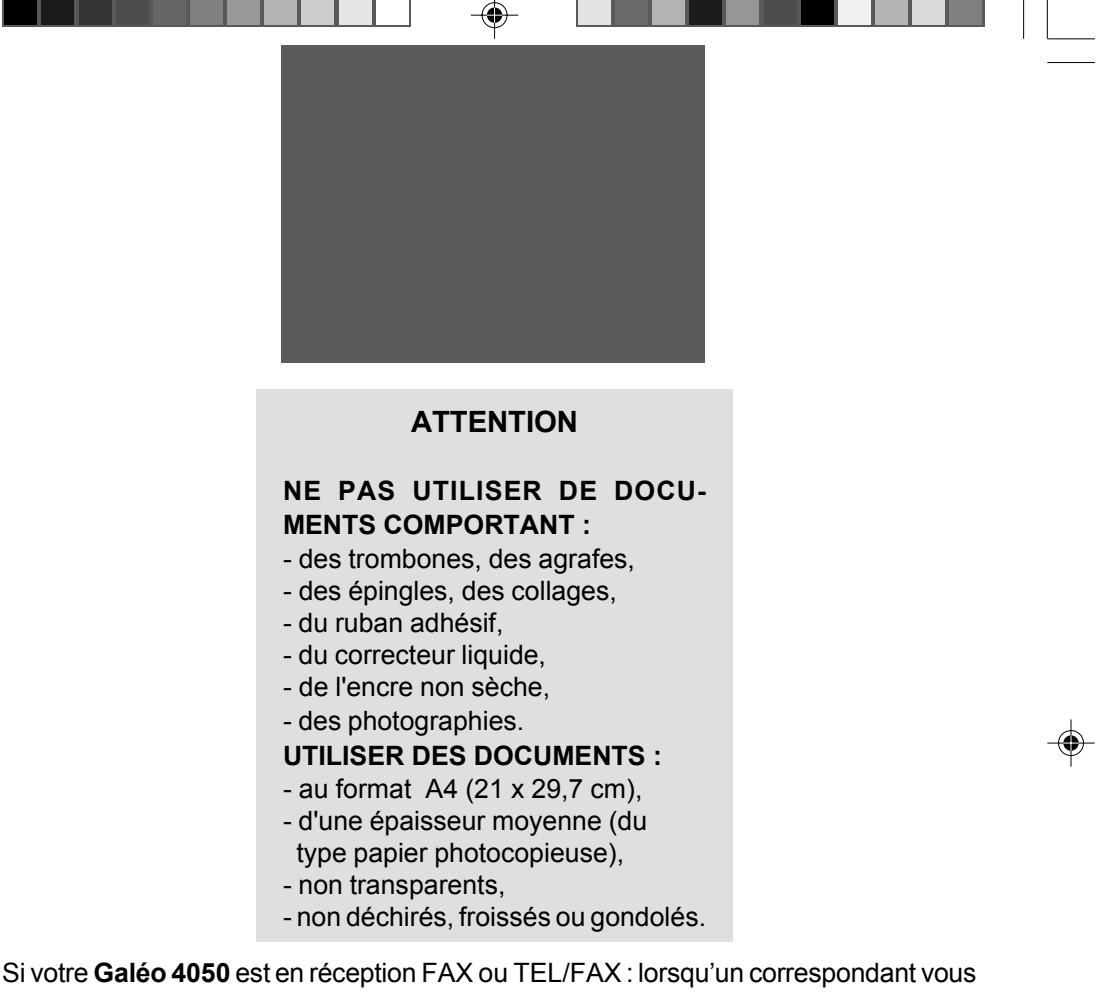

envoie un Fax, votre appareil le reçoit automatiquement. Si votre Galéo 4050 est en réception TEL : lors de la réception d'un appel, décro-

chez. Vous obtenez soit votre correspondant, soit un signal Fax (porteuse stridente). Si c'est un signal Fax (le message RECEPTION est affiché), raccrochez alors votre combiné (la communication Fax est reçue automatiquement).

Pour arrêter une transmission Fax en cours, appuyez 2 fois sur la touche  $\circledcirc$ . Pour faire une copie : mettez du papier dans le chargeur de papier, insérez votre document à copier dans le chargeur de document, puis appuyez sur la touche  $\circledcirc$ .

**54**

P53\_P81\_251269907A.P65 54 54 14/04/03, 14:40

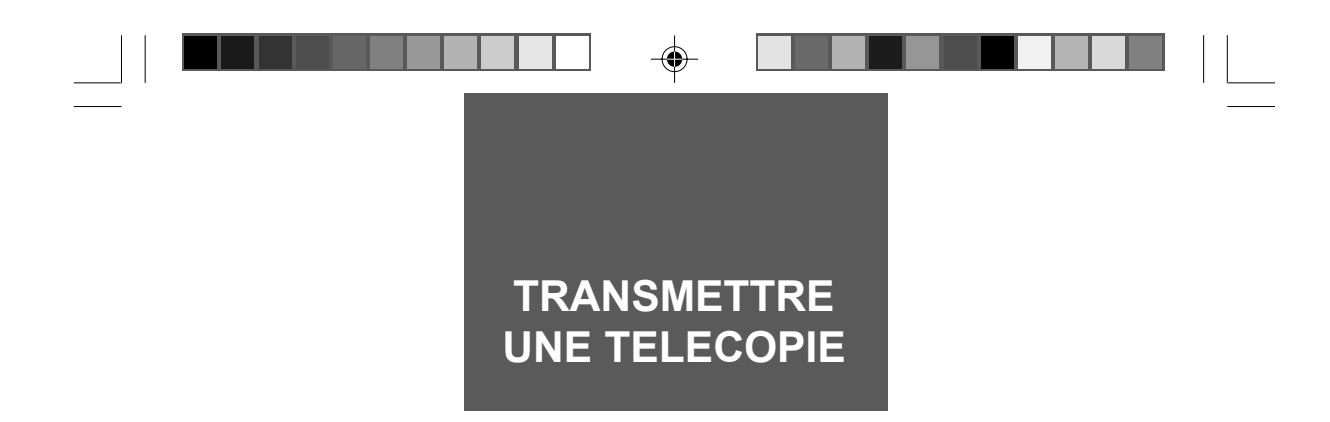

Votre Galéo 4050 est doté d'un chargeur automatique permettant l'émission d'un document composé d'une liasse de 15 feuilles non reliées. Après insertion d'un document, vous pouvez soit l'émettre immédiatement, soit effectuer une émission différée (émission à une heure choisie).

# **INSERER VOTRE DOCUMENT**

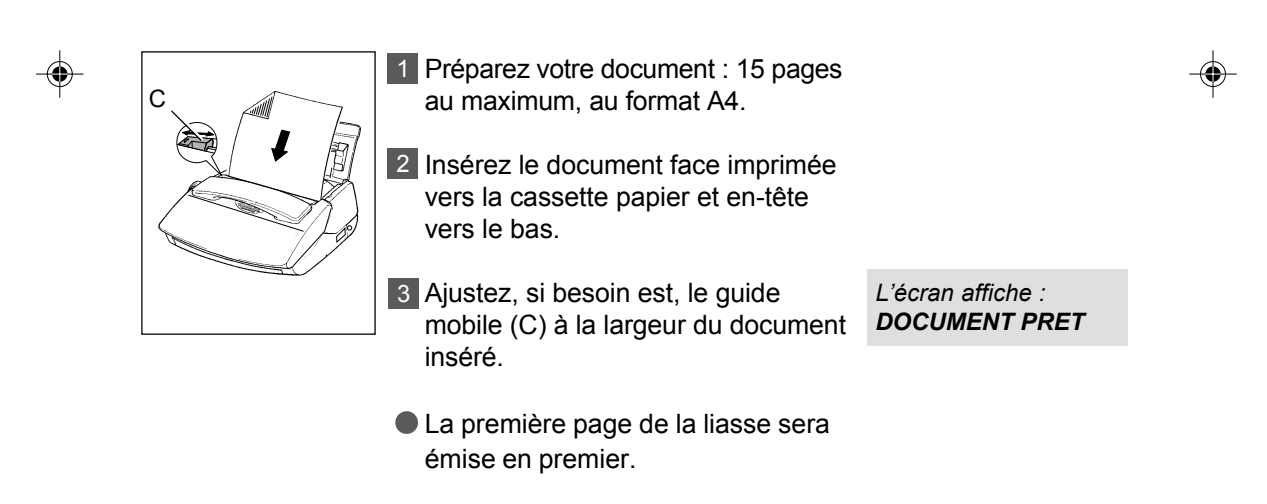

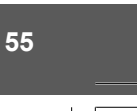

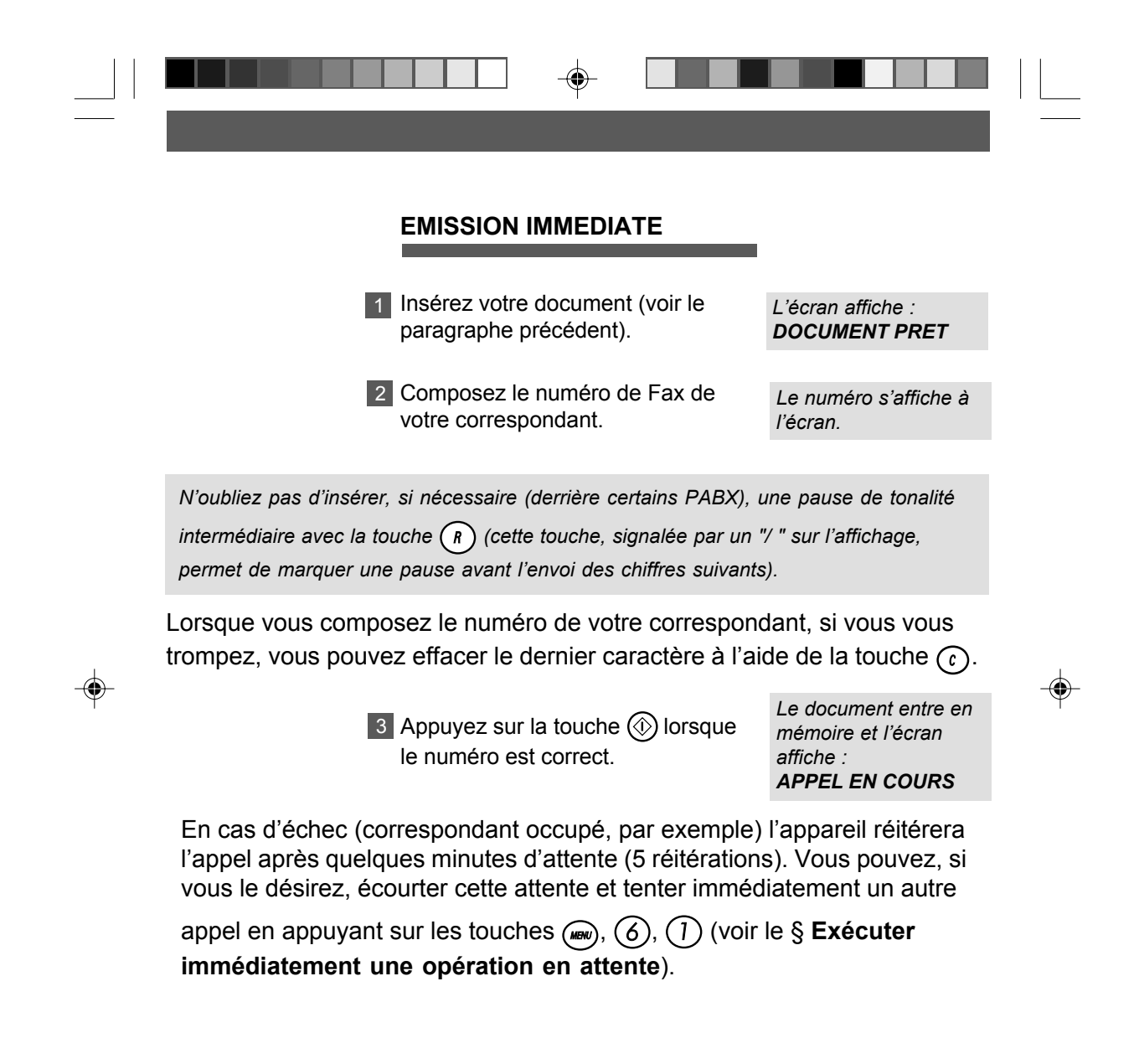

14/04/03, 14:42

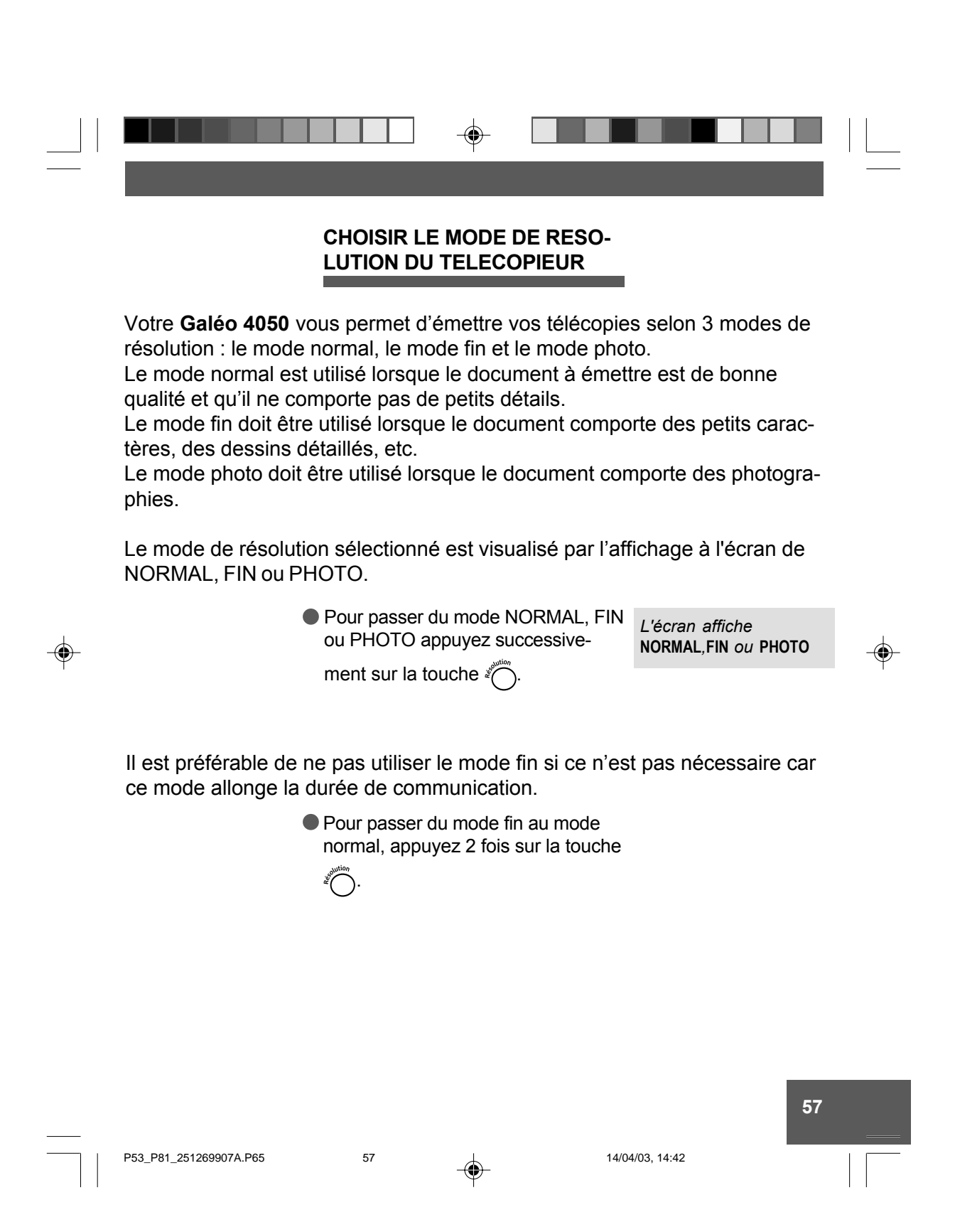

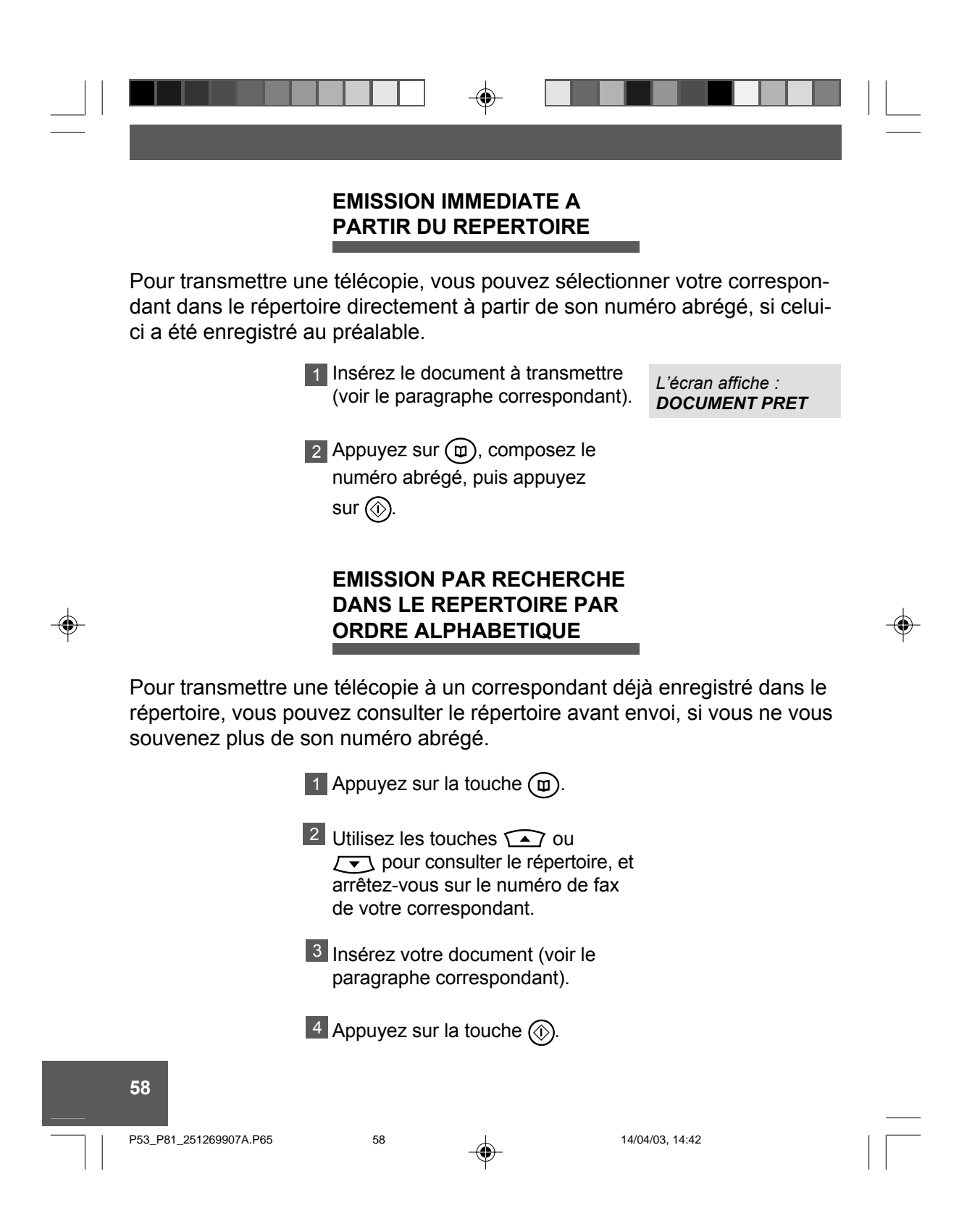

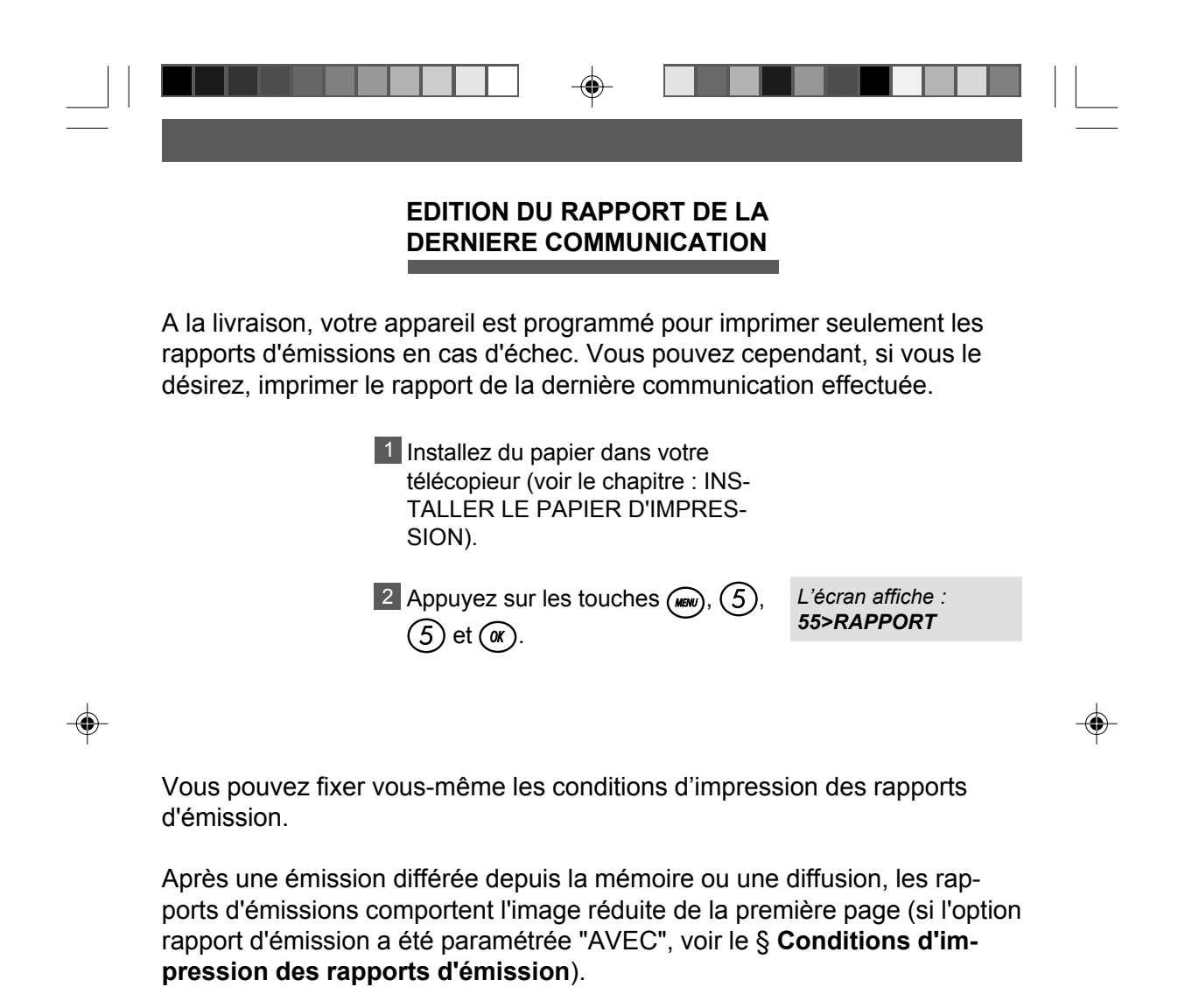

14/04/03, 14:44

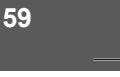

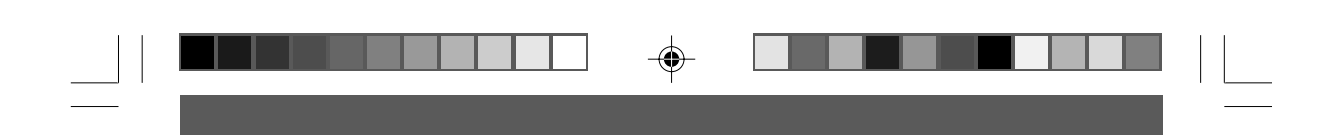

## **EMISSION DIFFEREE**

L'émission différée vous permet d'émettre automatiquement une télécopie à l'heure que vous choisissez. Cette fonction permet de bénéficier de la taxation réduite réservée à certaines tranches horaires ou de tenir compte des décalages horaires avec les pays lointains.

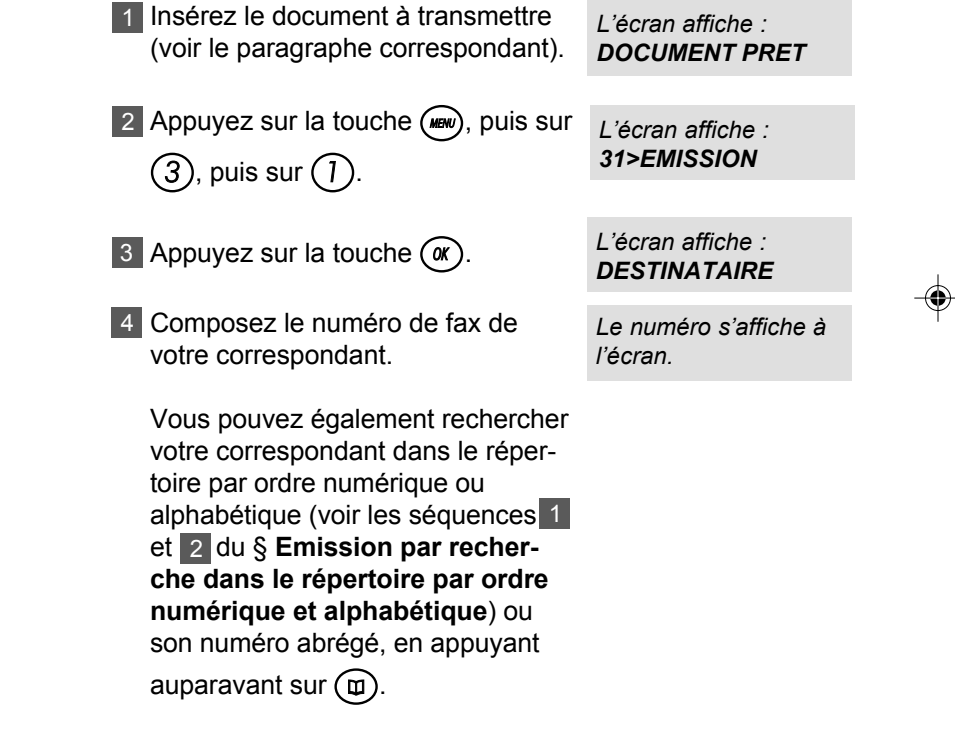

◈

P53\_P81\_251269907A.P65

$$
\bigoplus_{i=1}^n \mathbb{Z}_p
$$

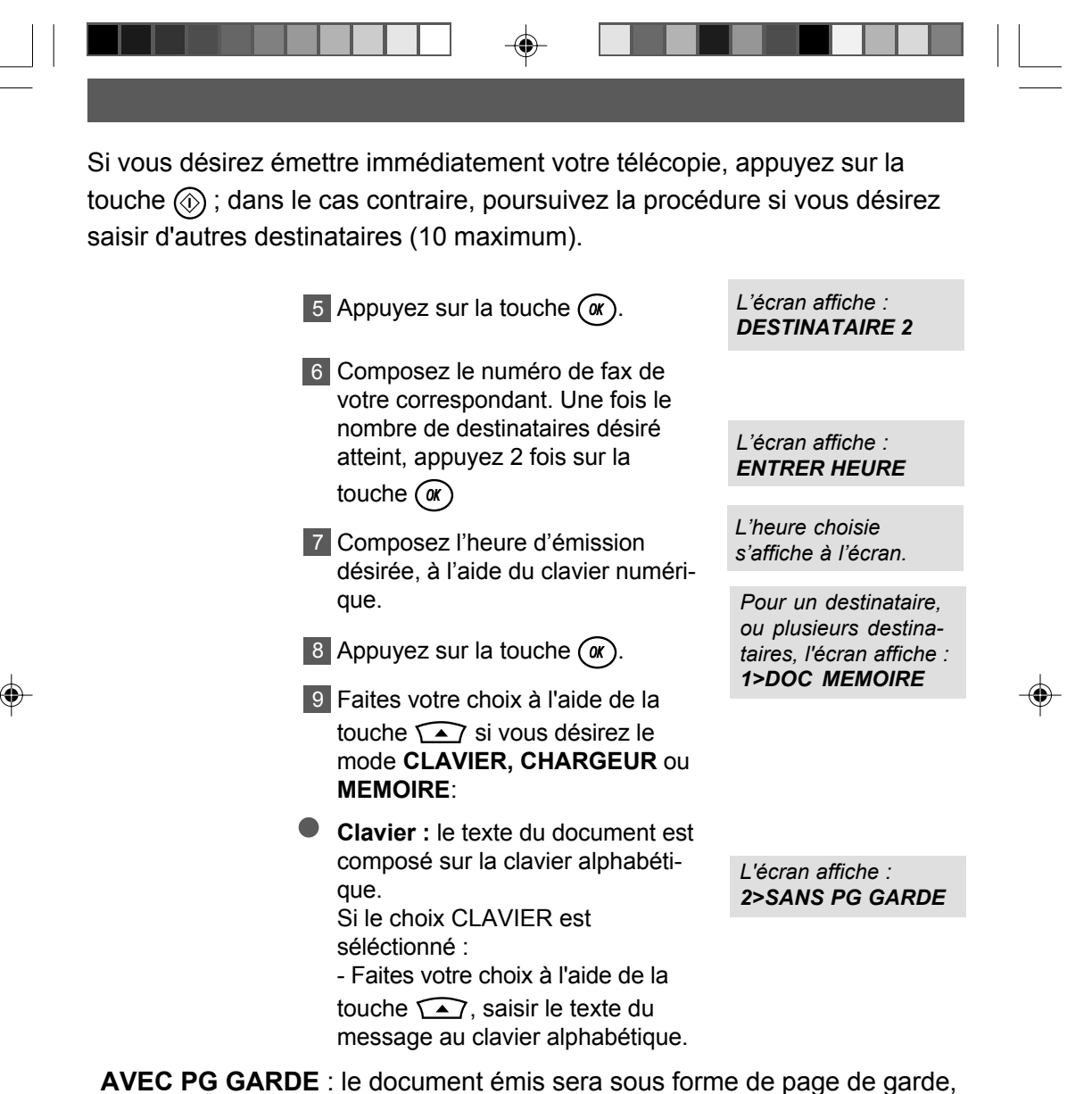

avec la date, nom, numéro, nombre de pages et le texte ou message.

**SANS PG GARDE** : le document émis comportera uniquement le texte ou le message.

P53\_P81\_251269907A.P65 61 61 4.04/03, 14:46

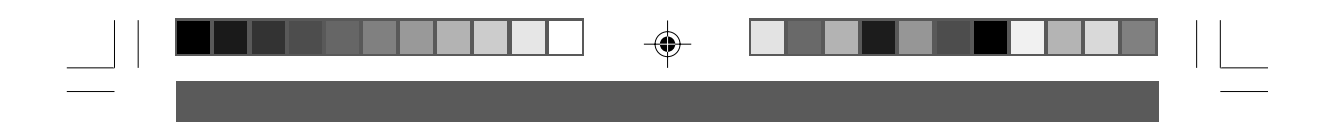

**Chargeur** : le document restera inséré dans la machine jusqu'à ce qu'il soit émis. Ce mode ne peut être utilisé que pour un seul destinataire.

AVEC PG GARDE : saisir le texte du message au clavier alphabétique et valider à l'aide de la touche  $\alpha$ , le document situé dans le chargeur sera immédiatement analysé puis mis en mémoire et joint à la page de garde.

**SANS PG GARDE** : le document sera émis seul sans page de garde.

**MÈmoire** : le document sera immédiatement analysé et enregistré en mémoire avant d'être émis.

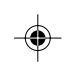

AVEC PG GARDE : saisir le texte du message au clavier alphabétique et valider à l'aide de la touche  $\alpha$ , le document situé dans le chargeur sera immédiatement analysé puis mis en mémoire et joint à la page de garde.

**SANS PG GARDE** : le document sera émis seul sans page de garde.

10 Appuyez sur la touche *OK* .

- 11 Indiquez, à l'aide du clavier numérique, le nombre de pages à transmettre.
- 12 Appuyez sur la touche (ox) pour valider : le document est en attente d'émission.
- *LíÈcran affiche le numÈro du correspondant, avec líheure díÈmission et la date/ heure courante.*

*L'Ècran affiche : NB PAGES*

P53\_P81\_251269907A.P65 62 by the contract of the contract of the contract of the contract of the contract of the contract of the contract of the contract of the contract of the contract of the contract of the contract of t

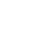

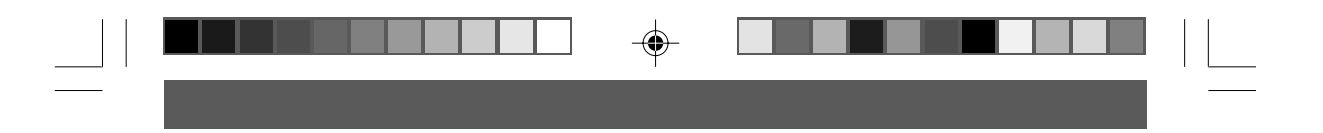

Si vous désirez émettre immédiatement votre télécopie :

- si le document est sur le chargeur, appuyez sur la touche  $\circledcirc$ ),

- si le document est en mémoire, utilisez la procédure Exécuter immédiatement une commande en attente (voir le chapitre FONCTION FILE

D'ATTENTE).

Si vous désirez annuler l'émission différée :

- si le document est sur le chargeur, retirez le document,

- si le document est en mémoire, utilisez la procédure Supprimer une

opération en attente (voir le chapitre : FONCTION FILE D'ATTENTE).

P53\_P81\_251269907A.P65

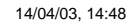

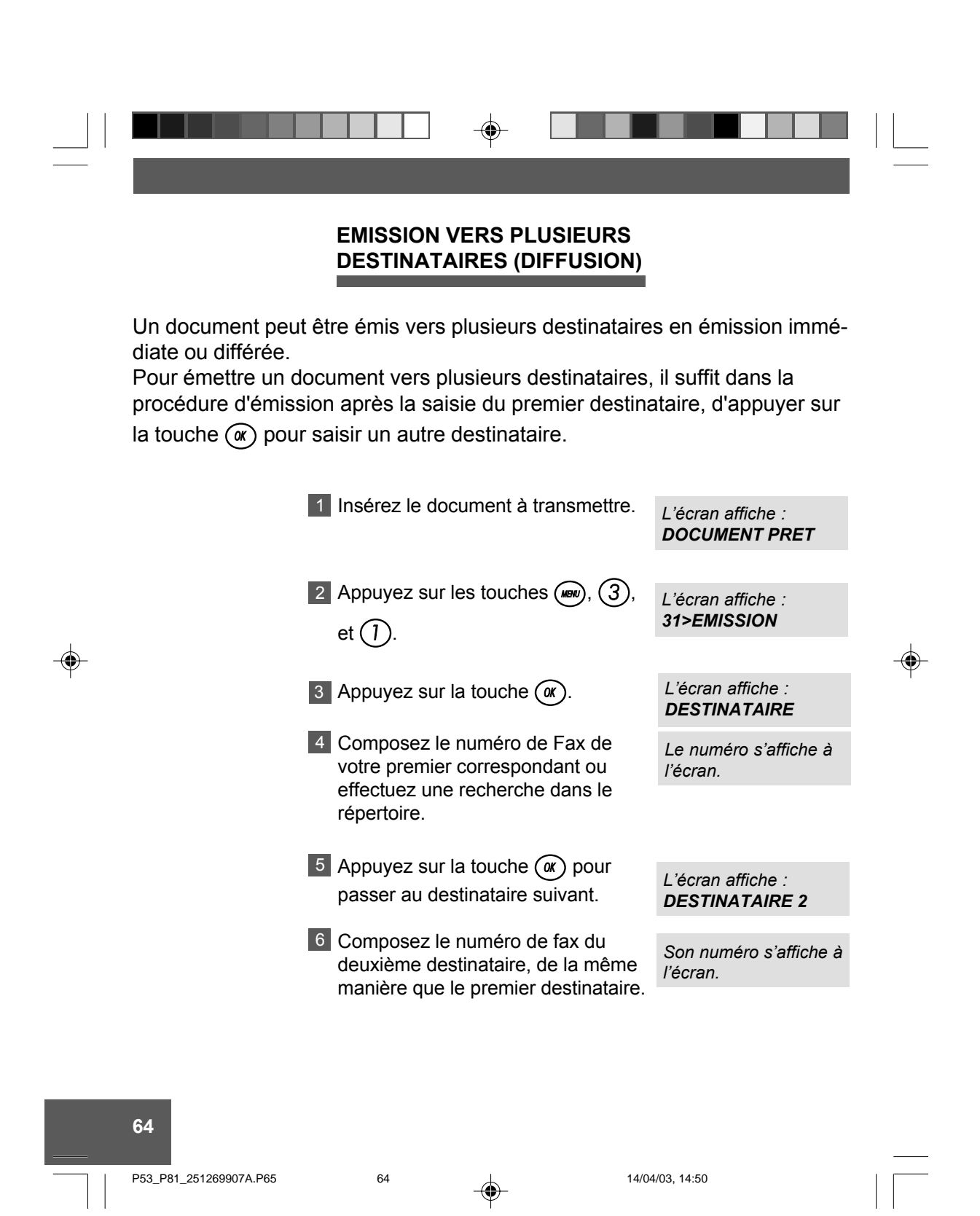
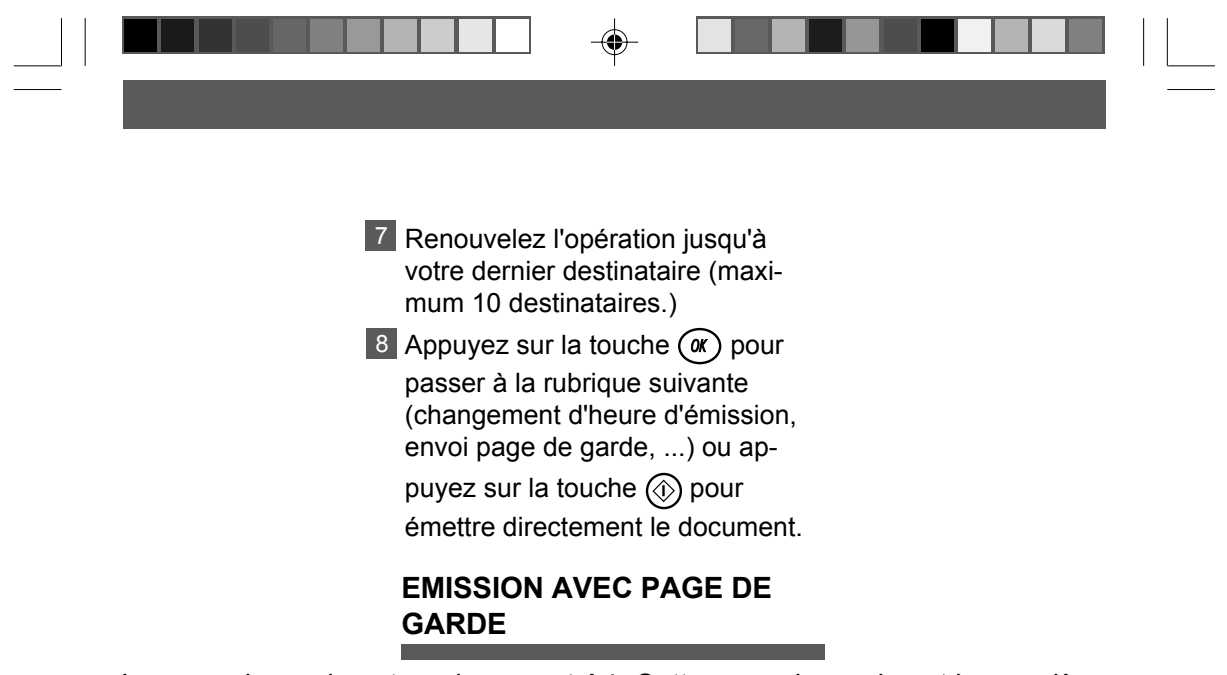

La page de garde est un document A4. Cette page de garde est la première émise lors de l'émission d'un document. Le document sera alors forcément émis depuis la mémoire (le choix "CHARGEUR" sera alors ignoré).

Présentation de la page de garde (exemple) :

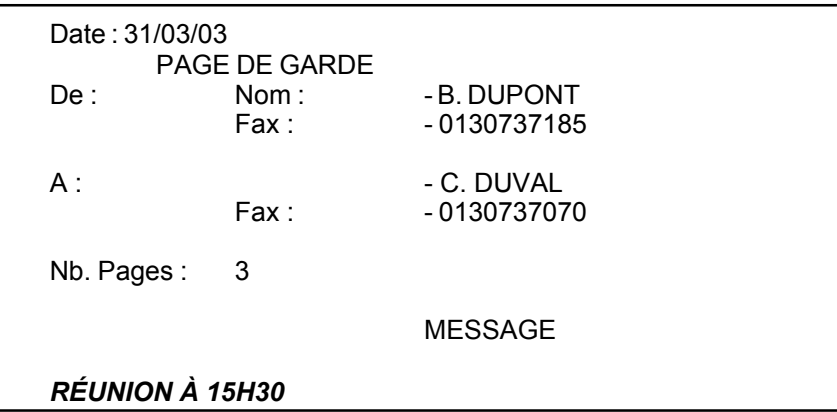

Elle peut être insérée à la demande de l'utilisateur lors de chaque émission depuis la mémoire.

P53\_P81\_251269907A.P65

65

14/04/03, 14:50

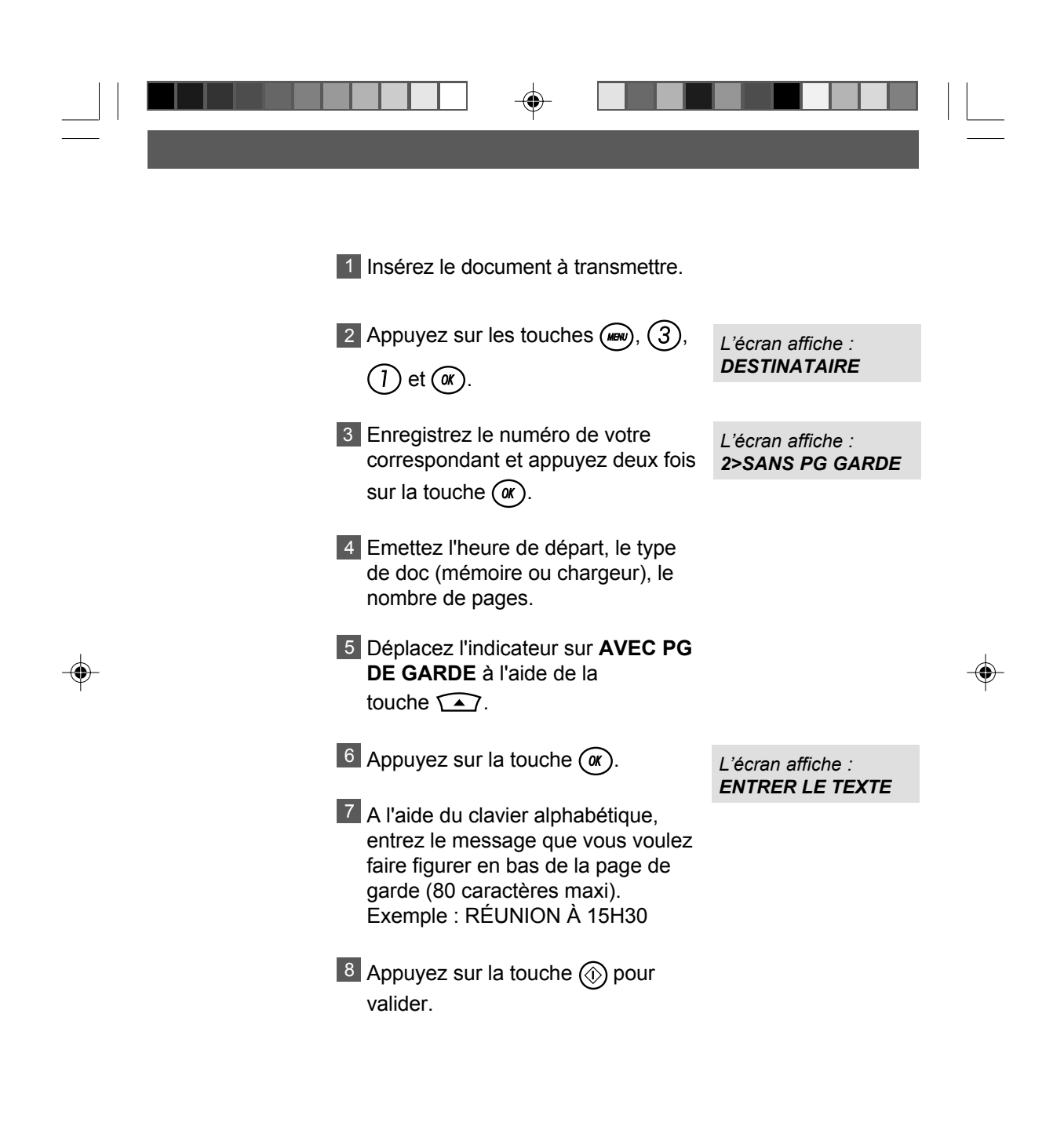

P53\_P81\_251269907A.P65 66 66 14/04/03, 14:53

# **EMISSION D'UN MESSAGE COURT SAISI AU CLAVIER** Vous pouvez émettre un fax sous forme de document court saisi directement sur le clavier alphabétique. 1 Appuyez sur les touches (MENU), (3), *1* et *OK* . 2 Entrez le numéro de votre correspondant et appuyez deux fois sur la touche *OK* . Entrez l'heure de **DEPART** (pour 3 une émission différée) et appuyez sur la touche  $\alpha$ . DÈplacez le curseur sur **CLAVIER** 4 à l'aide des touches  $\bigcap$  et  $\xi$ . 5 Appuyez sur la touche (ox). Déplacez le curseur sur **1>AVEC PG GARDE** ou **2>SANS PG GARDE** ‡ l'aide des touches  $\sum$  et  $\sum$ . 6 Appuyez sur la touche  $\circledcirc$ . 7 Entrez à l'aide du clavier alphabétique le message à émettre (environ 80 caractères) et appuyez sur la touche  $\circledS$ . *LíÈcran affiche : 1> DOC MEMOIRE LíÈcran affiche : 3> DOC CLAVIER LíÈcran affiche : 2>SANS PG GARDE LíÈcran affiche : DESTINATAIRE LíÈcran affiche : ENTRER LE TEXTE Il est Ègalement possible de "dÈposer" un document court saisi au clavier (voir ß DÈposer un document).*

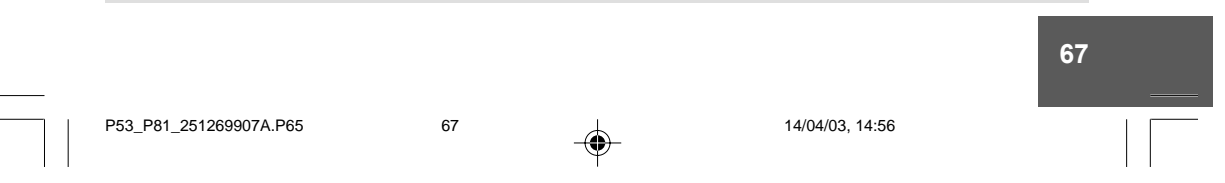

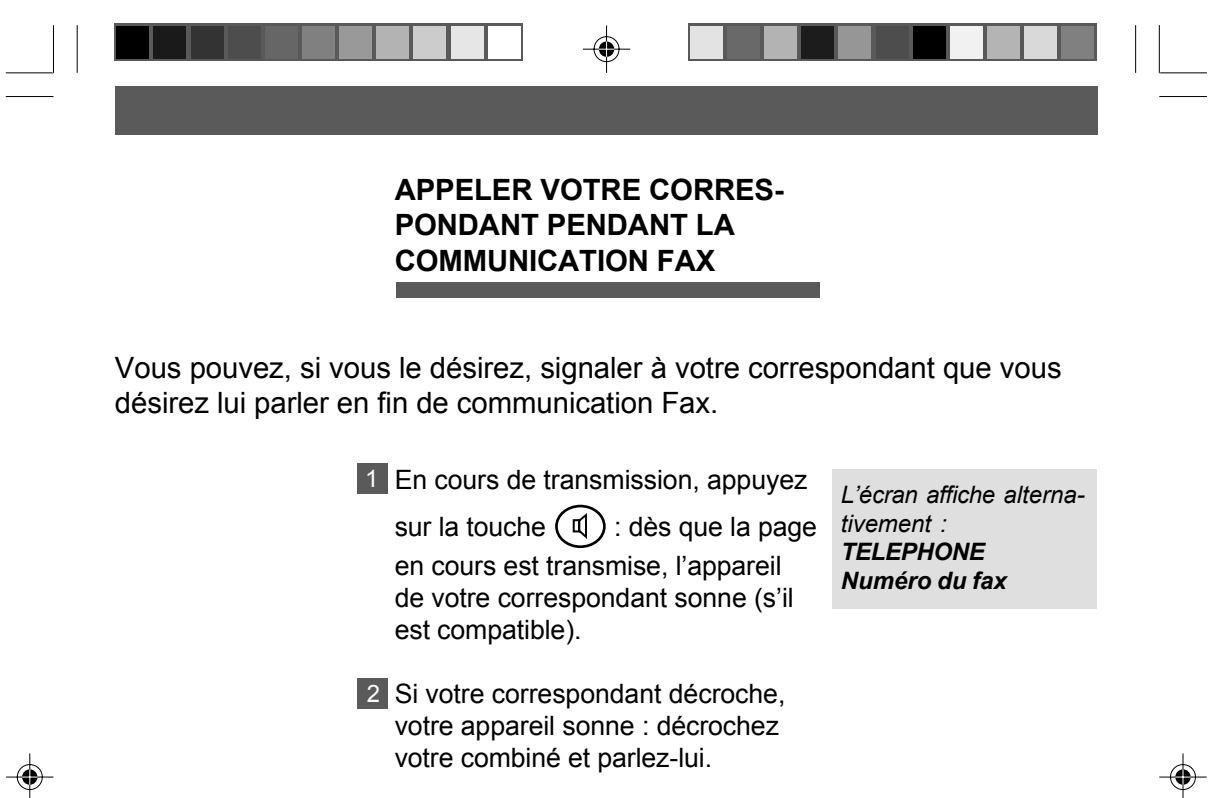

Si c'est votre correspondant qui vous appelle, décrochez lorsque votre appareil sonne afin de lui répondre.

P53\_P81\_251269907A.P65 68 68 14/04/03, 14:56

 $\sqrt{1}$ 

# **CONDITIONS DíIMPRESSION DES RAPPORTS DíEMISSION**

Les rapports d'émission vous permettent, lorsqu'ils sont imprimés, de savoir si la communication s'est correctement déroulée ou non, et d'en avoir une trace imprimée.

Vous avez le choix entre les 3 options suivantes :

- «*AVEC*» : un rapport d'émission est systématiquement imprimé après une transmission correcte ou après l'abandon définitif d'un essai d'émission.

- «**SANS**» : les émissions ne font pas l'objet de rapport d'émission (se reporter au journal d'émission pour conserver une trace des communications).

- «*SUR ECHEC*» : un rapport d'émission est imprimé lorsque la transmission n'a pas pu se réaliser et après l'abandon définitif de l'essai de transmission.

Votre Galéo 4050 est programmé en usine pour imprimer automatiquement un rapport d'Èmission seulement SUR ECHEC de la communication. Vous pouvez cependant modifier cette programmation si vous le désirez.

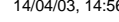

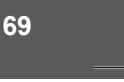

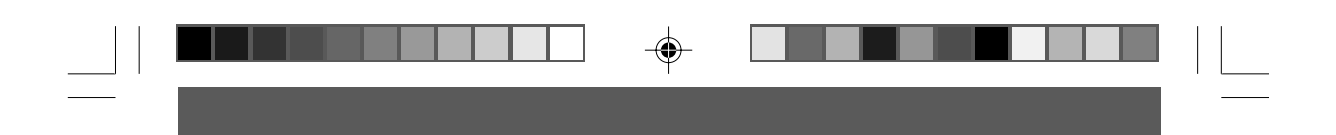

#### Pour modifier la programmation de ce paramètre :

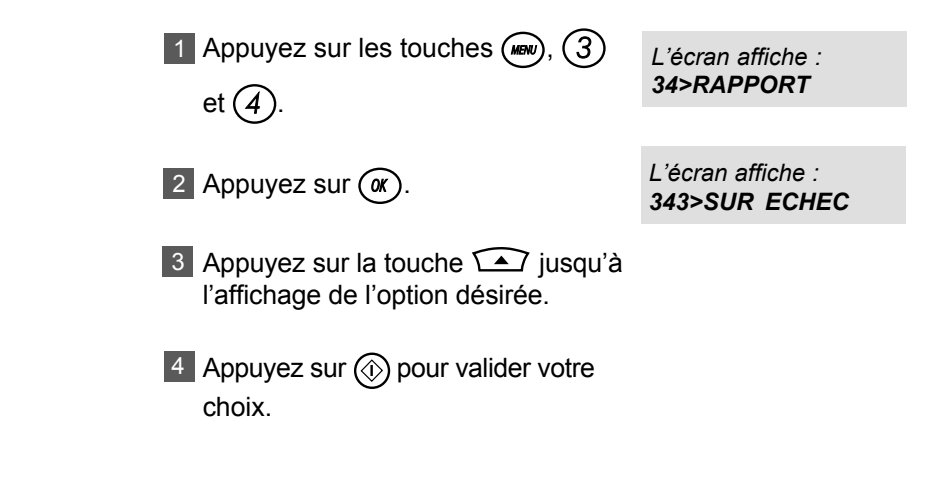

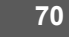

 $\bigoplus$ 

P53\_P81\_251269907A.P65 70 70 14/04/03, 14:57

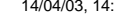

♠

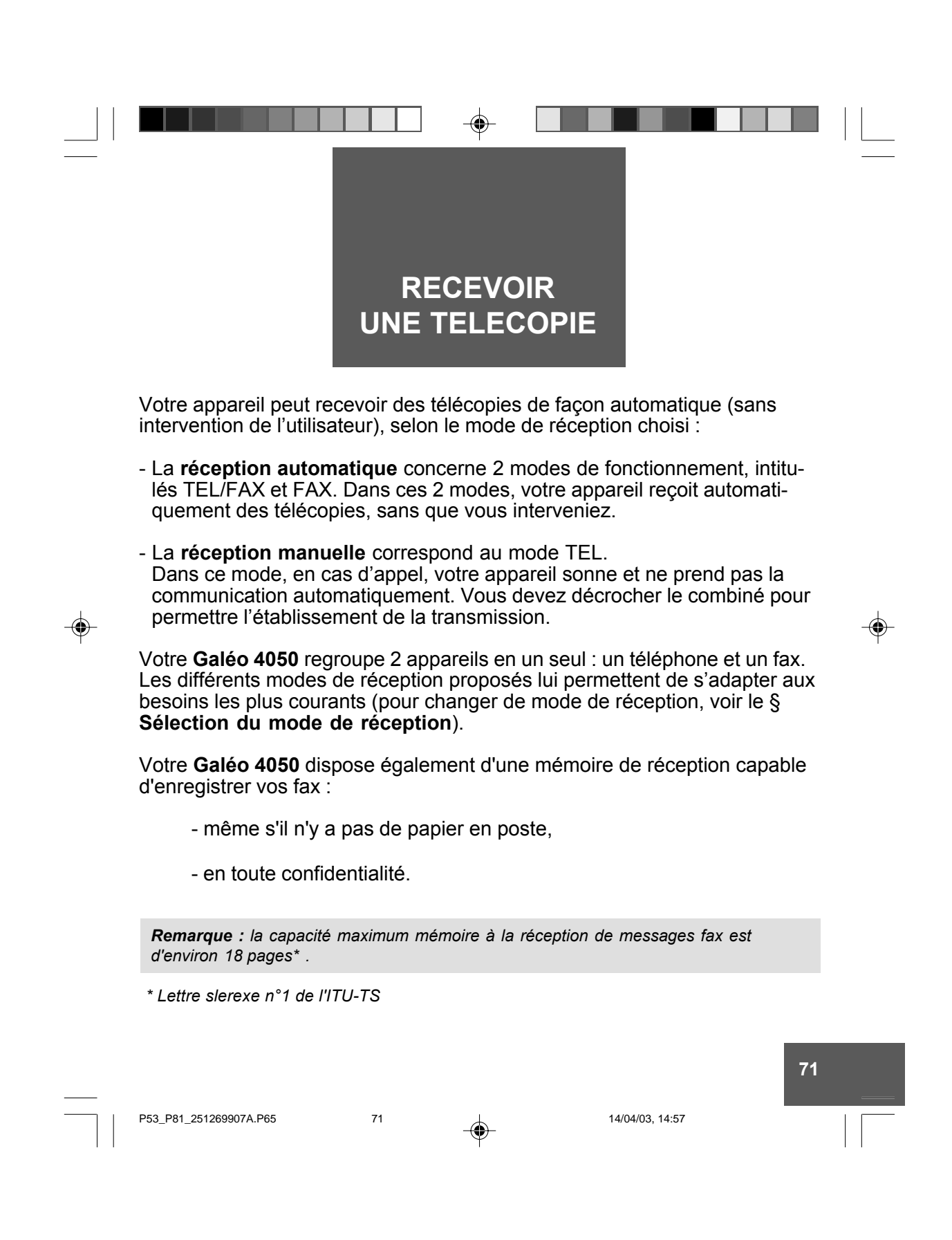

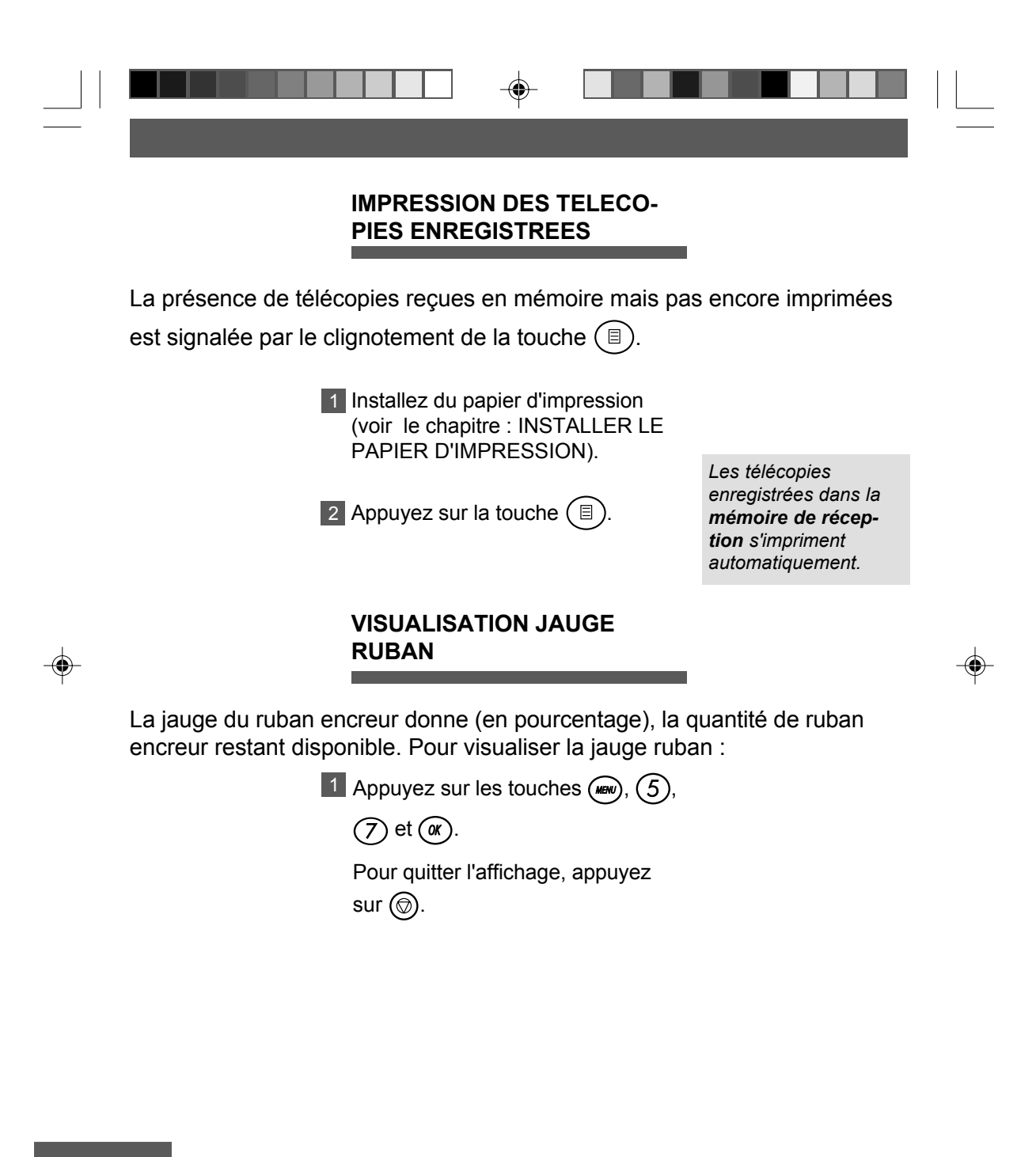

**72**

P53\_P81\_251269907A.P65 72 A

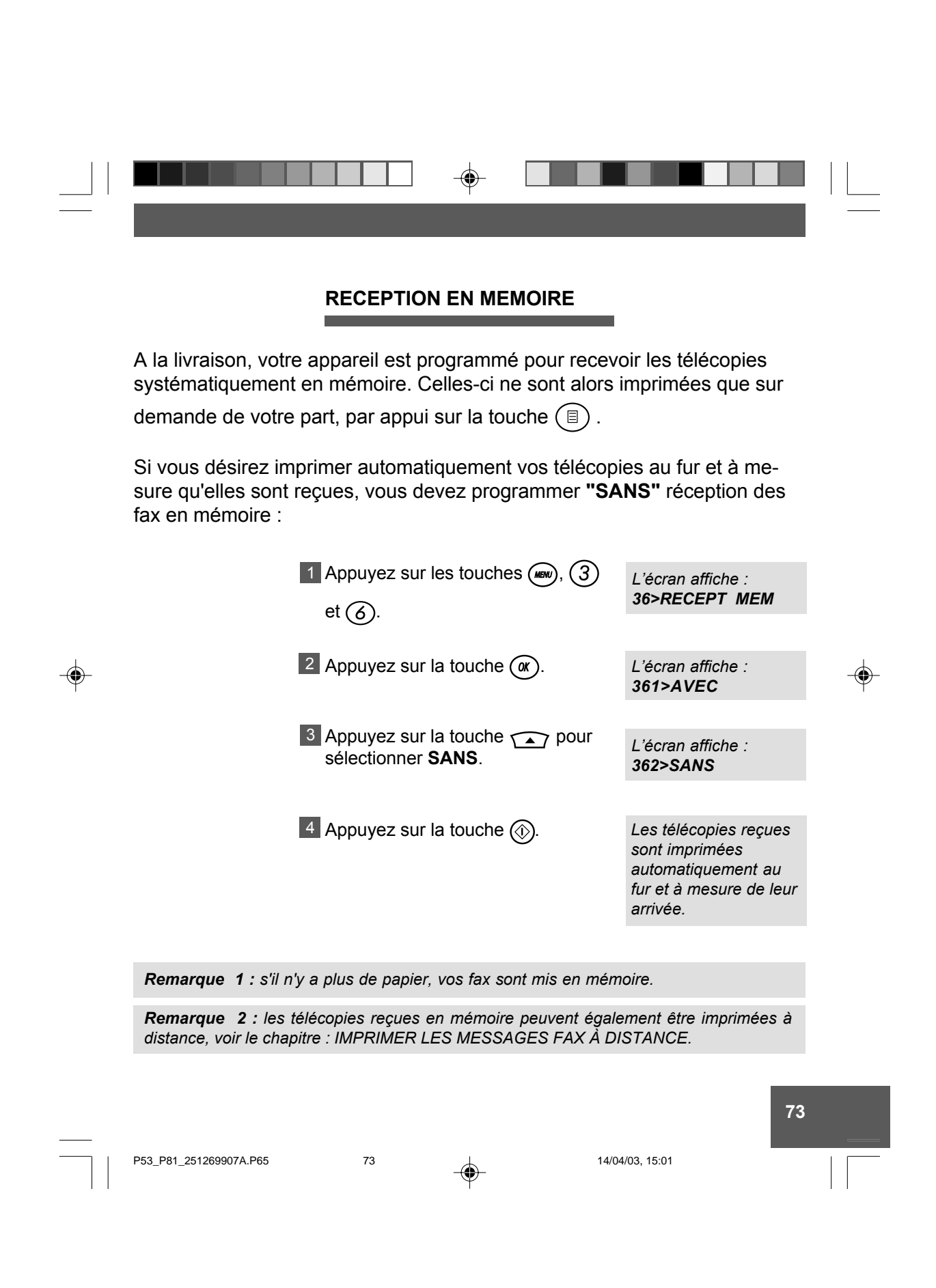

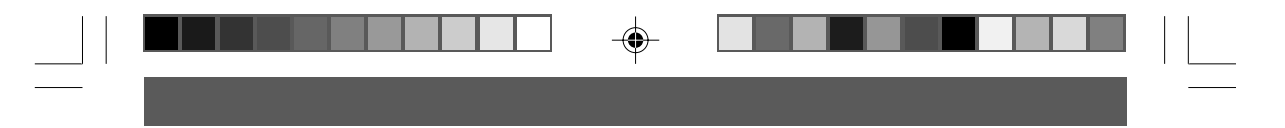

#### **MODE TELEPHONE/FAX (AUTOMATIQUE AVEC AIGUILLAGE DES APPELS)**

Ce mode automatique est prévu pour une ligne recevant des appels Fax et des appels téléphoniques. Votre appareil trie les appels : il reçoit les télécopies automatiquement et de façon silencieuse, et sonne lorsque l'appel est téléphonique.

Ce mode est sélectionné quand TEL/FAX est affiché.

Lors d'un appel, votre appareil décroche automatiquement (sans sonner) et transmet une série de BIPS invitant votre correspondant à patienter :

- Si c'est un appel Fax, il passe en réception télécopie.
- Si c'est un appel vocal, votre appareil sonne pendant 30 secondes. Si vous ne répondez pas, après ce délai, il passe en réception télécopie.

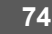

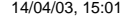

◈

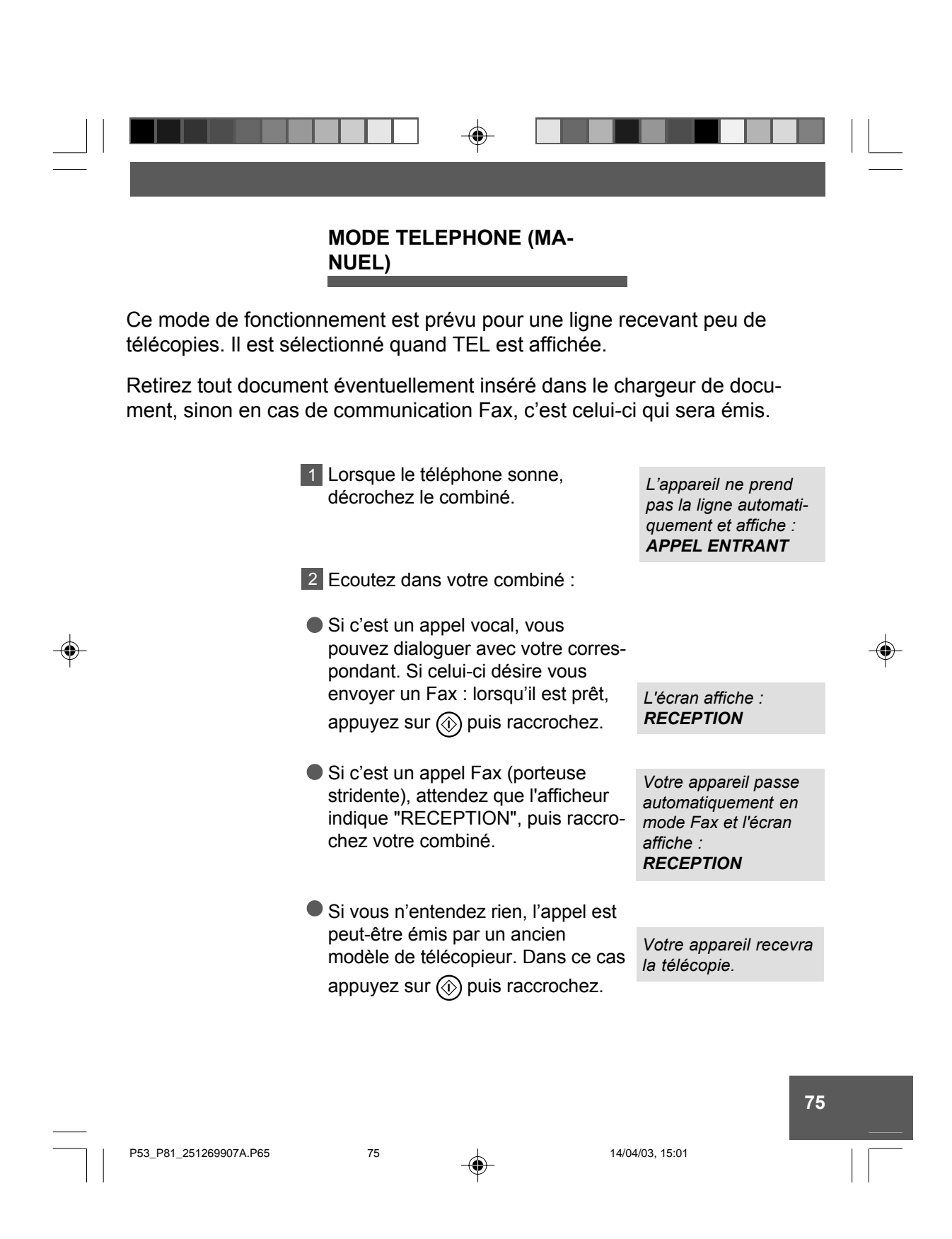

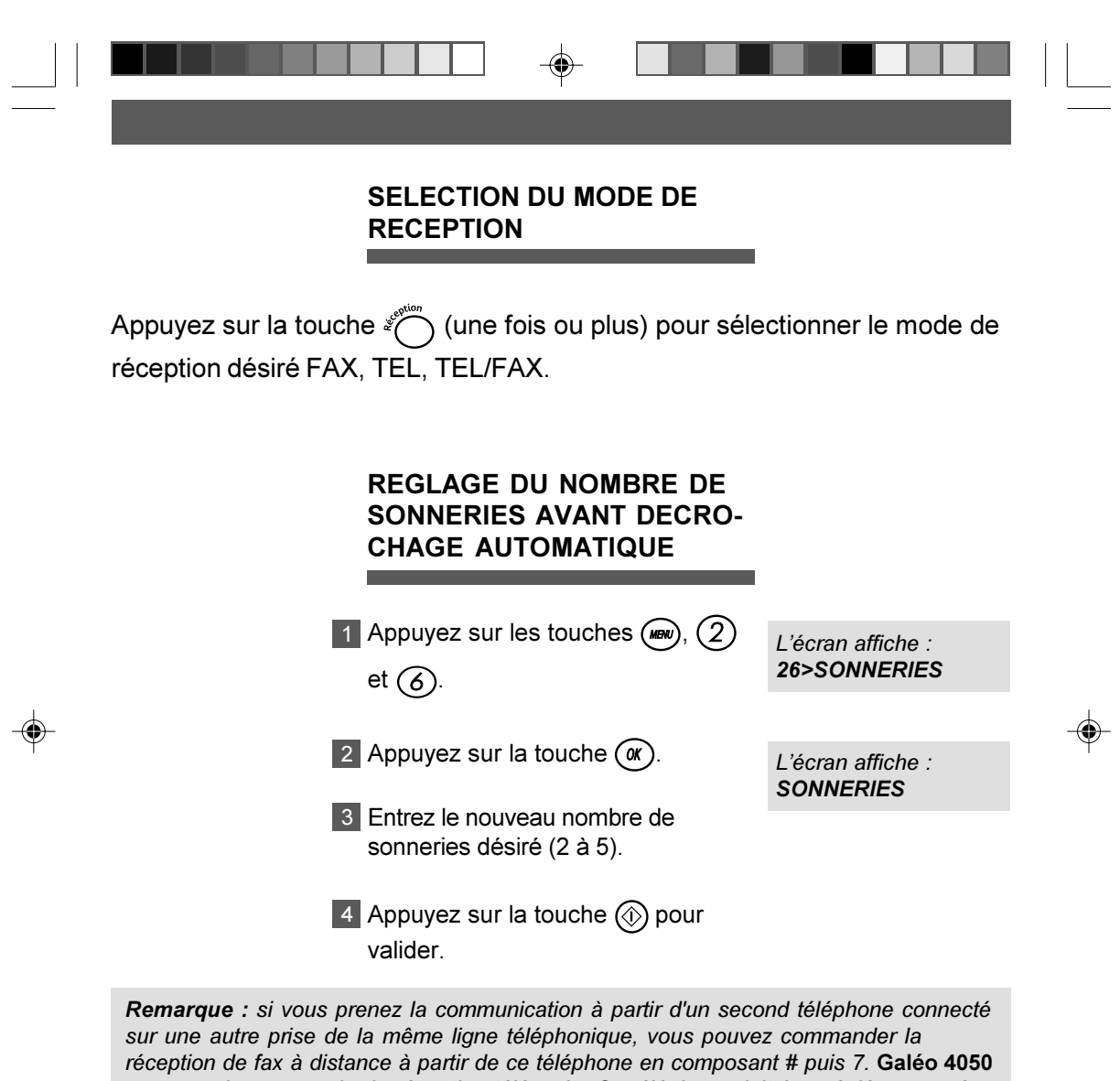

passera alors en mode de réception télécopie. Ce téléphone doit être réglé en numérotation à fréquence vocale.

76

P53\_P81\_251269907A.P65

76

30/04/03, 16:54

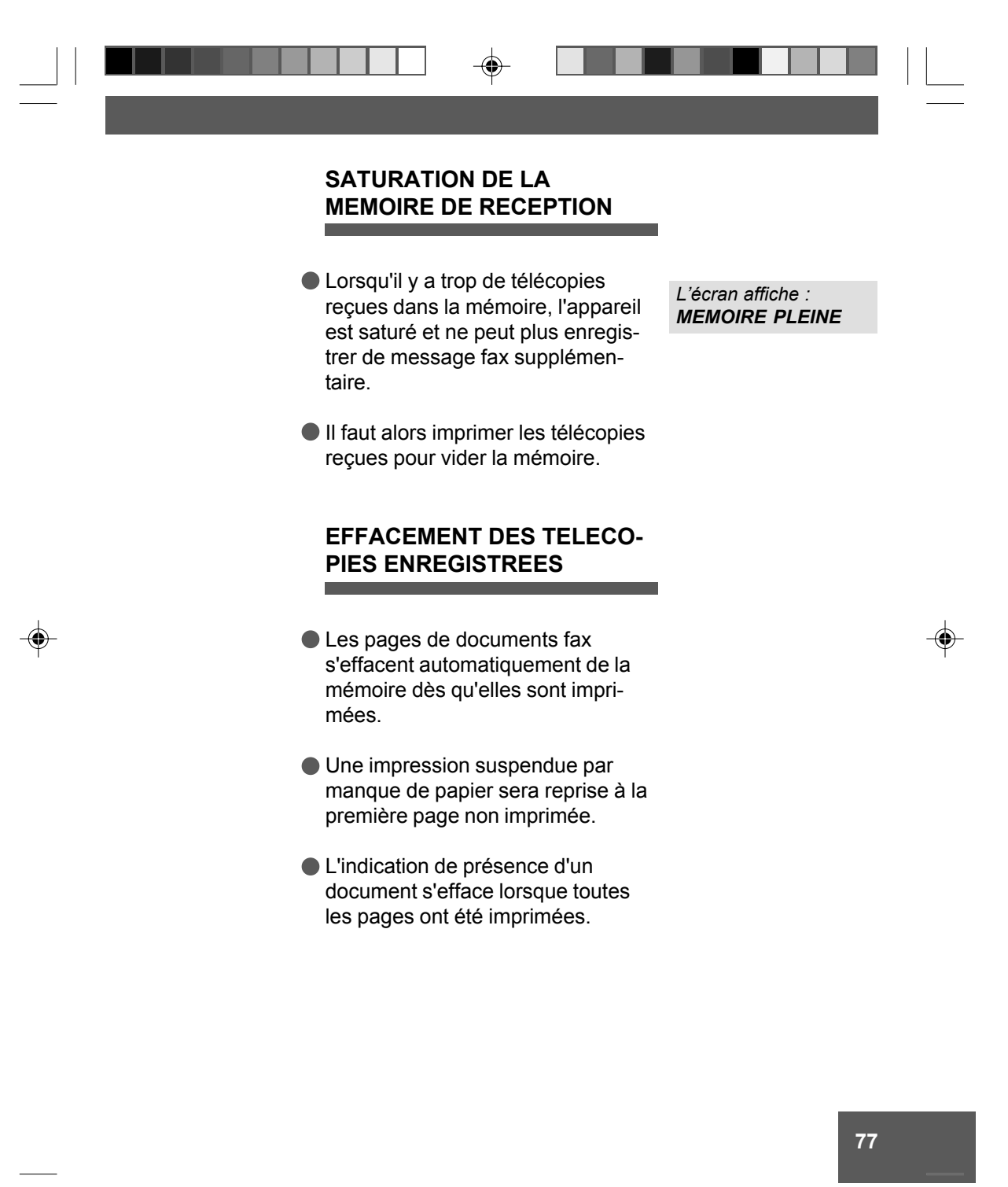

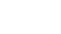

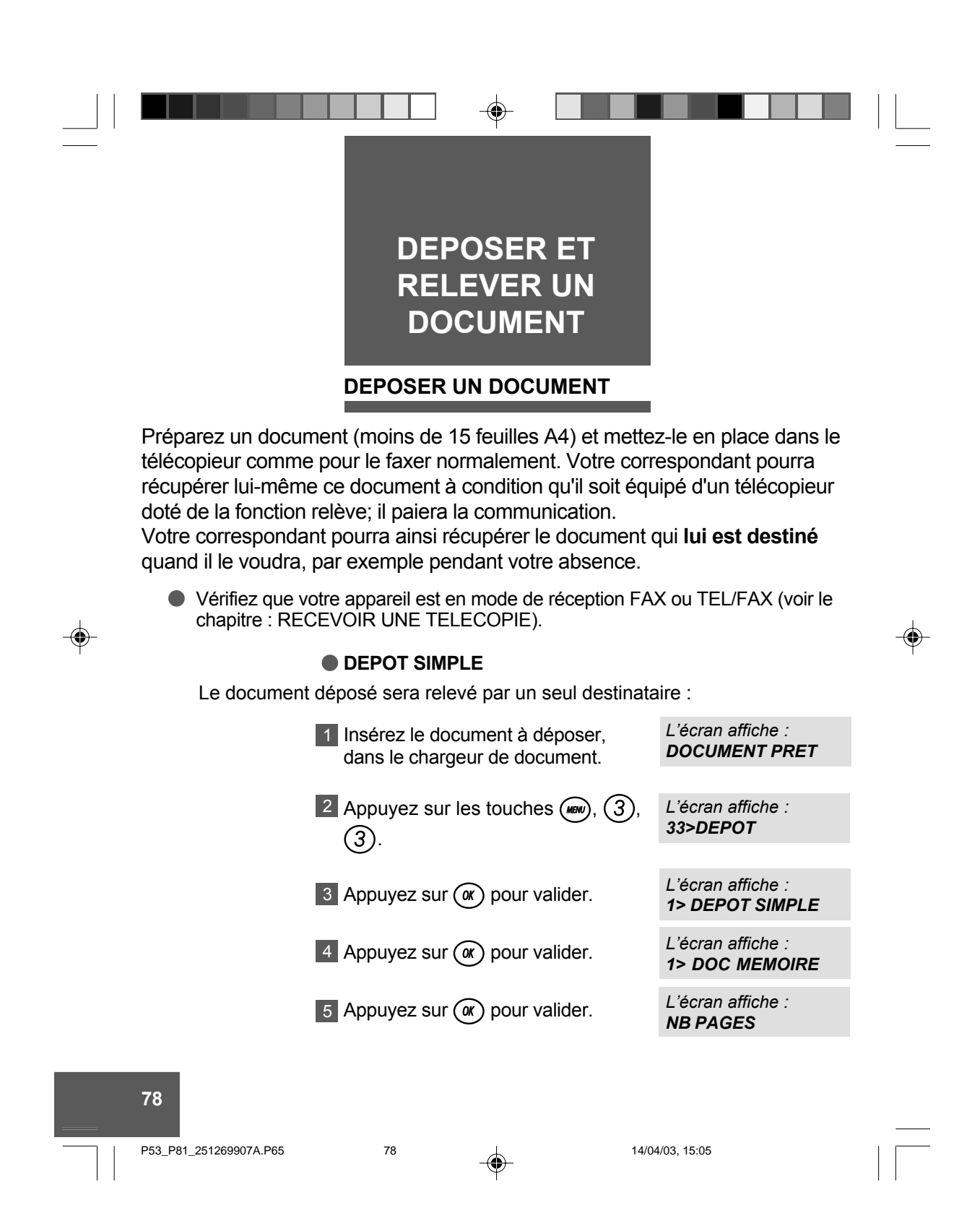

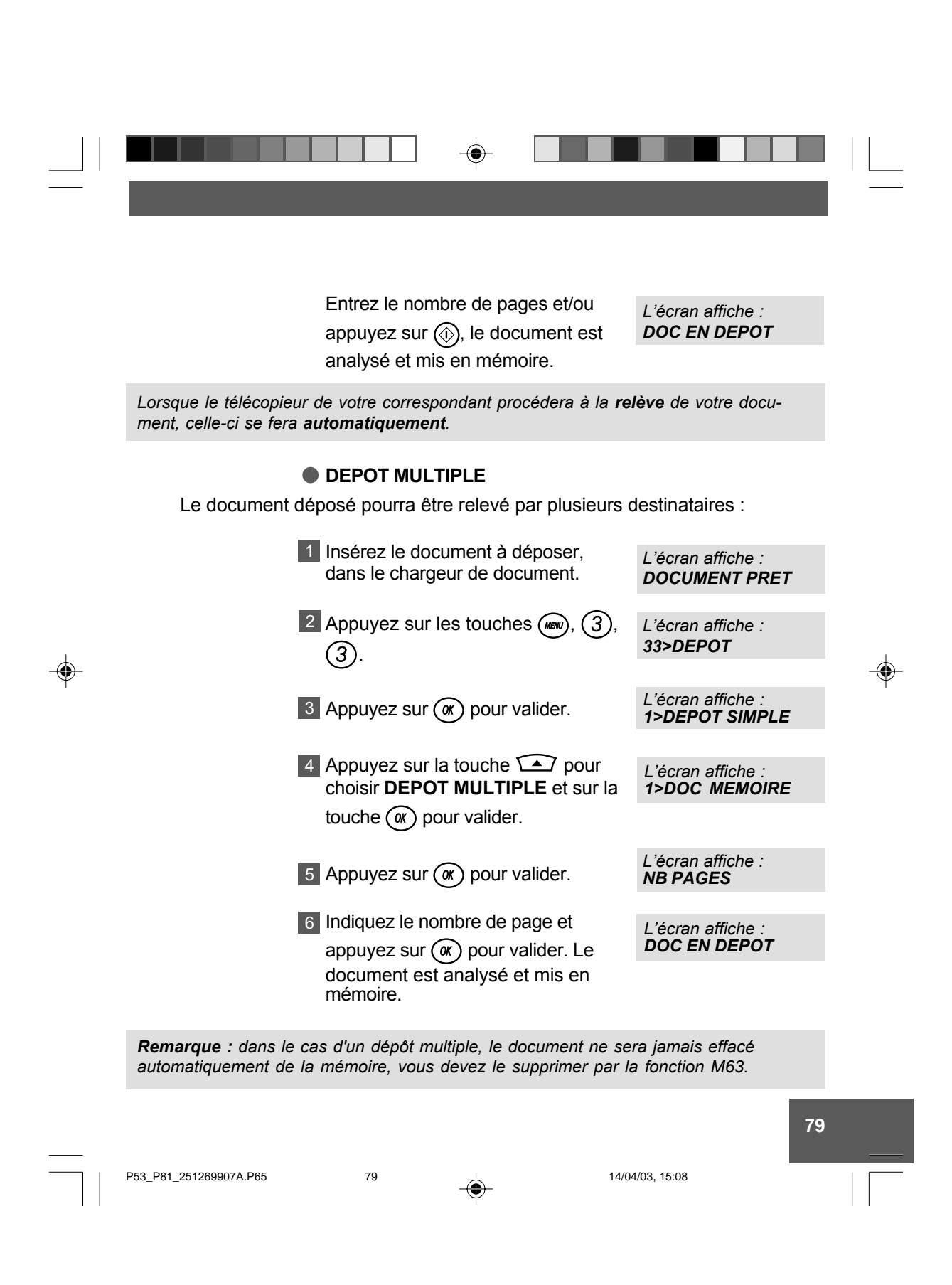

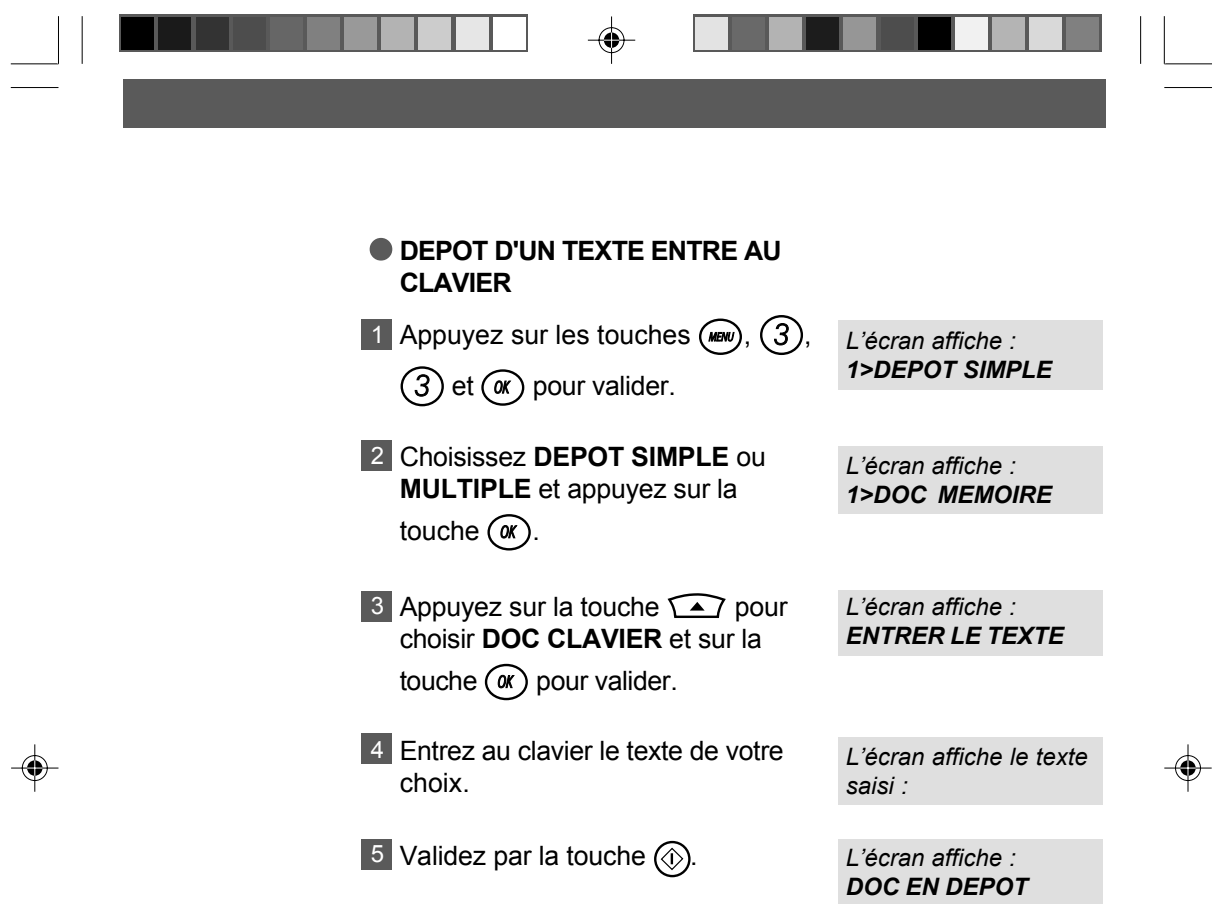

 $\sqrt{1}$ 

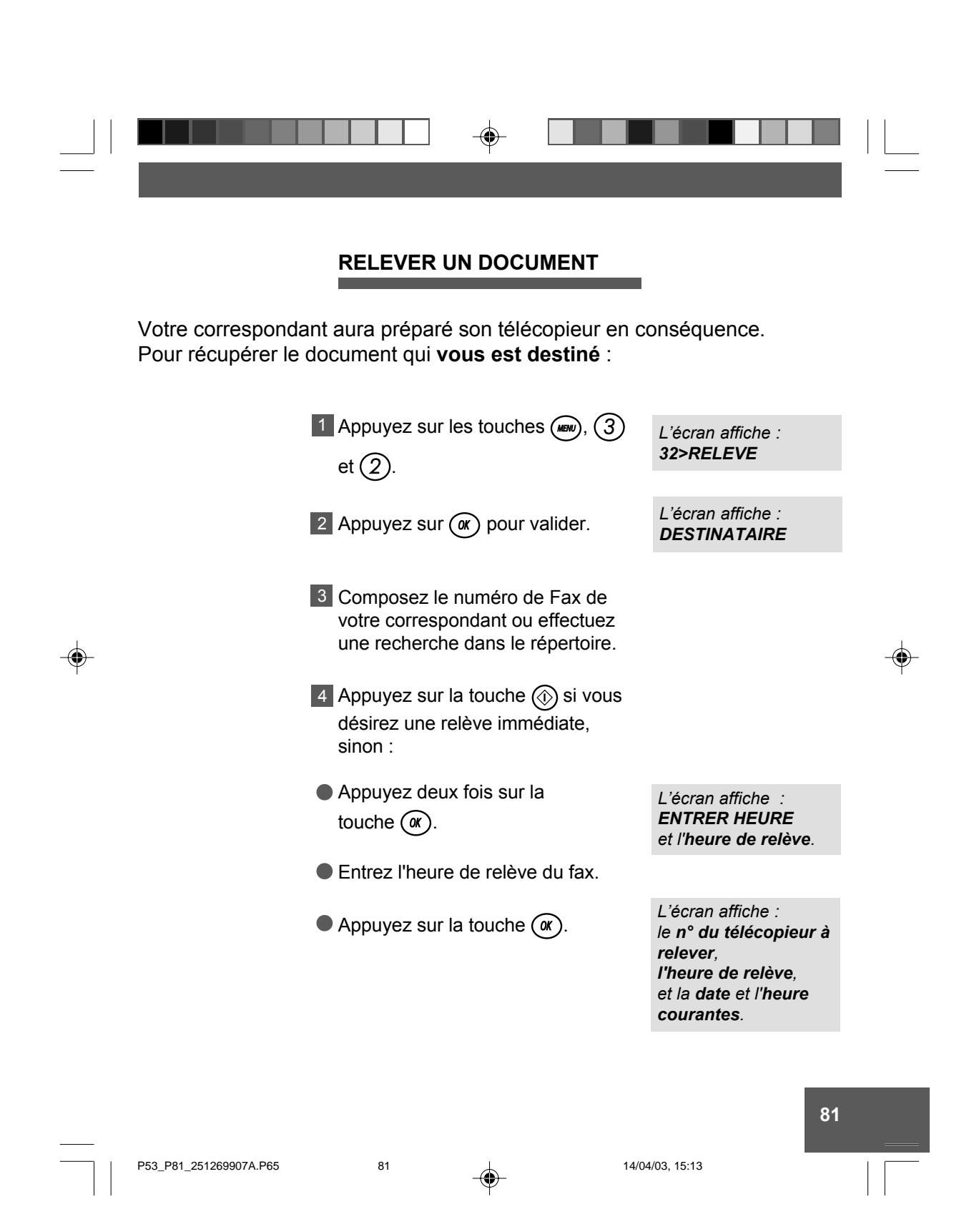

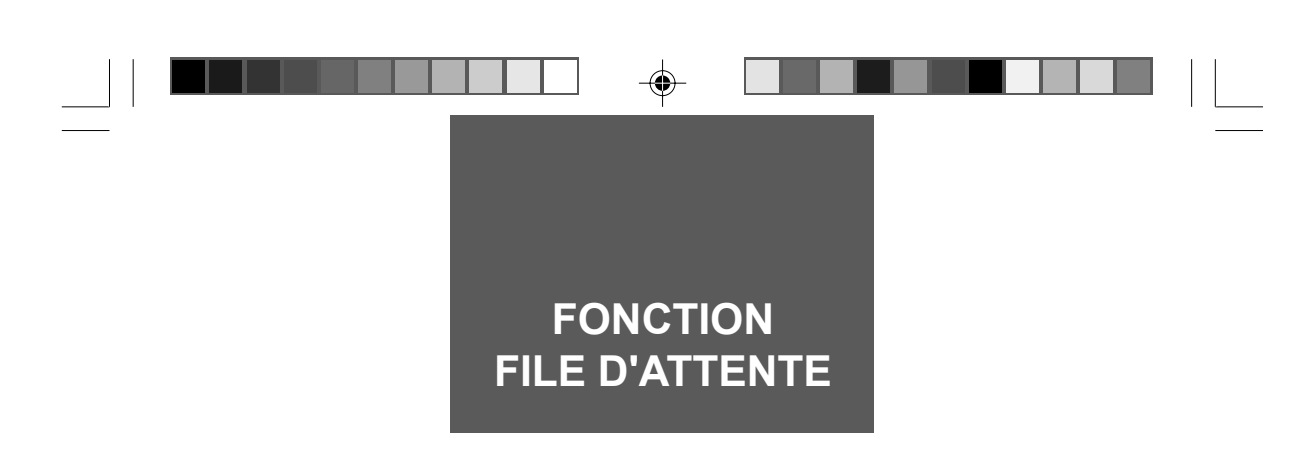

Cette fonction permet la gestion des commandes en attente d'exécution (émission différée, dépôt ou relève).

Après la programmation d'une commande à exécution différée, vous pouvez imprimer la liste des commandes en attente afin de repérer l'opération à traiter. Vous pouvez alors procéder à des modifications, demander l'exécution immédiate de la commande ou imprimer le document correspondant à la commande en attente.

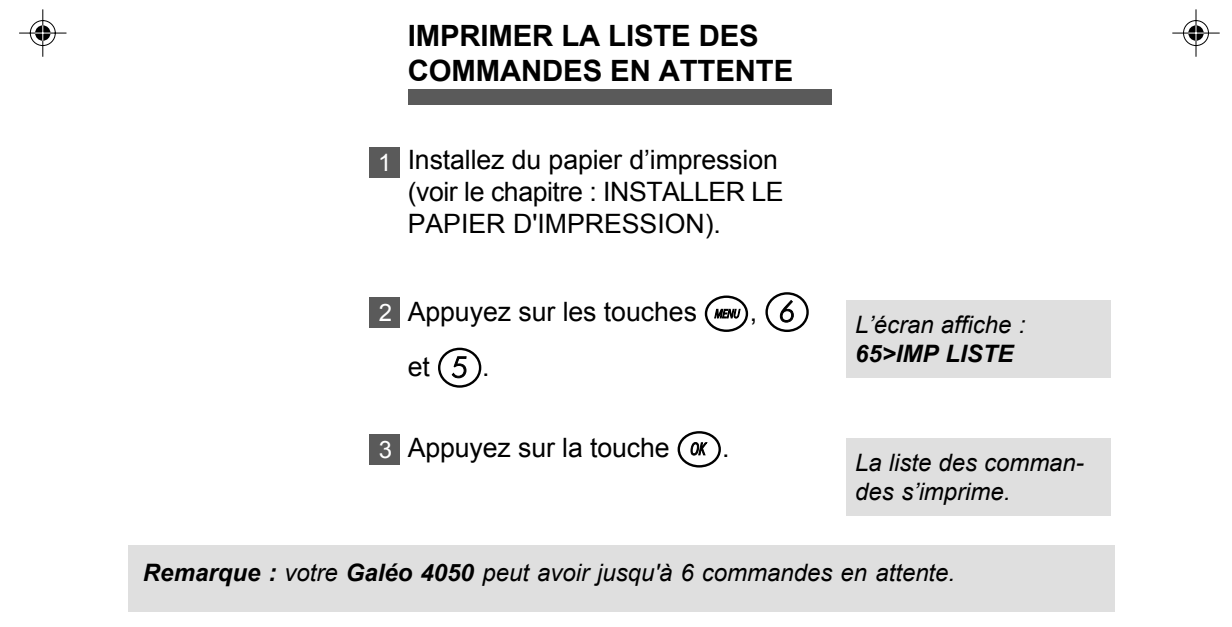

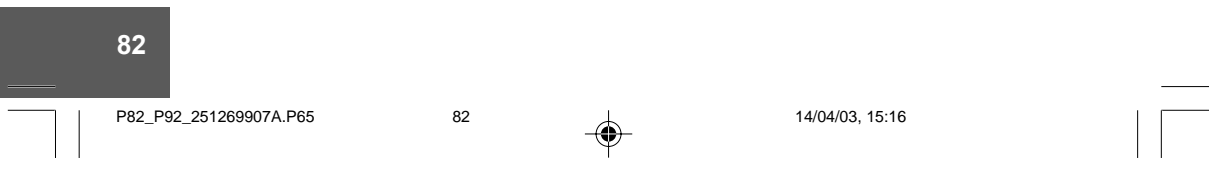

#### ◈ **SUPPRIMER UNE COM-MANDE EN ATTENTE** 1 Appuyez sur les touches (MENU), (6), *LíÈcran affiche : 63>SUPPRIMER 3* . 2 Appuyez sur la touche (a). La première com-Les différents types de commandes *mande en attente* en attente sont : *síaffiche.* ● EMI : émission, ● DEP : dépôt,  $\bullet$  REL : relève, *LíÈcran affiche alterna-*3 Choisissez la commande à suppri*tivement :* mer en utilisant la touche  $\sum$  et *CONFIRMER et* appuyez sur *OK* . *VALIDER <OK> Le document corres-*4 Appuyez sur la touche (ox) pour *pondant (s'il existe) est* confirmer et quittez le menu *automatiquement* par  $\circledcirc$ . *effacÈ de la mÈmoire.*

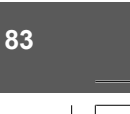

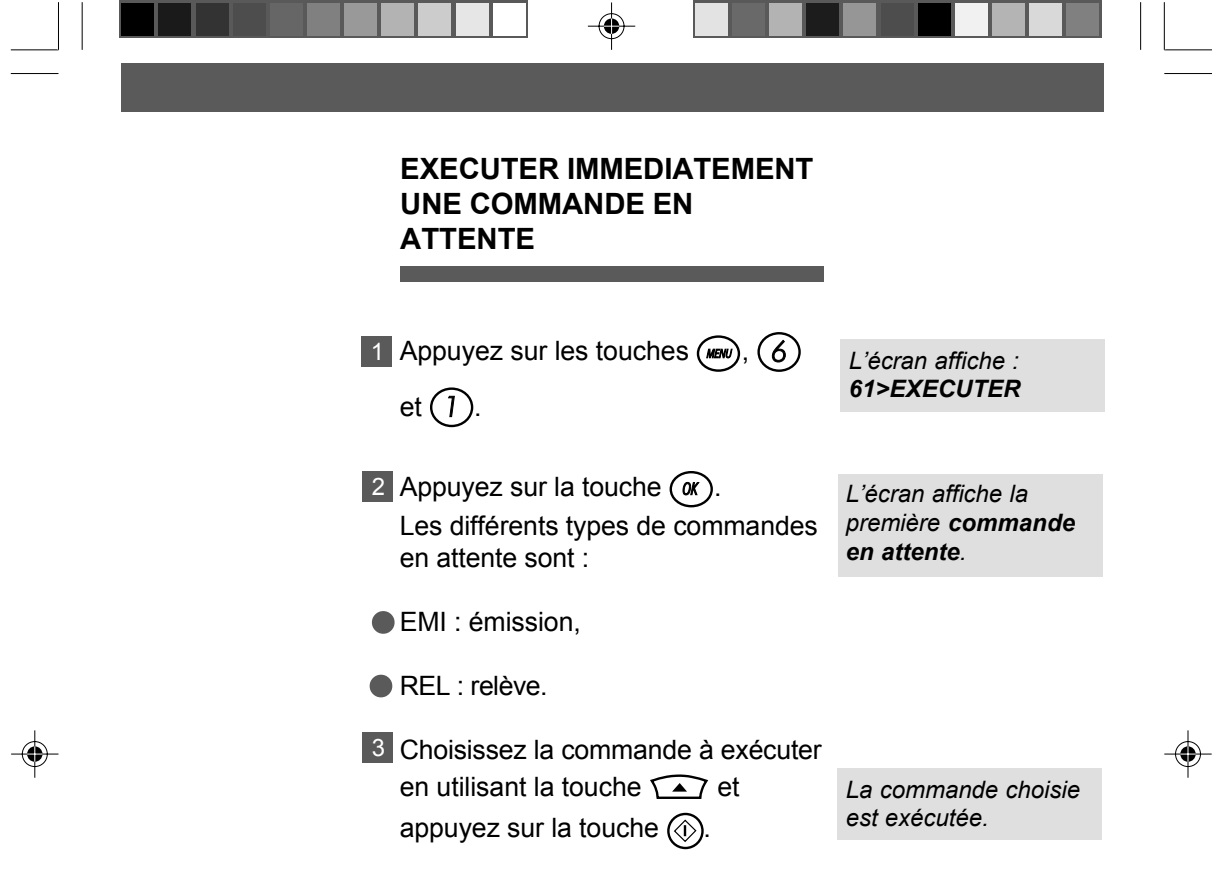

 $\overline{\phantom{a}}$ 

 $\blacklozenge$ 

14/04/03, 15:20

 $\sqrt{1}$ 

## **MODIFICATION DíUNE COMMANDE EN ATTENTE**

⊕

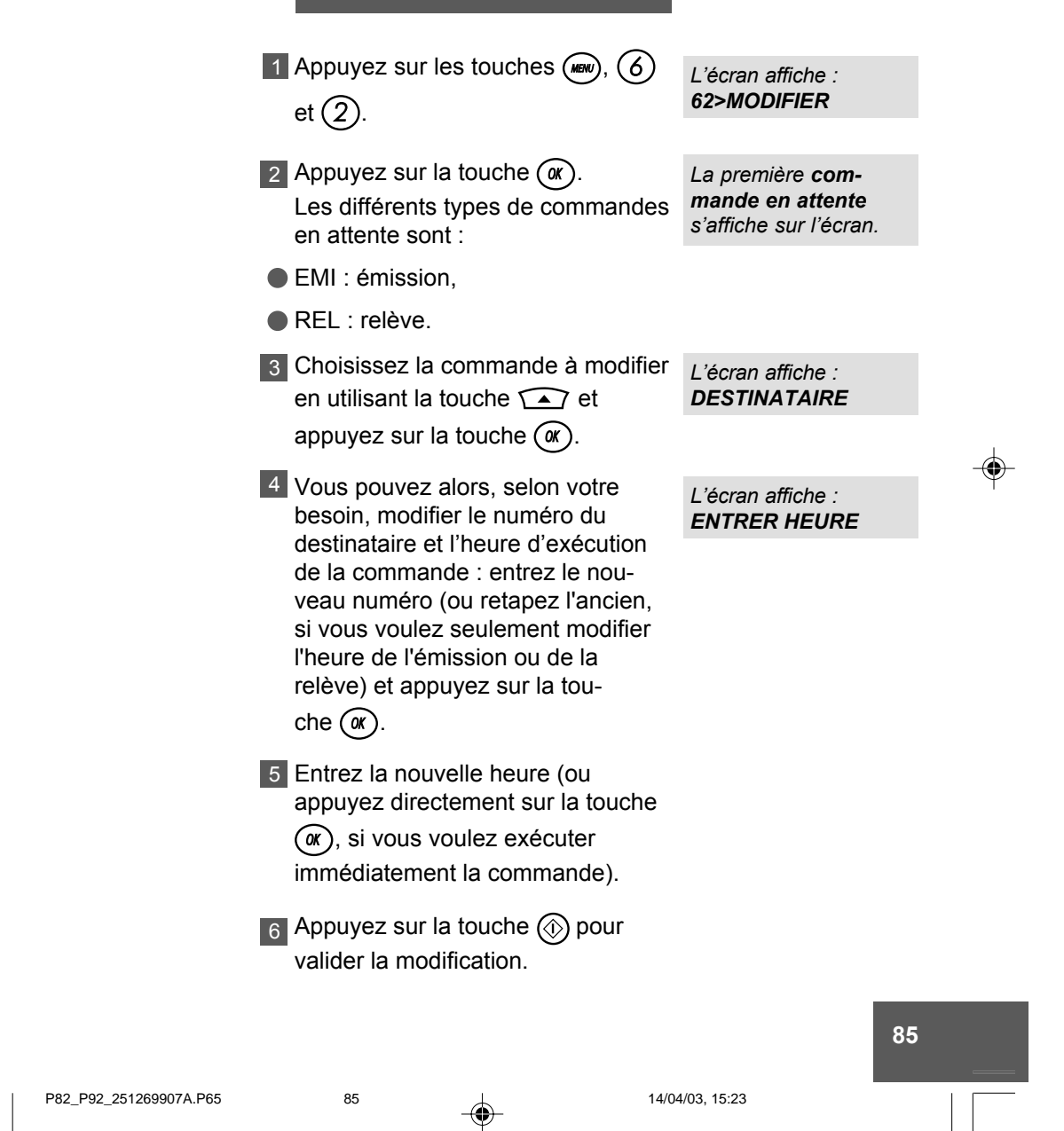

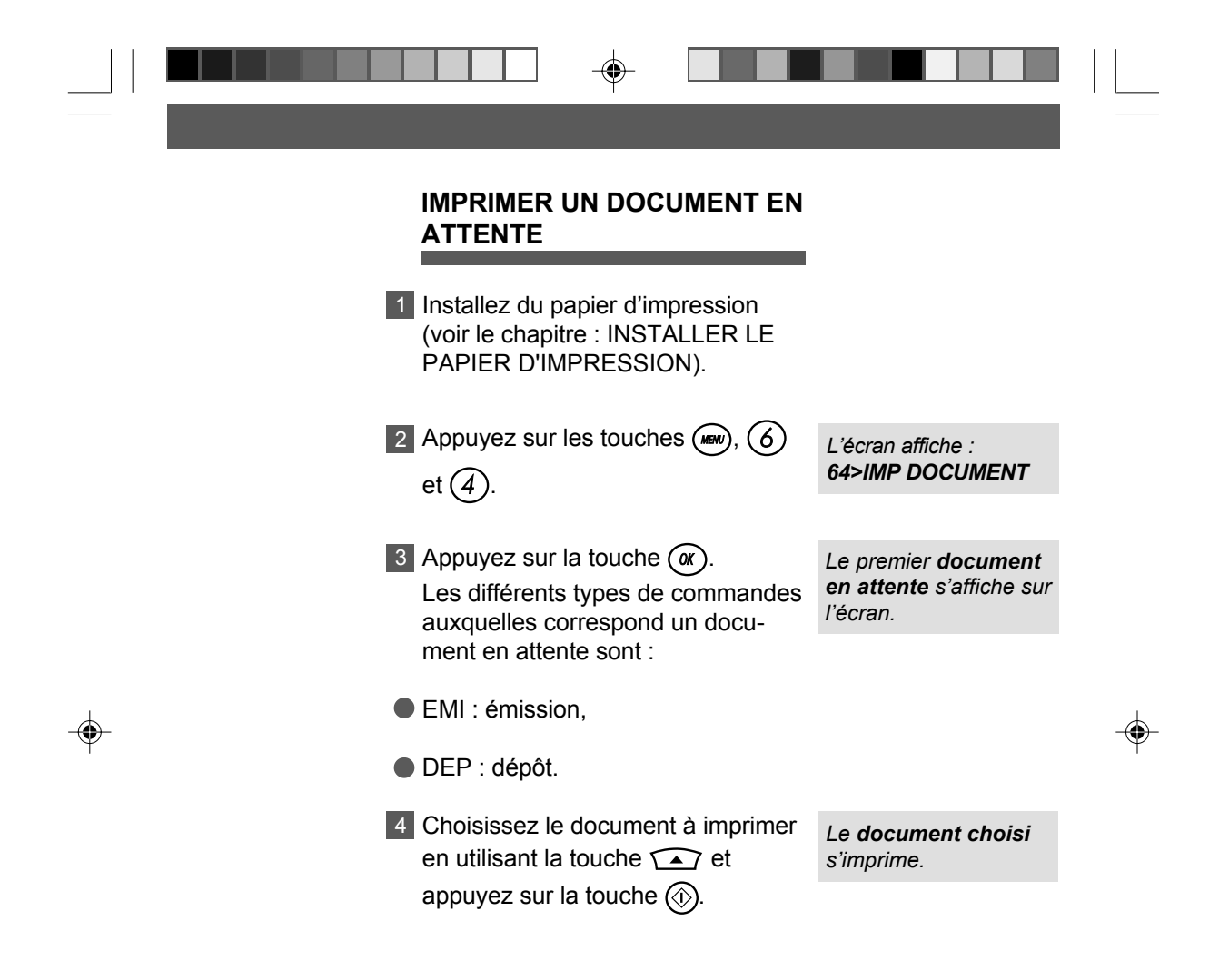

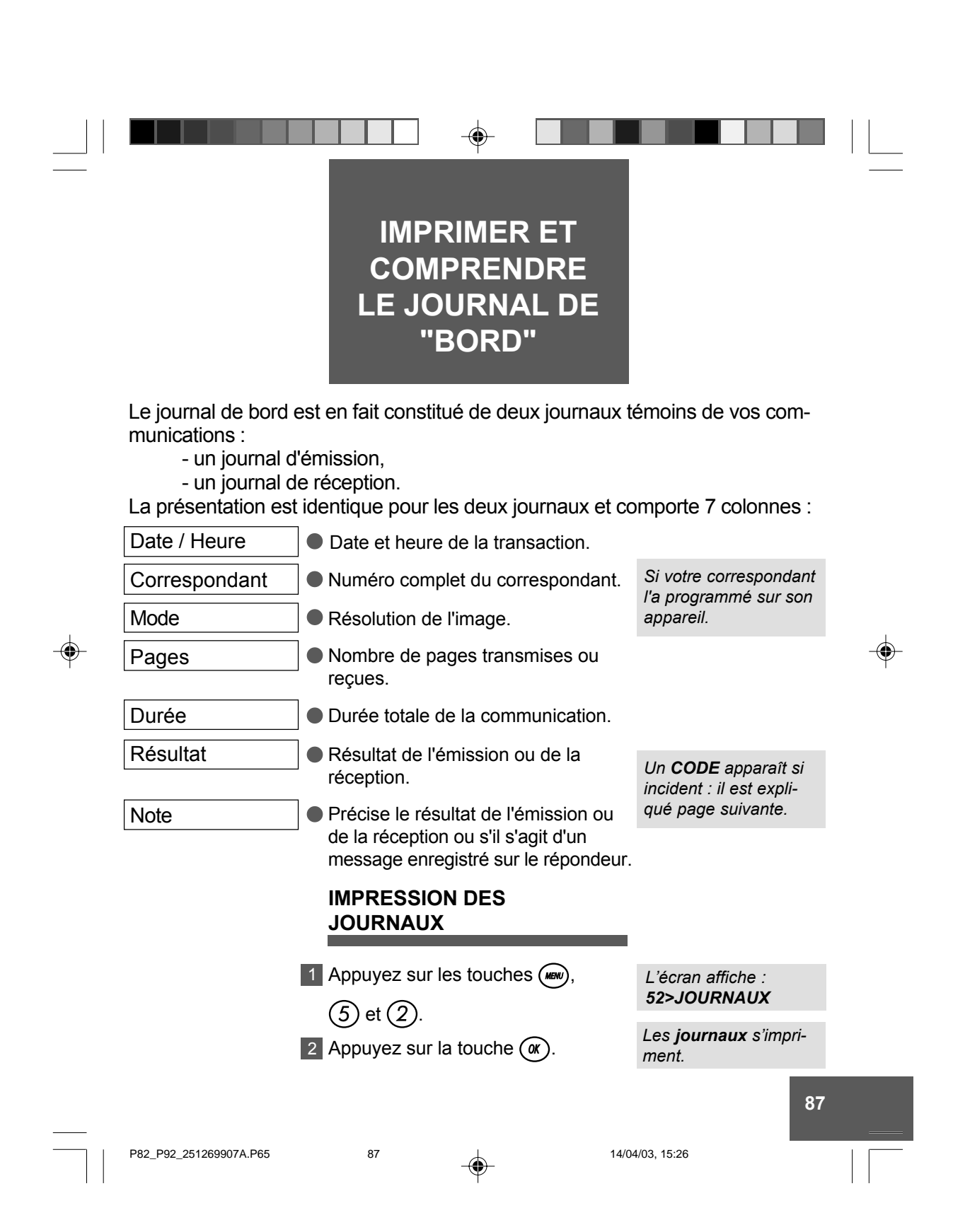

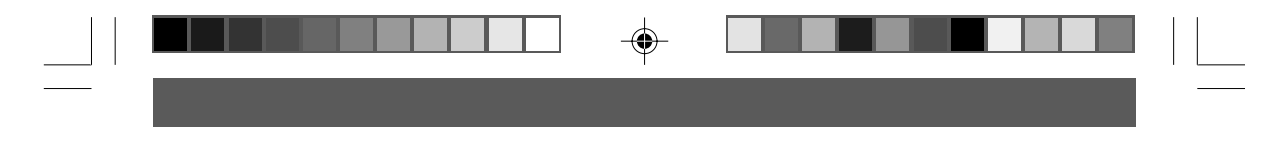

# **CODE D'EMISSION OU DE RECEPTION**

En cas d'incident, le résultat de la transmission correspond à un code dont la signification est donnée ci-après :

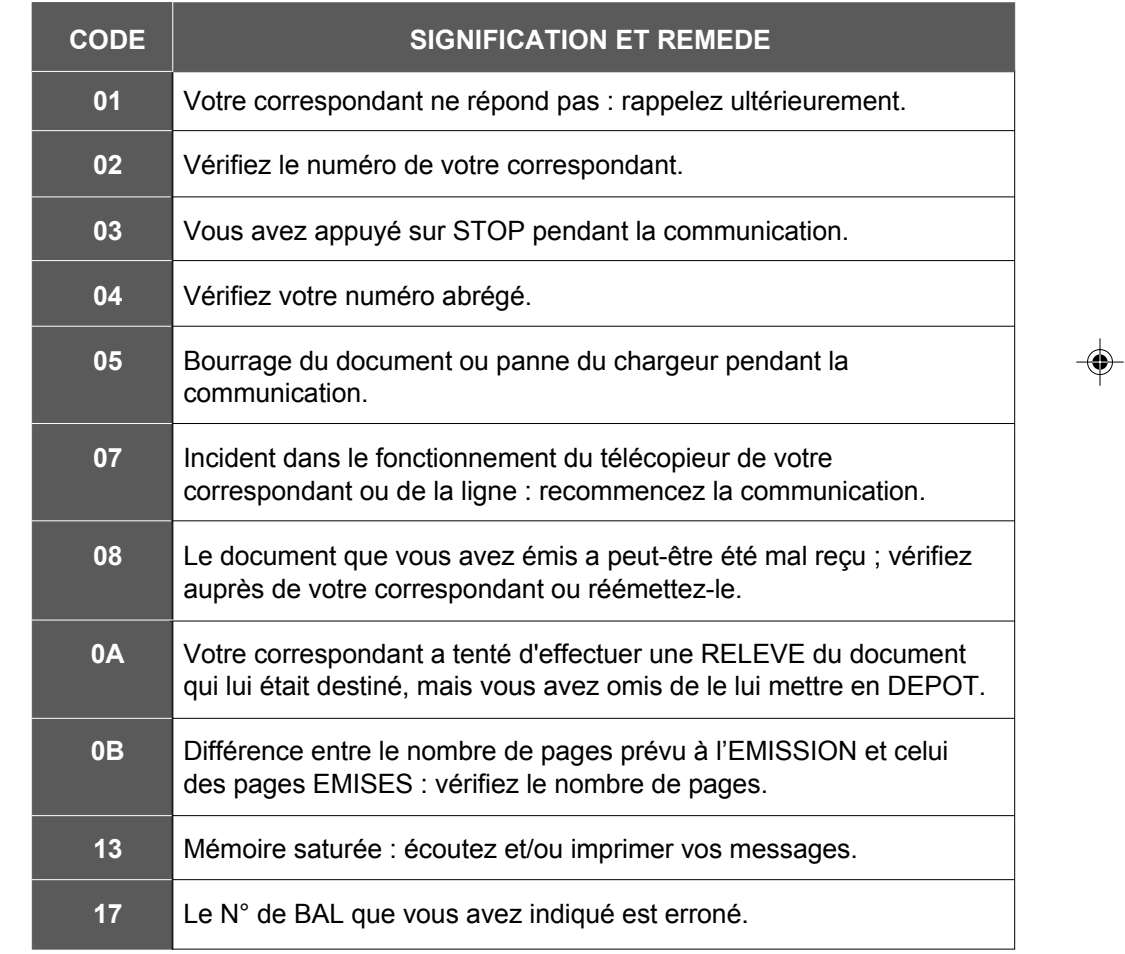

88

 $\bigoplus$ 

P82\_P92\_251269907A.P65

#### **CODE DíINCIDENT DE COMMUNICATION MINI MESSAGE**

⊕

**SMS Saturation mémoire : vous avez reçu 40 mini messages, gardés** en mémoire. Pour pouvoir recevoir de nouveau des mini messages, vous devez en effacer (Voir § Effacement de mini messages reçus, page 108).

SMS Arrêt opérateur : la communication mini message a été interrompue par l'utilisateur.

Serveur indisponible : vérifier les numéros du Centre mini message paramétrés dans votre machine (M871 et M872). Vérifier que vous êtes bien inscrit au service mini message. Il se peut qu'une erreur de ligne s'est produite. Vérifier que votre fax est correctement connecté au réseau téléphonique. Il est également possible que le serveur mini message de votre opérateur soit momentanément indisponible.

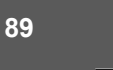

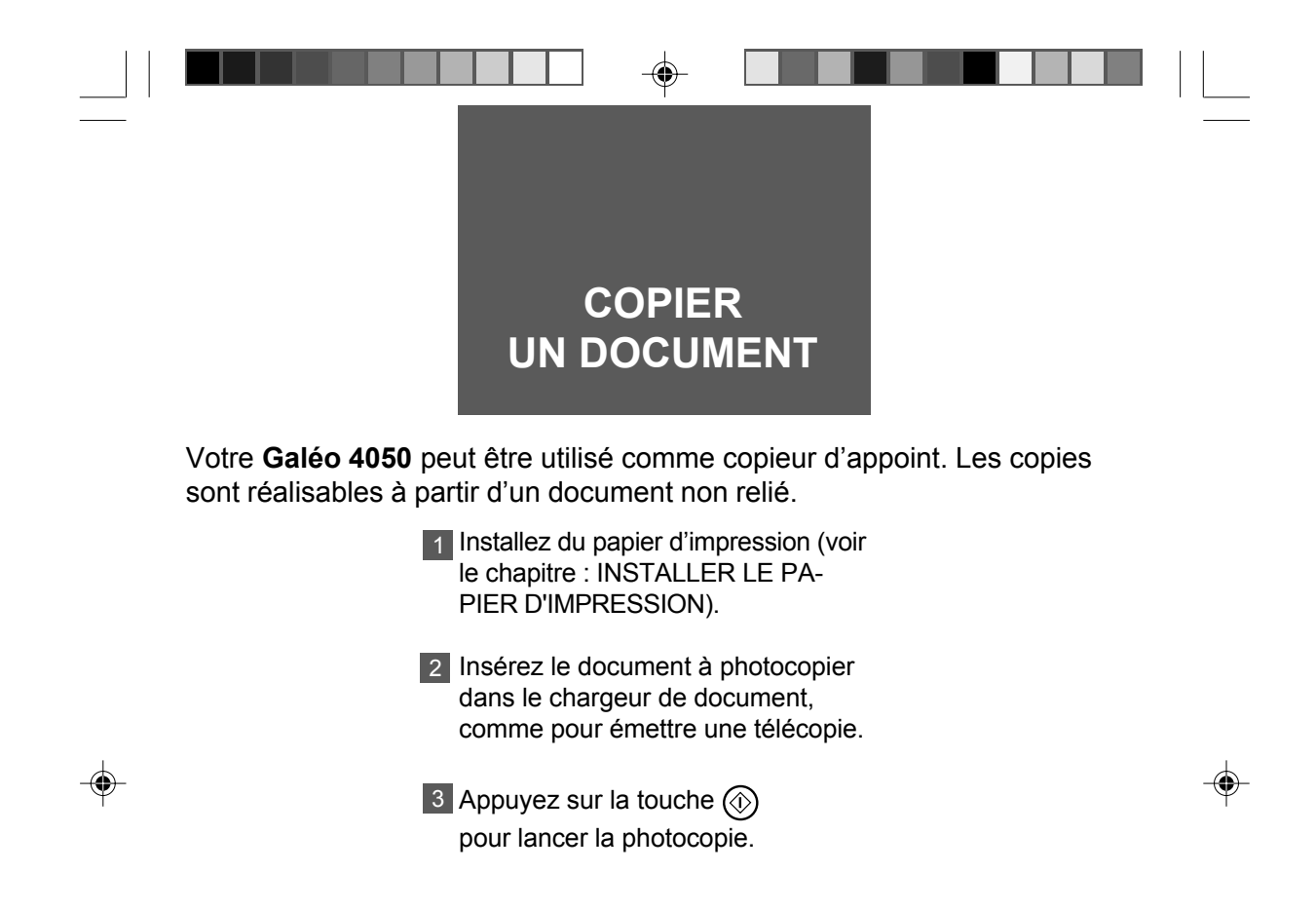

◈

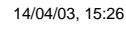

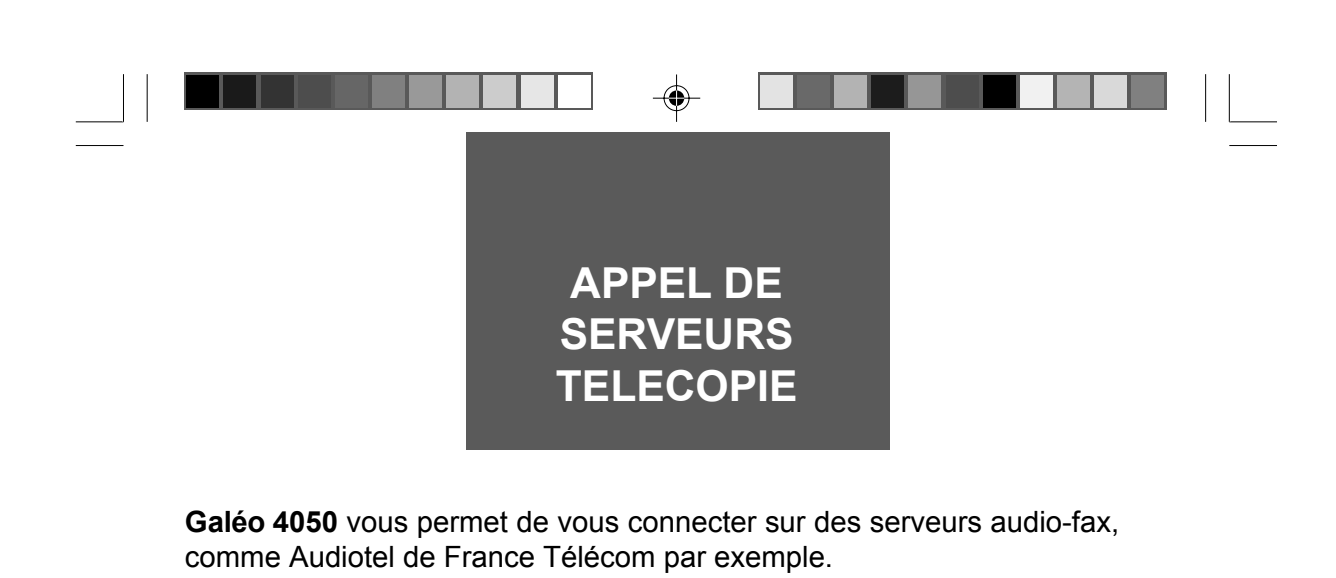

Connecté à un tel serveur, en utilisant le clavier numérique de votre Galéo 4050, vous pouvez recevoir une télécopie, puis revenir au mode vocal de manière interactive :

> 1 Sélectionner le document que vous recevrez immédiatement.

> 2 Répéter l'opération (sélection et réception de document) plusieurs fois au cours de la même communication, lorsque le serveur vous offre ce choix.

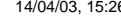

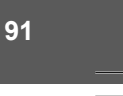

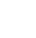

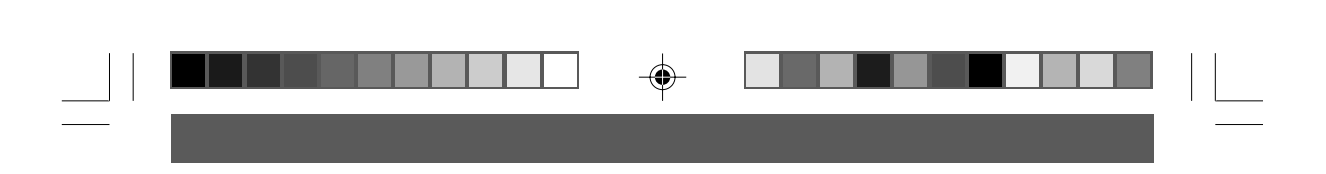

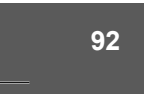

 $\Rightarrow$ 

P82\_P92\_251269907A.P65 92 14/04/03, 15:26

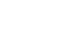

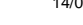

 $\Rightarrow$ 

 $\overline{1}$ 

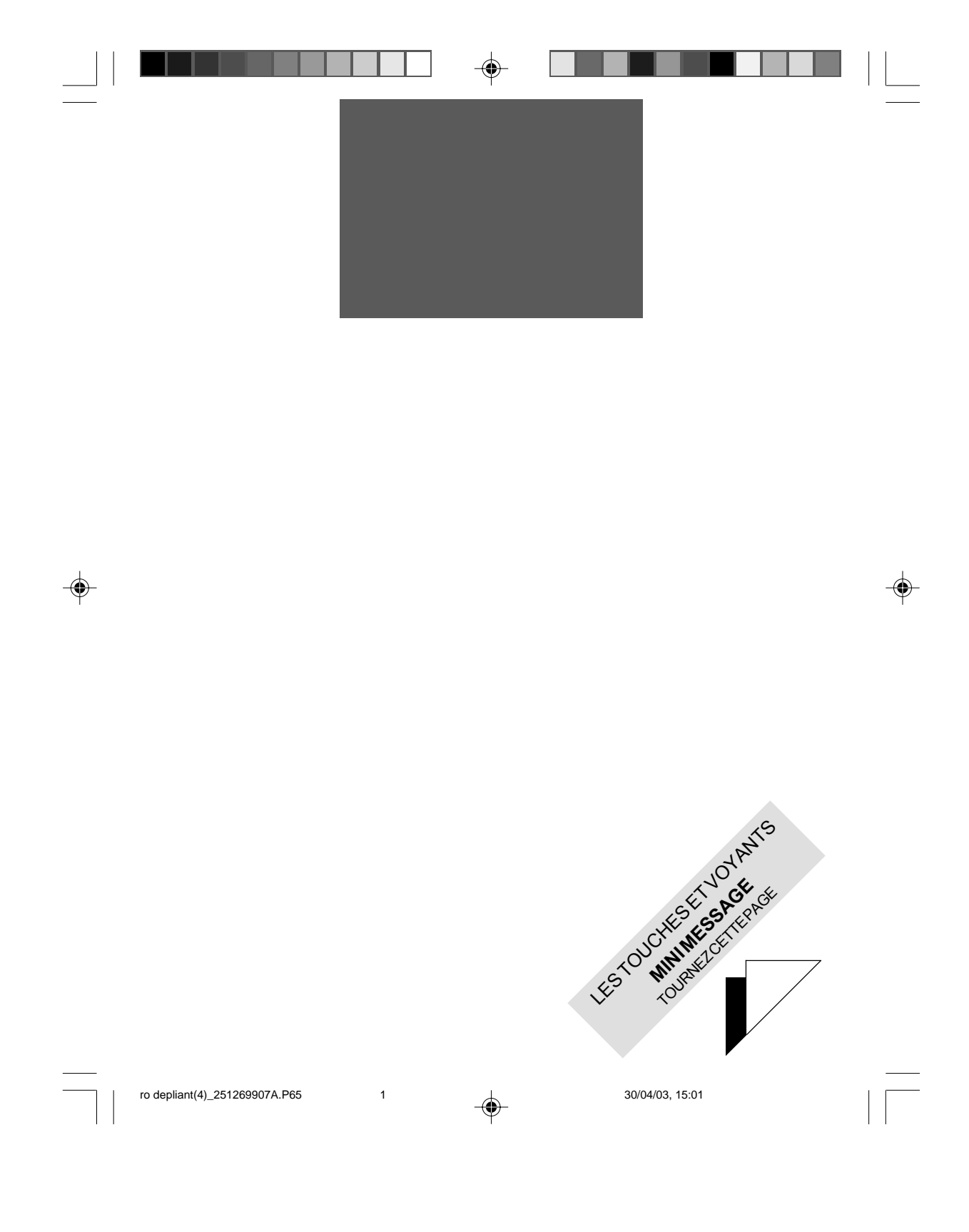

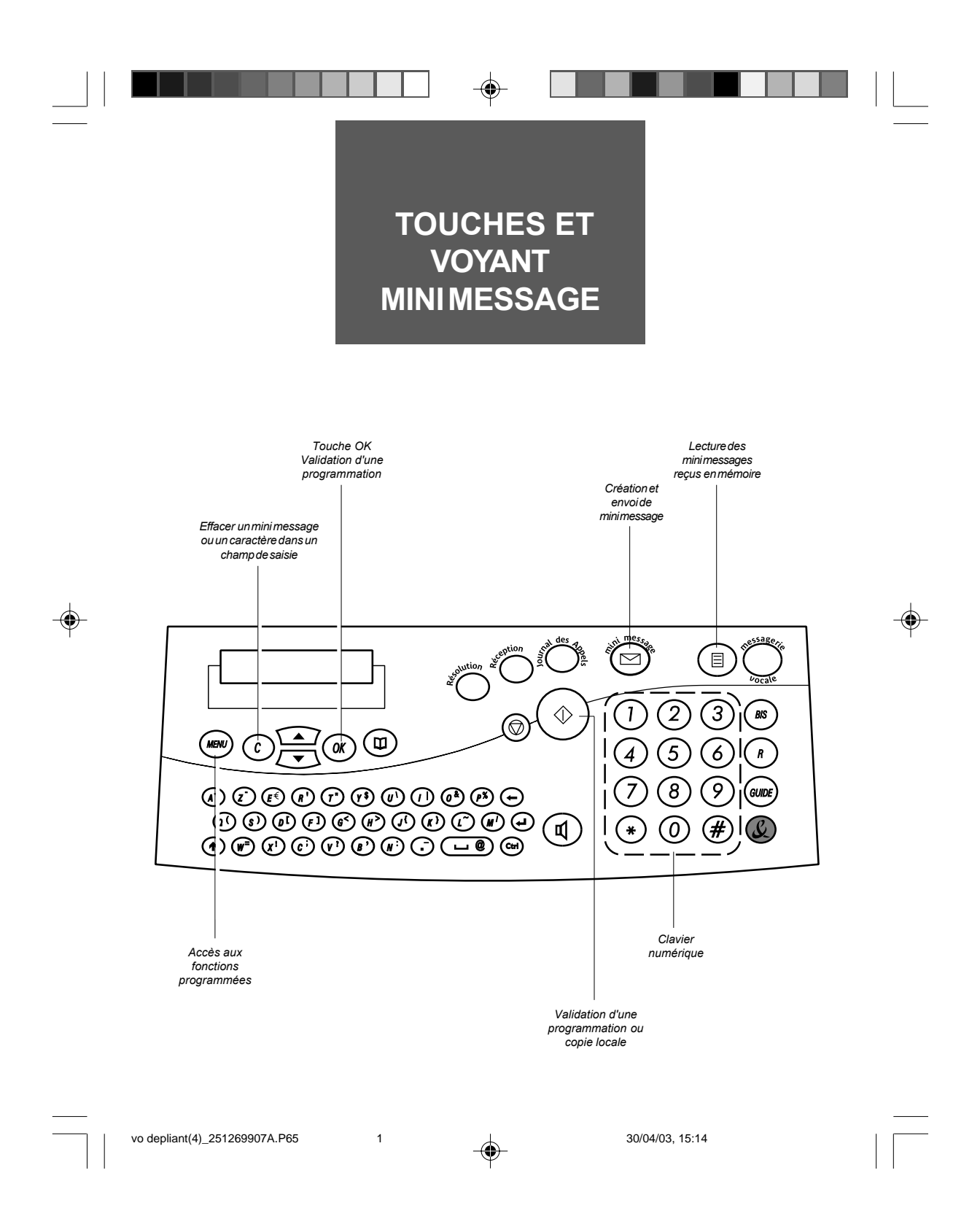

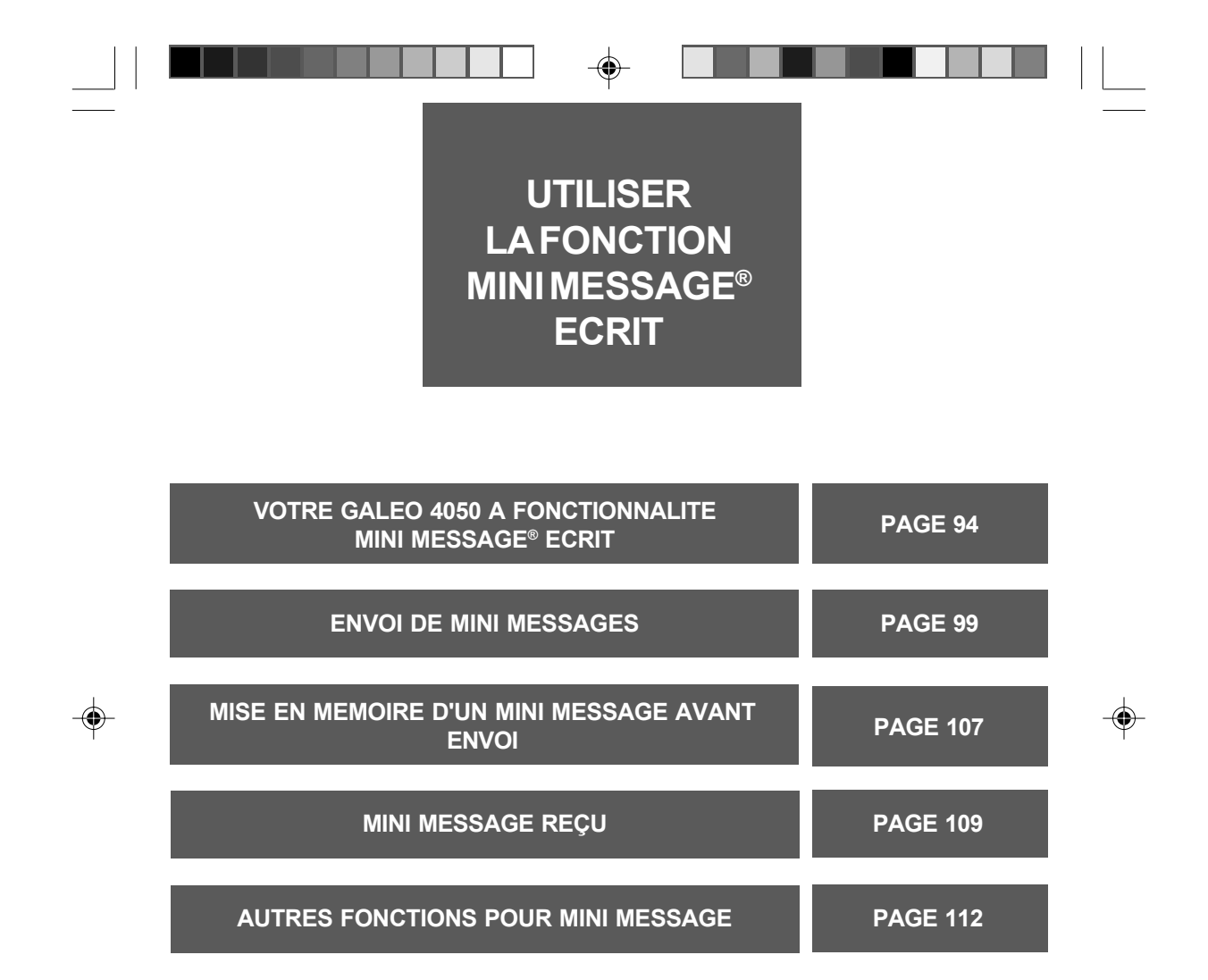

93

25/04/03, 14:59

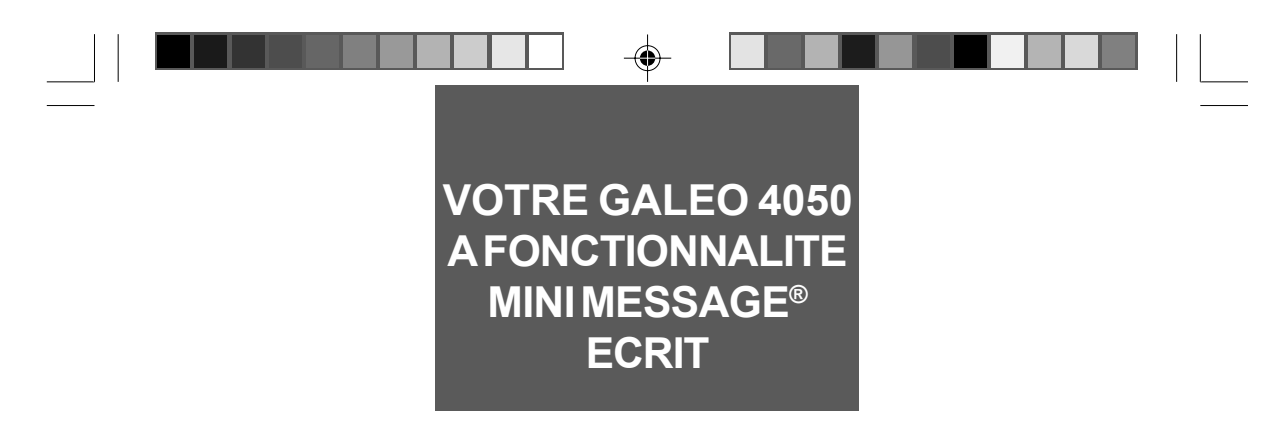

Les **mini messages** sont de courts messages écrits (160 caractères maximum) que vous pouvez envoyer à un correspondant équipé d'un téléphone (ou boitier) fixe compatible, d'un mobile, d'un télécopieur ou d'une adresse E-mail. Si votre correspondant ne dispose pas d'un téléphone fixe compatible, votre mini message sera traduit en message vocale.

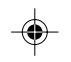

*Remarque : les mini messages en langues ÈtrangËres sont lus selon líordre des lettres et non dans la langue respective.*

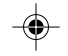

P93\_P118\_251269907A.P65 94 94 29/04/03, 15:27

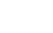

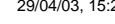

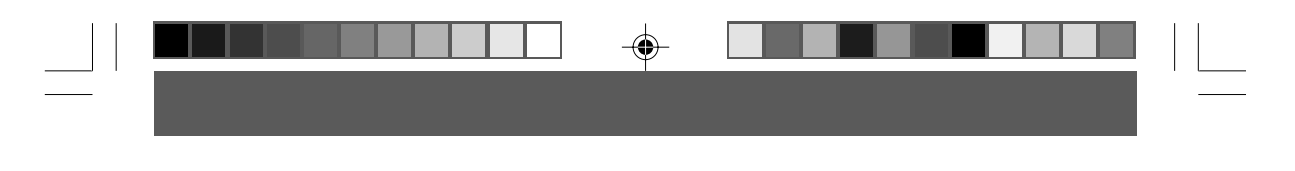

### **S'INSCRIRE AU SERVICE MINI MESSAGE**

Ē.

Avant de pouvoir **envoyer des mini messages**, vous devez d'abord vous inscrire à ce service, disponible sur abonnement (sous réserve de disponibilités et de compatibilités techniques). L'inscription se fait au choix dans une agence France Telecom ou en appelant gratuitement depuis chez vous **le 1014** ou **le 3000**.

⊕

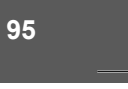

◈

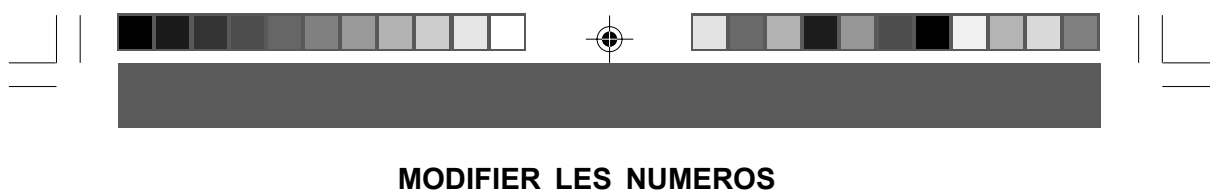

# **DE SERVICE MINI MESSAGE**

Les numéros du Service mini message sont pré-réglés en usine dans votre Galéo 4050. Vous pouvez être amené à modifier ces numéros.

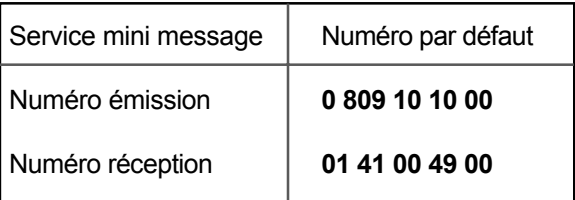

 $\bigoplus$ 

Remarque : Si vous modifiez ces numéros, il se peut que la fonction mini message ne fonctionne plus en émission et/ou en réception.

Principe général : Centre 1 pour l'envoi et la réception, Centre 2 pour la réception uniquement.

P93\_P118\_251269907A.P65

96

⊕

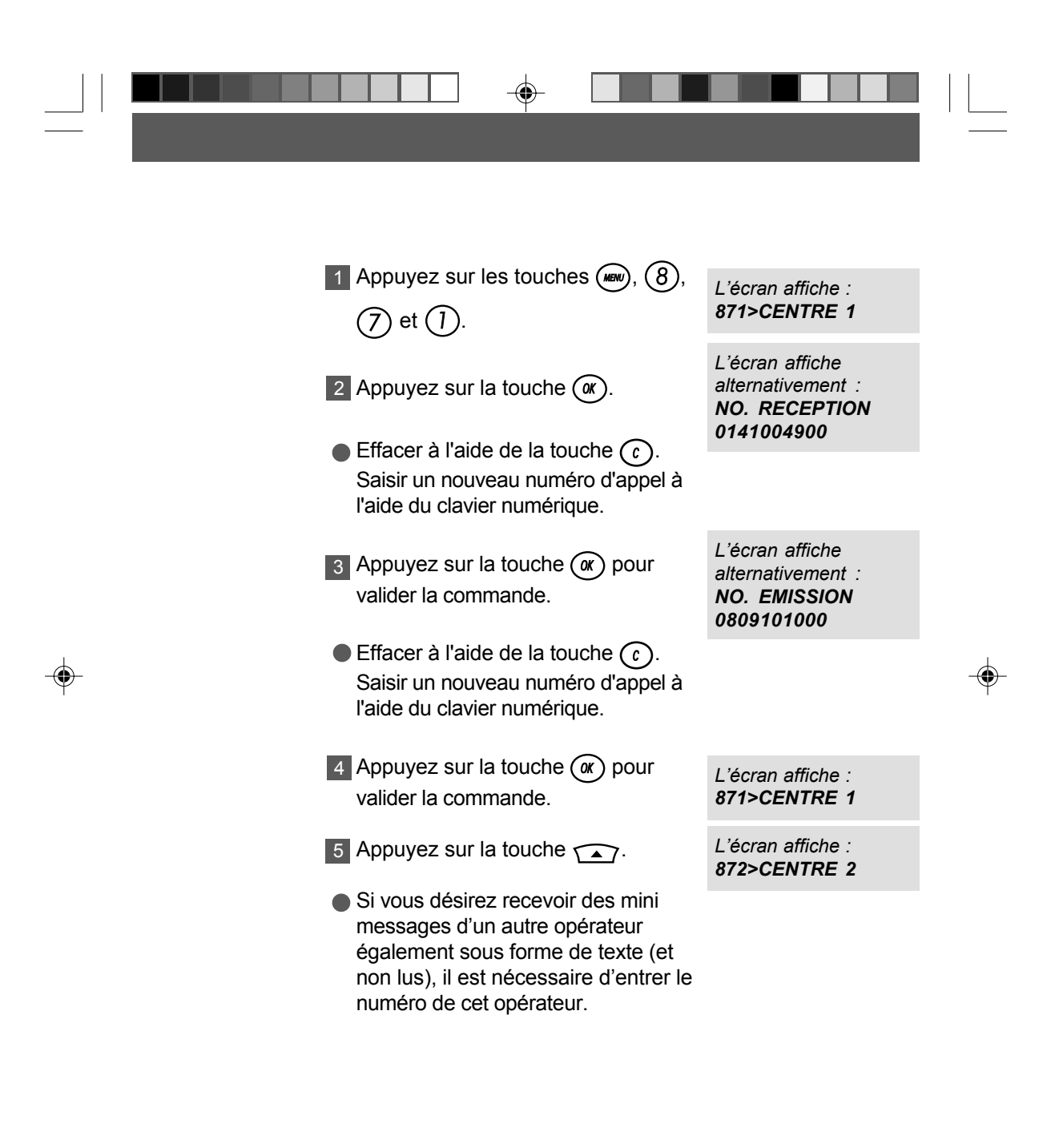

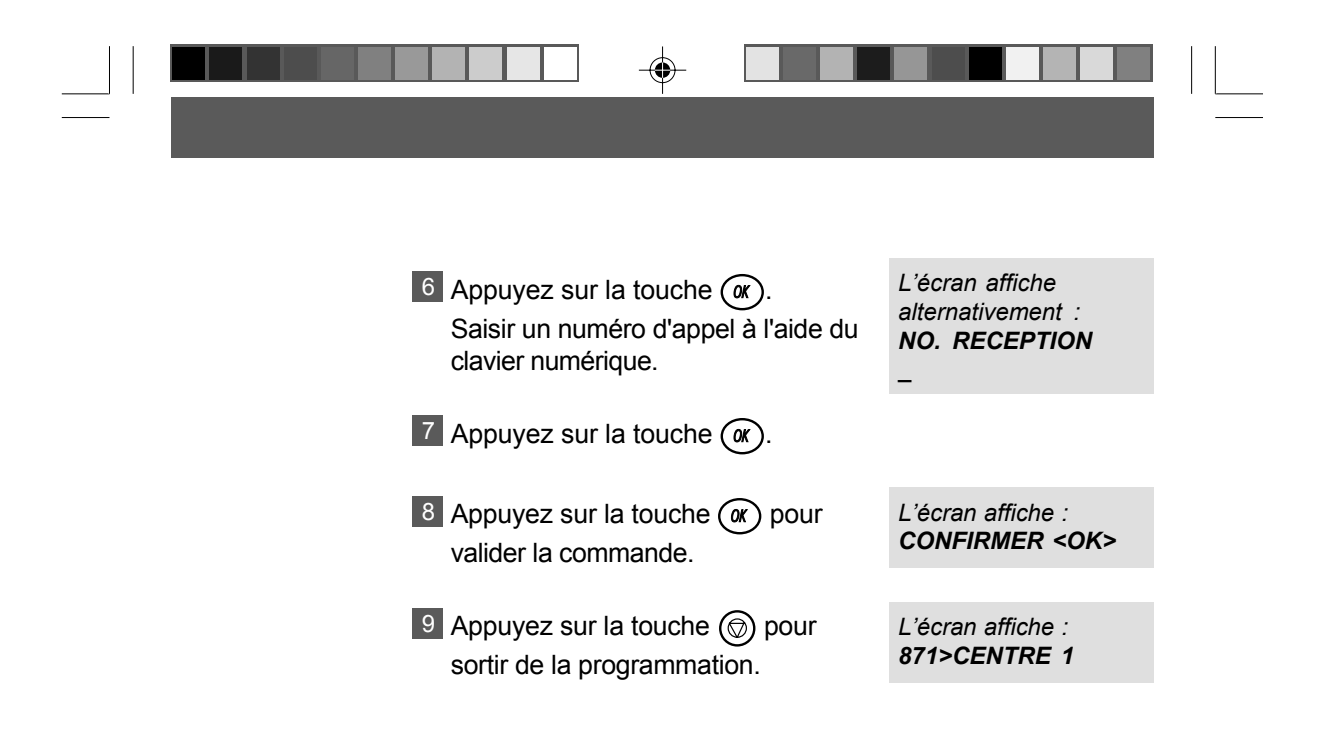

⊕

P93\_P118\_251269907A.P65 98 98 30/04/03, 11:23
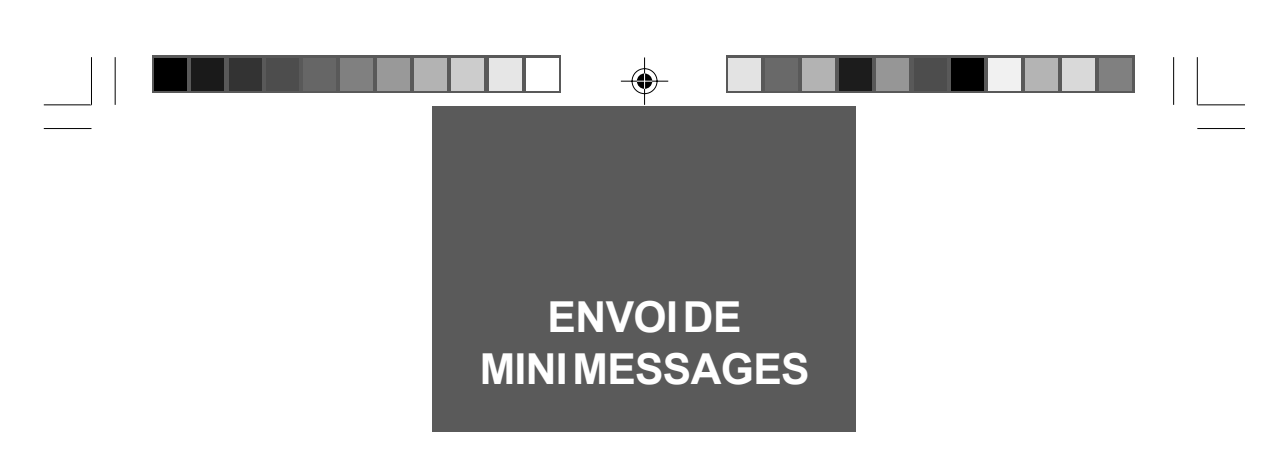

Le contenu du mini message est limité à 160 caractères. L'appareil bloque la fonction de saisie de texte dès que le 160ième caractère est entré. Il est impossible de continuer à écrire. Effacer éventuellement partiellement le texte pour donner au message une fin sensée ou envoyez, le cas échéant, plusieurs mini messages.

### **ENVOI D'UN MINI MESSAGE ¿ UN DESTINATAIRE**

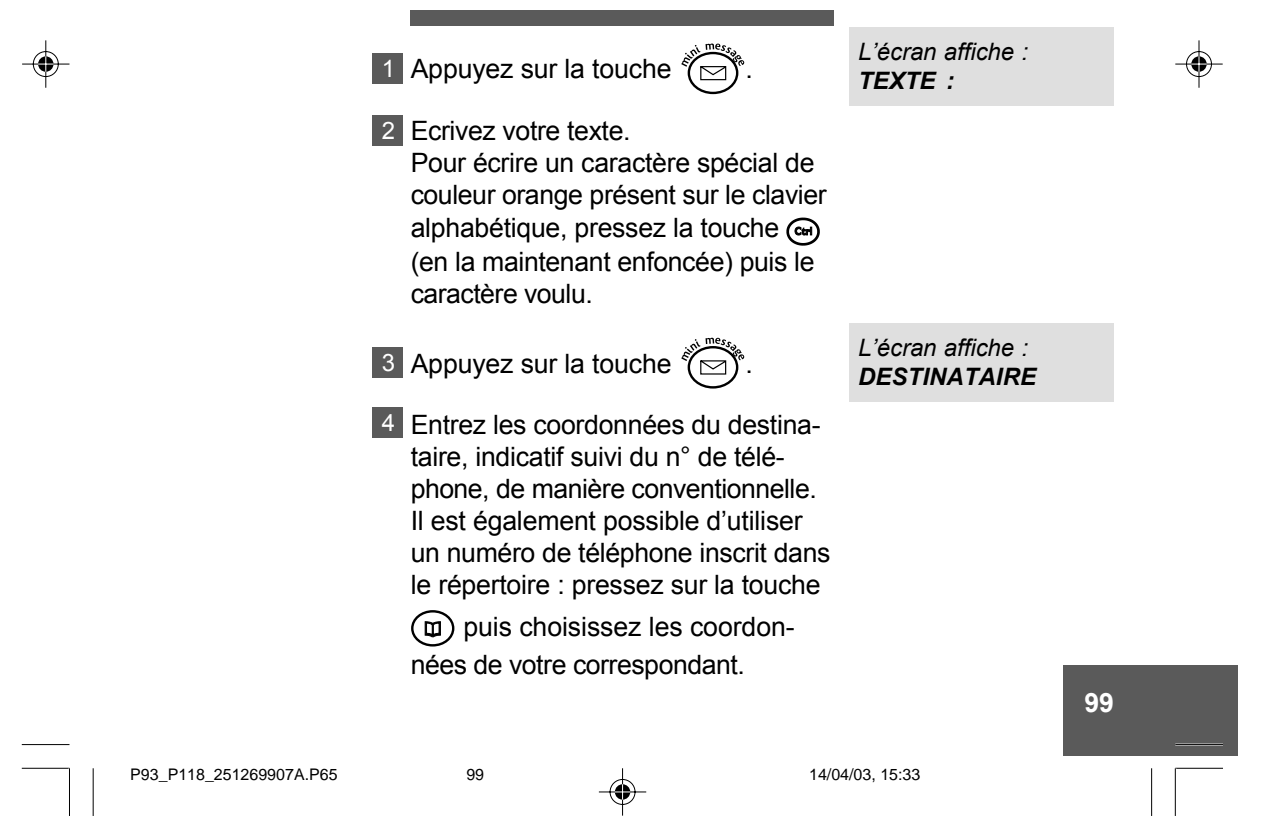

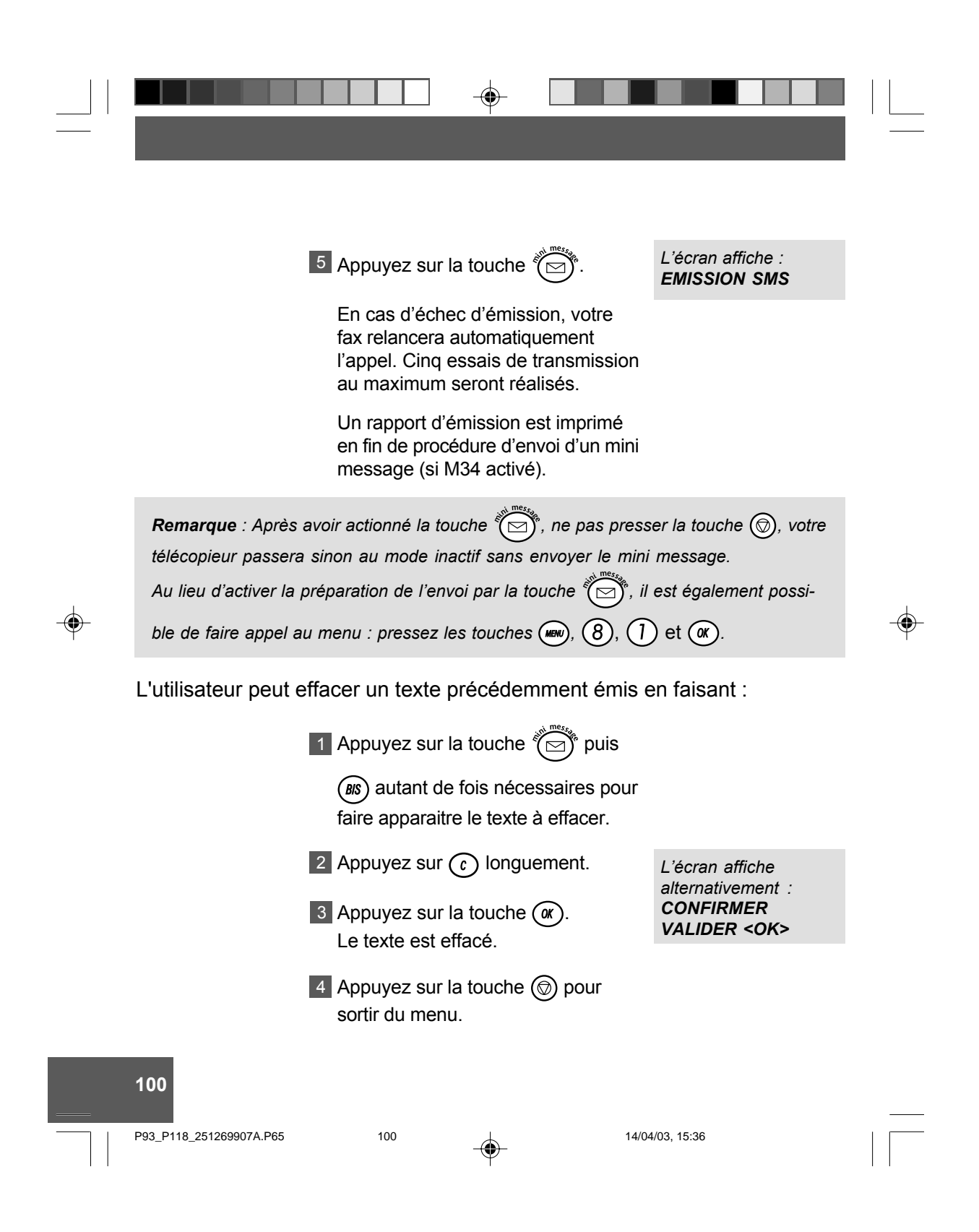

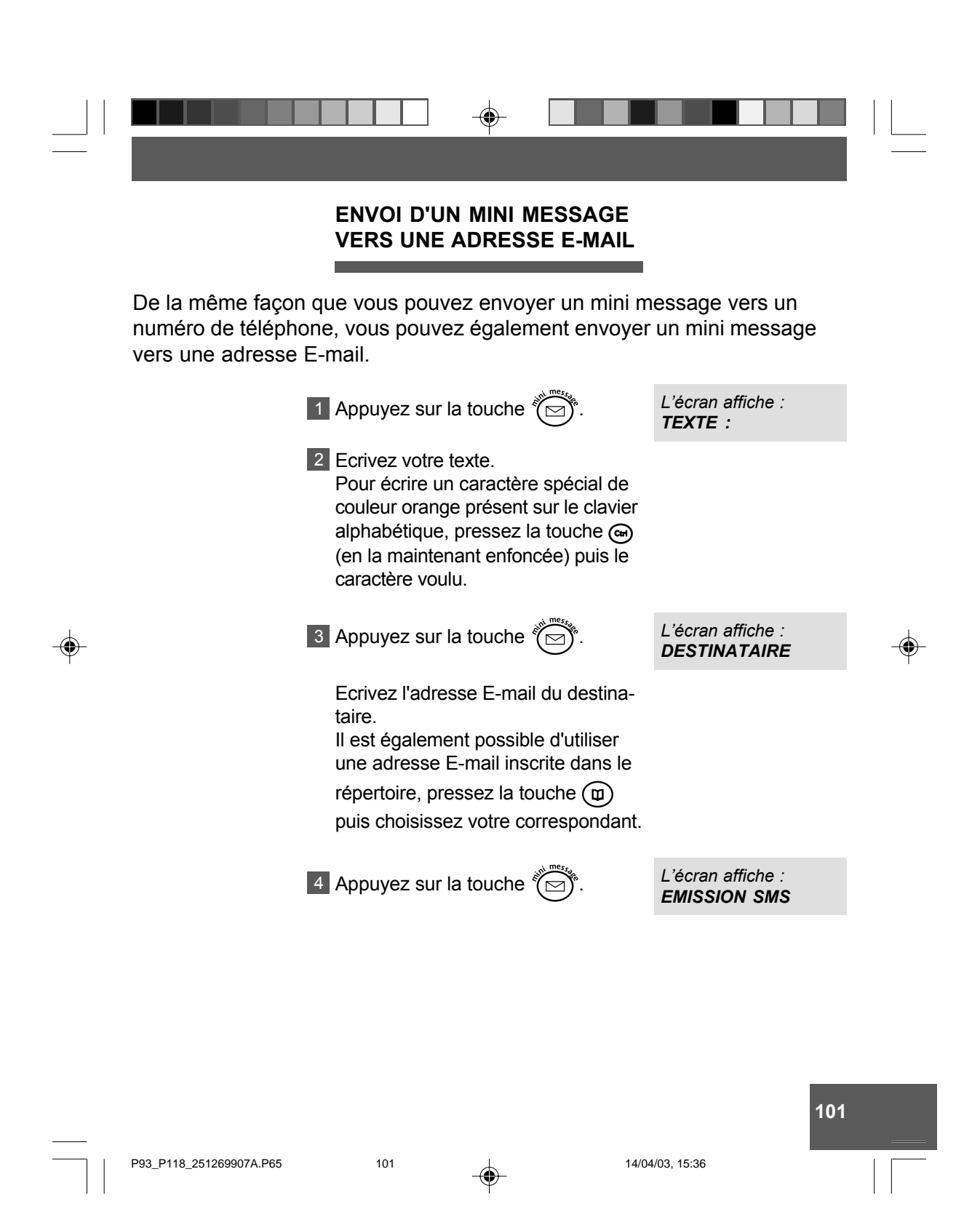

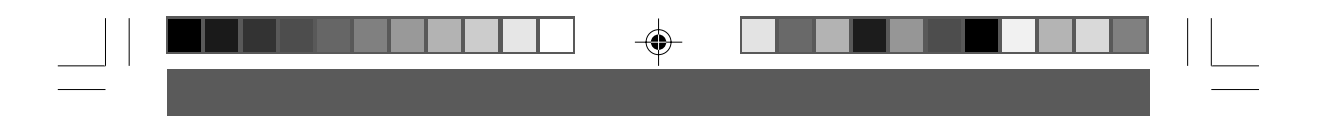

*Remarque 1 : Si l'adresse E-mail n'est pas au format correct, par exemple : eric.martin@wanadoo.fr, votre GalÈo vous le signalera et l'Ècran affichera ADR INCORRECTE. Vous pourrez alors modifier les coordonnÈes du destinataire.*

*Remarque 2 : Si vous envoyer un texte assez long vers une adresse E-mail, vous pouvez voir apparaitre le message SMS TRONQUE ‡ l'Ècran. Cela signifie que le* texte entré est trop long. Vous devez soit revenir à la saisie du texte pour le raccourcir *en appuyant sur la touche <sup>C</sup> , soit envoyer ce texte tronquÈ en appuyant sur la touche OK , un rapport d'Èmission s'imprimera vous indiquant que la fin du message n'a pas ÈtÈ Èmis.*

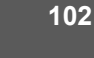

P93\_P118\_251269907A.P65 102 102 15/04/03, 16:06

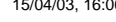

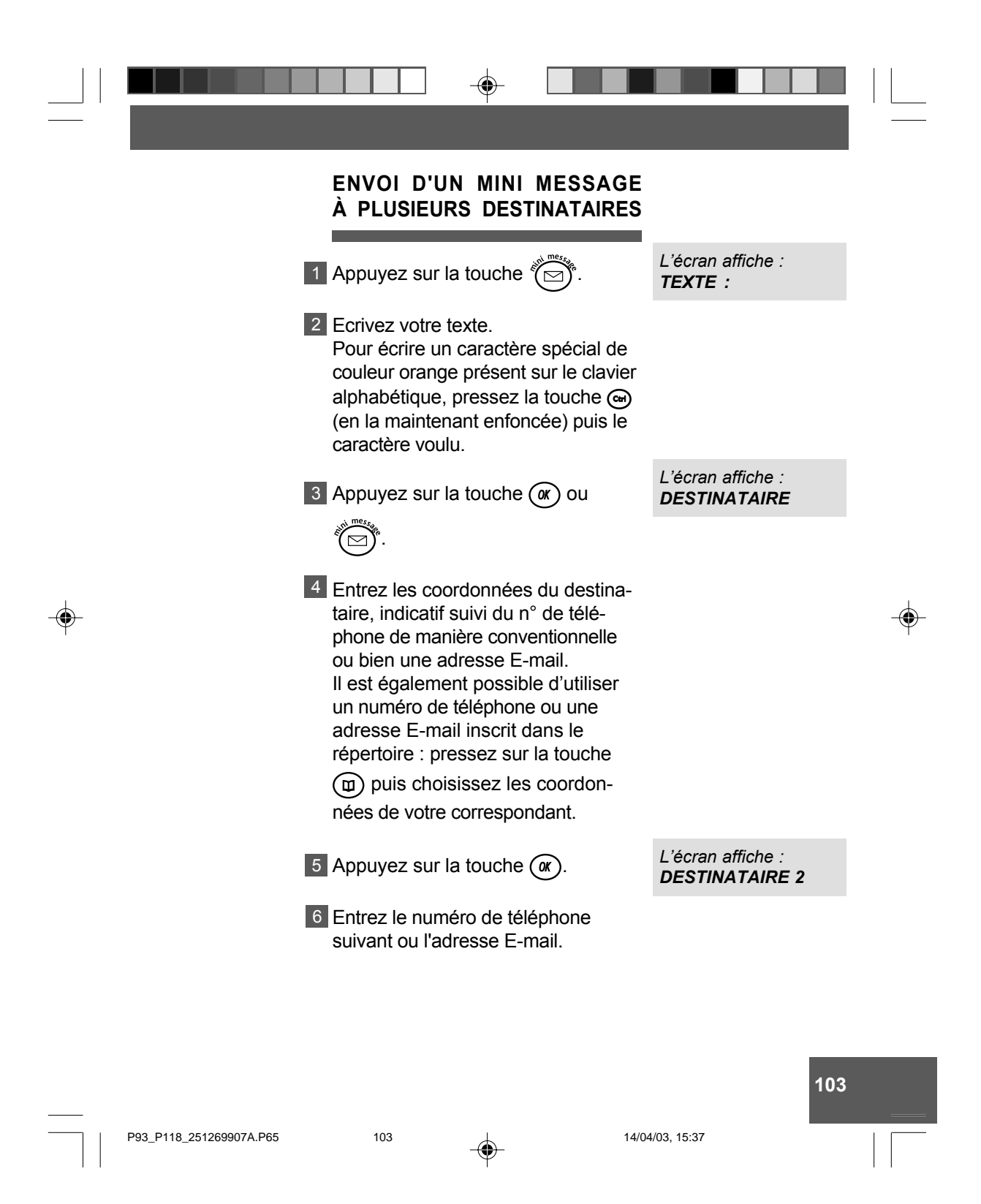

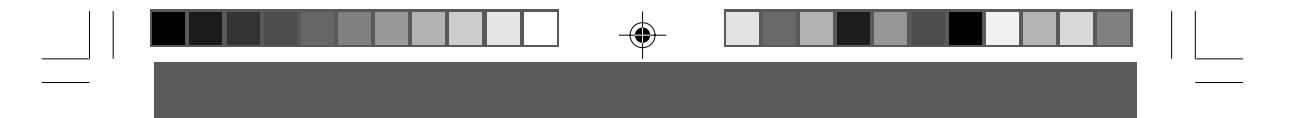

Vous pouvez entrer des numéros de téléphone manuellement ou des adresses E-mail mais aussi les choisir parmi ceux inscrits dans le répertoire.

Vous pouvez de cette manière envoyer un mini message à 6 destinataires maximum. La procÈdure díenvoi du mini message se lance automatiquement dès que l'entrée du sixième n° de téléphone est terminée.

Si vous avez moins de 6 destinataires :

7 Appuyez sur la touche  $\widetilde{P}$ . Votre

mini message est envoyÈ.

En cas d'échec d'émission, votre fax relancera automatiquement l'appel, cinq essais de transmission au maximum seront réalisées. Un rapport d'émission est automatiquement imprimé en fin de procédure d'envoi d'un mini message.

*LíÈcran affiche : EMISSION SMS*

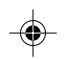

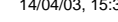

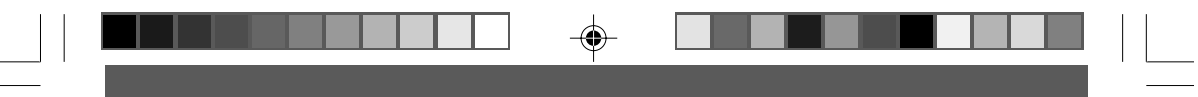

**Remarque 1** *: Après avoir actionné la touche*  $\overbrace{C}^{meas}$ , ne pas presser la touche  $\textcircled{0}$ , *votre tÈlÈcopieur passera sinon au mode inactif sans envoyer le mini message.* Au lieu d'activer la préparation de l'envoi par la touche  $\overbrace{\mathbb{C}}^{\mathfrak{m} {\mathfrak{s}}_k}_{\mathfrak{p}}$ , il est également possi-

*ble de faire appel au menu : pressez les touches*  $(\text{MSE})$ *,*  $\text{R}$ *,*  $\text{R}$ *,*  $\text{R}$  $\text{C}$  $\text{C}$  $\text{C}$ *.* 

*Remarque 2 : Si vous choisissez un destinataire inscrit dans le rÈpertoire et qu'il* possède un numéro de téléphone et une adresse E-mail, il vous sera demandé de *choisir entre deux possibilités : VERS TEL/FAX ou VERS INTERNET.* 

*Appuyez sur les touches*  $\boxed{\triangle}$  *ou*  $\boxed{\triangledown}$  *et validez votre choix par*  $\boxed{\alpha}$  *pour entrer les* 

*coordonnées du destinataire suivant ou par*  $\overbrace{C}^{\overbrace{m_{e_{i_2}}}}$  pour envoyer votre mini message.

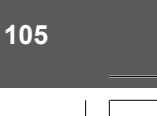

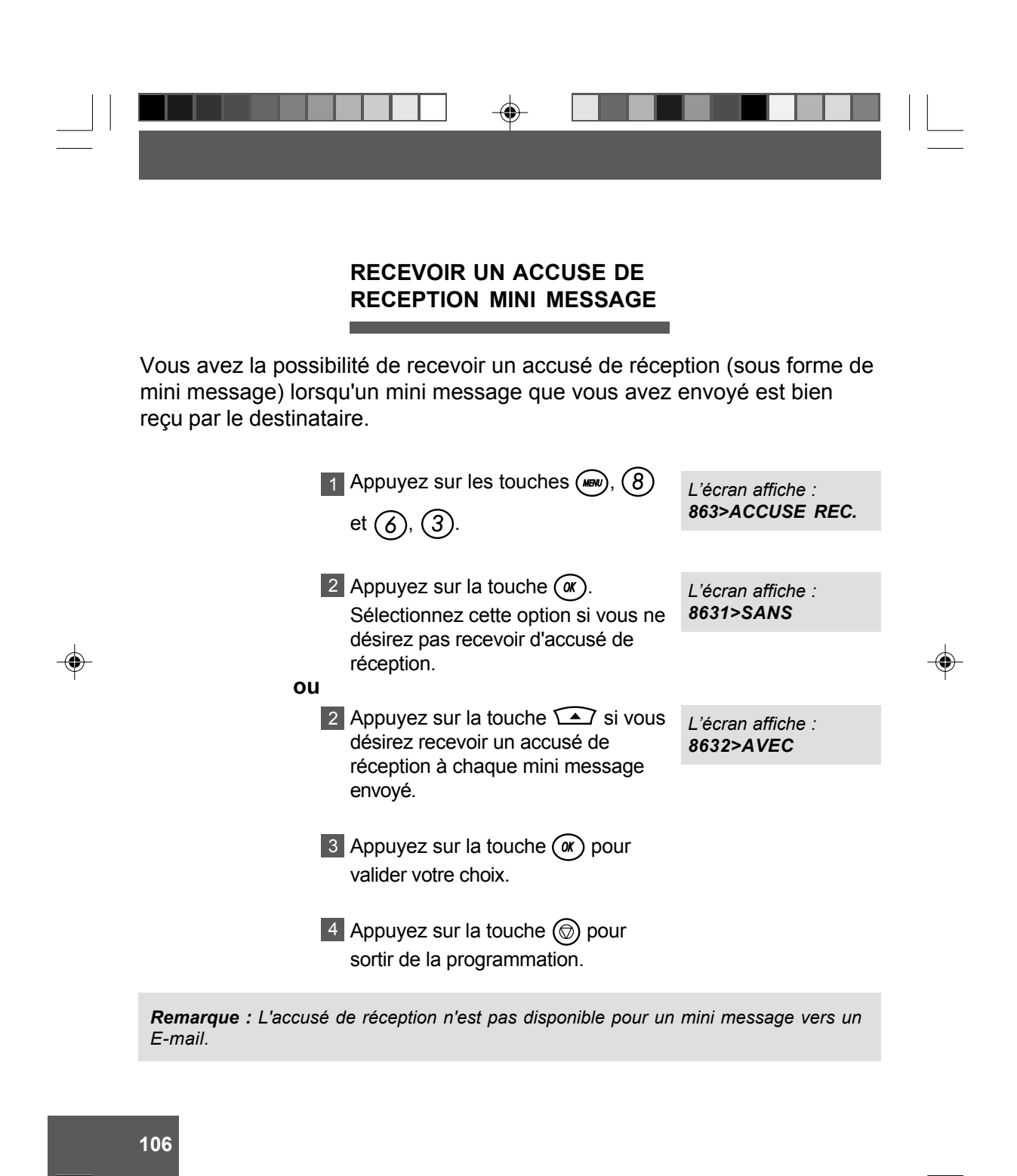

P93\_P118\_251269907A.P65 106 106 106 25/04/03, 14:29

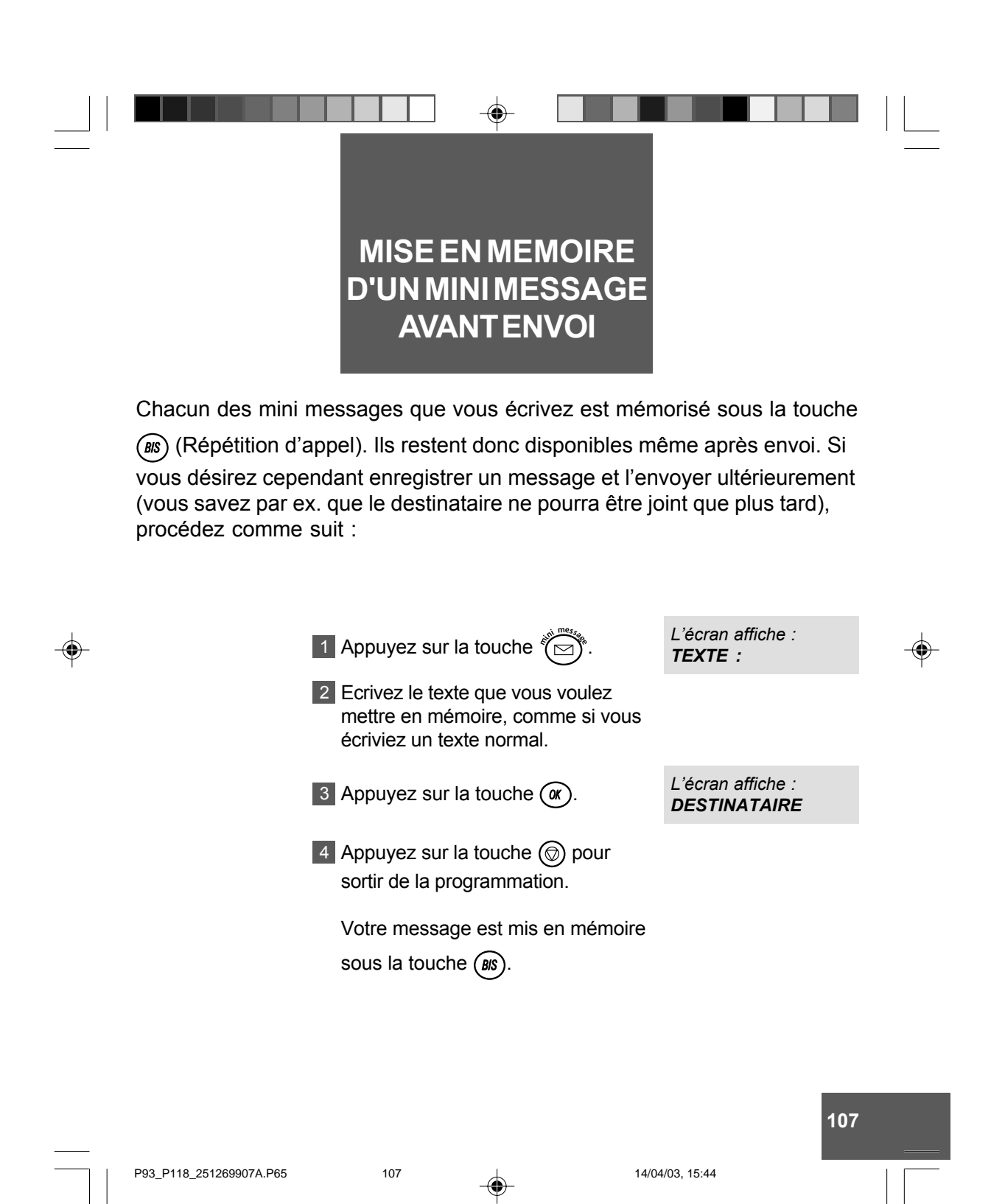

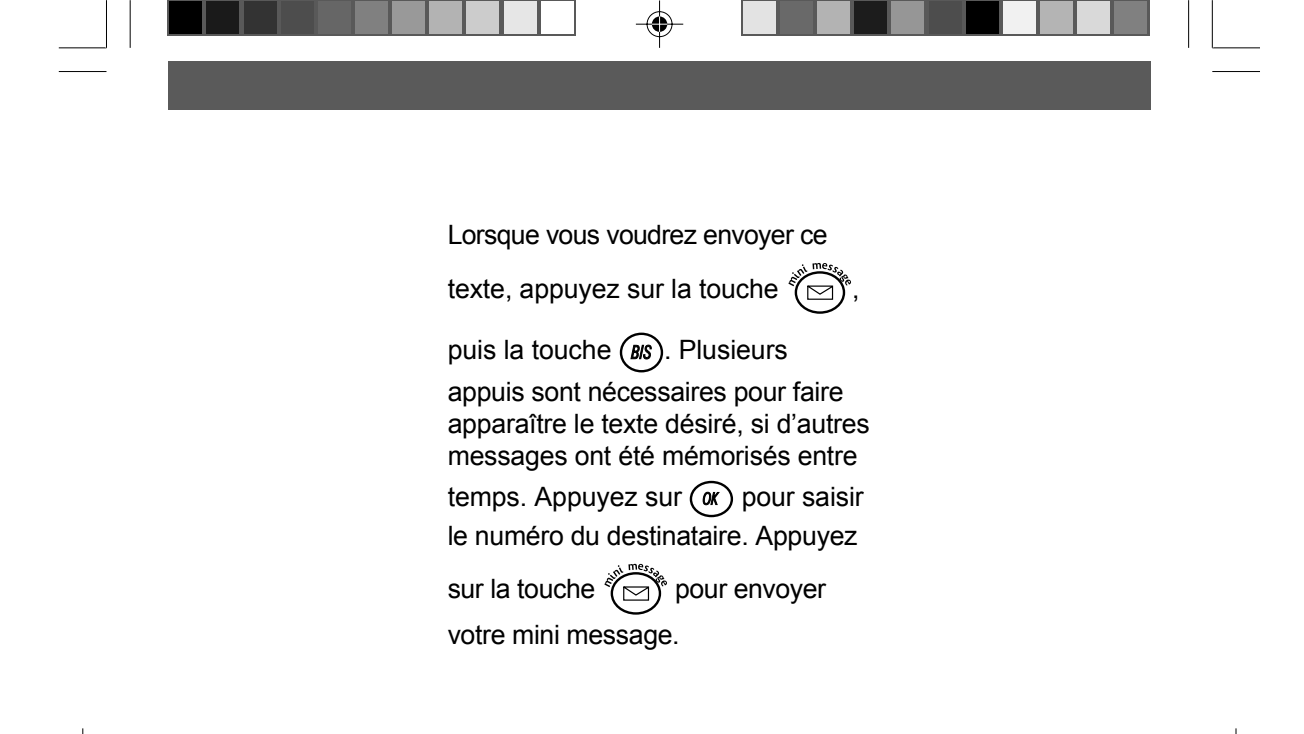

◈

P93\_P118\_251269907A.P65 108 108 14/04/03, 15:45

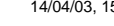

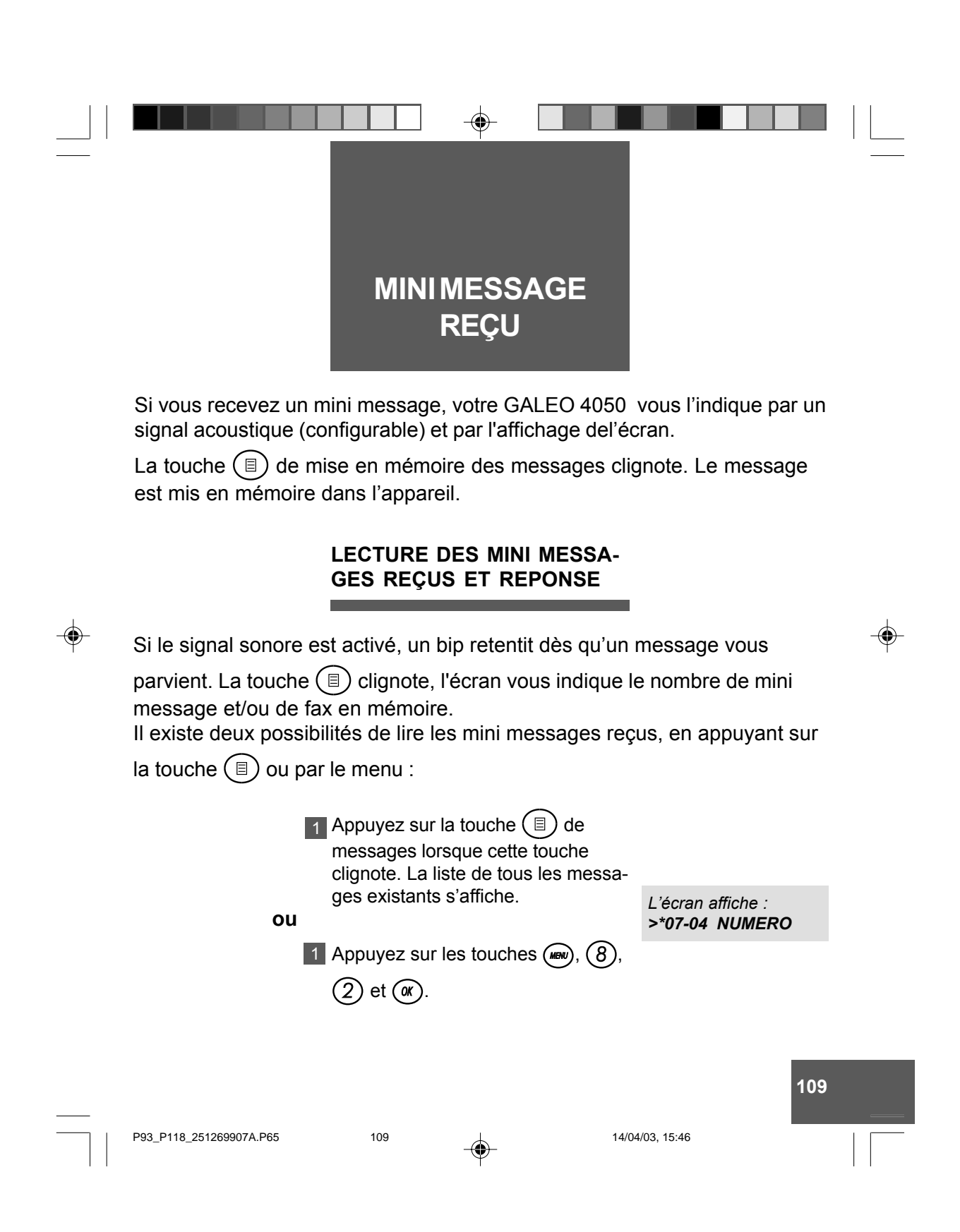

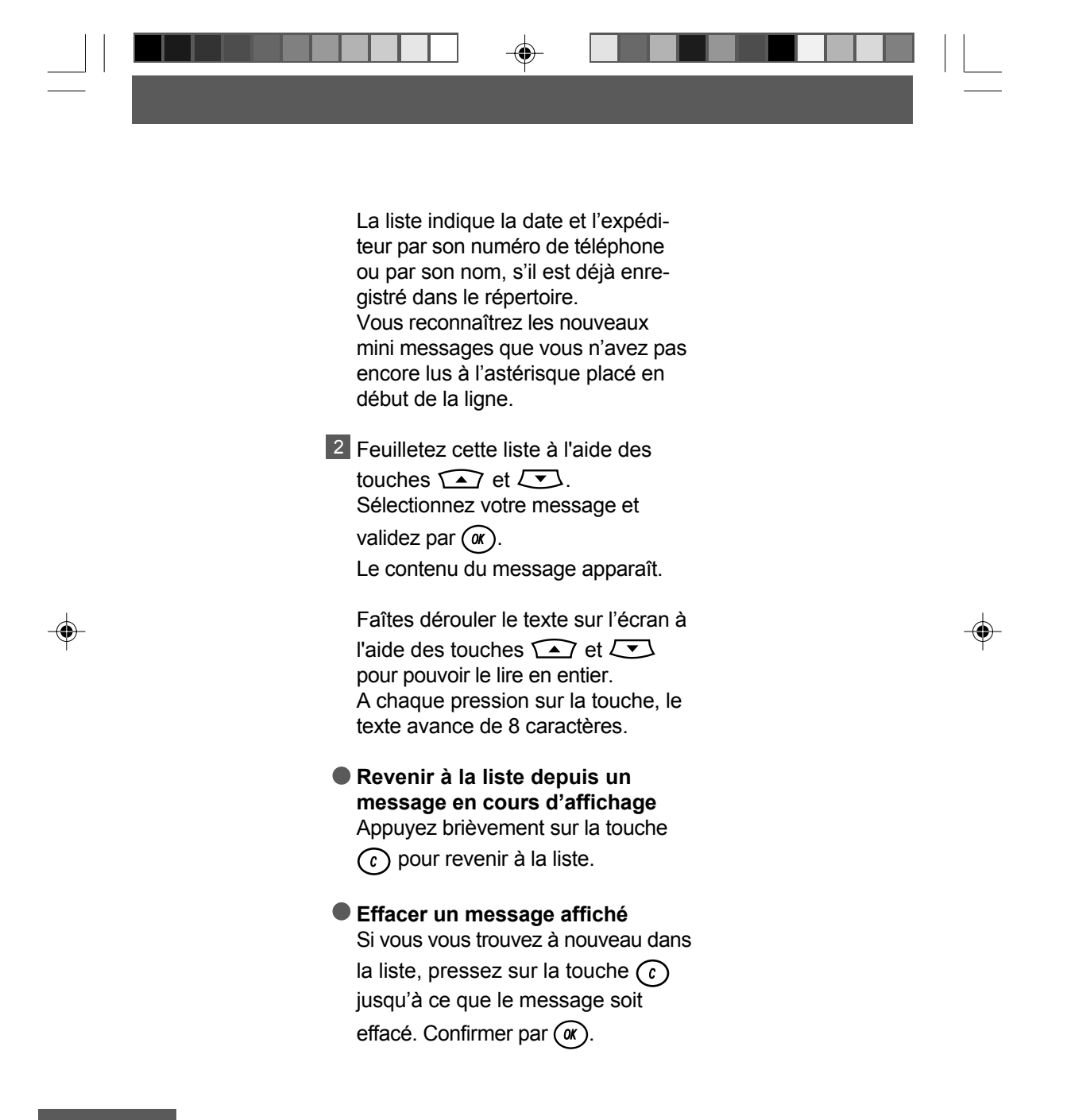

110

P93\_P118\_251269907A.P65

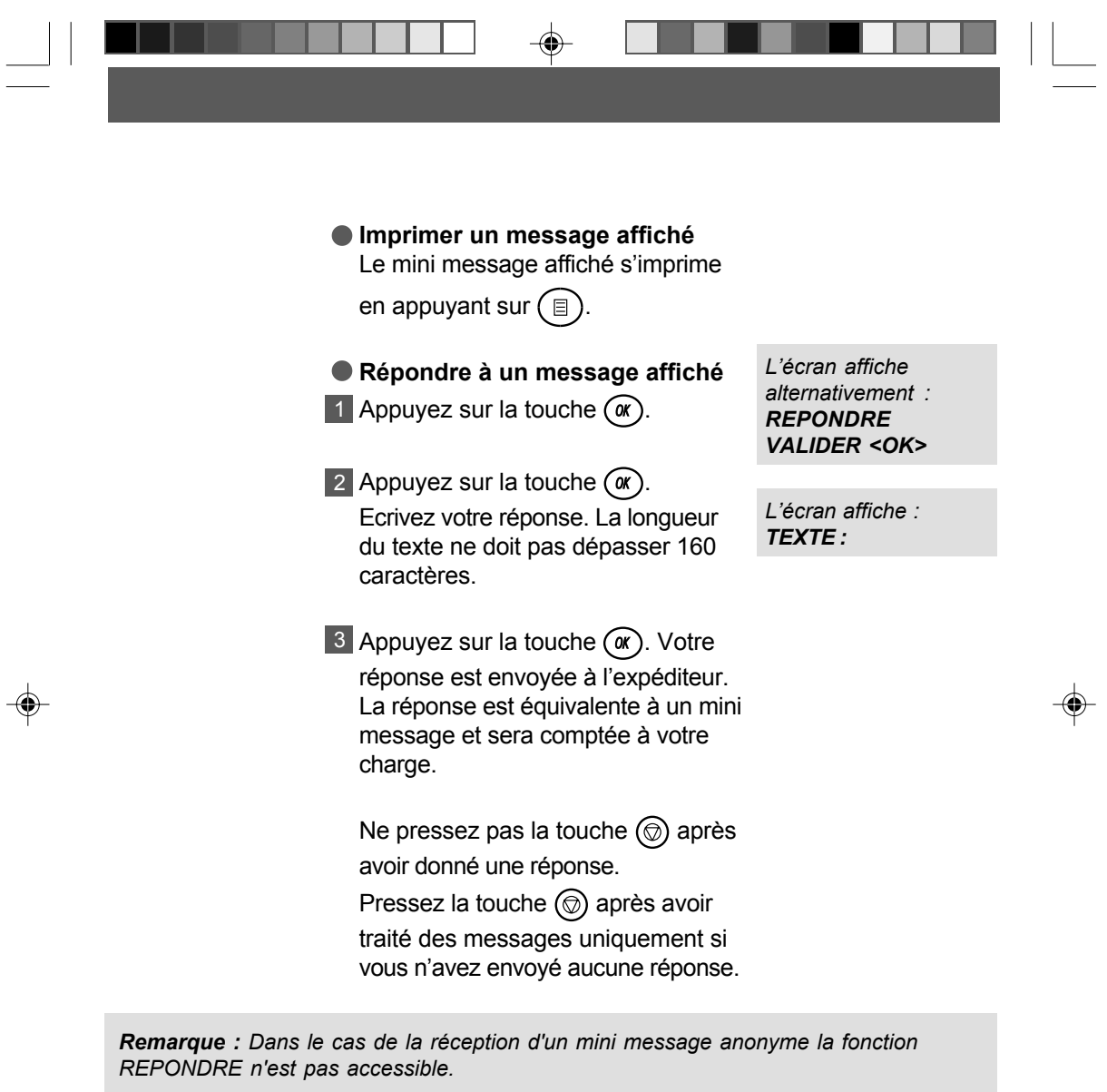

P93\_P118\_251269907A.P65 111<br>
P93\_P118\_251269907A.P65 111<br>
29/04/03, 15:34

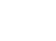

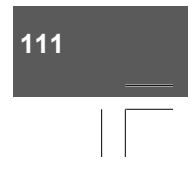

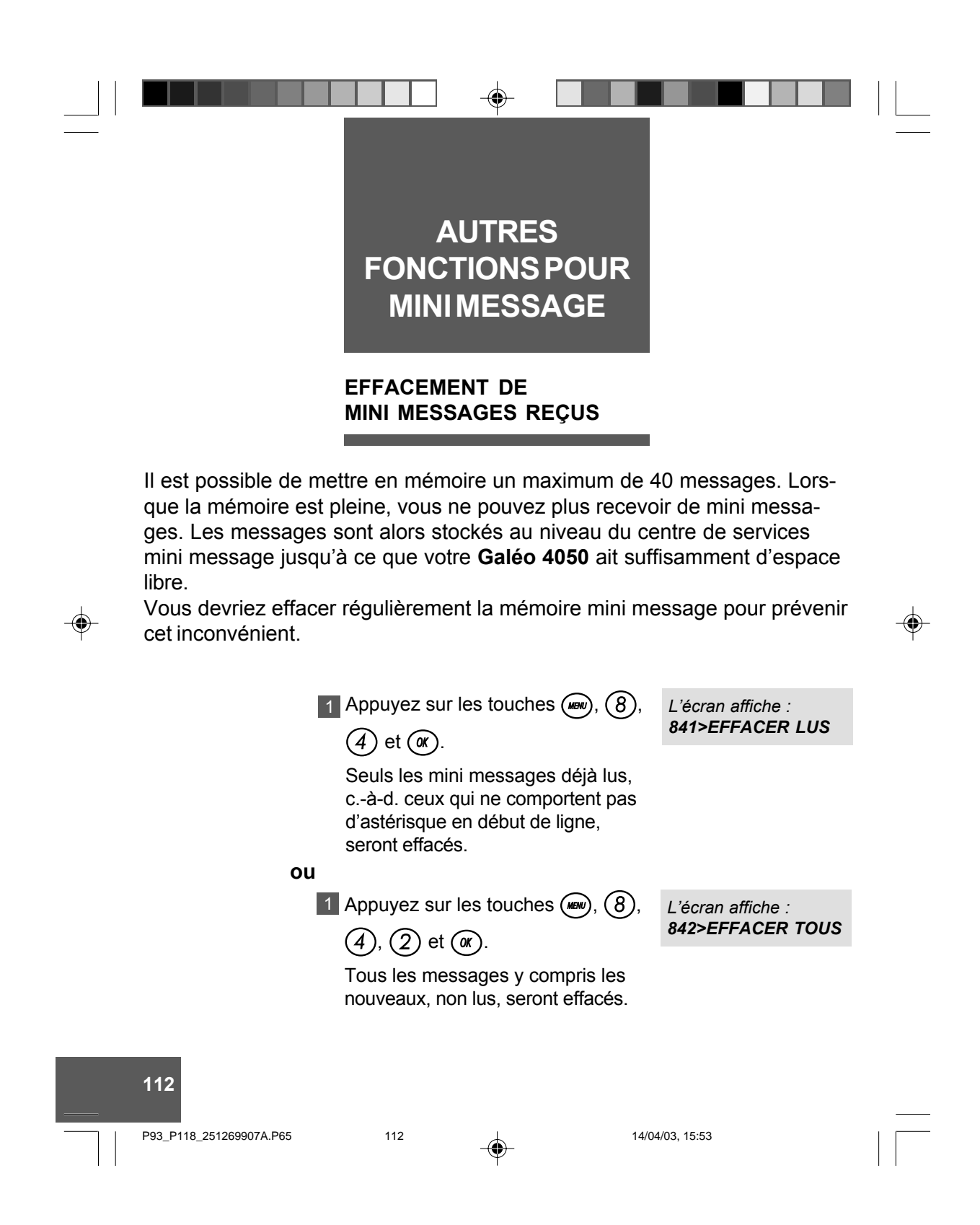

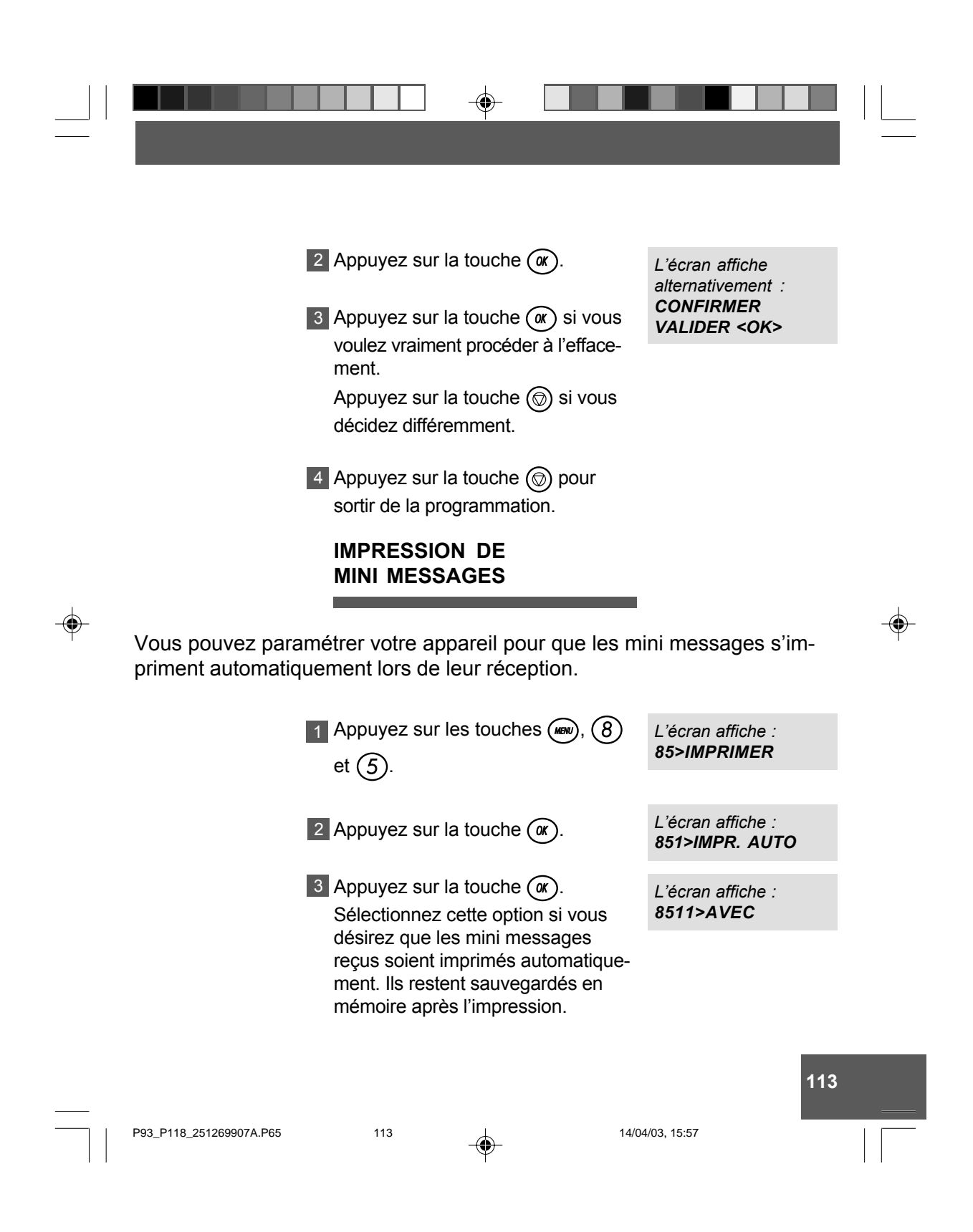

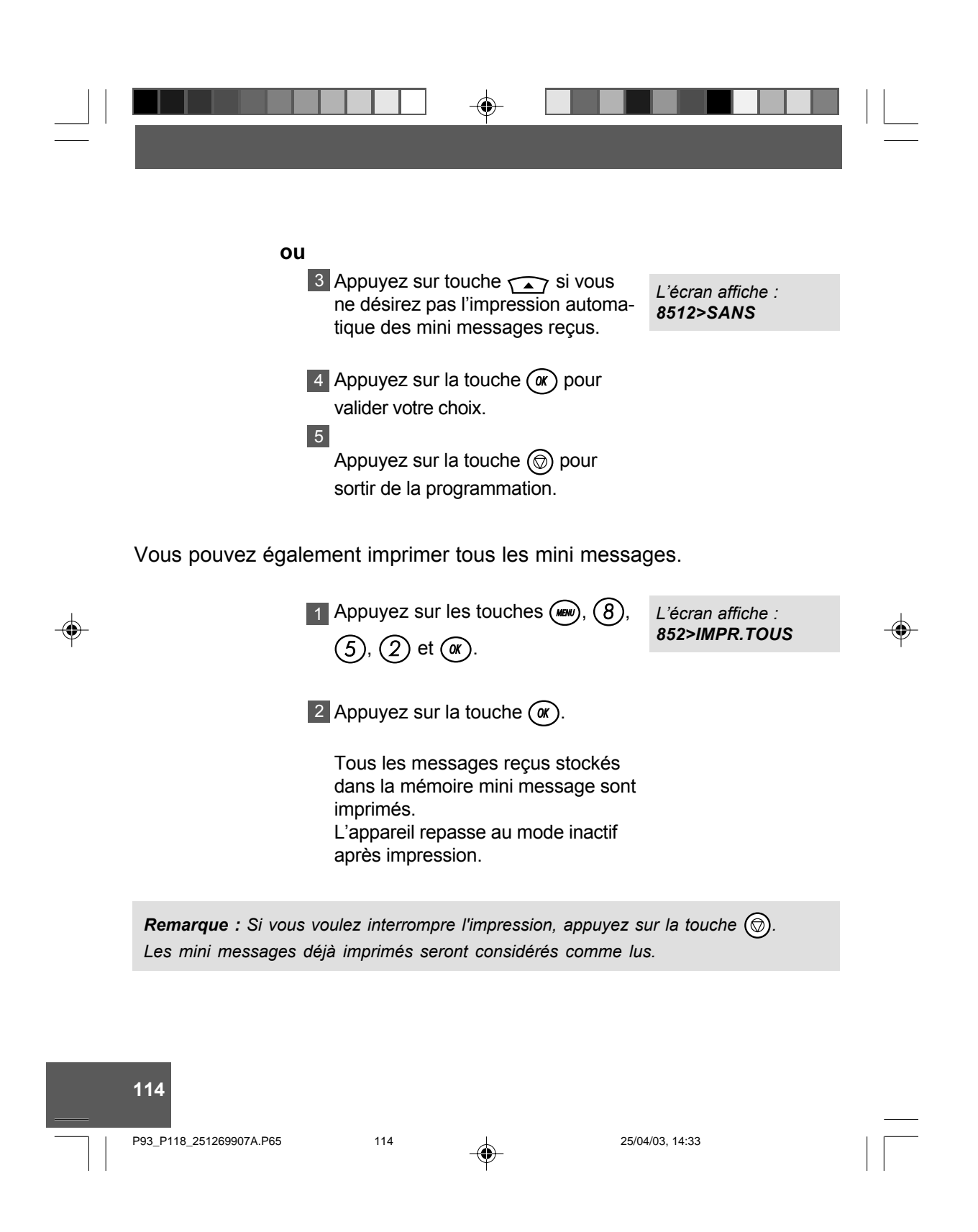

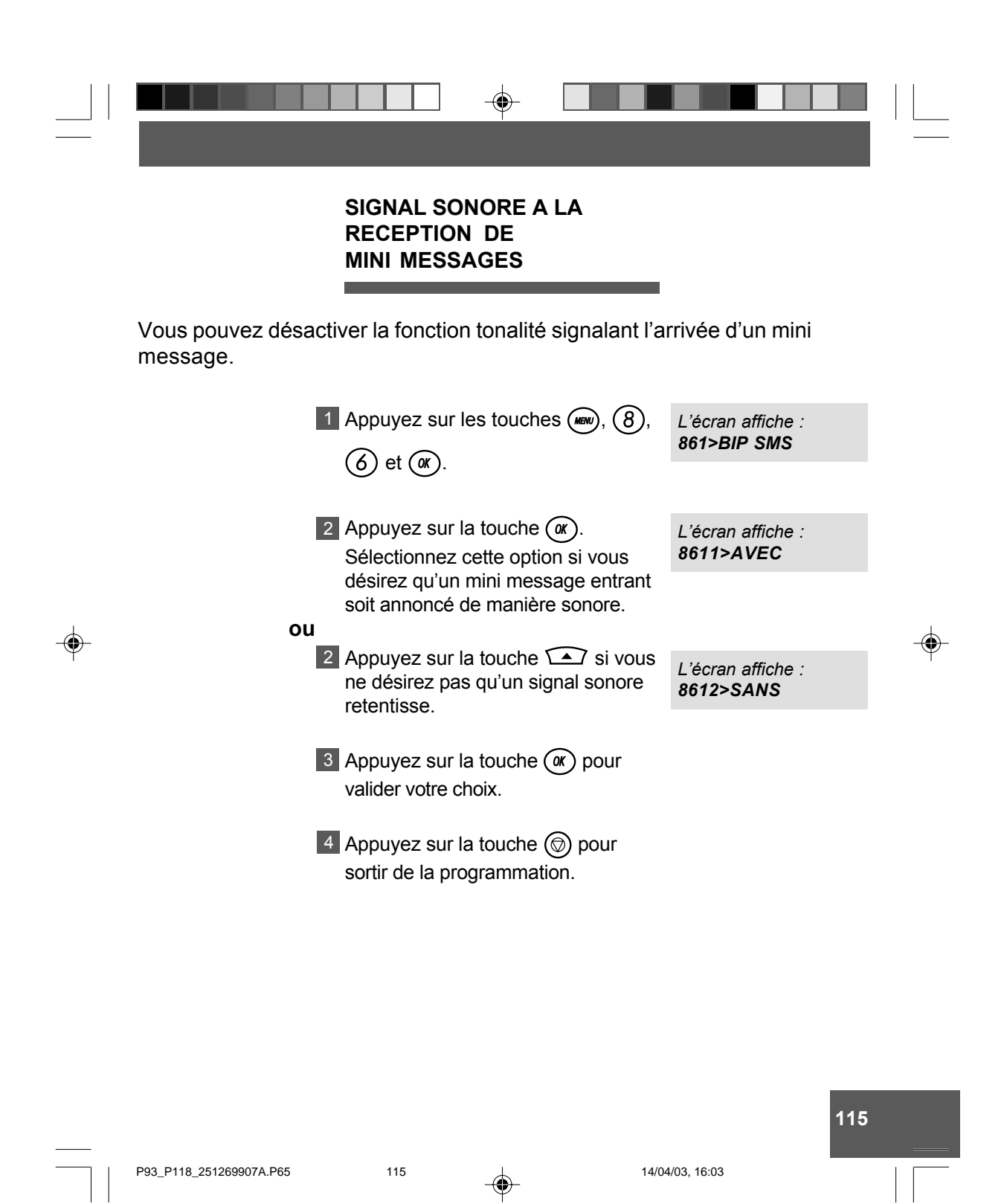

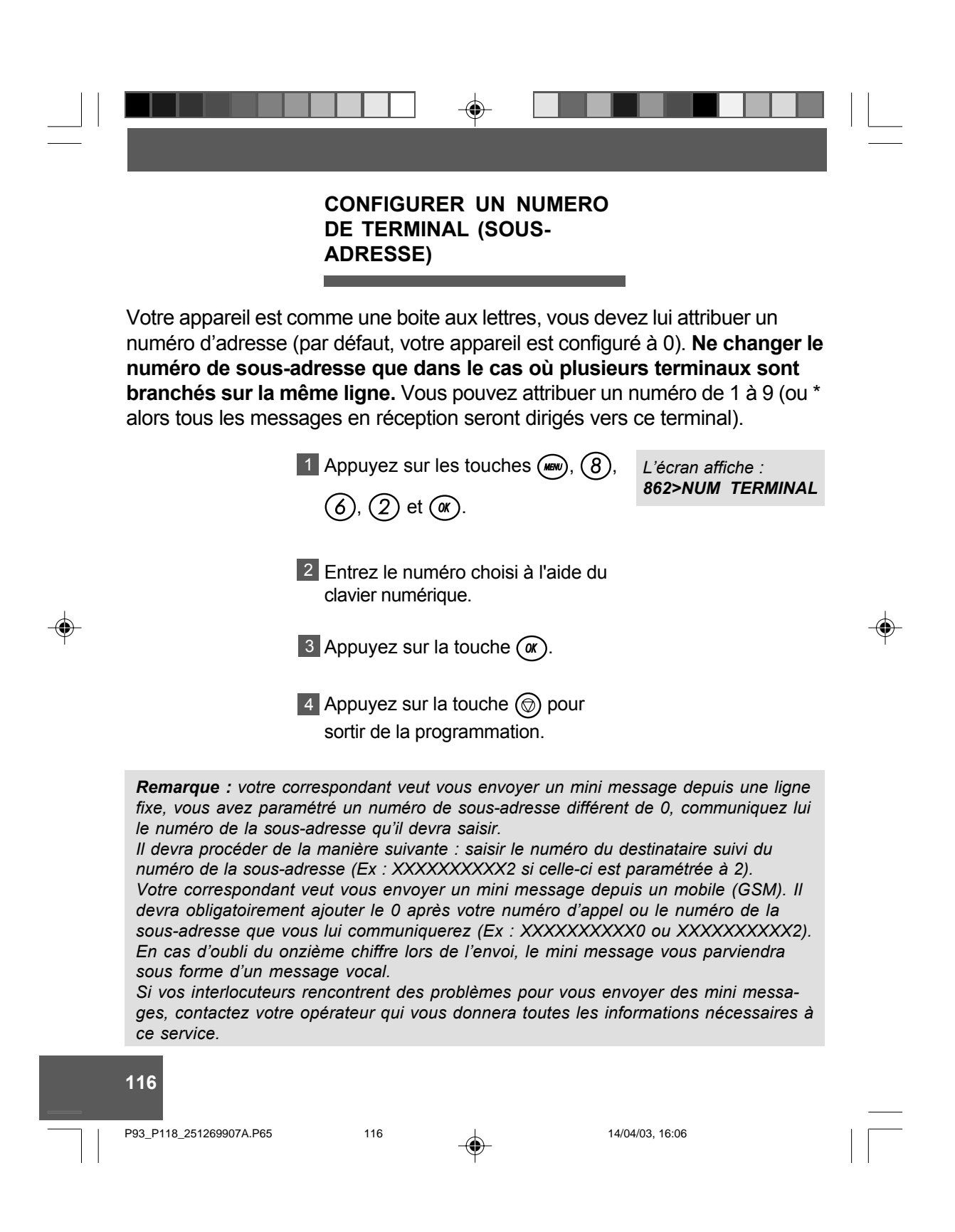

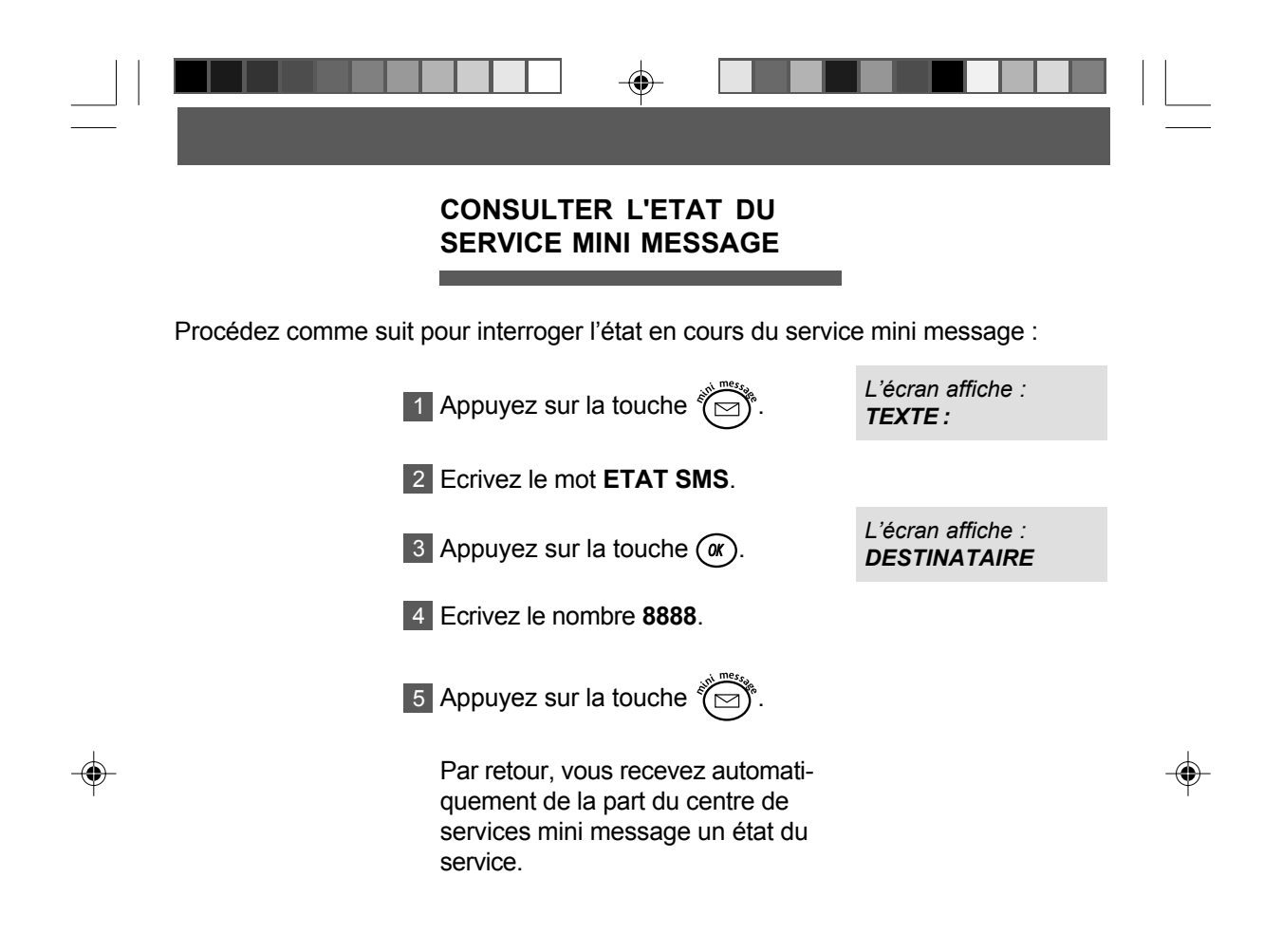

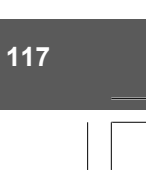

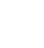

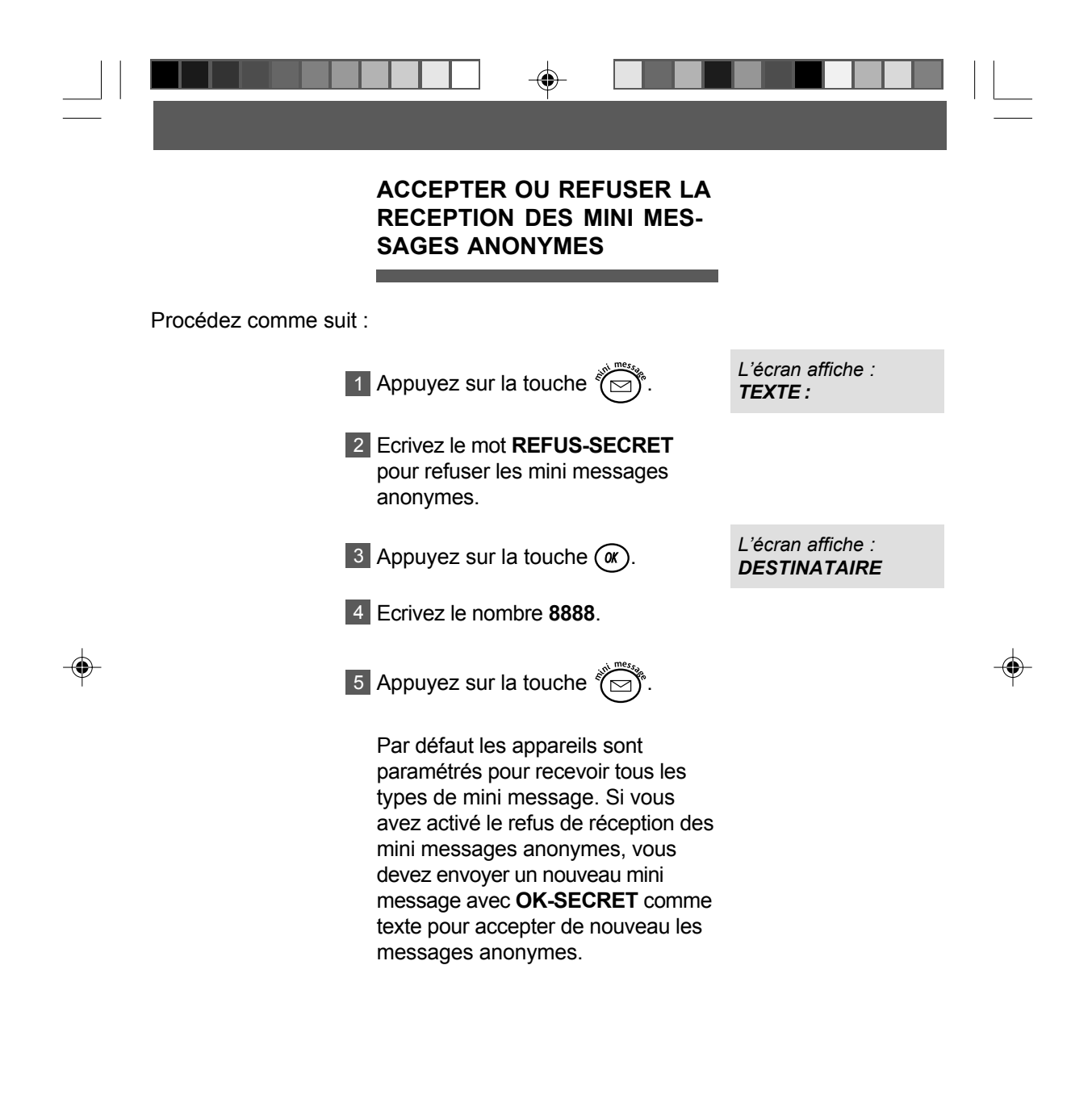

P93\_P118\_251269907A.P65 118 16:07

# **UN PROBLEME ? VERIFIER...**

 $\Rightarrow$ 

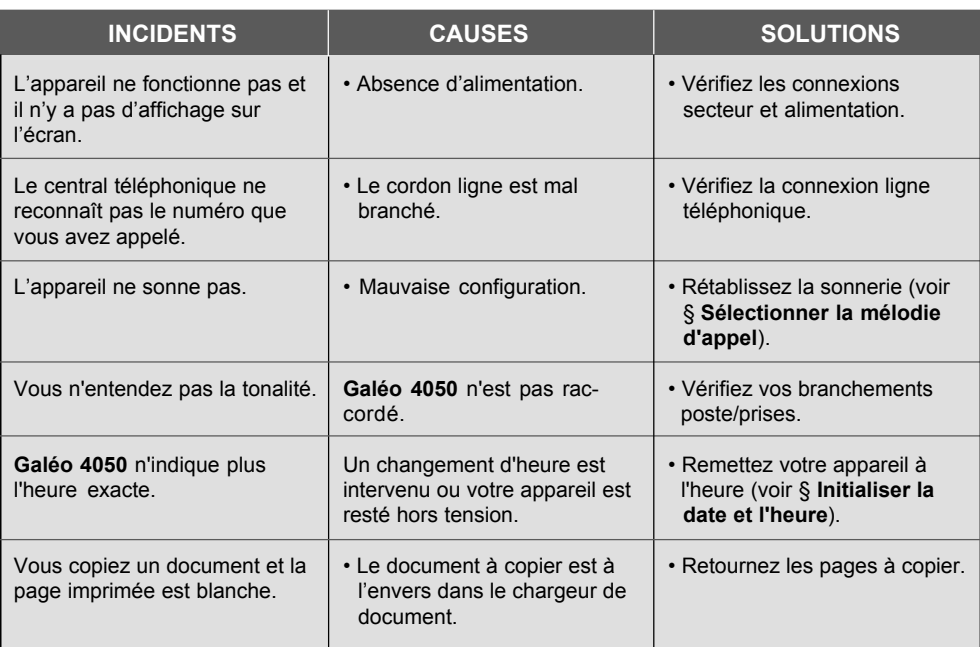

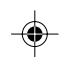

 $\Box$ 

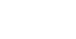

P119\_P124\_251269907A.P65 119 14/04/03, 16:09

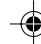

## **119**

 $\begin{array}{c} \hline \end{array}$ 

 $\overline{\phantom{a}}$ 

 $\overline{\bigoplus}$ 

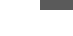

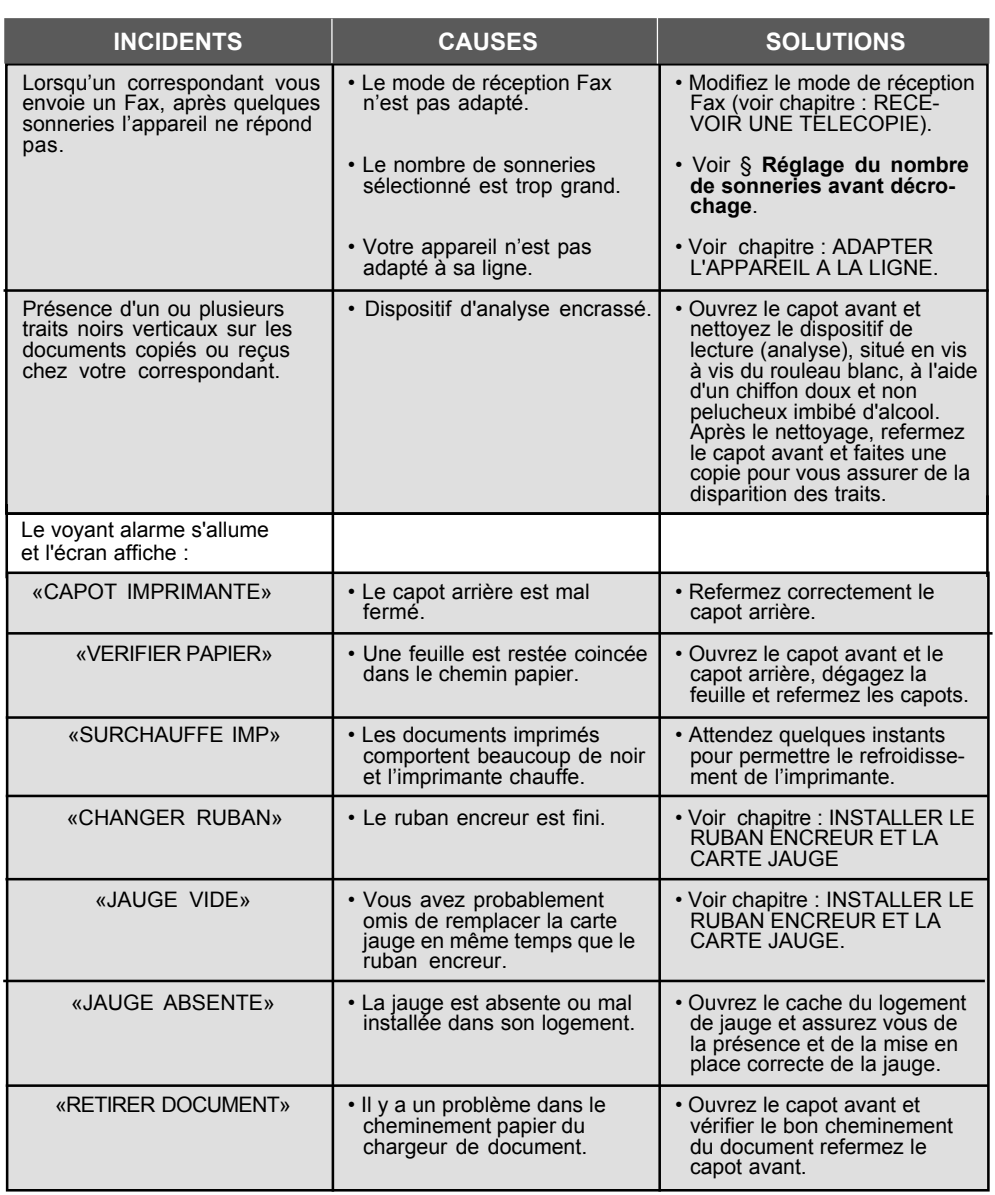

 $\spadesuit$ 

**120**

 $\overline{\phantom{a}}$ 

 $\begin{array}{c} \square \ \square \\ \square \end{array}$ 

 $\Rightarrow$ 

<u>a matan</u>

P119\_P124\_251269907A.P65 120 14/04/03, 16:09

$$
\rightarrow
$$

 $\Rightarrow$ 

 $\sqrt{1}$ 

 $\Box$ 

a de la

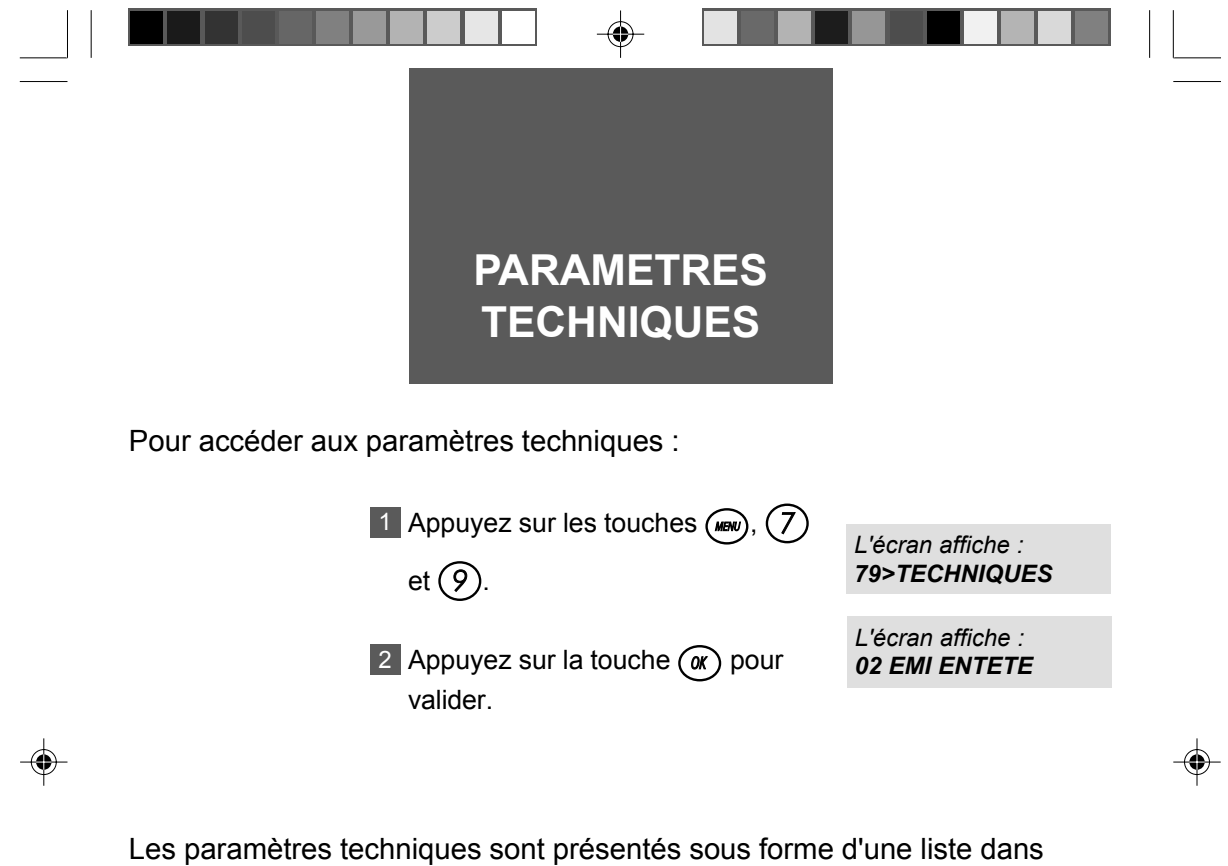

laquelle l'utilisateur peut se déplacer à l'aide des touches de navigation  $\bigcirc$  et  $\bigcirc$ .

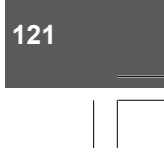

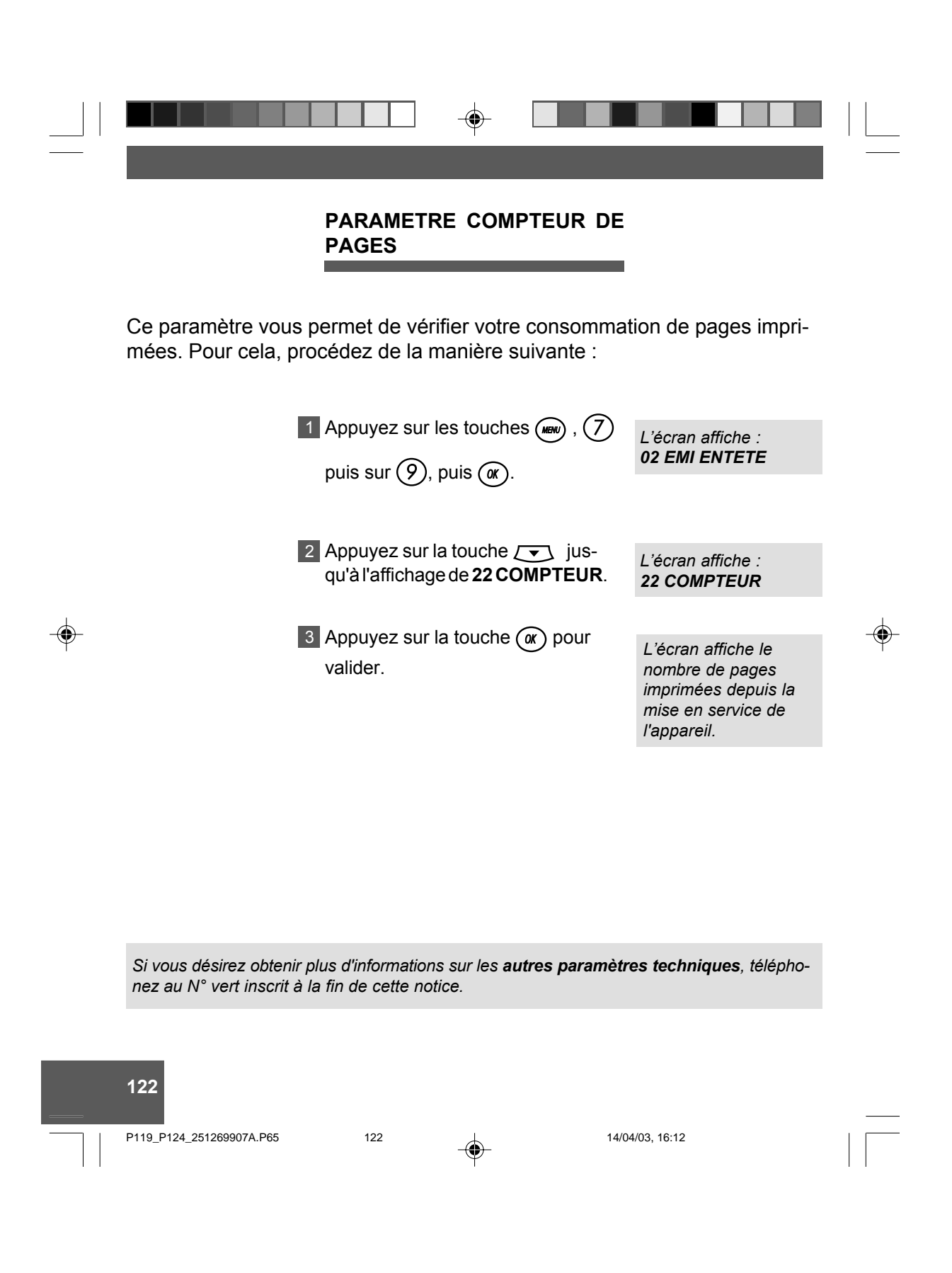

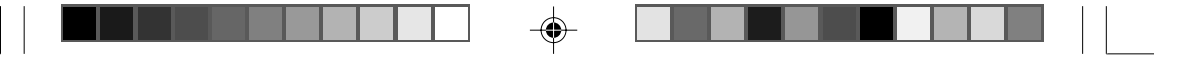

#### Nom : France Telecom Terminaux

(fabricant, mandataire ou personne responsable de la mise sur le marché de l'équipement)

Siège social : 6, place d'Alleray

Adresse: Localité :

75505 PARIS CEDEX 15 113, Quai Aulagnier Asnières CEDEX

Code postal: 92666

Identification du produit :

- Nature : Télécopieur
- Type : Transfert thermique
- Référence commerciale : GALEO 4050
- Autres informations :

Déclare sous son entière responsabilité que le produit décrit ci-dessus est en conformité avec les exigences essentielles applicables et en particulier celles de la directive (1999/5/CE) suivante :

Article 3.1 a :

EN 60950 (2000)

EN 61000-3-3

Article 3.1 b:

◈

EN 55022 Class B EN 55024 EN 61000-3-2

/1998 /1995 + A2 1998 /1995

/1998

Article 3:

TBR 21 (édition 1998) pour télécopieurs Groupe 3

#### Date: 29 Avril 2003

Signature et titre de la personne autorisée : Didier Arthaud Directeur des Achats

123

P119\_P124\_251269907A.P65

123

30/04/03, 14:18

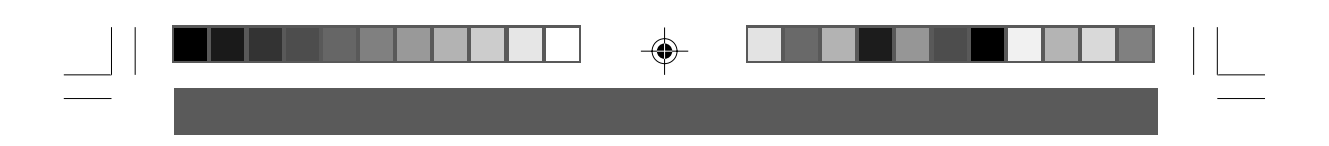

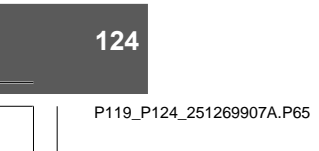

 $\Rightarrow$ 

 $124$ 

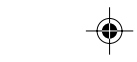

 $\Rightarrow$ 

 $\overline{1}$ 

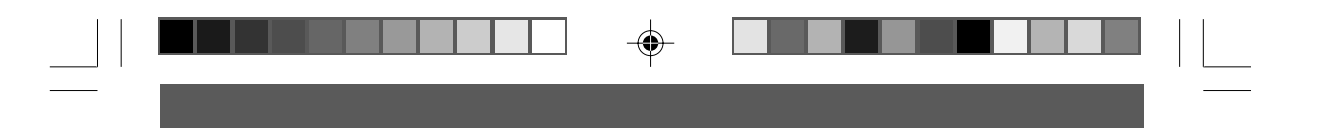

Votre Galéo 4050 bénéficie d'une garantie d'un an correspondant à une utilisation annuelle n'excédant pas 5000 pages imprimées. Pour connaître votre consommation, reportez vous à la page précédente.

## **ATTENTION**

Utilisez uniquement le ruban encreur correspondant aux spécifications du constructeur. Vous pouvez vous procurer ces rubans dans votre agence France Telecom.

L'utilisation d'autres types de ruban encreur pourrait endommager l'appareil.

Les documents imprimés par votre appareil peuvent être lisibles par transparence sur le ruban encreur usagÈ.

Au cas où des documents présenteraient un caractère confidentiel, pensez à retirer le ruban encreur en service si vous devez vous séparez de votre appareil.

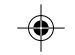

Cette notice d'utilisation comporte tous les renseignements utiles à la bonne utilisation de votre téléphone.

Cependant, en cas de difficultés persistantes dans l'utilisation du produit et après avoir consulté la notice, vous pouvez appeler le service clients France Telecom au :

> 0892 705 704 (tarif Audiotel : 0,337€/min) de 8h à 20h du lundi au samedi (hors jours férié)

3couv\_251269907A.P65 15/04/03, 16:47 1

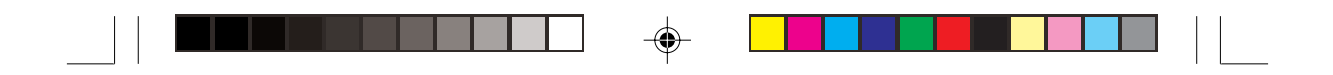

- Votre Galéo 4050 n'est pas connectable à un schéma d'alimentation IT.
- L'entrée secteur répond au niveau de sécurité tension excessive.
- L'entrée ligne téléphonique répond au niveau de sécurité TRT.
- La prise combiné téléphonique, la prise alimentation et la prise option radio (sur l'appareil) répondent au niveau de sécurité TBTS.

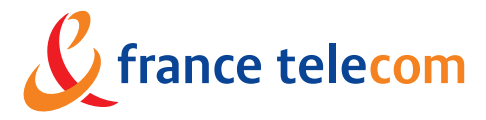

DFDF/MGP 6, place d'Alleray - 75505 Paris Cedex 15 www.francetelecom.com

S.A au capital de 8897 457 796 € - 380 129 866 - RCS Paris

 $\overline{1}$ 

4couv\_251269907A.P65

◈

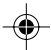

LIVRET D'UTILISATION IND B

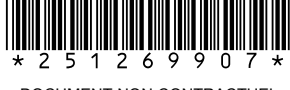

DOCUMENT NON CONTRACTUEL

29/04/03, 15:39